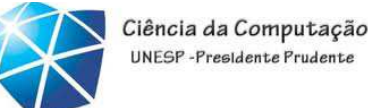

#### UNFSP-Presidente Prudent

## Java – Aula 03

### Continuação de interfaces gráficas – GUI Swing

### 29/08/2012

Celso Olivete Júnior

olivete@fct.unesp.br

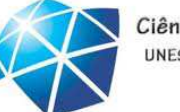

Ciência da Computação UNESP-Presidente Prudent

GUIs <sup>e</sup> imagens gráficas: Criando desenhos simples

- Sistema de coordenadas do Java:
	- •Definido pelas coordenadas <sup>x</sup> <sup>e</sup> coordenadas y.
		- •Também conhecidas como coordenadas horizontais <sup>e</sup> verticais.
		- •São medidas ao longo do eixo <sup>X</sup> <sup>e</sup> do eixo Y.
	- •Unidades coordenadas são medidas em <sup>p</sup>ixels.
- •Classe Graphics no pacote java.awt
	- •Fornece os métodos para desenhar texto <sup>e</sup> formas.
- •Classe JPanel no pacote javax.swing
	- •Fornece uma área para desenhar.
- Classe Jframe pode ser utilizada para <sup>o</sup> desenho, mas não <sup>é</sup>conveniente, porque <sup>o</sup> espaço da barra de título precisa ser levado em conta no cálculo dascoordenadas y.

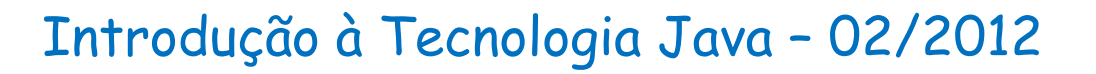

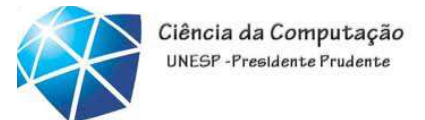

Sistema de coordenadas do Java: unidades em pixels

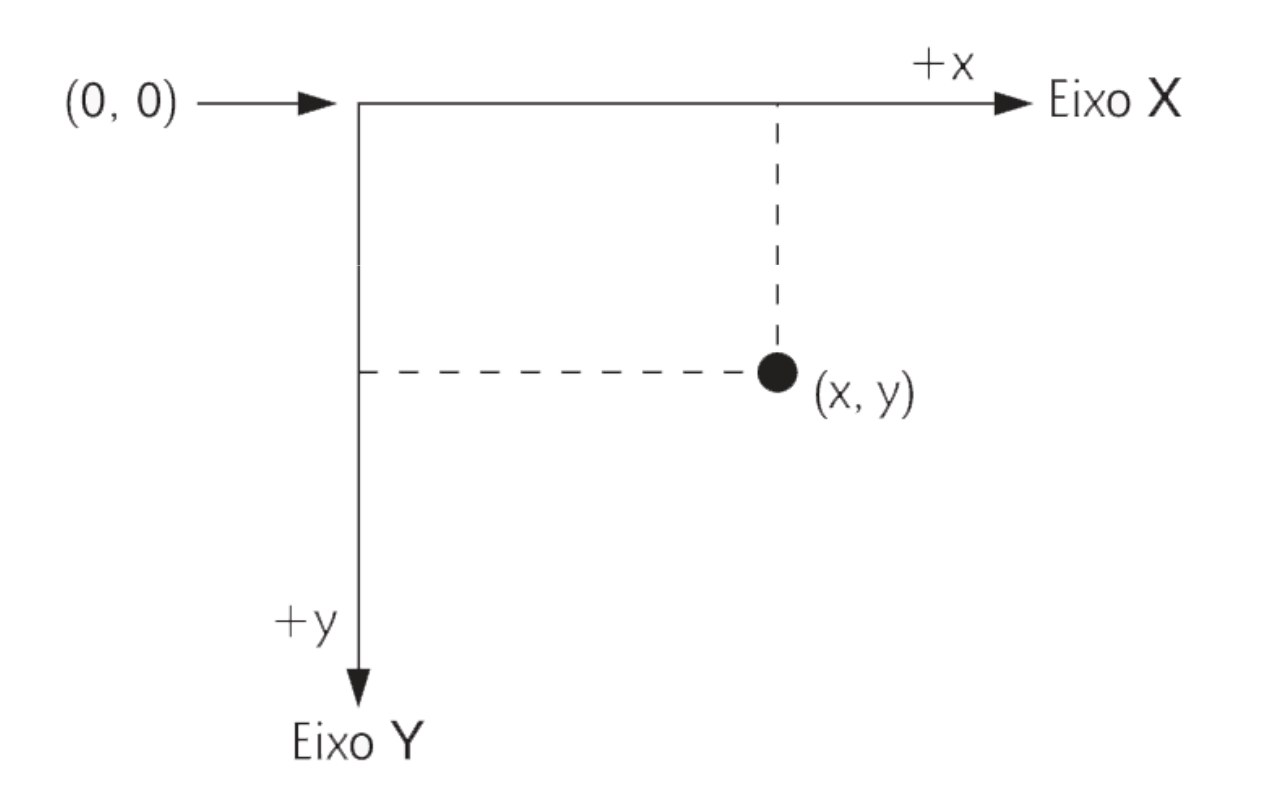

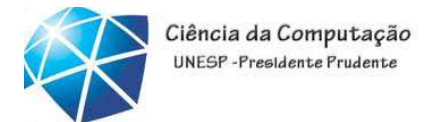

# Criando desenhos simples (Continuação)

- Herança:
	- •Palavra-chave extends.
	- •A subclasse herda da superclasse:
		- •<sup>A</sup> subclasse tem os dados <sup>e</sup> os métodos que <sup>a</sup> superclasse tem, bem como aqueles que ela define para si própria.

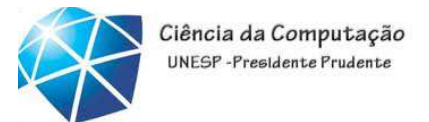

Exemplo: Linhas que se estendem <sup>a</sup> partir de

FF

# um canto

 $\Box$ 

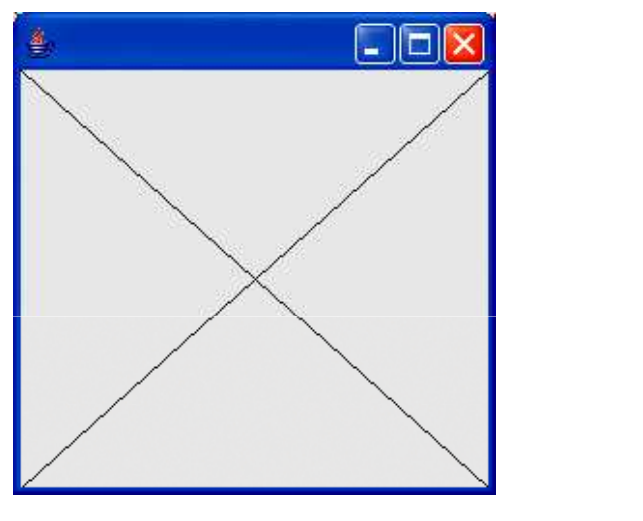

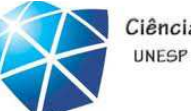

Ciência da Computação UNESP-Presidente Prudente

### Exemplo

```
1 / Fig. 4.19: DrawPanel.java
2 // Desenha duas linhas que se cruzam em um painel.
3 import java.awt.Graphics;
4 import javax.swing.JPanel;
 5 6 public class DrawPanel extends JPanel
 7 {8 // desenha um X a partir dos cantos do painel
 9 public void paintComponent( Graphics g ) )
10 {11 // chama paintComponent para assegurar que o painel é exibido corretamente12 super.paintComponent( g );
13 14 int width = getWidth(); // largura total
15 int height = getHeight(); // altura total
16 17 // desenha uma linha a partir do canto superior esquerdo até o inferior direito18 g.drawLine( 0, 0, width, height);19 20 // desenha uma linha a partir do canto inferior esquerdo até o superior direito21 g.drawLine( 0, height, width, 0);
22 } // fim do método paintComponent
23 } // fim da classe DrawPanel
```
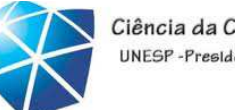

 $\hspace{-.05in}$ 

```
1 / Fig. 4.19: DrawPanel.java
2 // Desenha duas linhas que se cruzam em um pa | mporta as classes java.awt.Graphics e

javax.swing.JPanel3 import java.awt.Graphics; \triangleleft4 import javax.swing.JPanel;
 5 6 public class DrawPanel extends JPanel
 7 {8 // desenha um X a partir dos cantos do painel
 9 public void paintComponent( Graphics g ) )
10 {11 // chama paintComponent para assegurar que o painel é exibido corretamente12 super.paintComponent( g );
13 14 int width = getWidth(); // largura total
15 int height = getHeight(); // altura total
16 17 // desenha uma linha a partir do canto superior esquerdo até o inferior direito18 g.drawLine( 0, 0, width, height );
19 20 // desenha uma linha a partir do canto inferior esquerdo até o superior direito21 g.drawLine( 0, height, width, 0);
22 \} // fim do método paintComponent
23 } // fim da classe DrawPanel
```
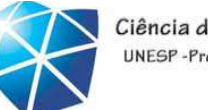

 $\infty$ 

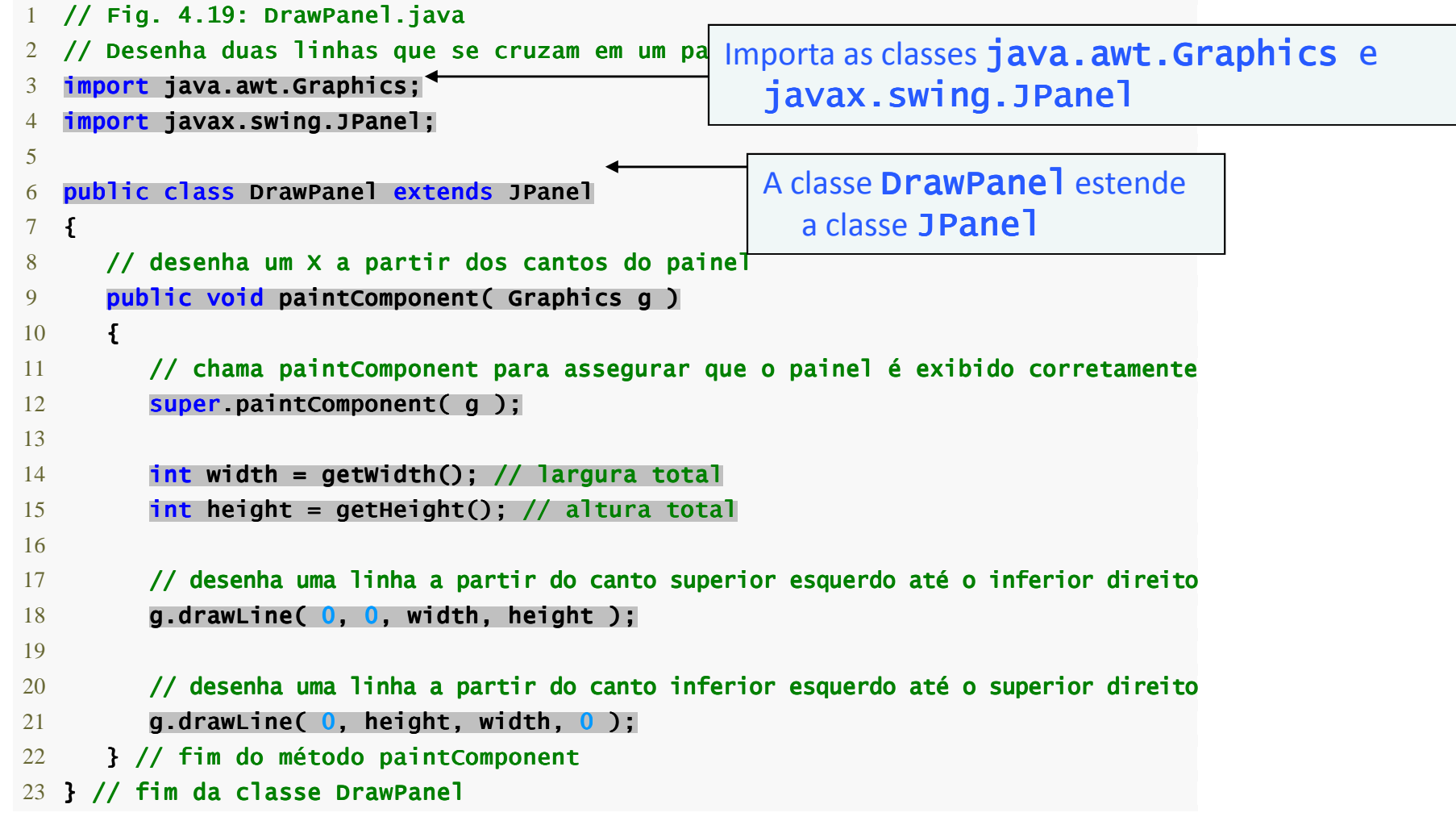

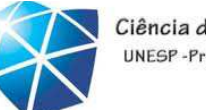

 $\circ$ 

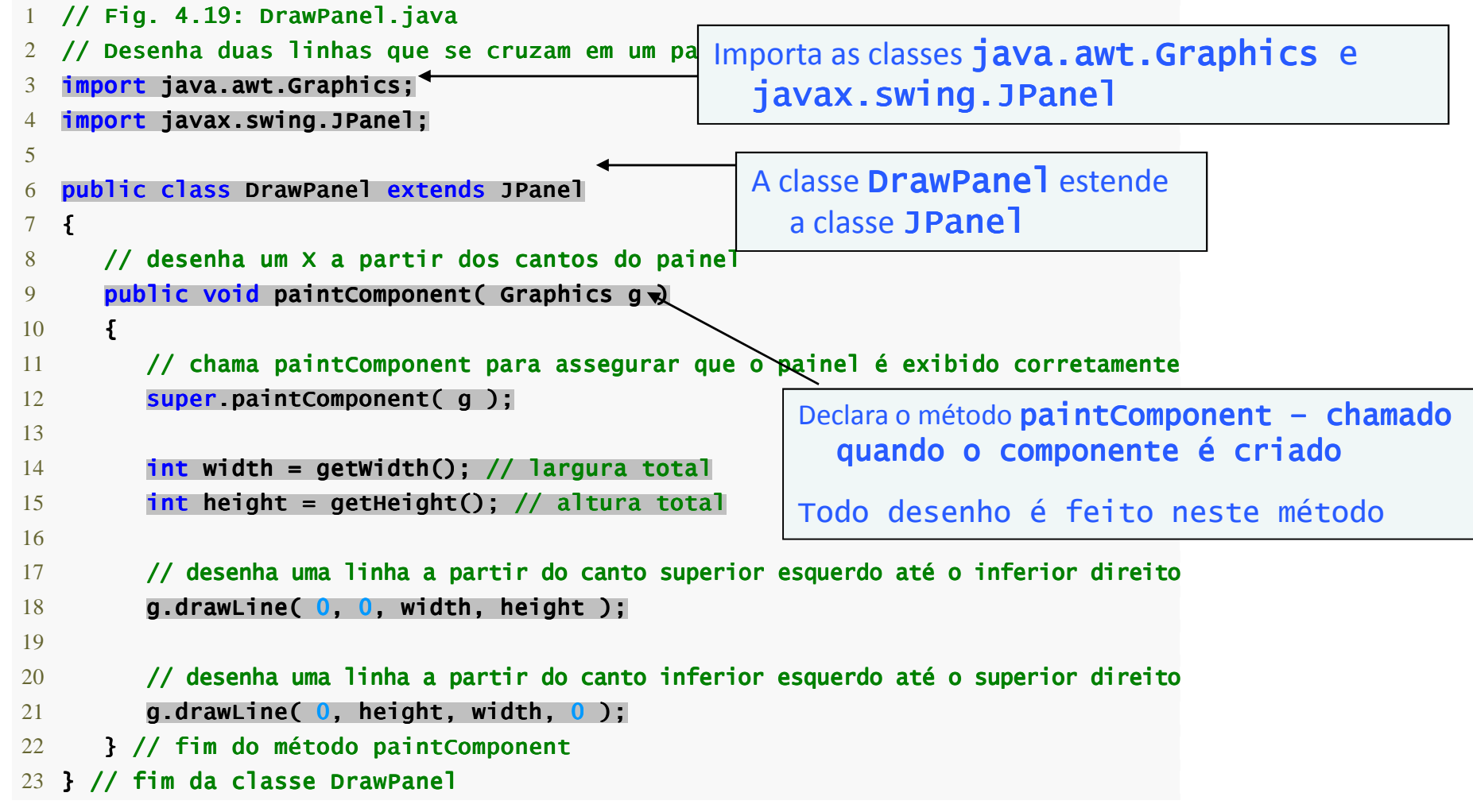

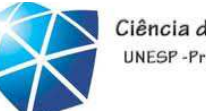

 $\Xi$ 

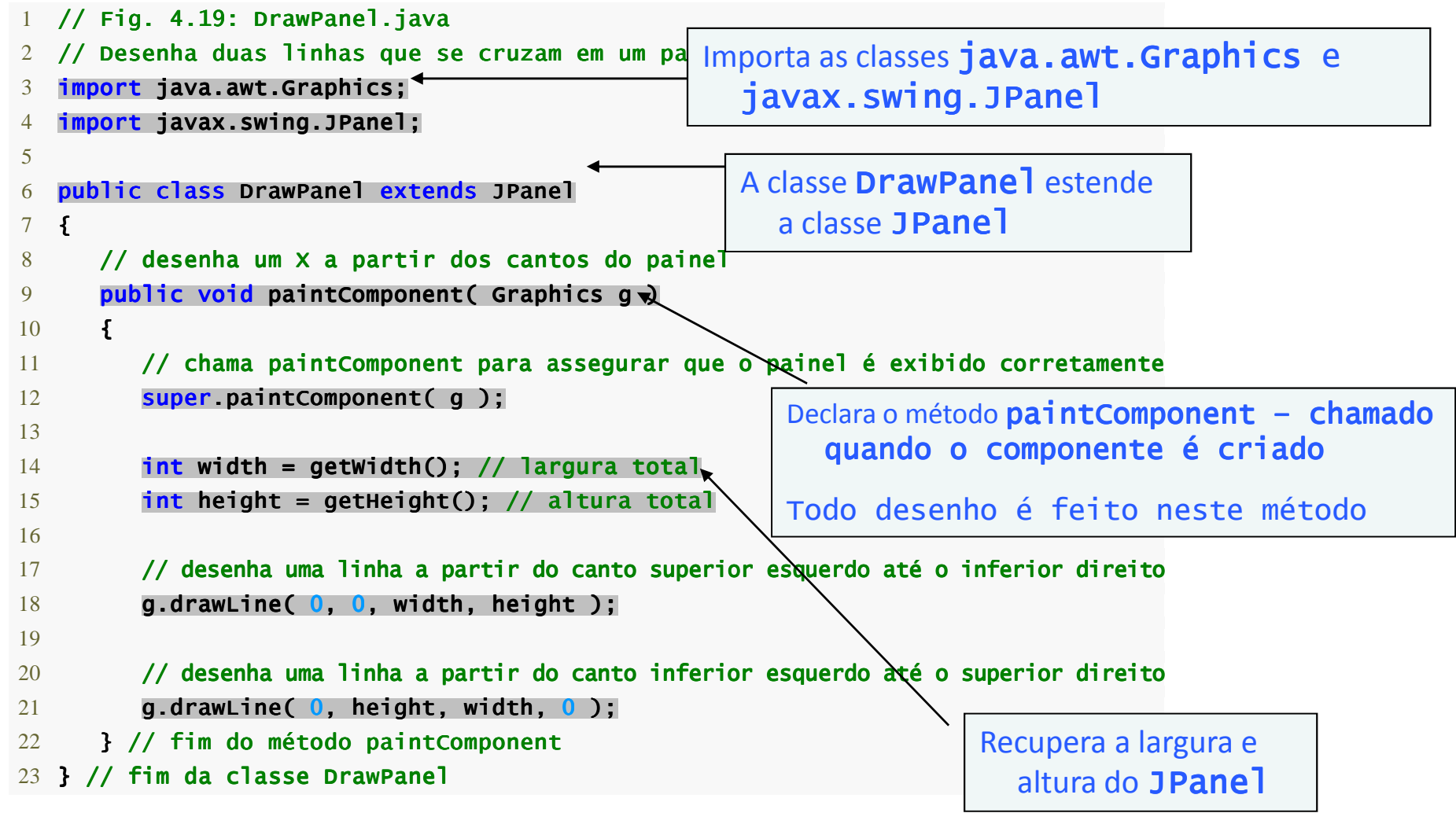

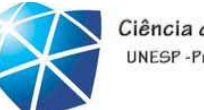

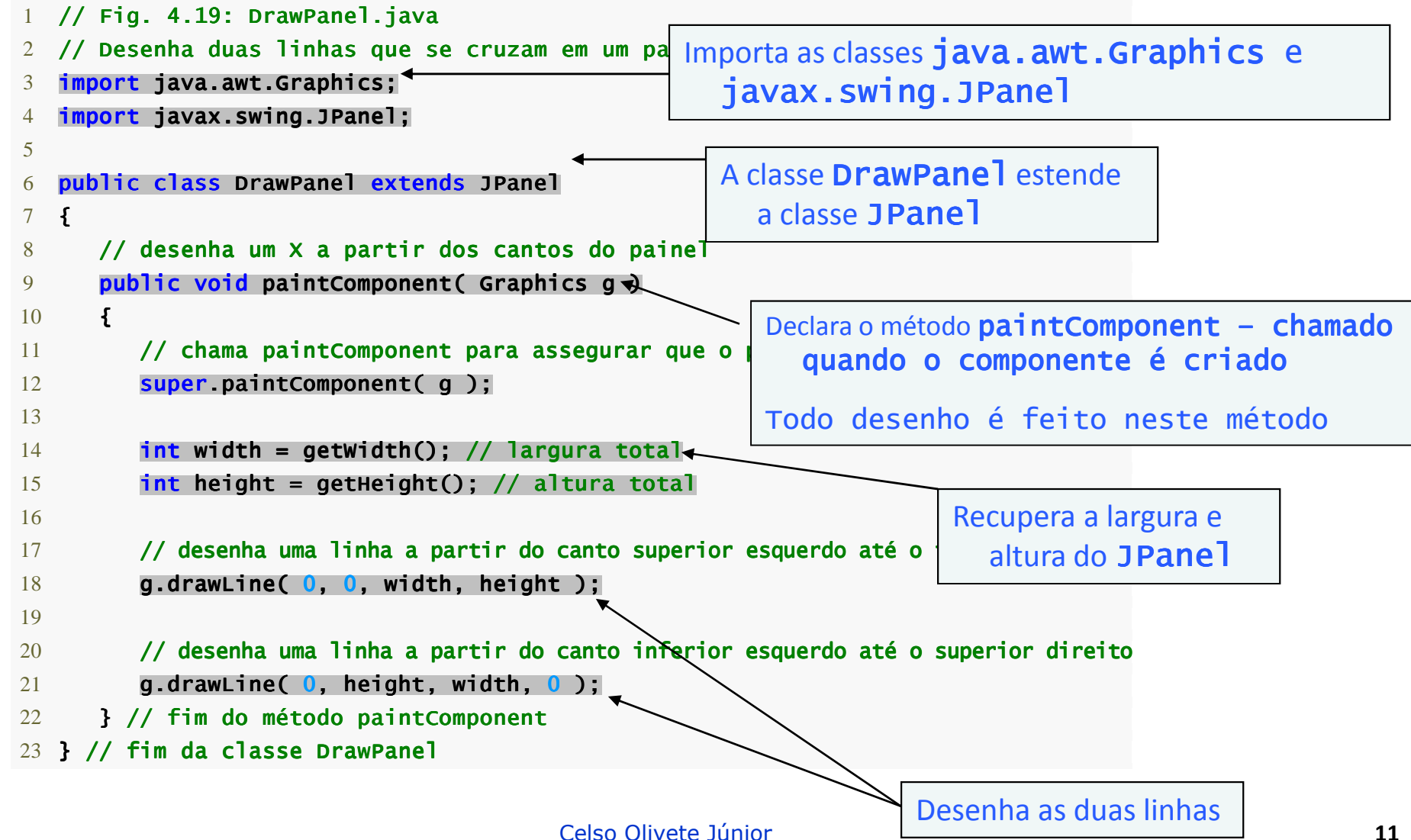

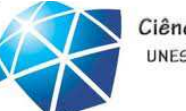

Ciência da Computação UNFSP-Presidente Prudent

Criando desenhos simples (Continuação)

•Classe JFrame do pacote javax.swing:

•Permite ao programador criar uma janela.

•Método setDefaultCloseOperation:

•Passa JFrame.EXIT\_ON\_CLOSE como seu argumento paraconfigurar a aplicação a terminar quando o usuário fecha a janela.

•Método Add:

•Anexa uma JPanel <sup>a</sup> Jframe.

•Método setSize:

•Configura <sup>a</sup> largura (primeiro argumento) <sup>e</sup> altura (segundoargumento) da Jframe.

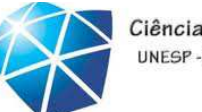

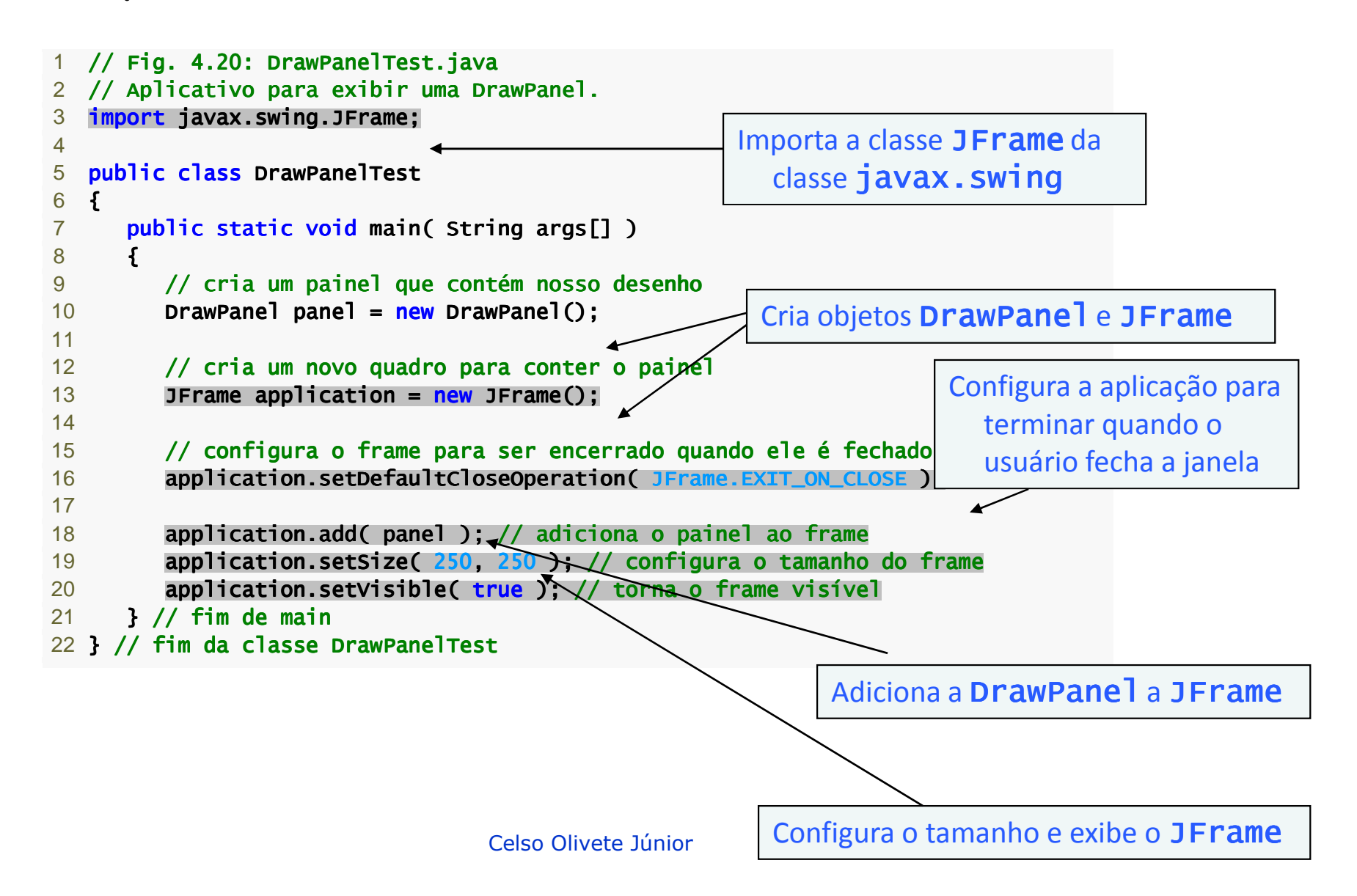

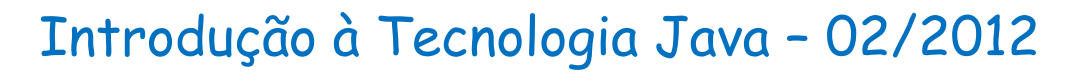

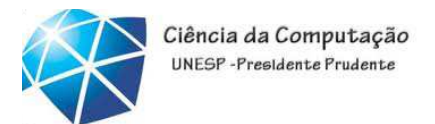

# Exemplo: Linhas que se estendem <sup>a</sup> partir de

# um canto

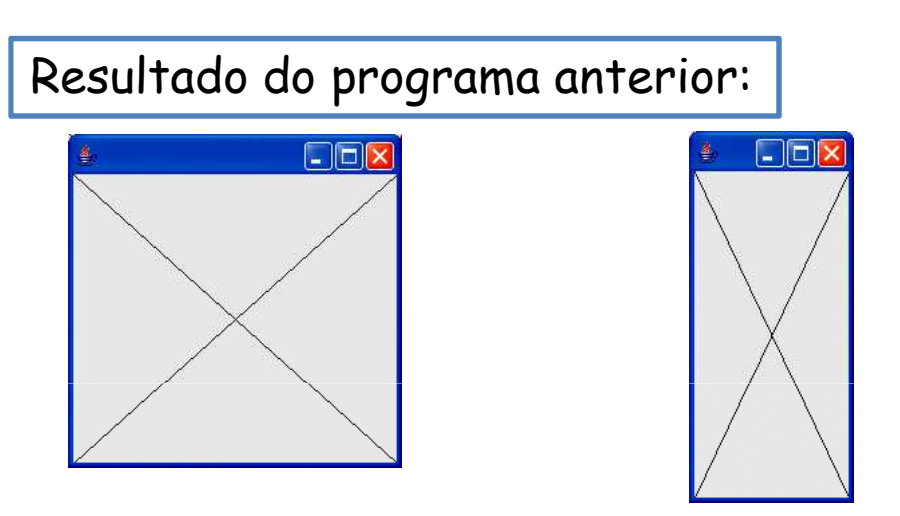

Altere o programa para obter os seguintes resultados:

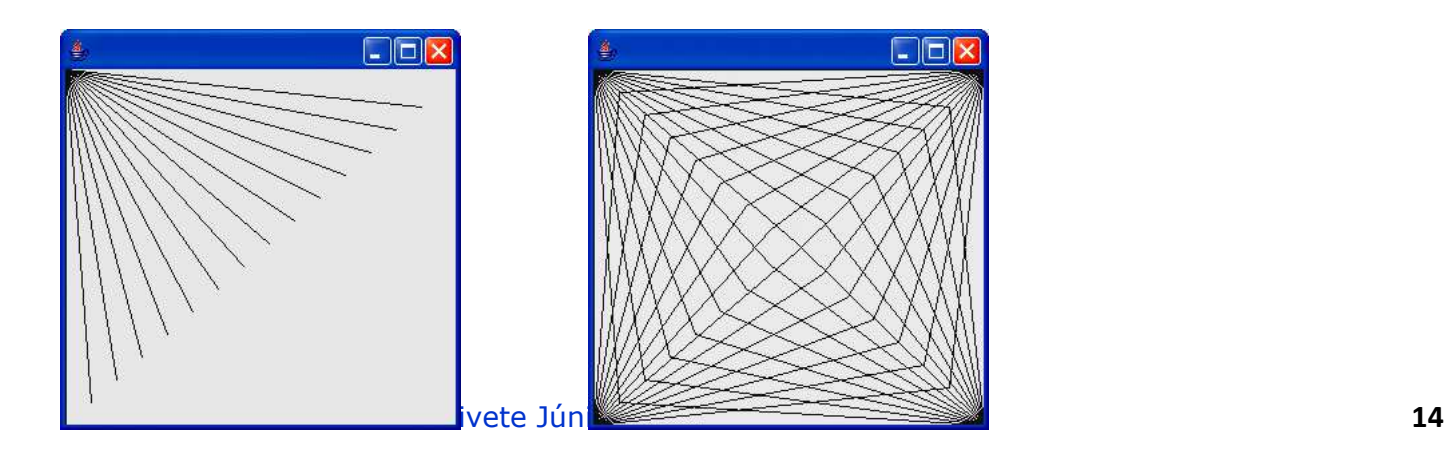

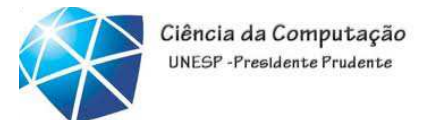

# Desenho de linhas com loops <sup>e</sup> drawLine

Altere o programa para obter os seguintes resultados:

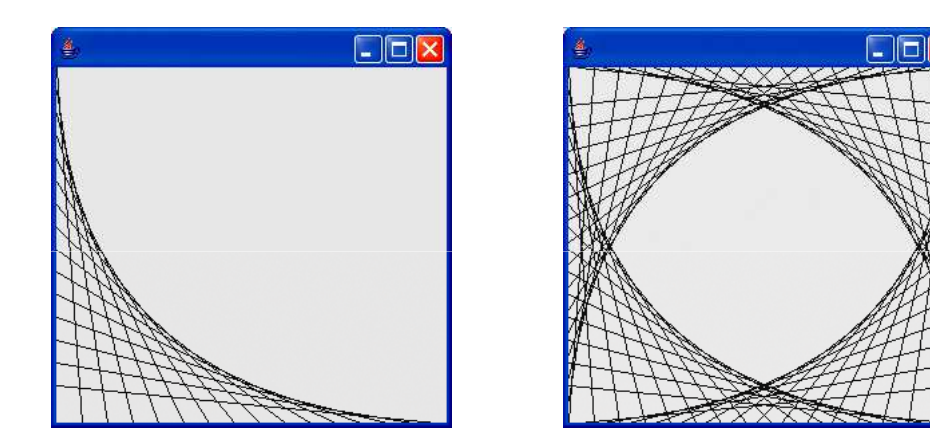

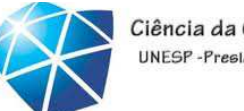

Ciência da Computação **INFSP-Presidente Prudent** 

Criando desenhos simples (Continuação)

•<sup>A</sup> classe Jpanel:

•Cada JPanel tem um método paintComponent:

•paintComponent <sup>é</sup> chamado sempre que <sup>o</sup> sistema precisa exibi r<sup>o</sup> Jpanel.

•Métodos getWidth e getHeight:

•Retornam <sup>a</sup> largura <sup>e</sup> <sup>a</sup> altura da JPanel, respectivamente.

•Método drawLine:

•Desenha uma linha <sup>a</sup> partir das coordenadas definidas pelos seus dois primeiros argumentos de acordo com as coordenadas definidas pelos seus dois segundos argumentos

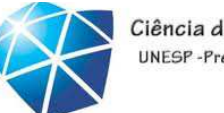

### JOptionPane

 Diálogo de entrada exibido nas linhas 10–11Prompt para o Input usuárioCampo de texto em Quando o usuárioque**Enter first integer** ? clica em **OK**, o usuário digita um **showInputDialog** $100$ valorretorna ao programa  $\overline{\mathfrak{d}}$  **100** digitado pelo OK Cancel usuário como uma **String**. O programa deve converter a **String** em um **int**barra de títuloDiálogo de entrada exibido nas linhas 12–13Diálogo de entrada exibido nas linhas 22–23Input Sum of Two Integers **Enter second integer** ? Quando o usuário clique em 23 The sum is 123 **OK**, o diálogo de mensagem é fechado (é OK Cancel removido da tela)OK<sub>1</sub>

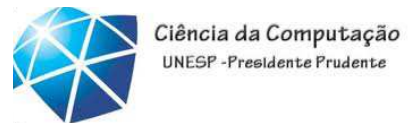

Entrada/saída baseada em GUI simples com JOptionPane

•Caixas de diálogo:

> $\bullet$ Utilizadas pelas aplicações para interagir com o usuário.

> •Fornecidas pela classe **JOptionPane** do Java (pacote javax.swing).

•Contém diálogos de entrada <sup>e</sup> diálogos de mensagem.

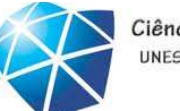

```
Rogério Eduardo Garcia
    1 // Fig. 11.2: Addition.java2 // Programa de adição que utiliza JOptionPane para entrada e saída.
    3  im<mark>port</mark> javax.swing.JOptionPane; // programa utiliza JOptionPane
     4 5 public class Addition
    6 {7 public static void main( String args[] )
    8 { 9 19 colo // obtém a entrada de usuário a partir dos diálogos de entrada JOptionPane
    10 String firstNumber = String firstNumber String = 
                                                                                        Mostra o diálogo de entrada para receber o primeiro inteiroRogério Eduardo Garcia
19JOptionPane.showInputDialog("Enter first integer");<br>12 String secondNumber =<br>13 JOptionPane.showInputDialog("Enter second integer");<br>14 / Converte String em valores int para utilização em um cálculo<br>16 int number1 = Intege
               // exibe o resultado em um diálogo de mensagem JOptionPane
    22            JOptionPane.showMessageDialog( null, "The sum is " + sum,
   23 "Sum of Two Integers", JOptionPane.PLAIN_MESSAGE ); 24      } // fim do método  main
    25 } //  fim da classe Addition
```
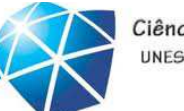

```
Rogério Eduardo Garcia
    1 // Fig. 11.2: Addition.java2 // Programa de adição que utiliza JOptionPane para entrada e saída.
    3  im<mark>port</mark> javax.swing.JOptionPane; // programa utiliza JOptionPane
     4 5 public class Addition
    6 {7 public static void main( String args[] )
    8 { 9        // obtém a entrada de usuário a partir dos diálogos d<del>e entrada JOptionPane</del>

Mostra o diálogo de entrada para 10 String firstNumber = String firstNumber String = 
                                                                                        Mostra o diálogo de entrada para receber o primeiro inteiroreceber o segundo inteiroRogério Eduardo Garcia
\frac{1}{21} 21
  30 JoptionPane.showInputDialog("Enter first integer");<br>32 String secondNumber =<br>33 JoptionPane.showInputDialog("Enter second integer");<br>34<br>35 // converte String em valores int para utilização em um cálculo<br>36 int number1 =
               // exibe o resultado em um diálogo de mensagem JOptionPane
    22            JOptionPane.showMessageDialog( null, "The sum is " + sum,
   23 "Sum of Two Integers", JOptionPane.PLAIN_MESSAGE ); 24      } // fim do método  main
    25 } //  fim da classe Addition
```
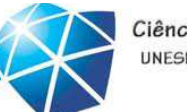

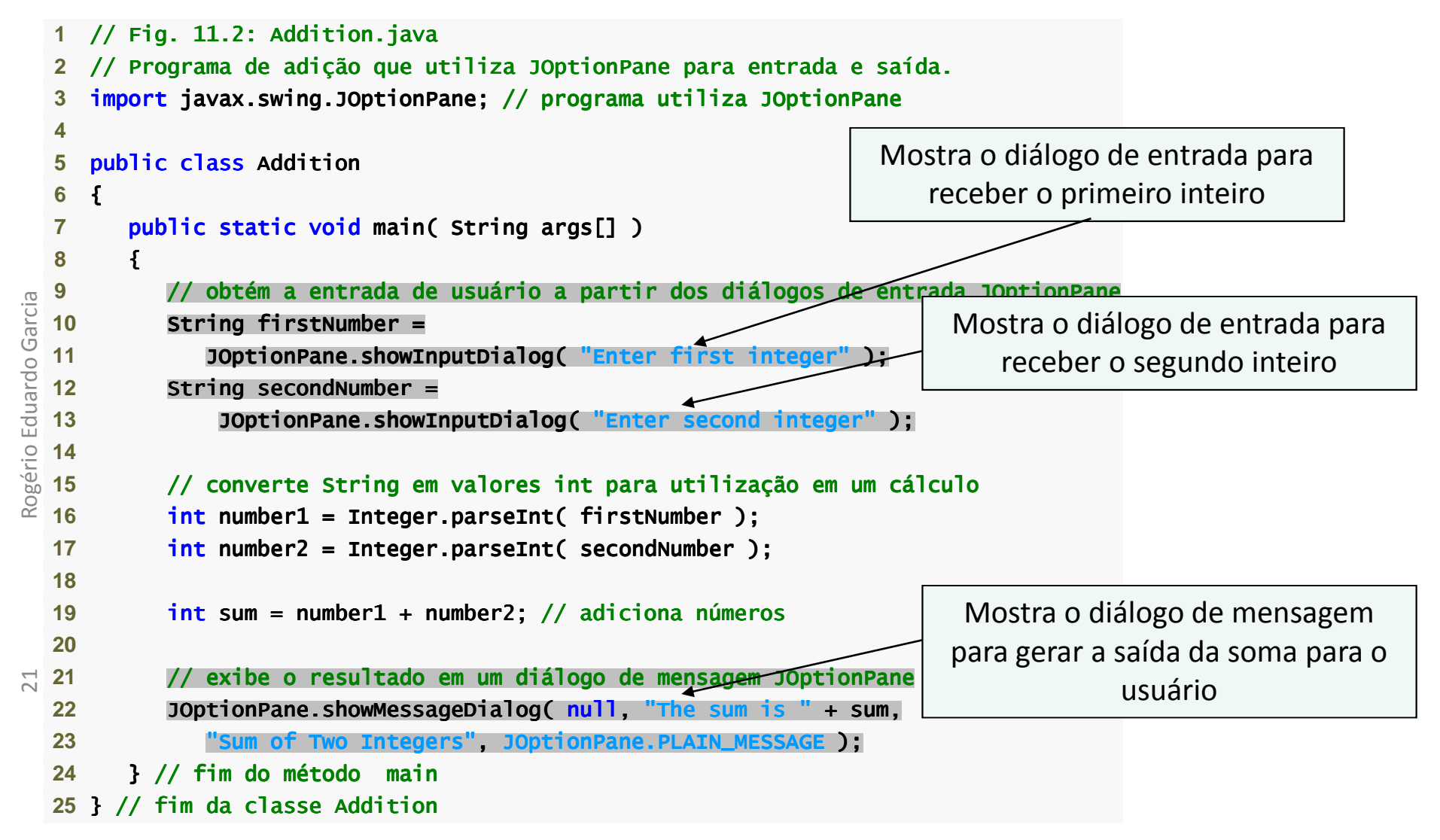

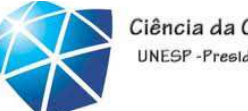

OK,

Campo de texto em

o usuário digita um

que

valor

#### ExemploDiálogo de entrada exibido nas linhas 10–11Prompt para o Input usuário Quando o usuário**Enter first integer** ? clica em **OK**, **showInputDialog**100 retorna ao programa  $\overline{\mathfrak{d}}$  **100** digitado pelo OK Cancel usuário como uma **String**. O programa deve converter a **String** em um **int**Diálogo de entrada exibido nas linhas 12–13

Input

?

23

OK

Cancel

barra de títuloDiálogo de entrada exibido nas linhas 22–23Sum of Two Integers **Enter second integer** Quando o usuário clique em The sum is 123 **OK**, o diálogo demensagem é fechado (é

removido da tela)

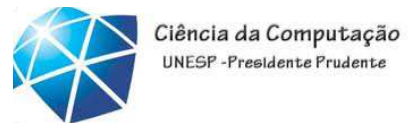

# Constantes **JOptionPane static** para diálogos

# de mensagem

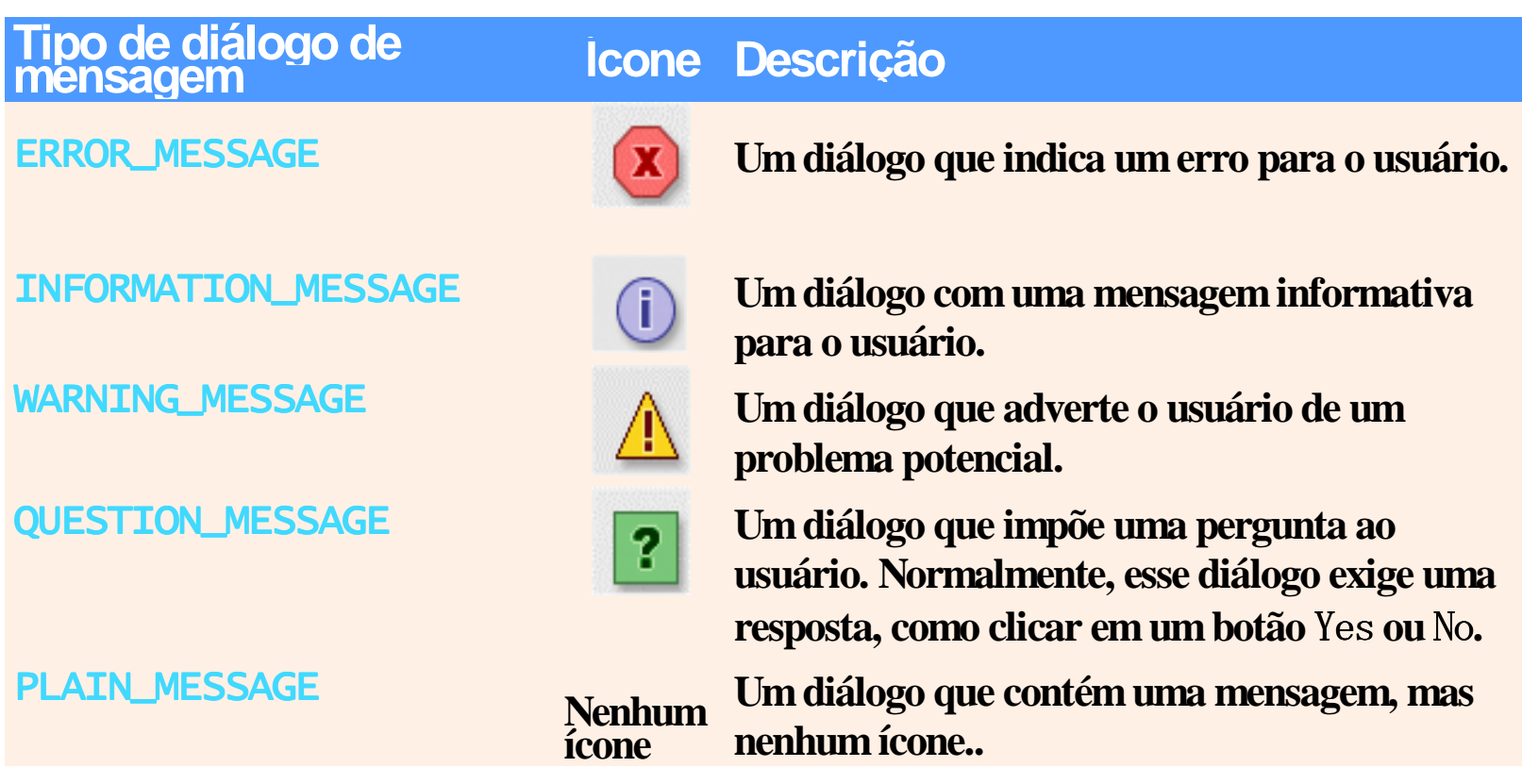

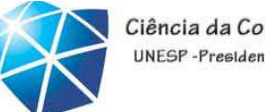

Ciência da Computação **INFSP-Presidente Prudent** 

Visão gera<sup>l</sup> de componentes Swing

- Componentes Swing GUI:
	- •Declarado no pacote **javax.swing**.
	- •<sup>A</sup> maioria dos componentes **Swing** são componentes Java puros — escritos, manipulados <sup>e</sup> exibidos em Java.
	- •Fazem parte das Java Foundation Classes (JFC) bibliotecas do Java para desenvolvimento deGUI para múltiplas <sup>p</sup>lataformas.

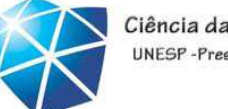

# Alguns componentes GUI básicos

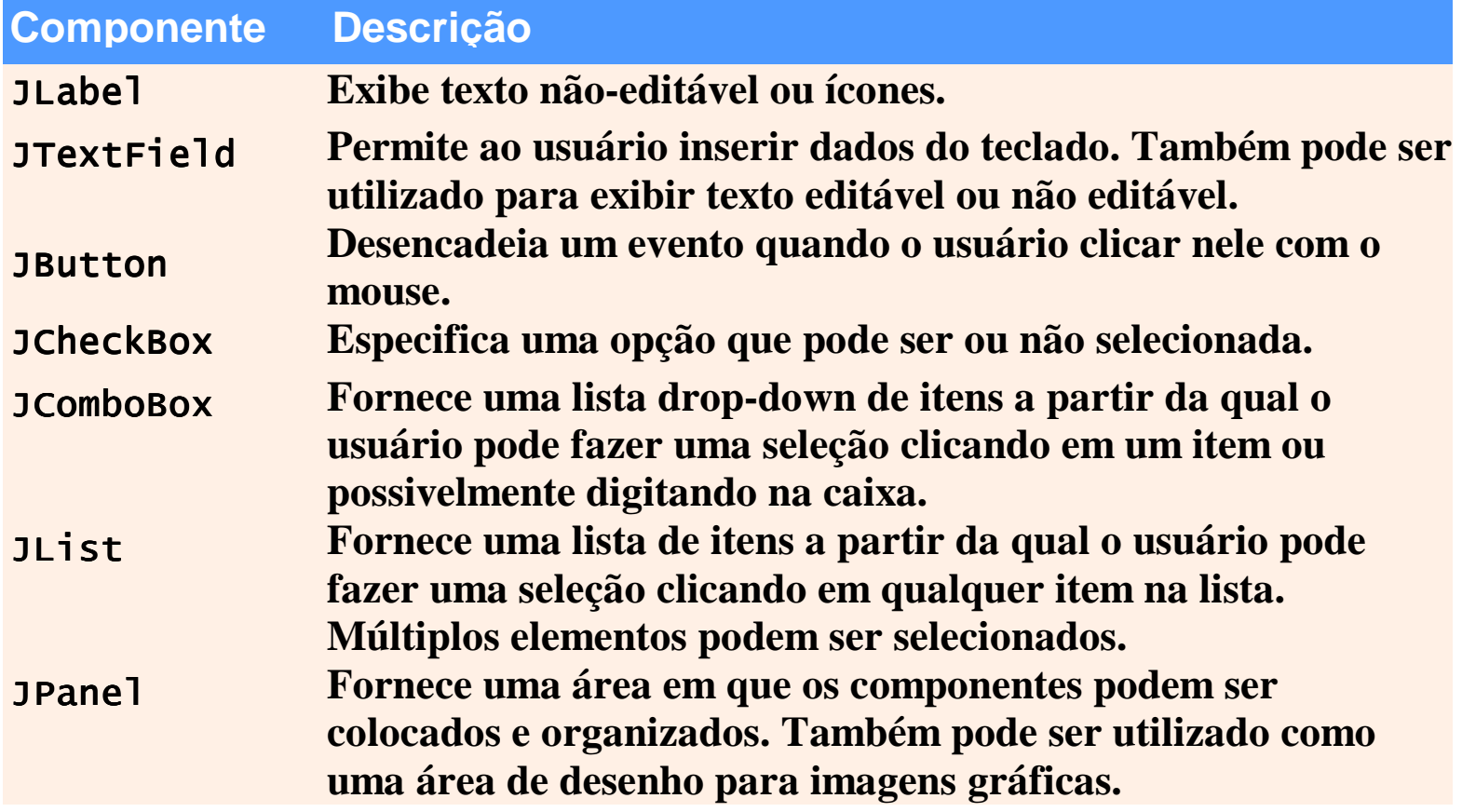

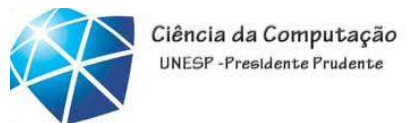

# Swing *versus* AWT

•Abstract Window Toolkit (AWT):

•Precursor do Swing.

- •Declarado no pacote java.awt.
- •Não fornece aparência <sup>e</sup> comportamentoconsistentes para diversas <sup>p</sup>lataformas.

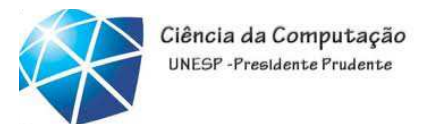

## Dica de portabilidade

•Os componentes Swing são implementados no Java; desse modo, eles são mais portáveis eflexíveis do que os componentes Java GUI originais de pacotes java.awt, que forambaseados nos componentes GUI da <sup>p</sup>lataforma subjacente. Por essa razão, os componentes Swing GUI geralmente são preferidos.

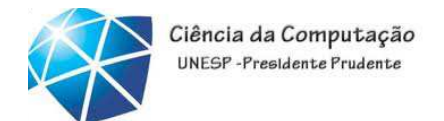

# Componentes GUI leves versus pesados

- • Componentes leves:
	- •Não associados diretamente <sup>a</sup> componentes GUI suportados pela <sup>p</sup>lataforma subjacente.
- •Componentes pesados:
	- •Associados diretamente <sup>à</sup> <sup>p</sup>lataforma local.
	- •Componentes AWT.
	- •Alguns componentes Swing.

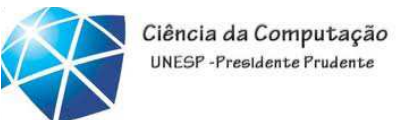

Superclasses de componentes GUI leves do Swing

•Classe Component (pacote java.awt):

•Subclasse de Object.

•Declara muitos comportamentos <sup>e</sup> atributos comuns <sup>a</sup>componentes GUI.

- •Classe Container (pacote java.awt ):
	- •Subclasse de Component.
	- •Organiza Components.
- •Classe JComponent (pacote javax.swing):
	- •Subclasse de Container.
	- •Superclasse de todos os componentes Swing leves.

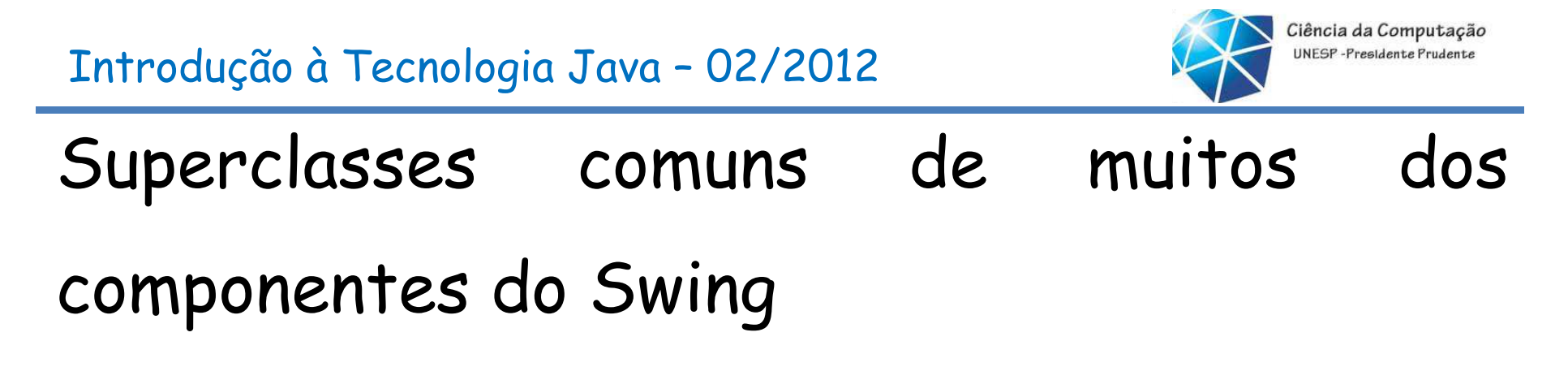

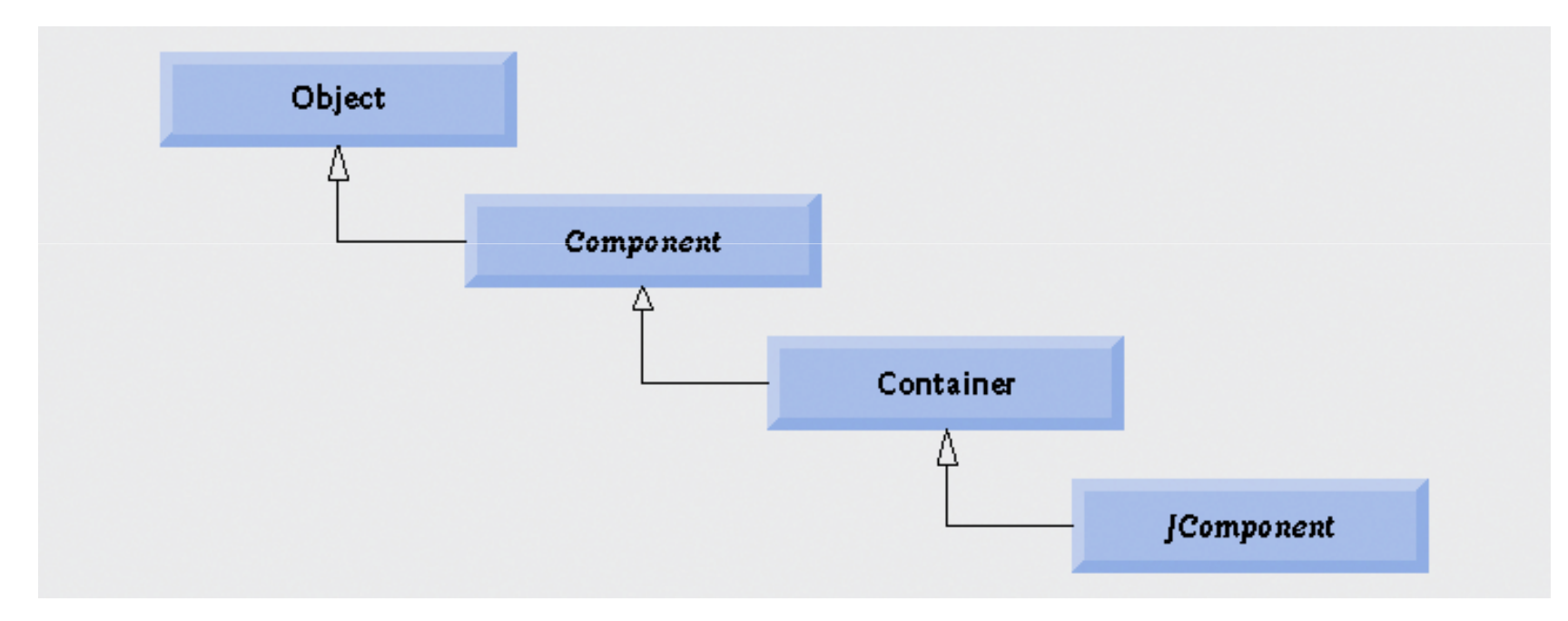

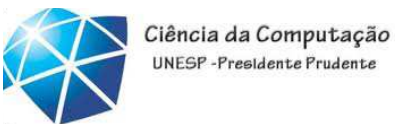

### Superclasses de componentes GUI leves do Swing

•Recursos dos componentes leves comuns:

- •Aparência <sup>e</sup> comportamento <sup>p</sup>lugáveis para personalizar <sup>a</sup> aparência dos componentes.
- •Teclas de atalho.
- •Capacidades comuns de tratamento de eventos.
- •Breves descrições do propósito de um componente GUI (chamadas dicas de ferramenta).
- •Suporte para localização de interface com <sup>o</sup> usuário.

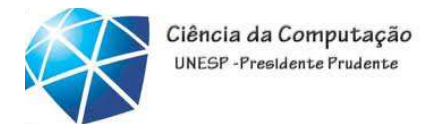

Exibição de texto <sup>e</sup> imagens em uma janela

- • Classe **JFrame**:
	- •<sup>A</sup> maioria das janelas <sup>é</sup> uma instância ousubclasse dessa classe.
	- •Fornece <sup>a</sup> barra de título.
	- •Fornece botões para
	- minimizar, maximizar
	- <sup>e</sup> fechar <sup>a</sup> aplicação.

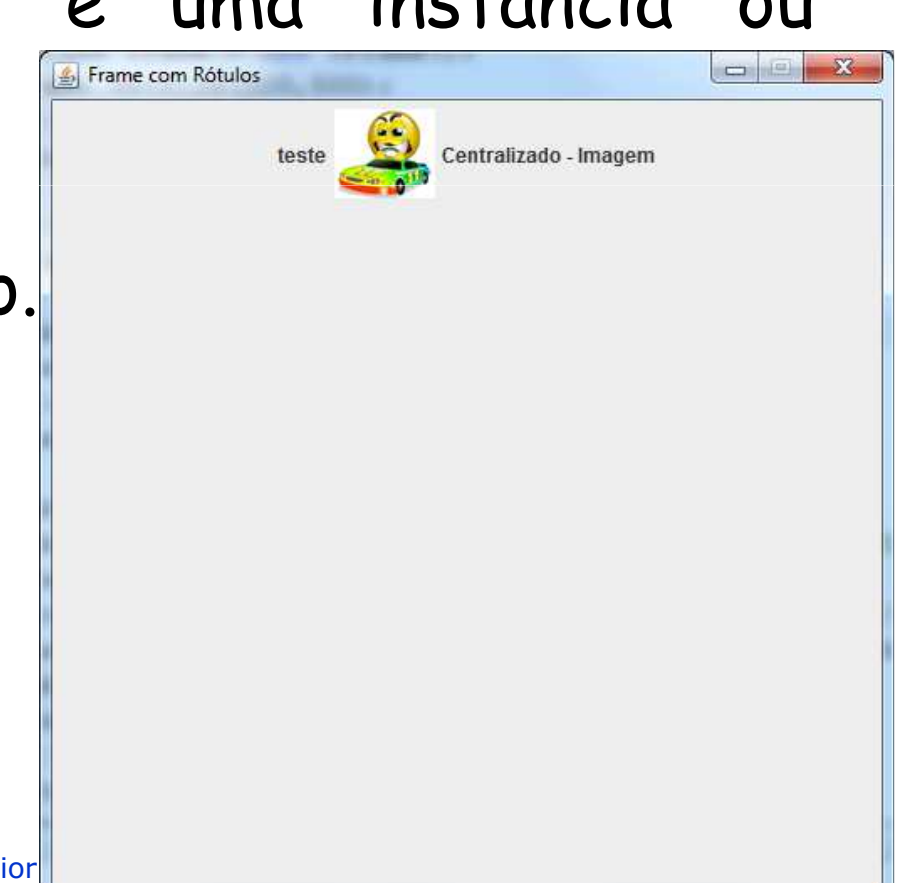

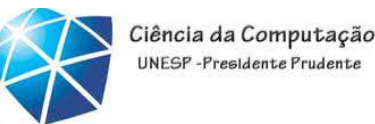

### Rotulando componentes GUI

- •Rótulo:
	- •Instruções de texto ou informações que declaram o propósito de cada componente.
	- •Criadas coma classe **JLabel**.

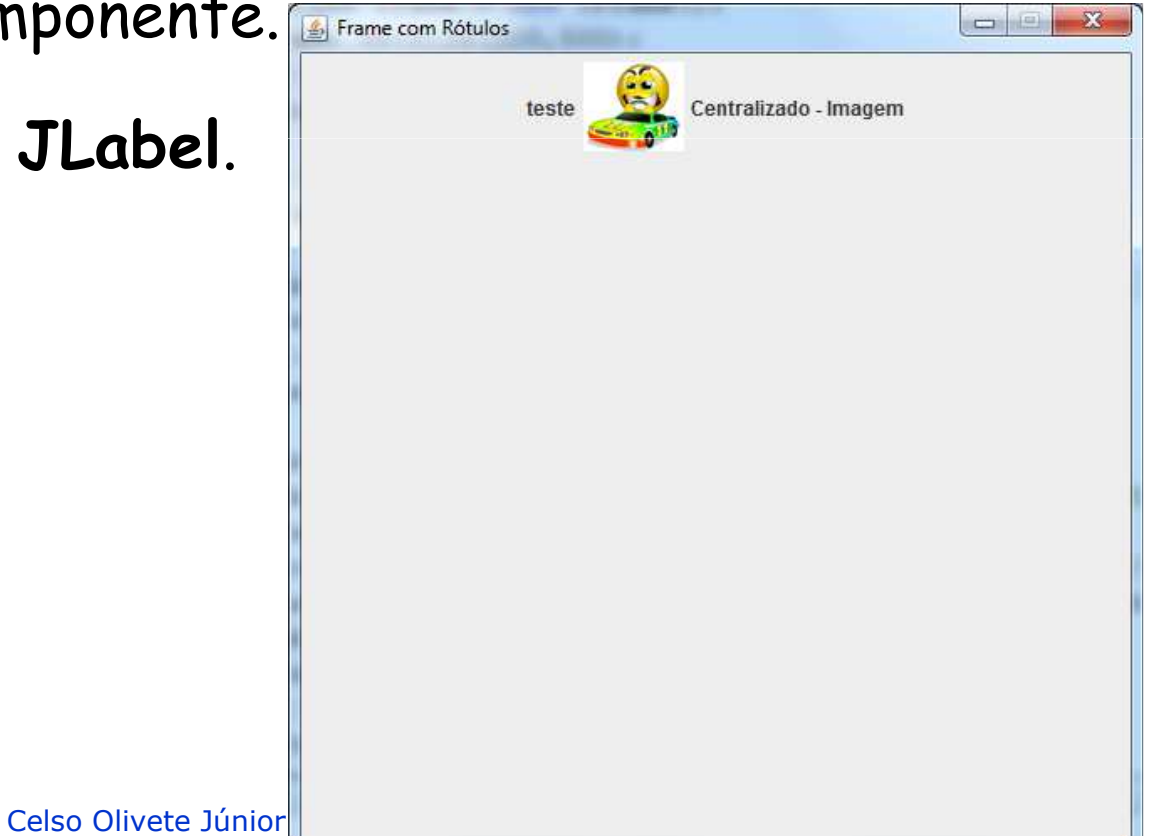

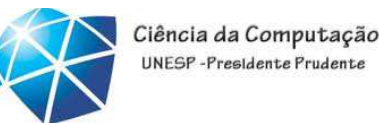

# Especificando <sup>o</sup> layout

- •Organização dos contêineres:
	- •Determina onde os componentes são colocados no contêiner.
	- •Feita no Java com gerenciadores de layout.
		- •Um dos quais <sup>é</sup> <sup>a</sup> classe FlowLayout.
	- •Configure com <sup>o</sup> método setLayout da classe Jframe.

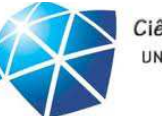

Ciência da Computação UNESP-Presidente Prudente

### Resumo

```
 1 // Fig. 11.6: LabelFrame.java
 2 // Demonstrando a classe JLabel // Demonstrando a classe JLabel JLabel.
 3 import java.awt.FlowLayout; // especifica como os componentes são organizados // especifica como os componentes são organizados especifica os componentes são organizados 
 4 import javax.swing.JFrame; // fornece recursos básicos de janela básicos de janela janela 
5  import javax.swing.JLabel; // exibe texto e imagens
6  import javax.swing.SwingConstants; // constantes comuns utilizadas com Swing
7  import javax.swing.Icon; // interface utilizada para manipular imagens
8  import javax.swing.ImageIcon; // carrega imagens
 9 10 public class LabelFrame extends JFrame
                                                                                     E Testing JLabel
11 {Label with text
12 private JLabel label1; // JLabel apenas com texto JLabel apenas com texto texto 
13    private JLabel label2; // JLabel construído com texto e ícone
                                                                                                  Label with text and icon
14 private JLabel label3; // JLabel com texto e ícone adicionados JLabel com texto e ícone adicionados adicionados 
15 This is label:
16   // Construtor LabelFrame adiciona JLabels a JFrame
17 public LabelFrame()
                                                                                          Label with icon and text at bottom
18 {19 super( "Testing JLabel" );
20 setLayout( new FlowLayout() ); // configura o layout de frame // configura layout de frameconfigura de frame 
21 22 // Construtor JLabel com  um argumento de string
23 label1 = new JLabel( "Label with text" ); 
24 label1.setToolTipText( "This is label1" ); 
25 add( label1 ); // adiciona // adiciona adiciona label1 label1 a JFrame
                                               Celso Olivete Júnior 35
26
```
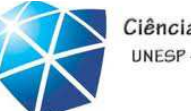

### Resumo

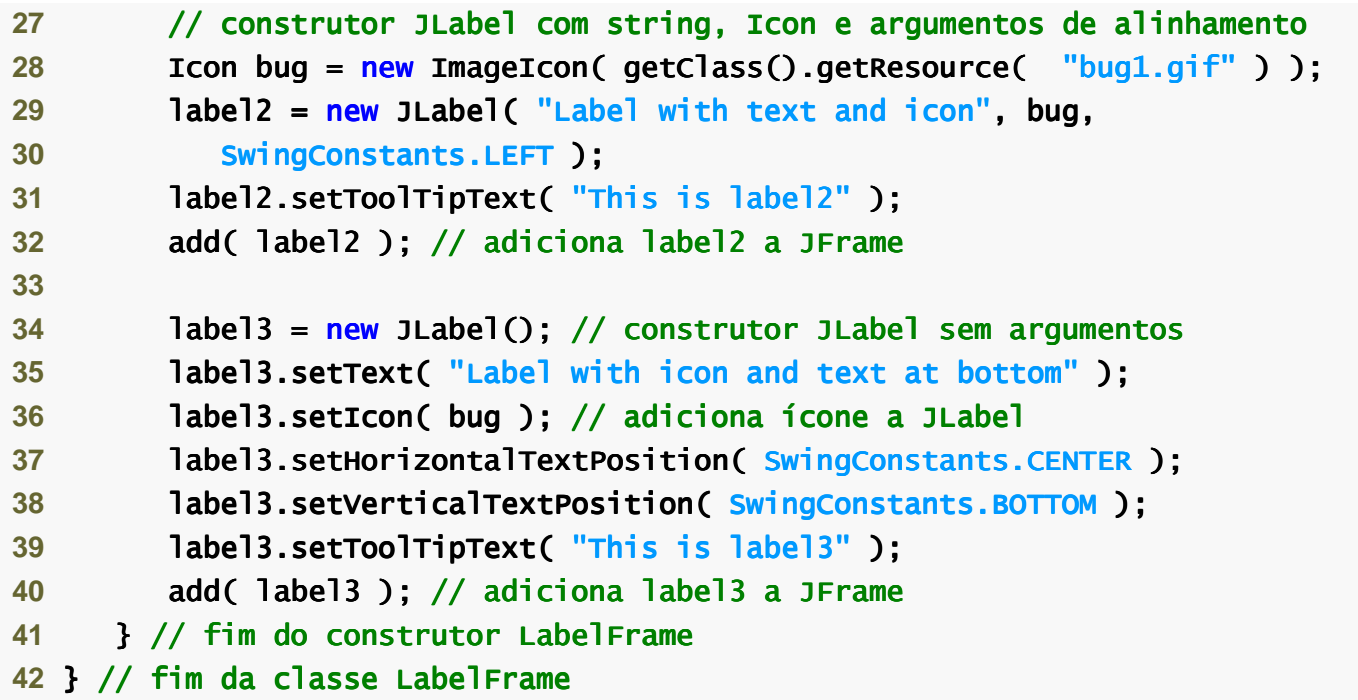

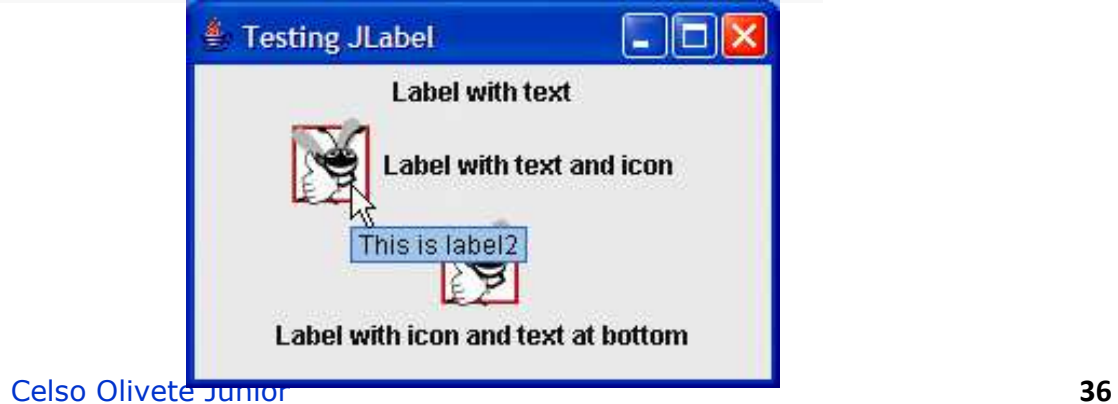
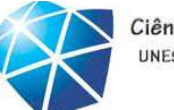

Ciência da Computação UNESP-Presidente Prudente

#### Resumo

```
 1 // Fig. 11.7: LabelTest.java2 // Testando LabelFrame.
3 import javax.swing.JFrame;
 4  5 public class LabelTest LabelTest
 6 { 7 public static void main( String args[] ) main( String )
 8 { 9 LabelFrame labelFrame = new LabelFrame(); // cria LabelFrame
10 labelFrame.setDefaultCloseOperation( JFrame.EXIT_ON_CLOSE );11           labelFrame.setSize( 275, 180 ); // configura tamanho do frame
12 labelFrame.setVisible(true); // exibe frame
13 } // fim de main
```

```
14 } // fim da classe LabelTest
```
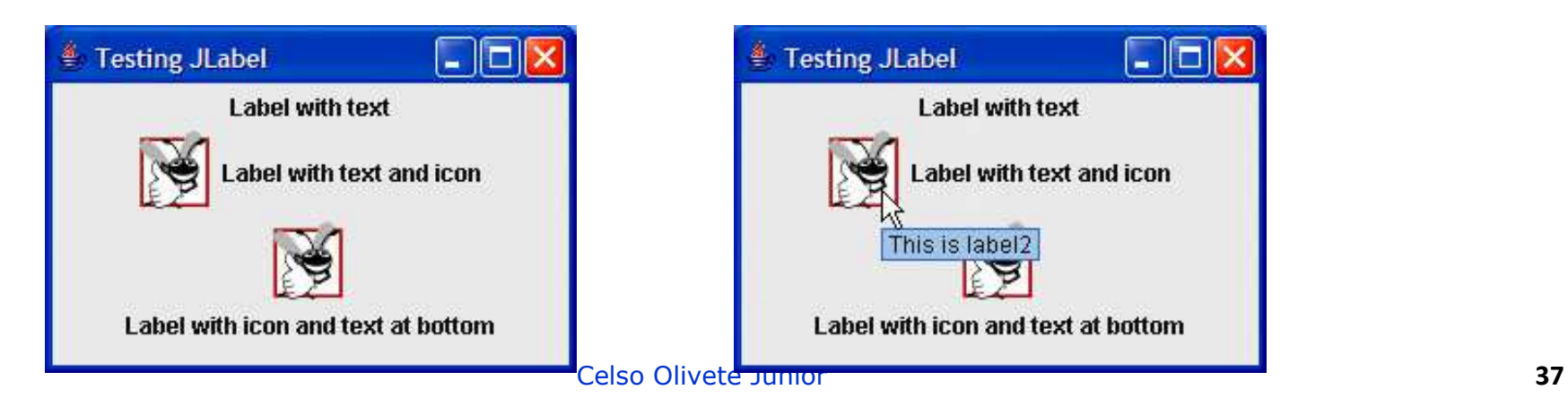

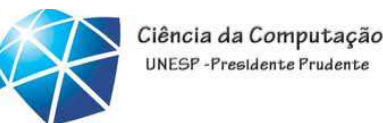

# Criando <sup>e</sup> anexando label1

- •Método setToolTipText da classeJcomponent:
	- •Especifica a dica de ferramenta.
- •Método add da classe Container:
	- •Adiciona um componente <sup>a</sup> um contêiner.

```
34 label3 = new JLabel(); // construtor JLabel sem argumentos sem argumentos sem argumentos
27        // construtor JLabel com string, Icon e argumentos de alinhamento

28 Icon bug = new ImageIcon( getClass().getResource( "bug1.gif" ) );29 label2 = new JLabel( "Label with text and icon", bug,
30 SwingConstants.LEFT );
31 label2.setToolTipText( "This is label2" ); 32 add( label2 ); // adiciona label2 a JFrame
33
```
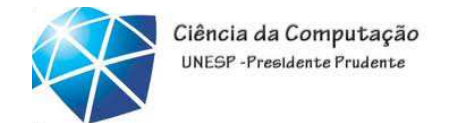

Cuidado!!!

•Se você não adicionar explicitamente umcomponente GUI <sup>a</sup> um contêiner, <sup>o</sup> componente GUI não será exibido quando ocontêiner aparecer na tela.

Criando <sup>e</sup> anexando label2

•Interface **Icon**:

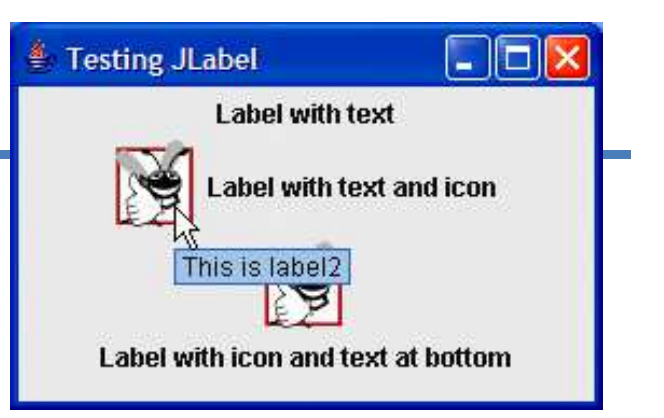

•Pode ser adicionado <sup>a</sup> uma **JLabel** com <sup>o</sup> método **setIcon**.

•Implementado pela classe **ImageIcon**.

#### •Interface **SwingConstants**:

•Declara um conjunto de constantes inteiras comuns, como as utilizadas para configurar <sup>o</sup> alinhamento dos componentes.

•Pode ser utilizada com os métodos **setHorizontalAlignment** e

#### **setVerticalAlignment**.

```
label1.setHorizontalTextPosition(SwingConstants.CENTER);
Icon brinquedo = new ImageIcon("imagens/brinquedo.gif"); 
JLabel label2 = new JLabel("Centralizado - Imagem", brinquedo, 
                              SwingConstants.CENTER);
```
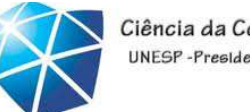

Ciência da Computação NFSP-Presidente Pruder

Criando <sup>e</sup> anexando label3

•Outros métodos Jlabel:

•getText <sup>e</sup> setText

•Para configurar <sup>e</sup> recuperar <sup>o</sup> texto de um rótulo.

•getIcon e setIcon

•Para configurar <sup>e</sup> recuperar <sup>o</sup> ícone exibido no rótulo.

•getHorizontalTextPosition <sup>e</sup>

setHorizontalTextPosition

•Para configurar <sup>e</sup> recuperar <sup>a</sup> posição horizontal do textoexibido no rótulo.

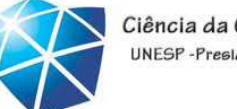

#### Ciência da Computação UNESP-Presidente Prudente

# Alguns componentes GUI básicos

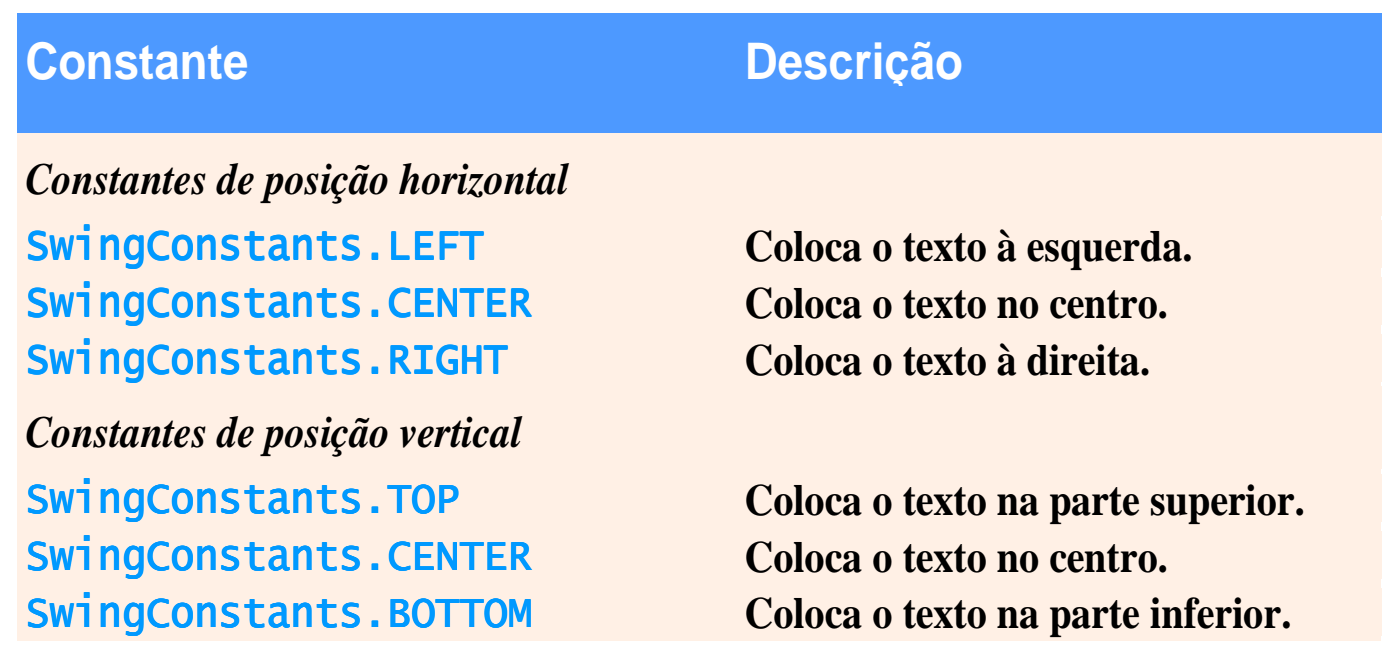

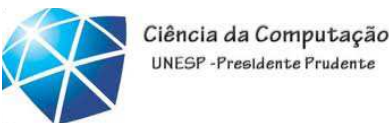

# Criando <sup>e</sup> exibindo uma janela LabelFrame

•Outros métodos JFrame:

•setDefaultCloseOperation

•Determina como <sup>a</sup> aplicação reage quando <sup>o</sup> usuário clicano botão de fechar.

**//configurar fechamento automáticoframe.setDefaultCloseOperation(frame.EXIT\_ON\_CLOSE);**

•setSize

•Especifica <sup>a</sup> largura <sup>e</sup> altura da janela.

•setVisible

•Determina se <sup>a</sup> janela <sup>é</sup> exibida (true) ou não (false).

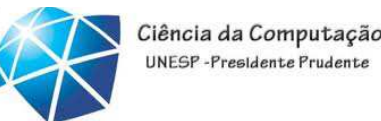

Texto <sup>e</sup> uma introdução ao tratamento deeventos com classes aninhadas

•GUIs são baseadas em evento:

•Uma interação com <sup>o</sup> usuário cria um evento.

•Eventos comuns são clicar em um botão, digitar em um campo de texto, selecionar um item em um menu, fechar uma janela <sup>e</sup> mover <sup>o</sup> mouse.

•<sup>O</sup> evento causa uma chamada <sup>a</sup> um método que chamou um handler de evento.

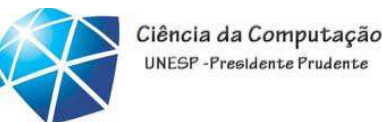

Texto <sup>e</sup> uma introdução ao tratamento deeventos com classes aninhadas

•Classe JTextComponent:

•Superclasse de JTextField.

•Superclasse de JPasswordField.

•Adiciona <sup>o</sup> caractere de eco para ocultar <sup>a</sup> entrada de textono componente.

•Permite que <sup>o</sup> usuário insira texto no componentequando <sup>o</sup> componente tem <sup>o</sup> foco da aplicação.

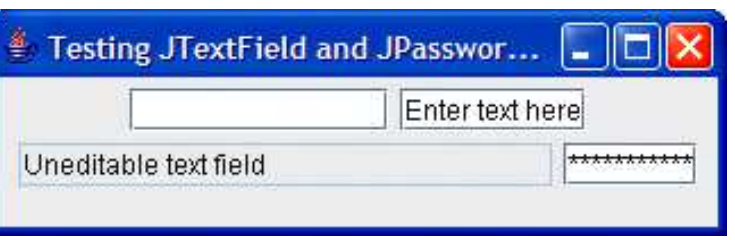

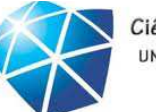

Ciência da Computação UNESP-Presidente Prudente

```
 1 // Fig. 11.9: TextFieldFrame.java2 // Demonstrando a classe JTextField.
3 import java.awt.FlowLayout;
4 import java.awt.event.ActionListener;
5 import java.awt.event.ActionEvent;
 6 import javax.swing.JFrame; javax.swing.JFrame;
 7 import javax.swing.JTextField; javax.swing.JTextField;8 import javax.swing.JPasswordField;
 9 import javax.swing.JOptionPane; javax.swing.JOptionPane;10 26 add( textField1 ); // adiciona textField1 a JFrame adicional security of the set of textField a \frac{26}{100}11 public class TextFieldFrame extends JFrame 
12 {13    private JTextField textField1; // campo de texto com tamanho configurado
14     private JTextField textField2; // campo de texto construído com texto
15     private JTextField textField3; // campo de texto com texto e tamanho
16     private JPasswordField passwordField; // campo de senha com texto
17 18   // Construtor TextFieldFrame adiciona JTextFields a JFrame
19 public TextFieldFrame()
20 {21 super( "Testing JTextField and JPasswordField" );22     setLayout( new FlowLayout() ); // configura layout de <u>frame</u>

Cria um novo JTextField23 24     // constrói textfield com 10 colunas
25 textFiel textFiel textField1 = new JTextField( 10 );
```
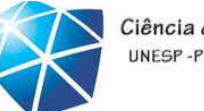

# Tipos de eventos

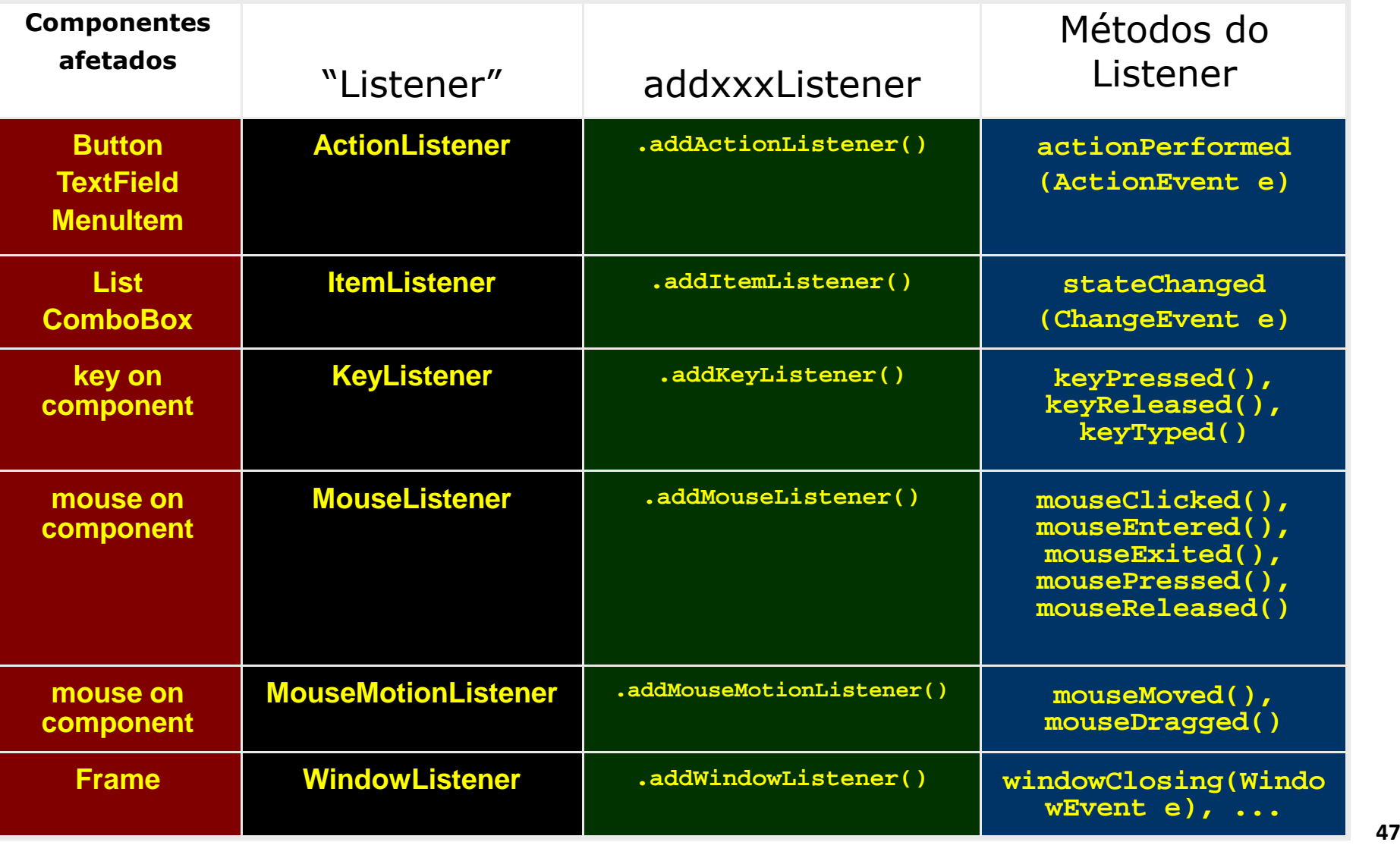

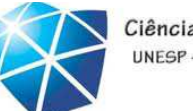

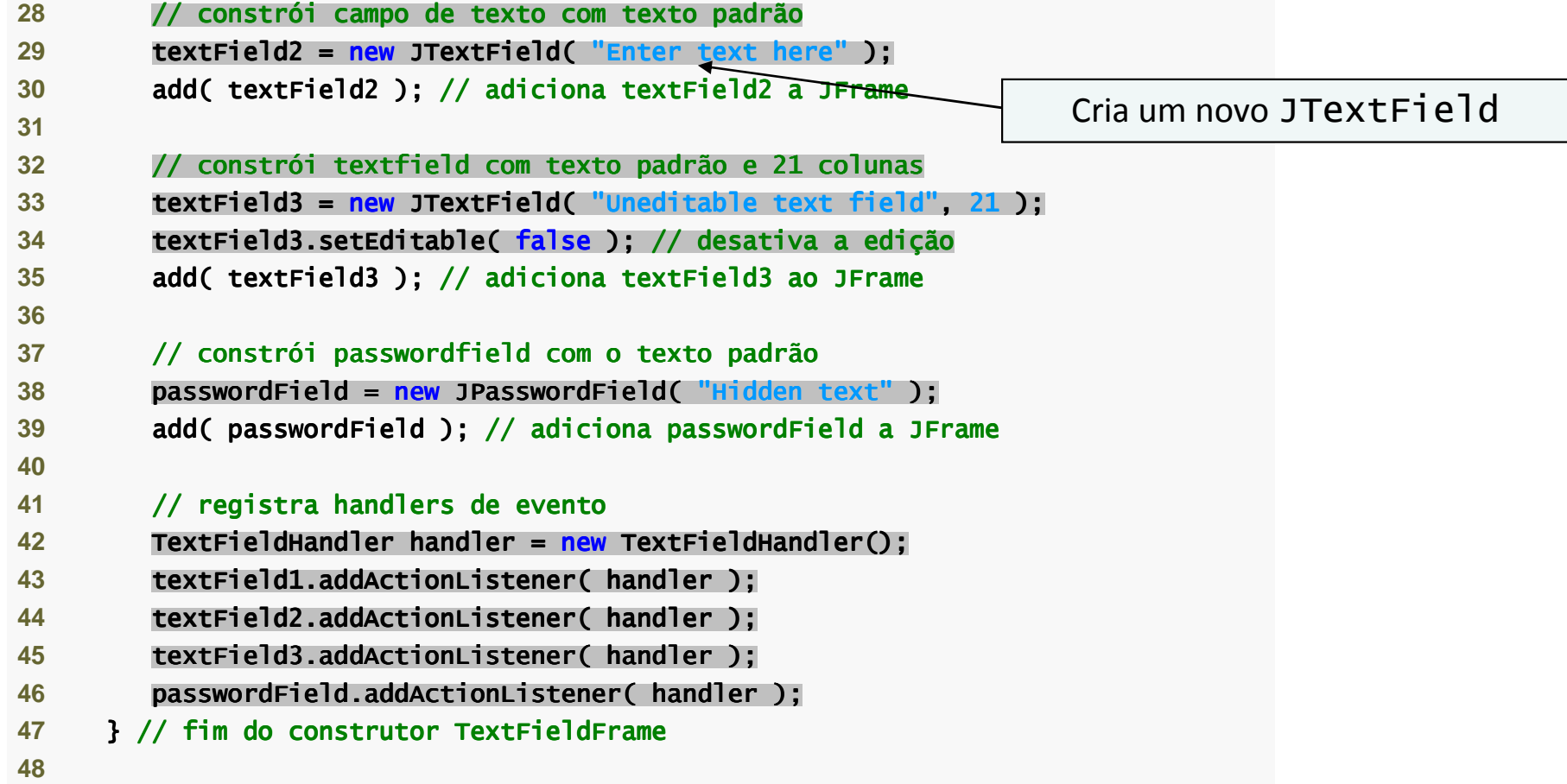

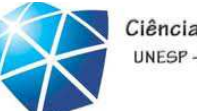

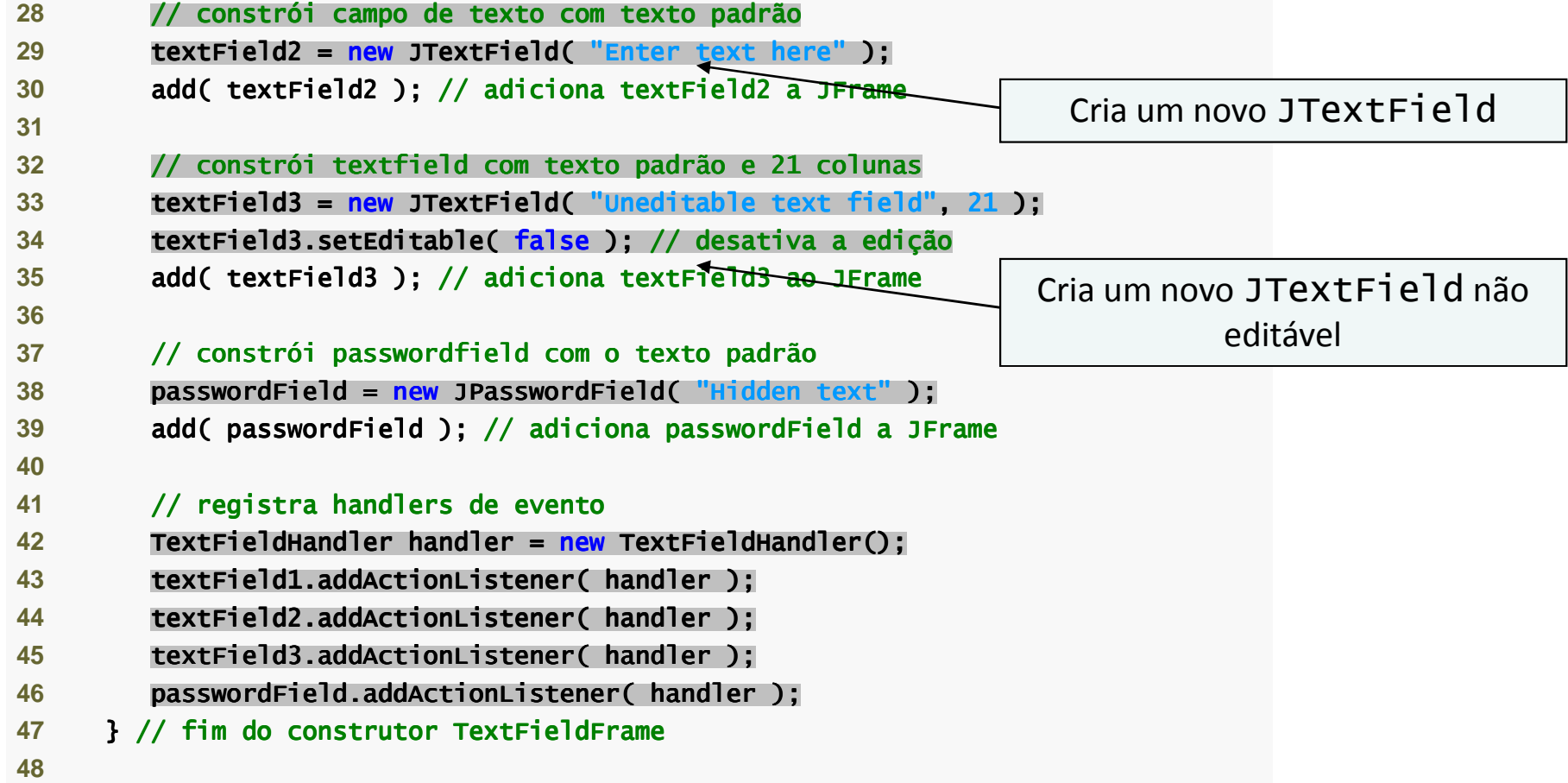

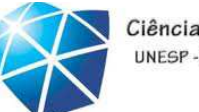

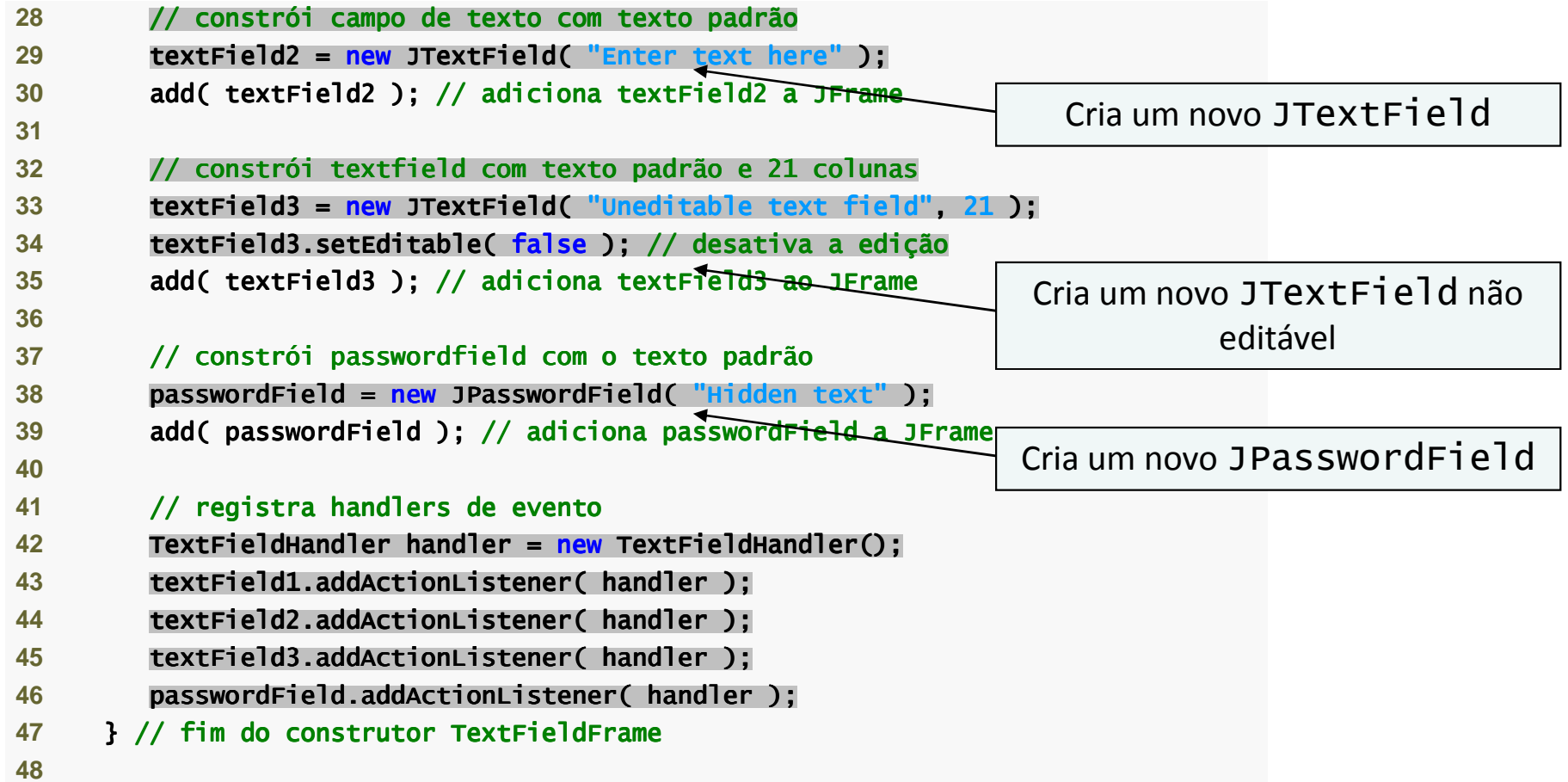

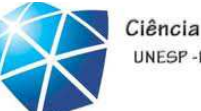

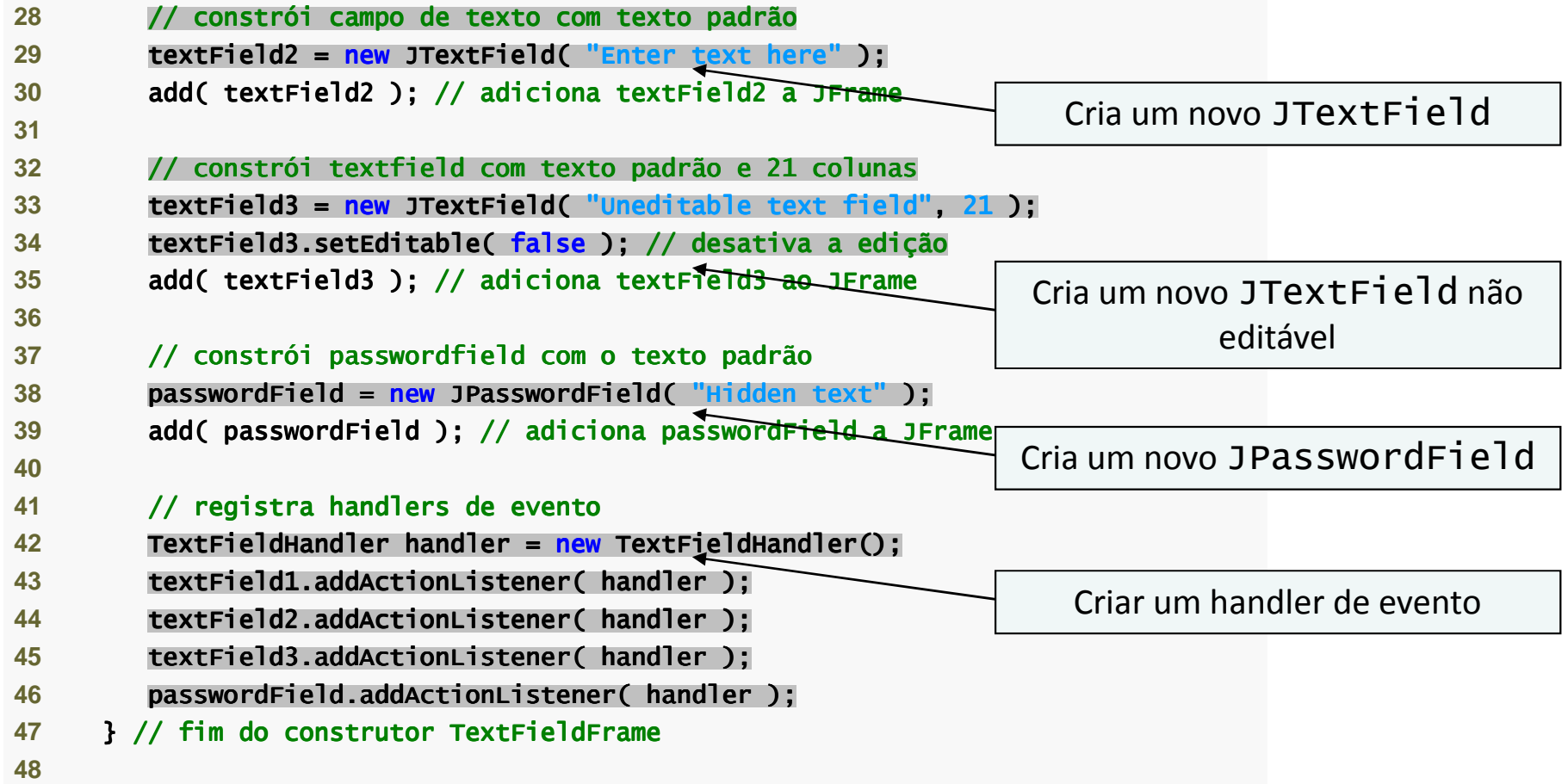

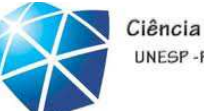

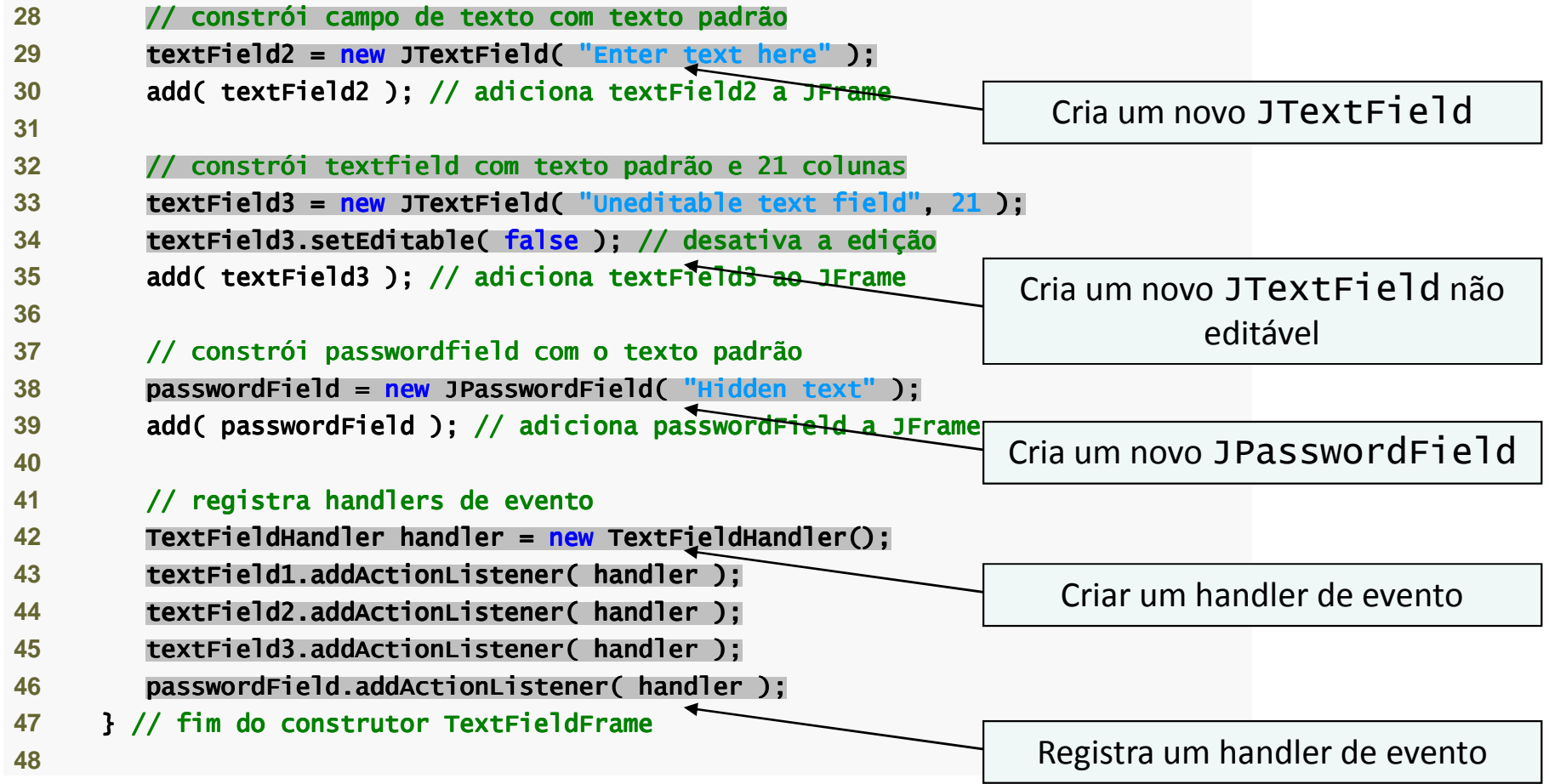

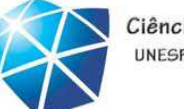

Ciência da Computação UNESP-Presidente Prudente

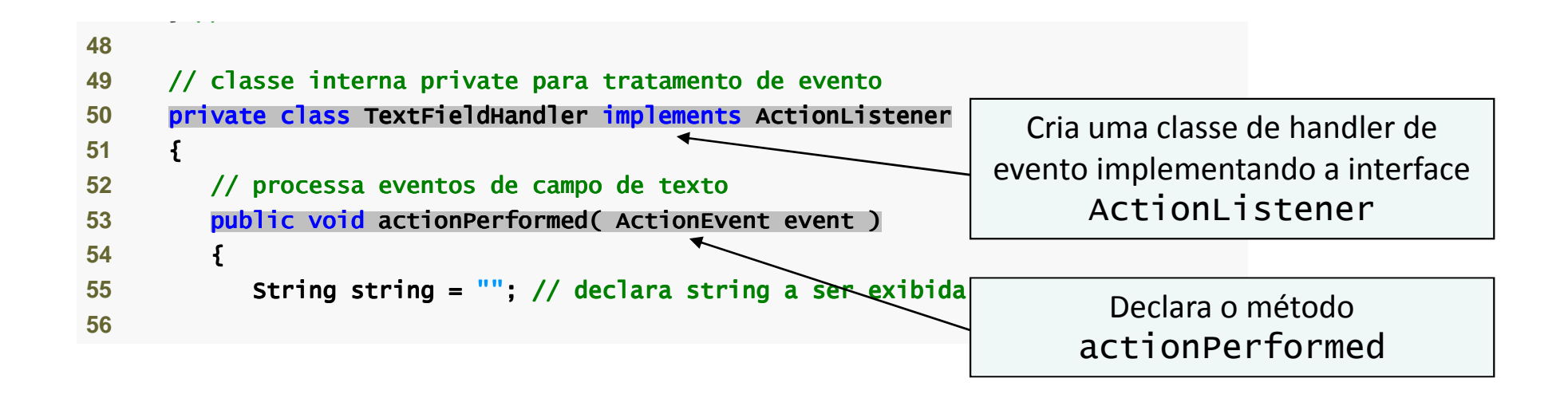

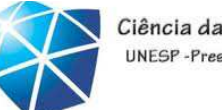

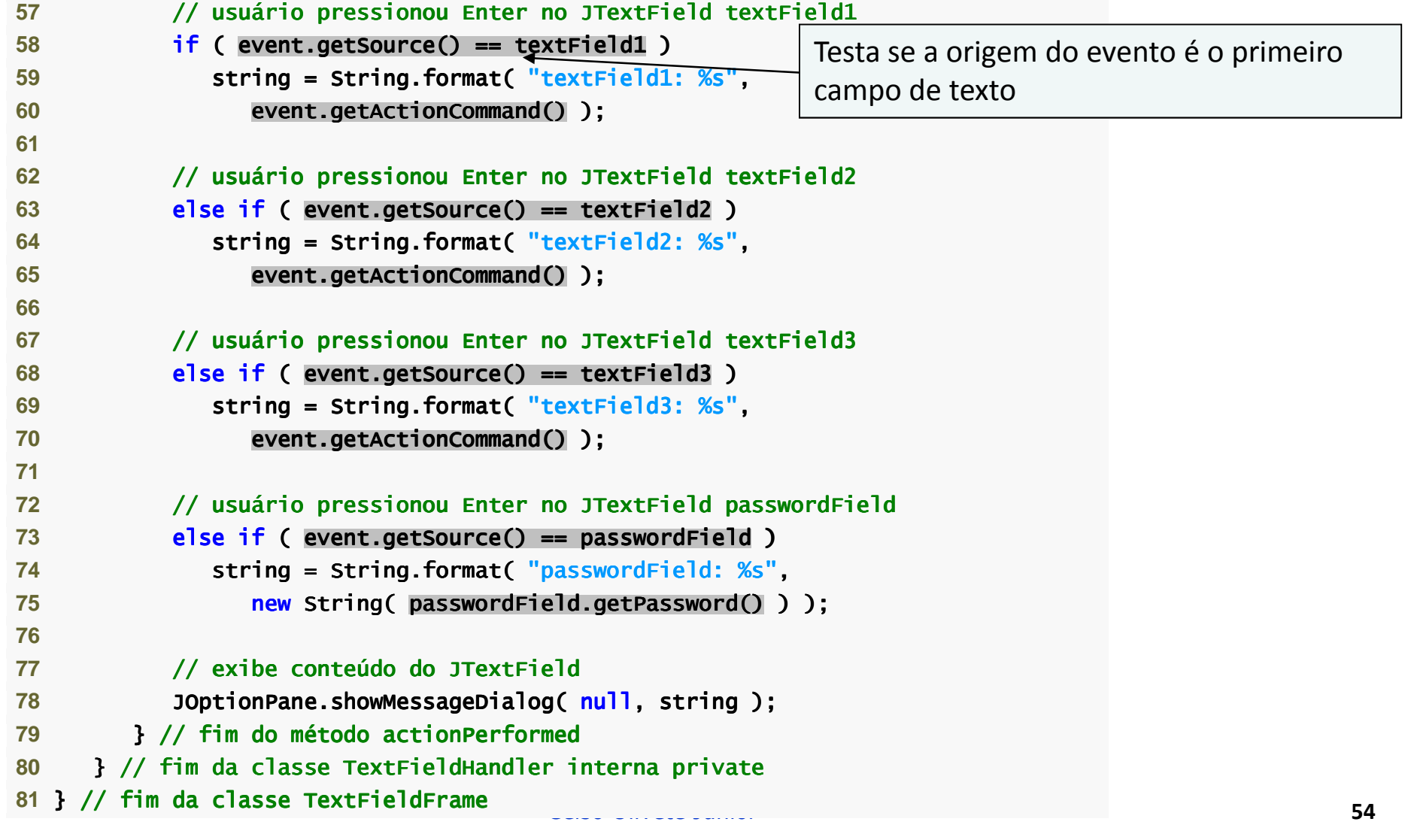

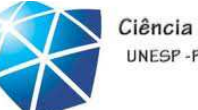

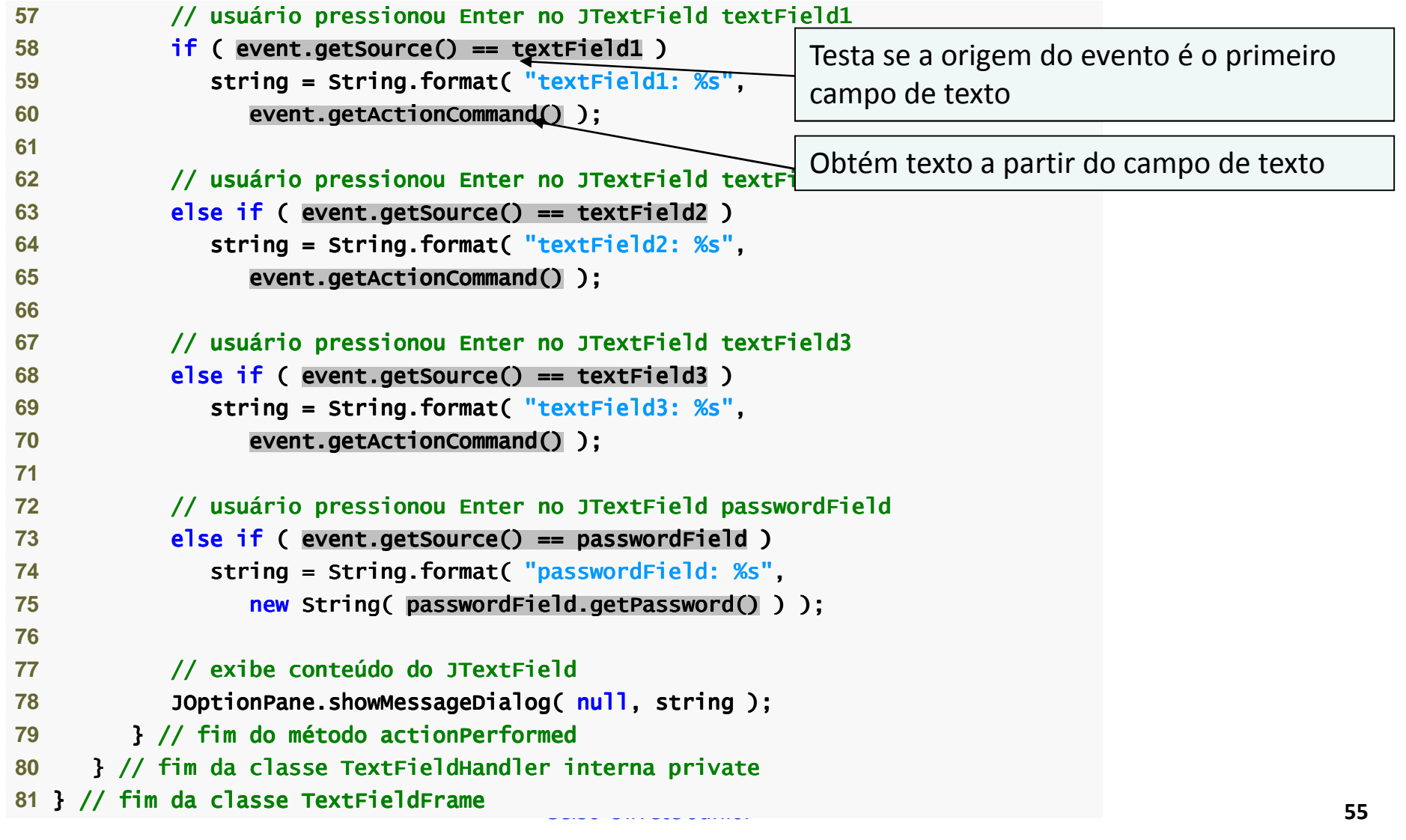

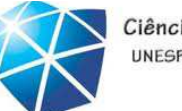

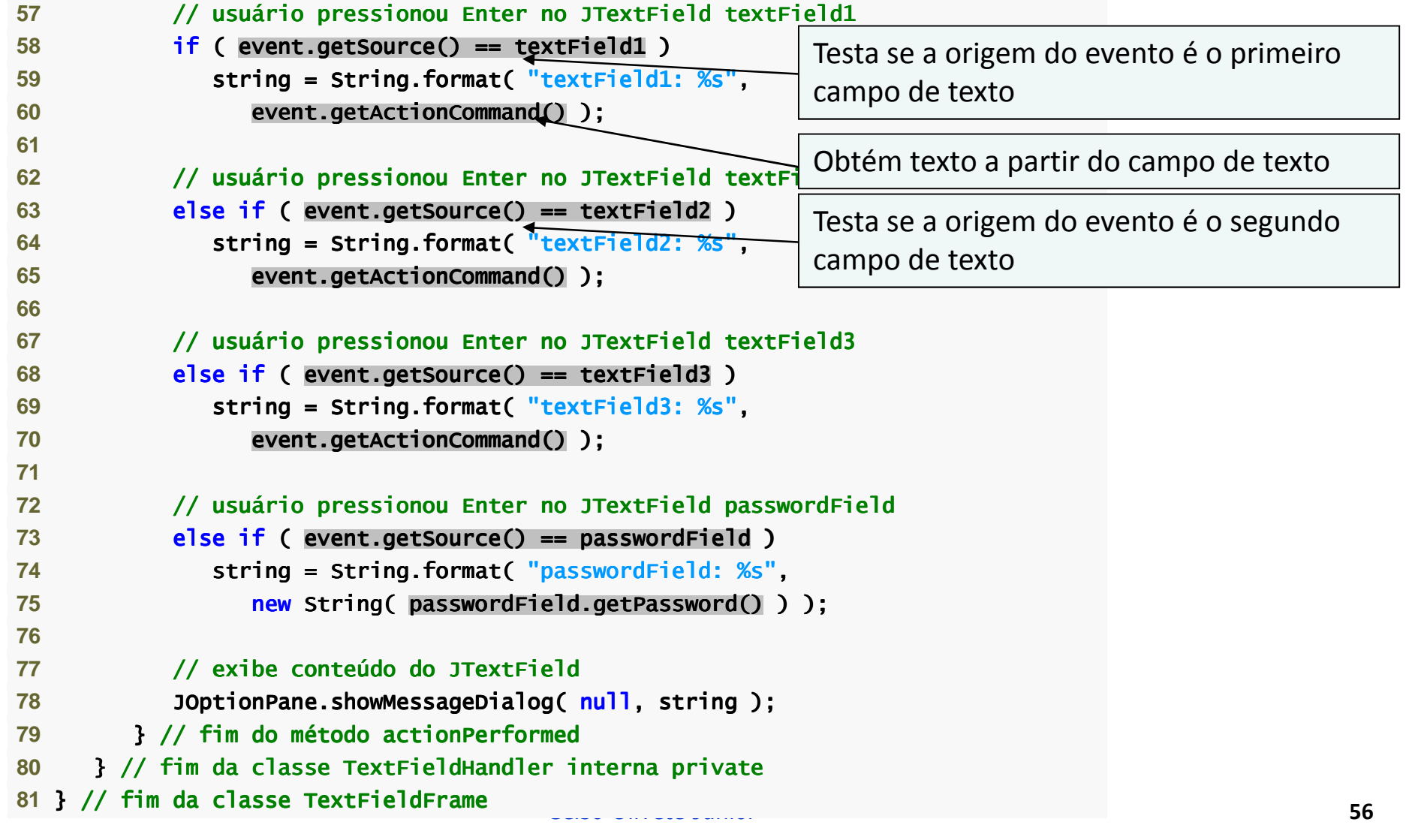

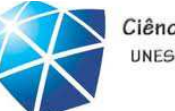

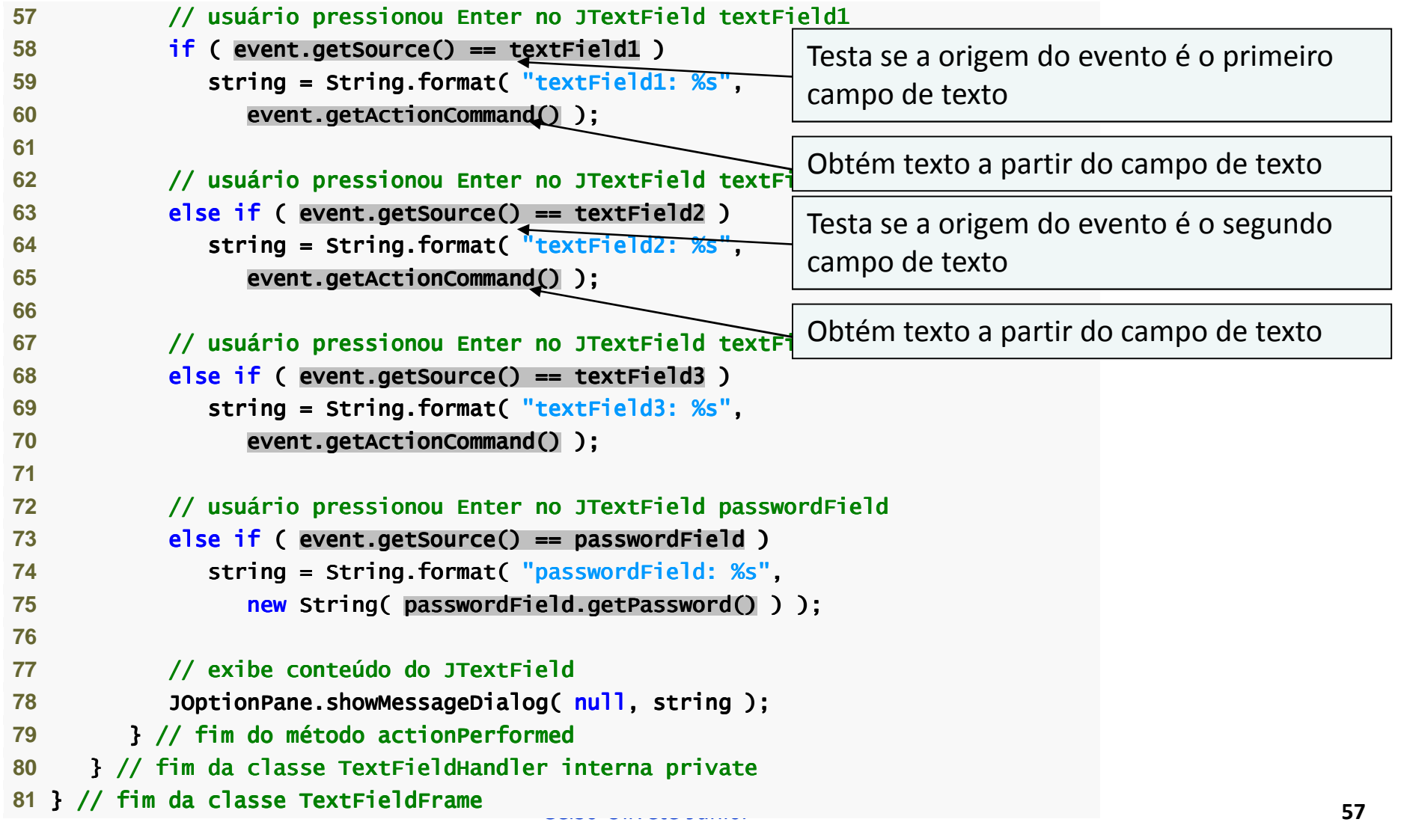

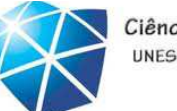

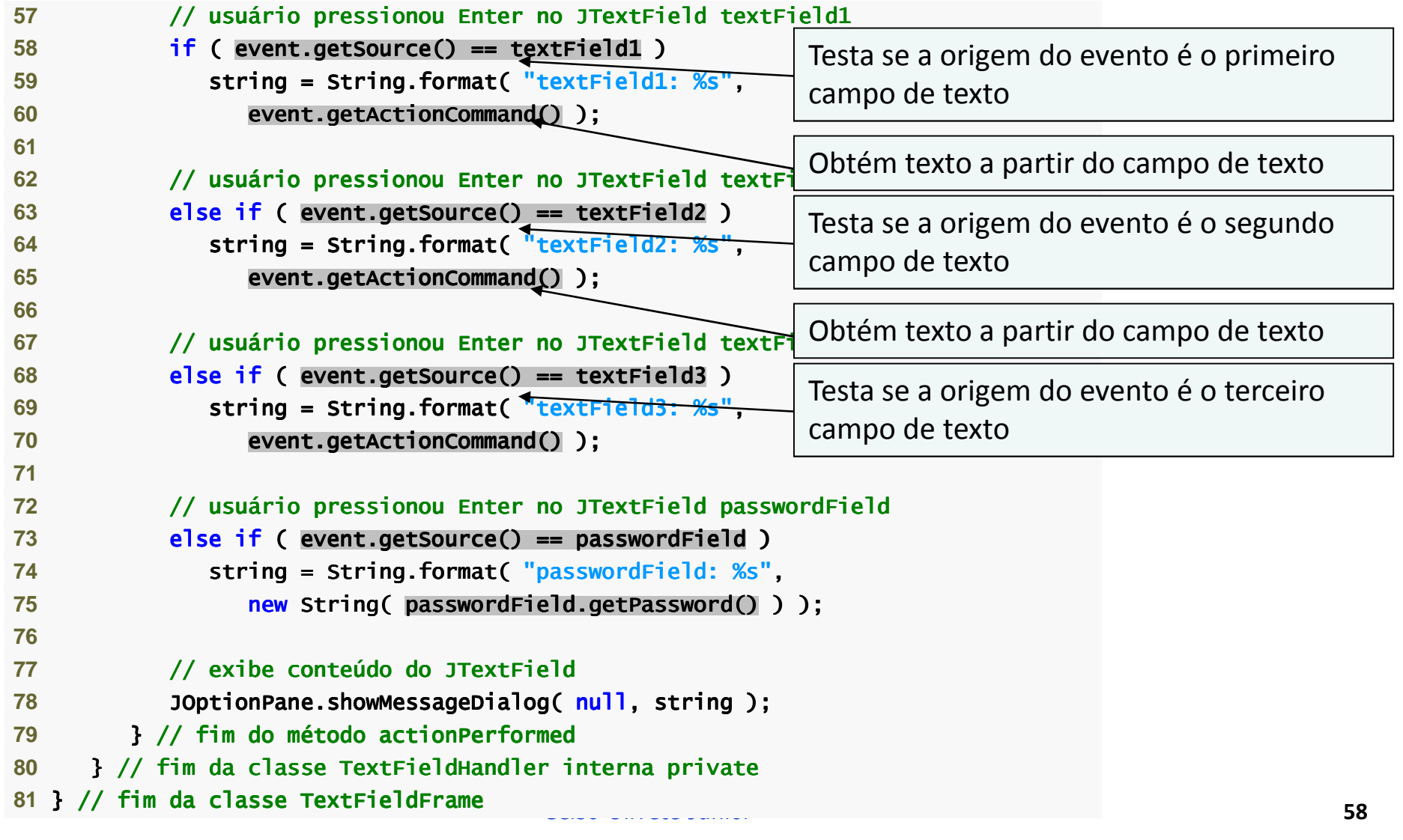

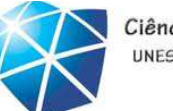

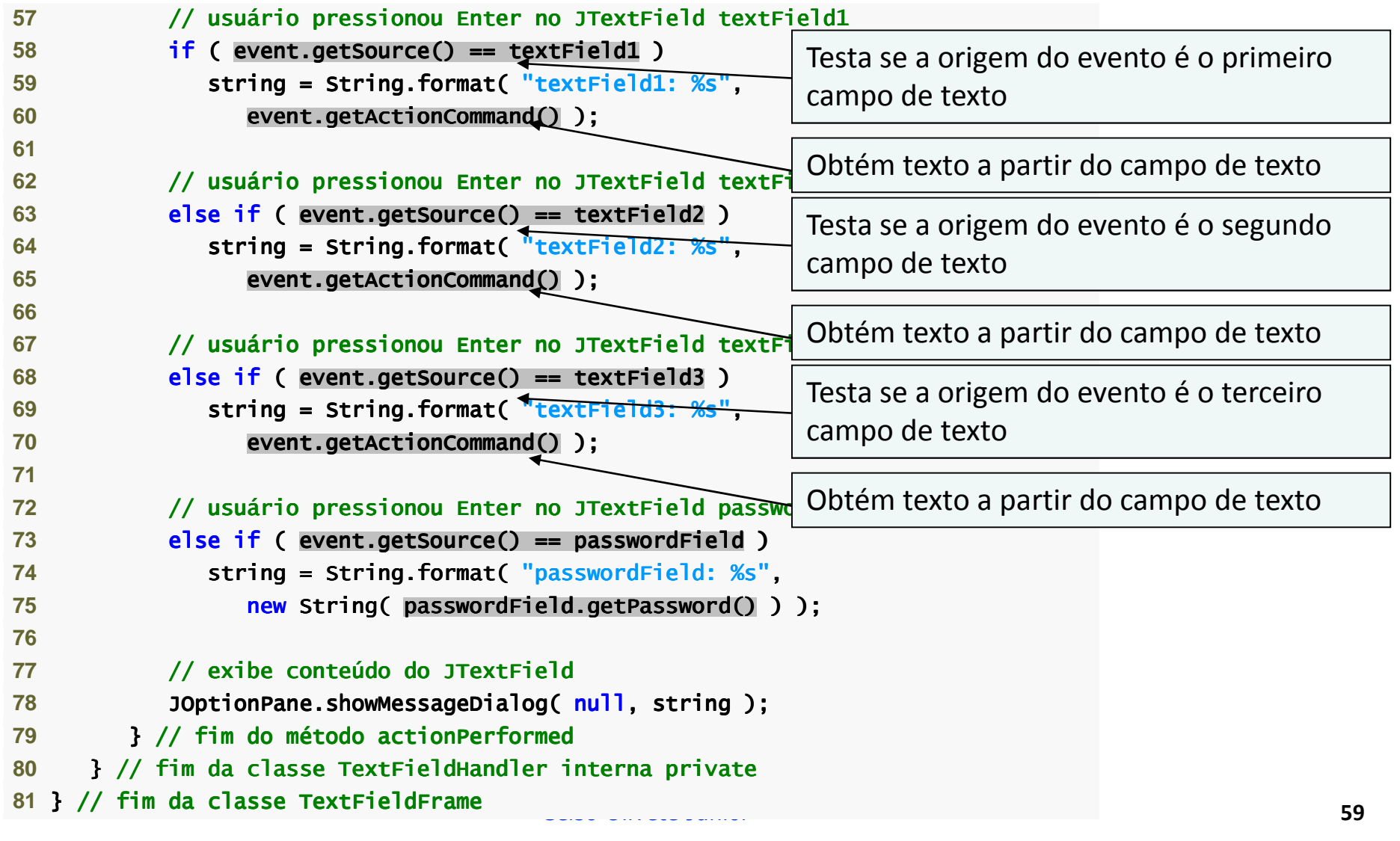

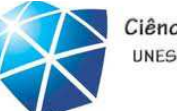

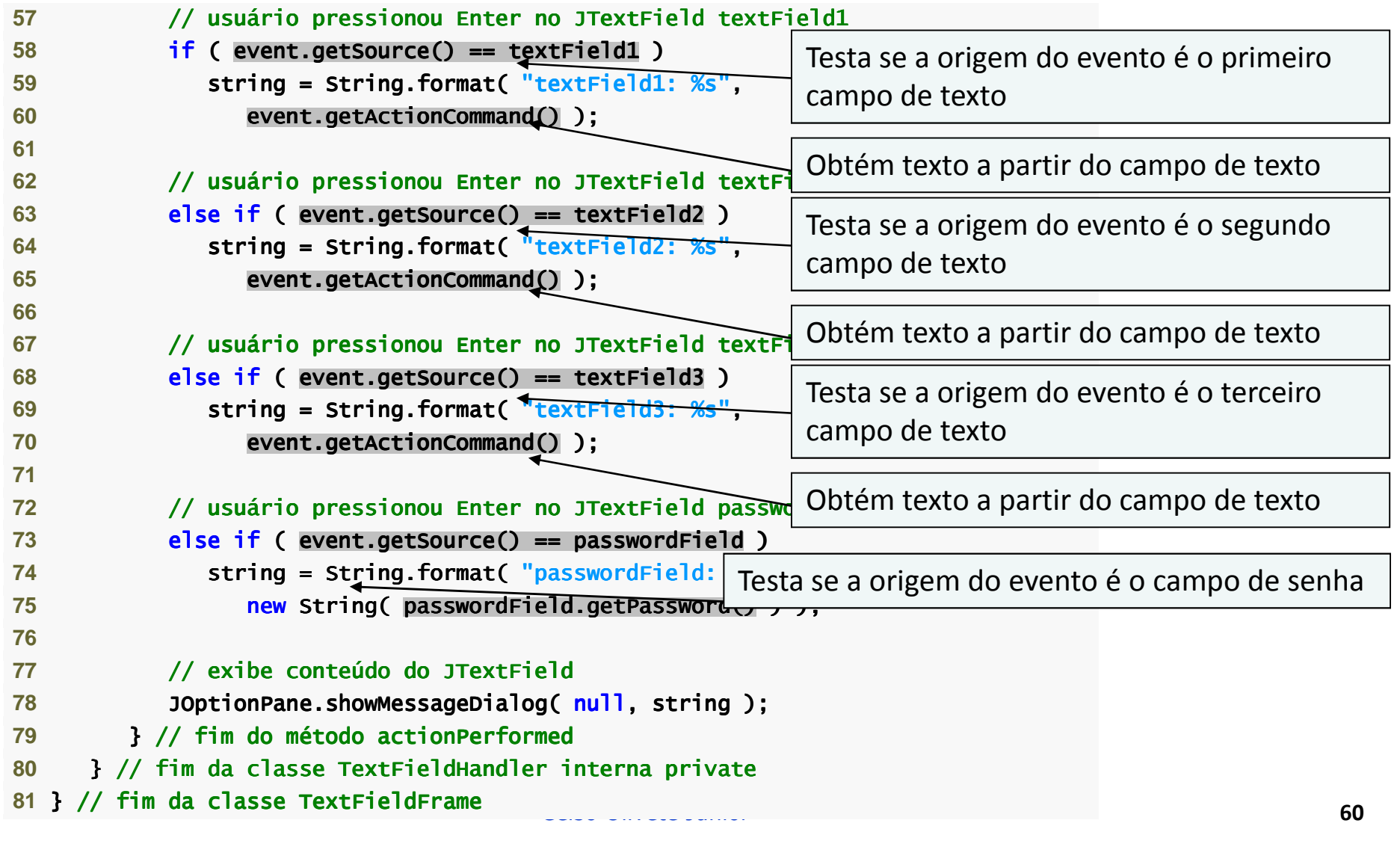

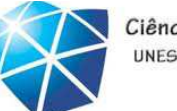

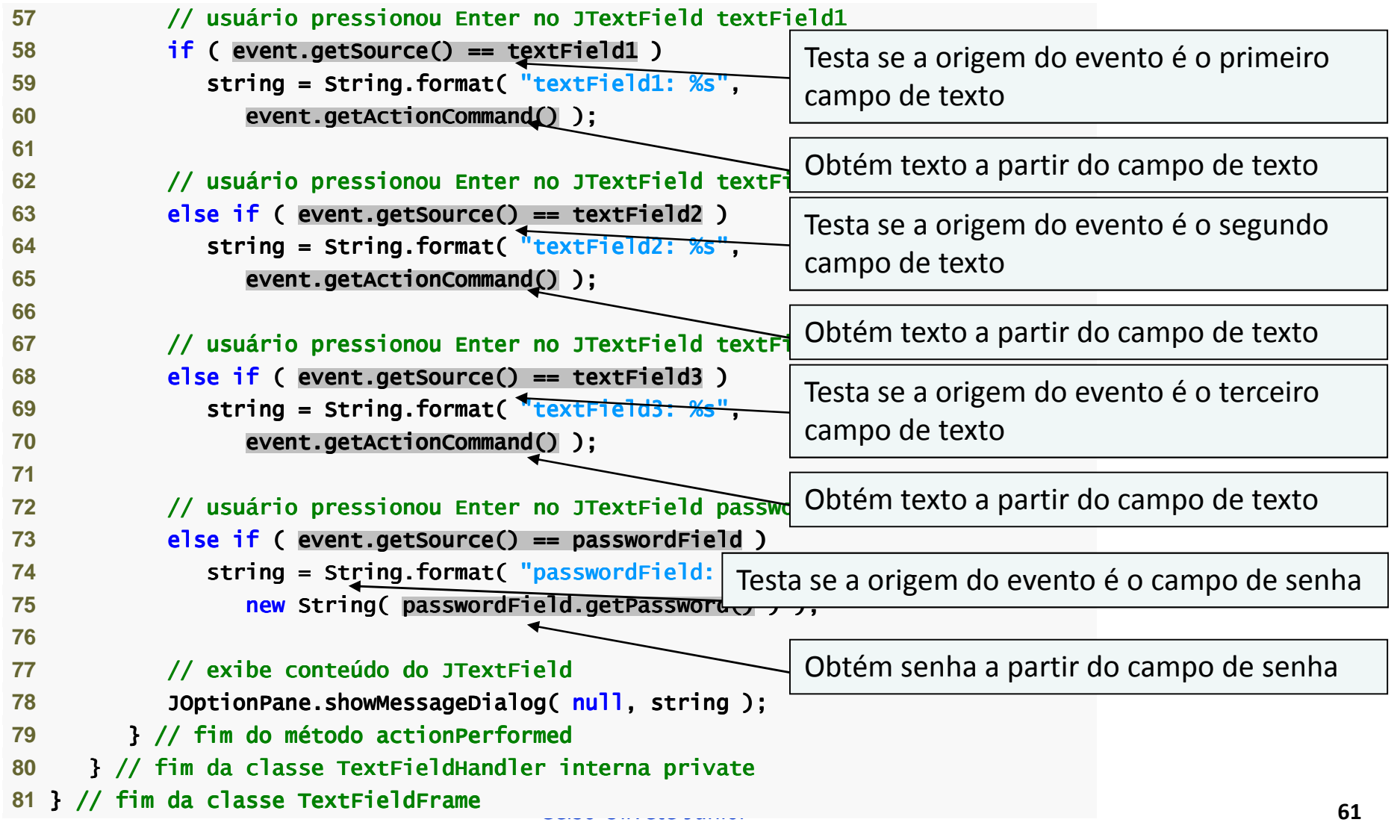

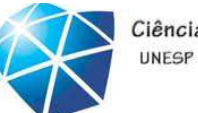

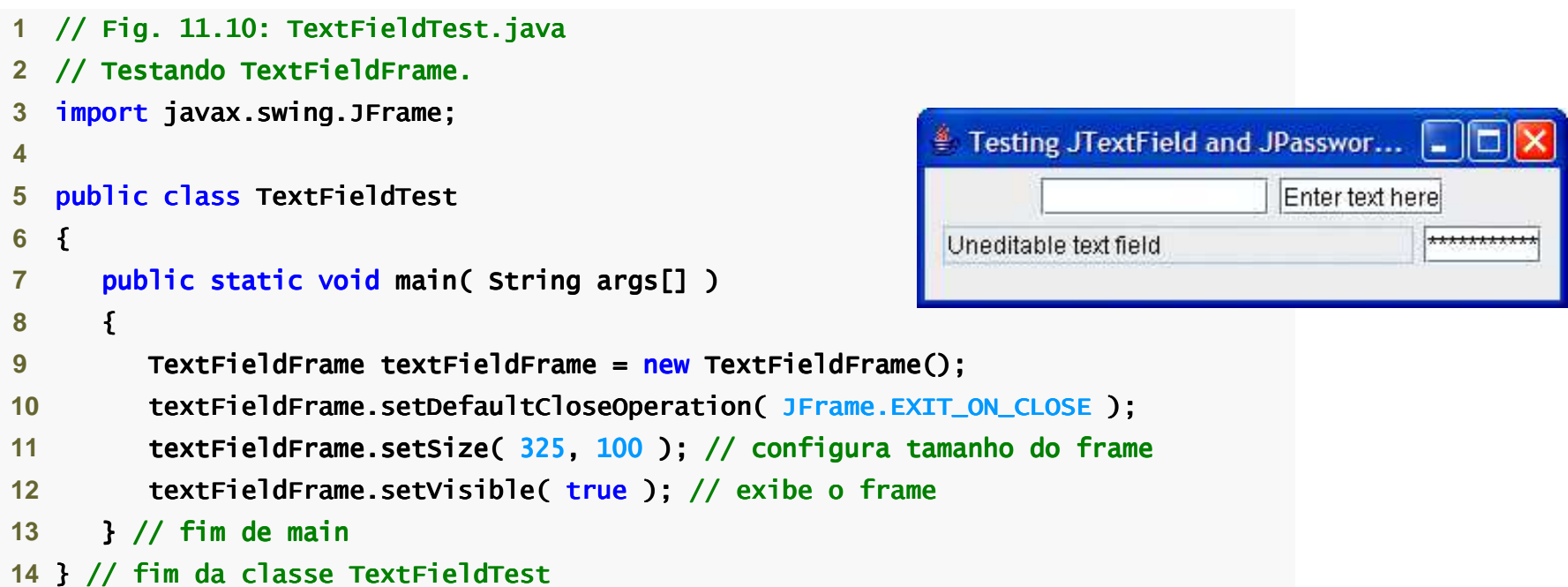

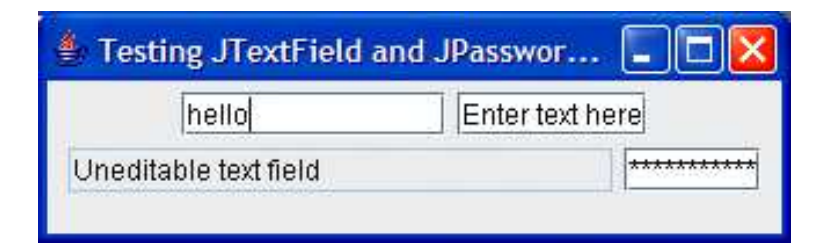

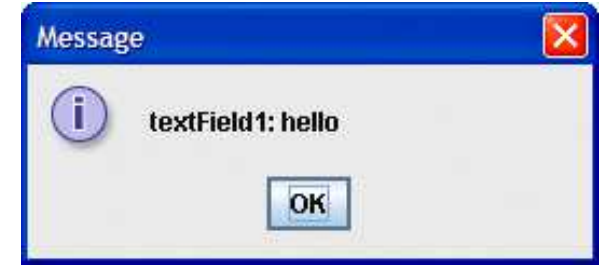

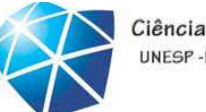

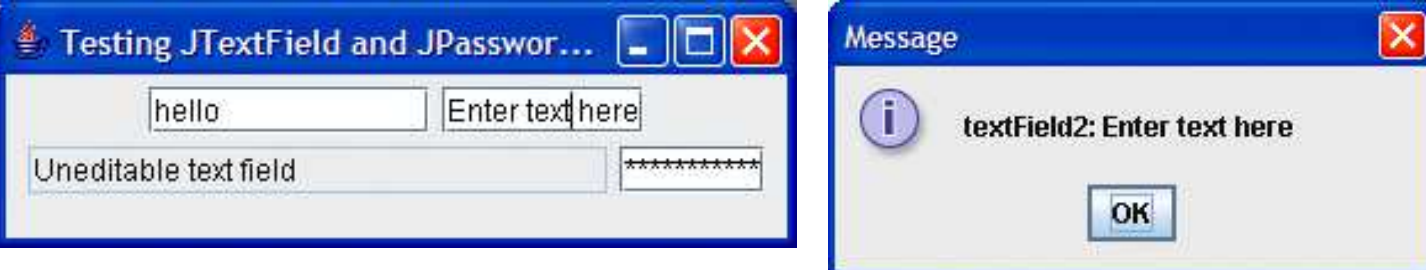

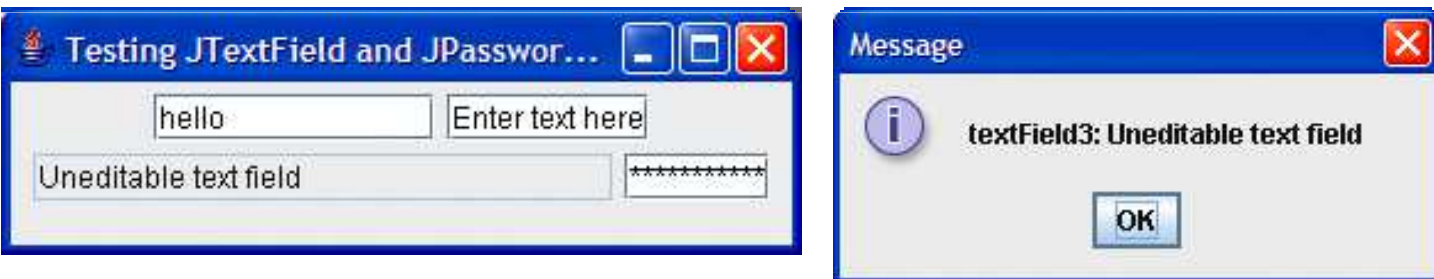

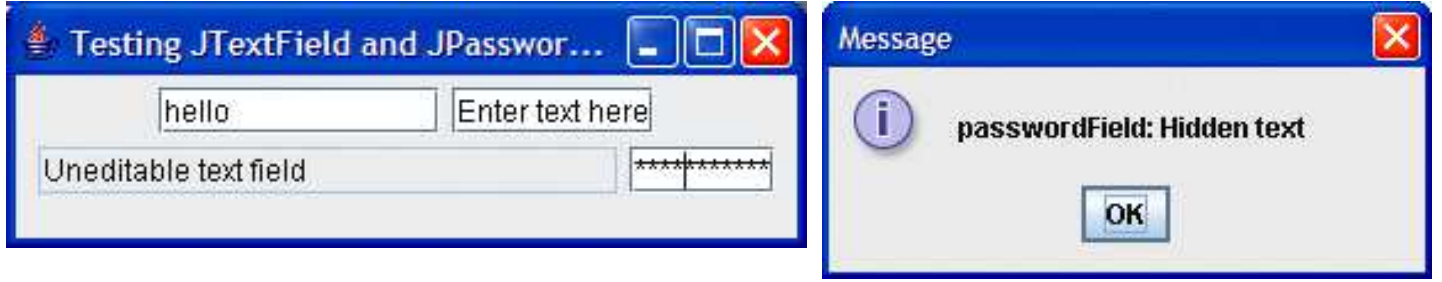

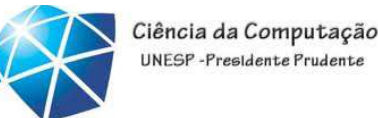

Configurando <sup>o</sup> tratamento de evento de umcomponente GUI

- • Vários passos de codificação são requeridos para que uma aplicação responda <sup>a</sup> eventos:
	- 1. Criar uma classe para <sup>o</sup> handler de evento.
	- 2. Implementar uma interface ouvinte de eventoapropriada.
	- 3. Registrar <sup>o</sup> handler de evento.

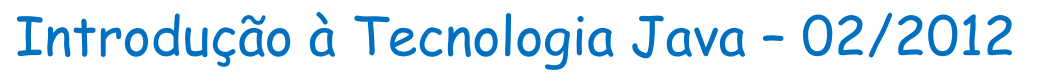

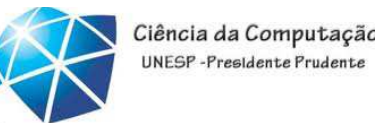

Classe aninhada para implementar um handler de evento

•Classe de primeiro nível:

•Não declarada dentro de uma outra classe.

- •Classes aninhadas:
	- •Declaradas dentro de uma outra classe.
	- •Classes aninhadas não-static são chamadas classes internas.
	- •Frequentemente utilizadas para tratamento deeventos.

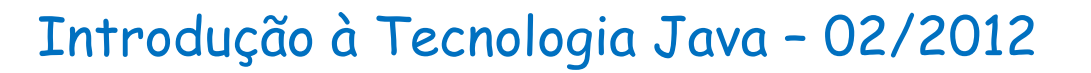

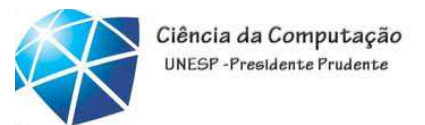

Classe aninhada para implementar umhandler de evento

• JTextFieldeJPasswordField:

•Pressionar Enter dentro de um desses campos causa um ActionEvent.

•Processado pelos objetos que implementamainterface ActionListener.

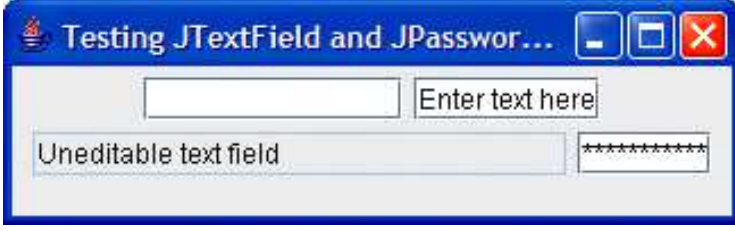

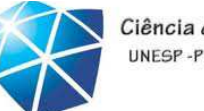

# Tipos de eventos

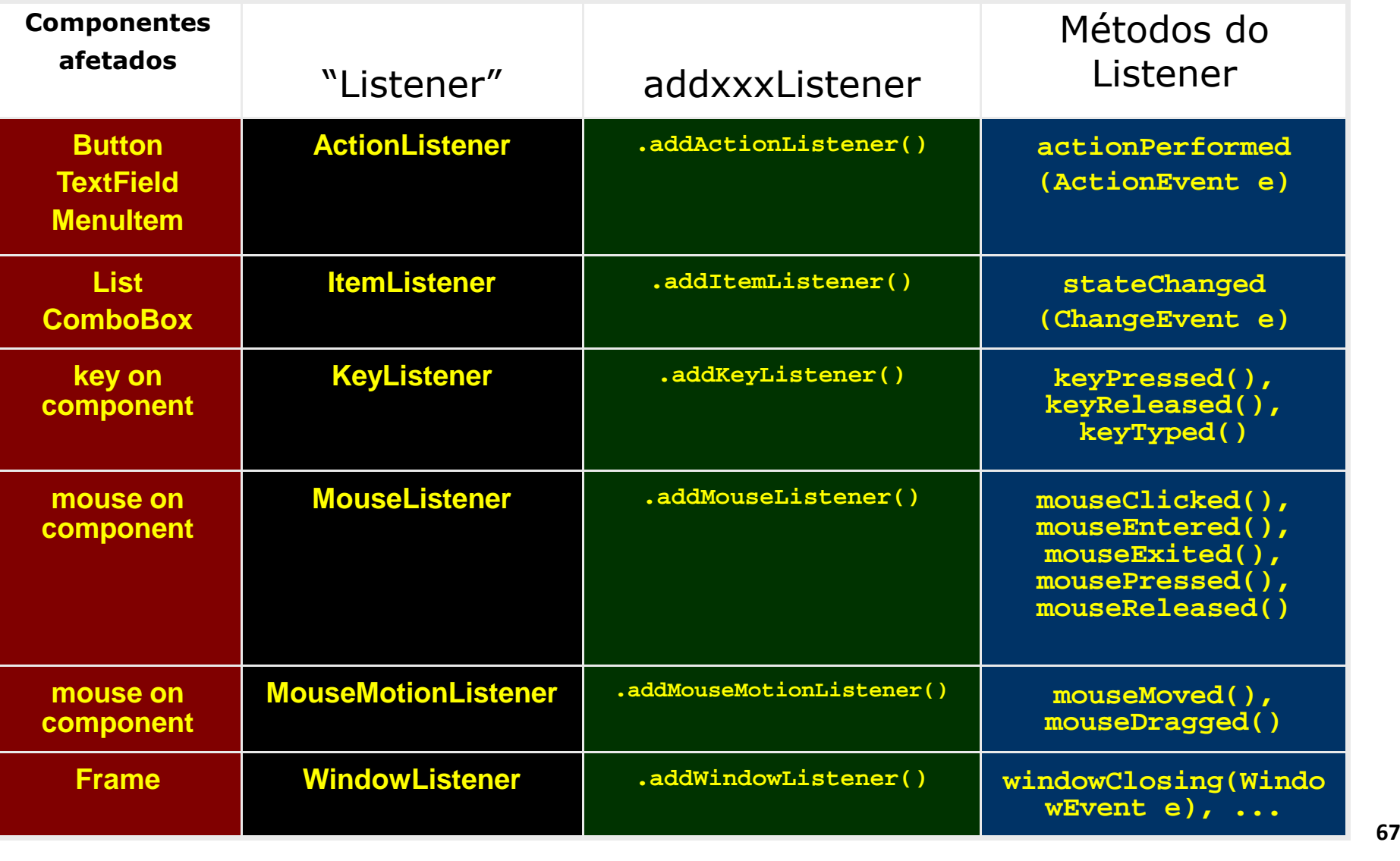

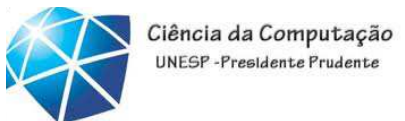

- Registrando <sup>o</sup> handler de evento para cada campo de texto
- •Registrando um handler de evento.
	- •Chama o método addActionListener para registrar um objeto ActionListener.
	- •ActionListener ouve eventos no objeto.

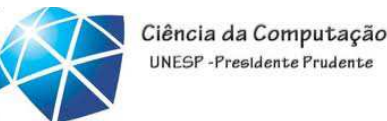

Detalhes do método actionPerformed da classe TextFieldHandler

•Fonte do evento:

•Componente <sup>a</sup> partir do qua<sup>l</sup> <sup>o</sup> evento se origina.

•Pode ser determinado utilizando o método getSource.

•<sup>O</sup> texto em um JTextField pode ser adquirido utilizando getActionCommand.

•<sup>O</sup> texto em um JPasswordField pode ser adquirido utilizando getPassword.

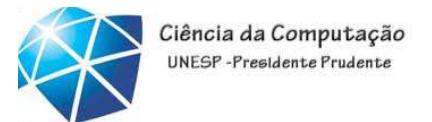

- Tipos comuns de eventos GUI <sup>e</sup> interfaces ouvintes
- • Tipos de eventos:
	- $\bullet$ Todos são subclasses de  $\mathsf{AWTE}$ vent.
	- •Alguns declarados no pacote java.awt.event.
	- •Aqueles específicos <sup>a</sup> componentes Swingdeclarados no javax.swing.event.

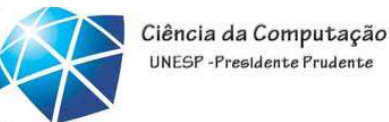

- Tipos comuns de eventos GUI <sup>e</sup> interfaces ouvintes
- •Modelo de evento de delegação:
	- •<sup>A</sup> origem do evento <sup>é</sup> <sup>o</sup> componente com <sup>o</sup> qua<sup>l</sup> <sup>o</sup> usuário interage.
	- •<sup>O</sup> objeto do evento <sup>é</sup> criado <sup>e</sup> contém as informações sobre <sup>o</sup> evento que aconteceu.
	- •<sup>O</sup> ouvinte de evento <sup>é</sup> notificado quando um evento acontece.

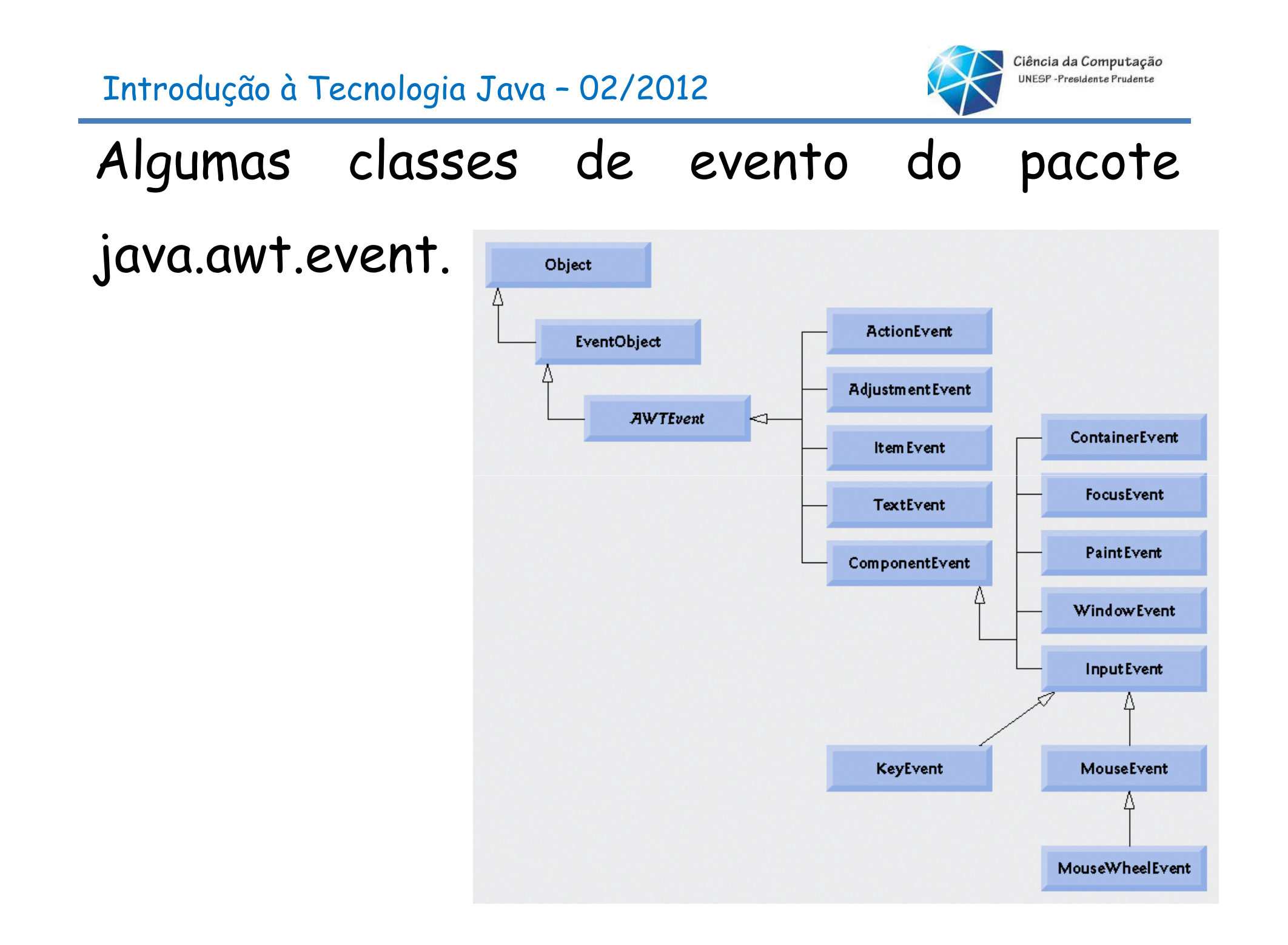
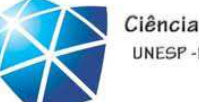

#### Interfaces ouvintes

**Algumas interfaces ouvintes de eventos comuns do pacote java.awt.event.**

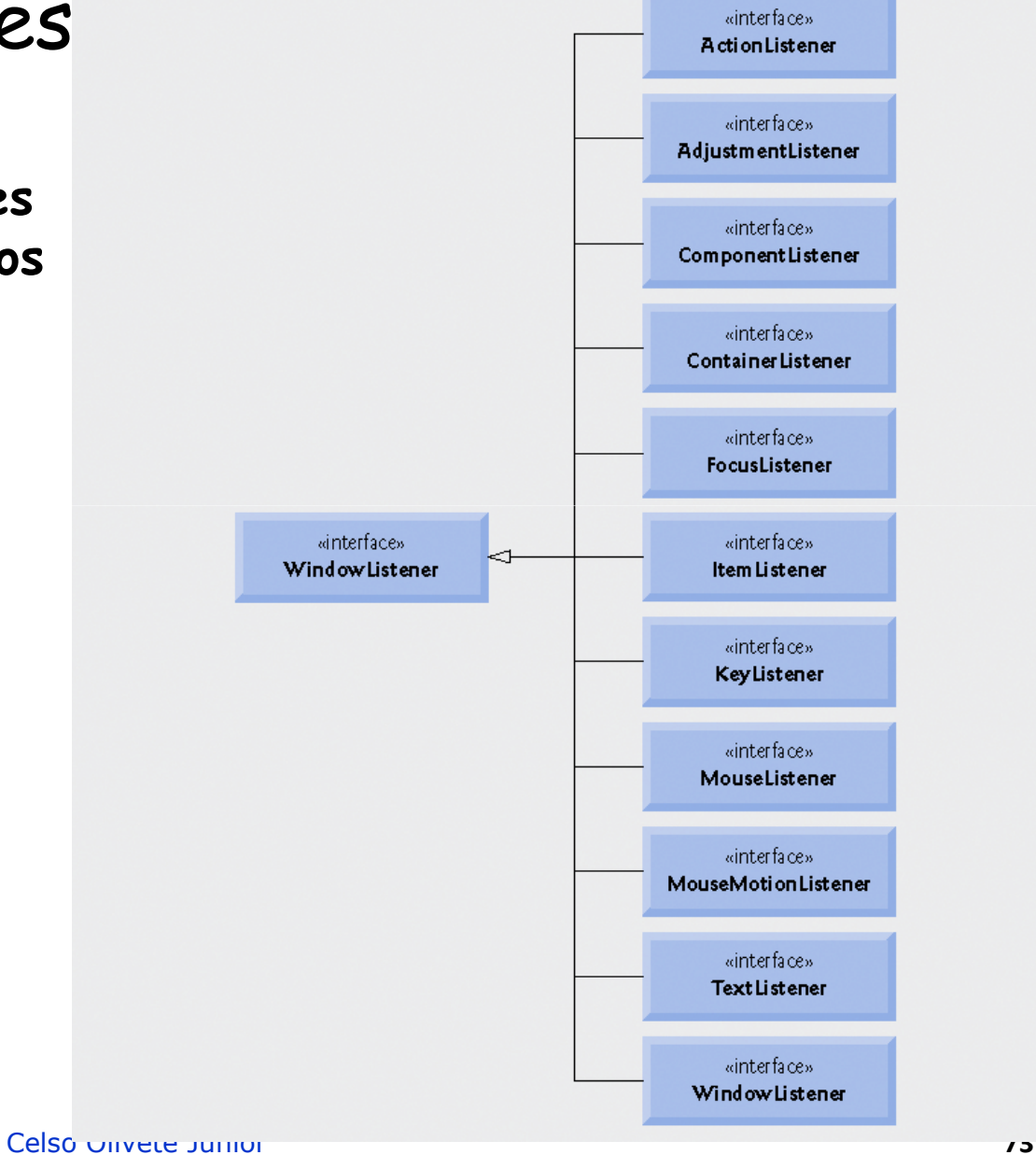

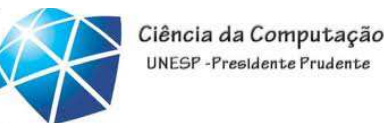

# <sup>O</sup> tratamento de evento

- • Perguntas remanescentes:
	- •Como <sup>o</sup> handler de evento ficou registrado?
	- •Comoo componente GUI sabe chamar actionPerformed em vez de algum outro método de tratamento de evento?

# Registrando eventos

- • Cada JComponent tem uma variável de instância listenerList:
	- •Objeto do tipo EventListenerList.
	- •Mantém referências <sup>a</sup> todos os seus ouvintes registrados.

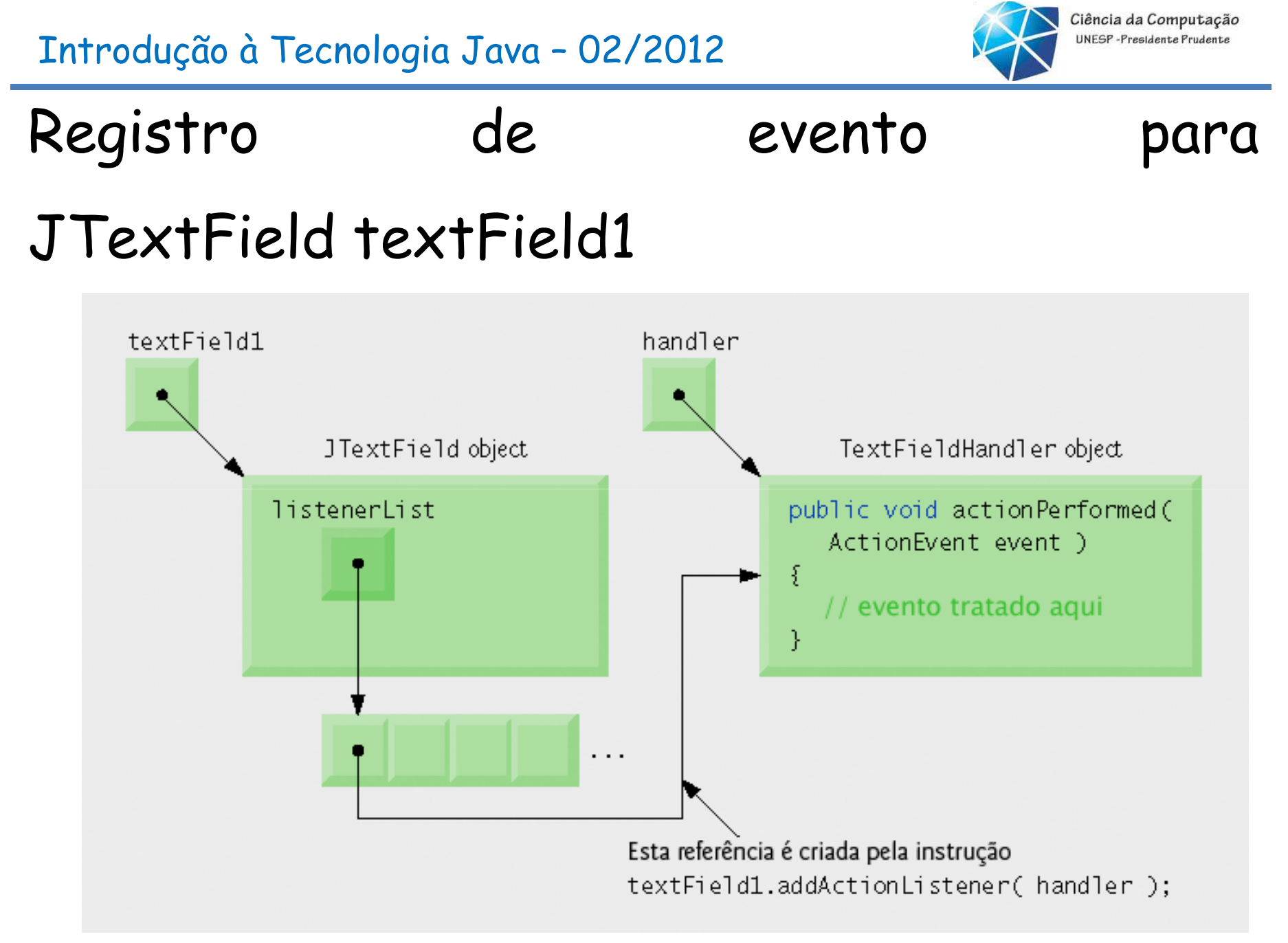

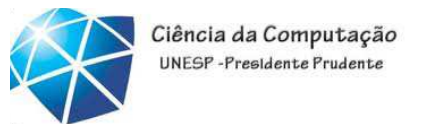

## Invocação de handler de evento

- • Eventos são despachados somente aos ouvintes dos eventos que correspondem ao tipo de evento.
	- •Eventos têm um ID de evento único que especifica <sup>o</sup> tipo de evento.
- •MouseEvents são tratados por MouseListeners <sup>e</sup> MouseMotionsListeners.
- •KeyEvents são tratados por KeyListeners.

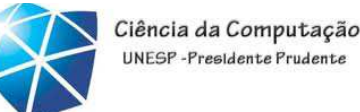

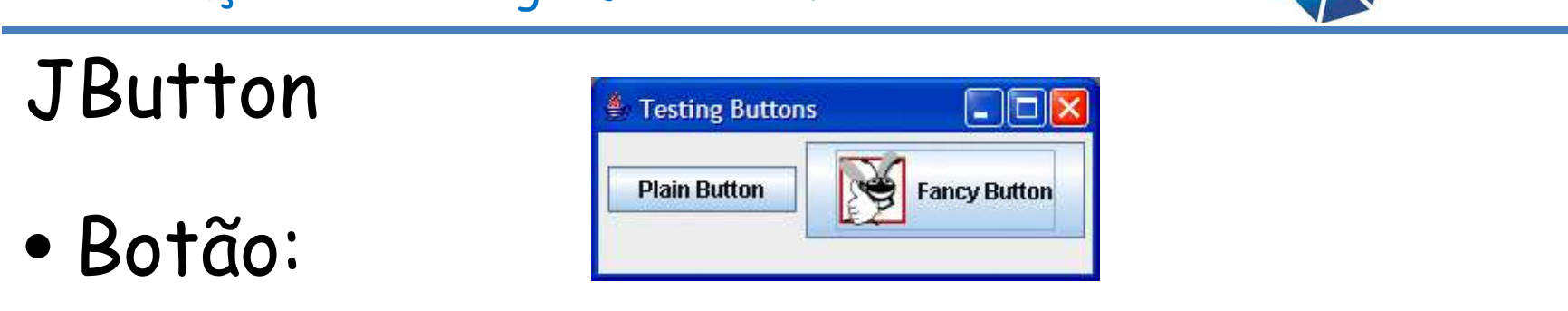

- •<sup>O</sup> usuário do componente clica paradesencadear uma ação específica. •Pode ser botão de comando, caixa de seleção, botão de alternância ou botão de opção.
- •Os tipos de botões são subclasses da classeAbstractButton.

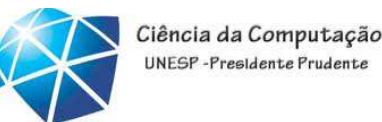

**J**Button

- •Botão de comando:
	- •Gera um ActionEvent quando <sup>é</sup> clicado.
	- $\bullet$ Criado com a classe J $\mathsf B$ utton.
	- •<sup>O</sup> texto na face do botão <sup>é</sup> chamado rótulo dobotão.

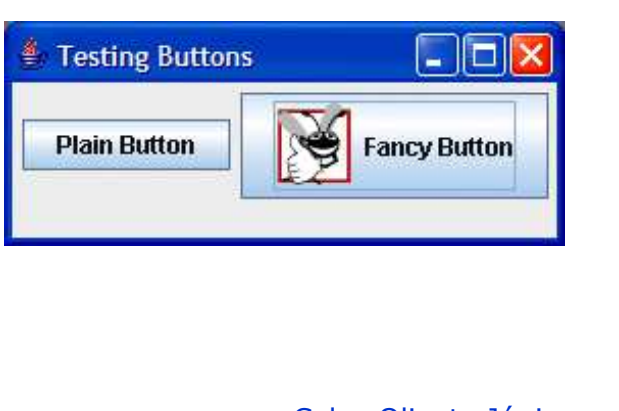

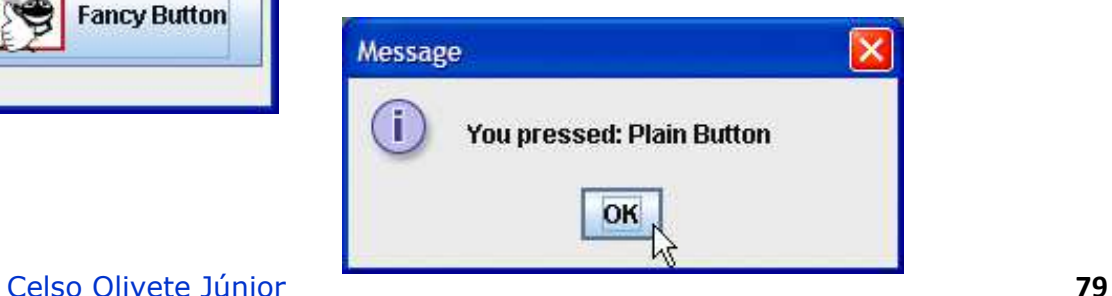

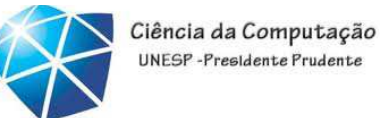

# Hierarquia do botão Swing

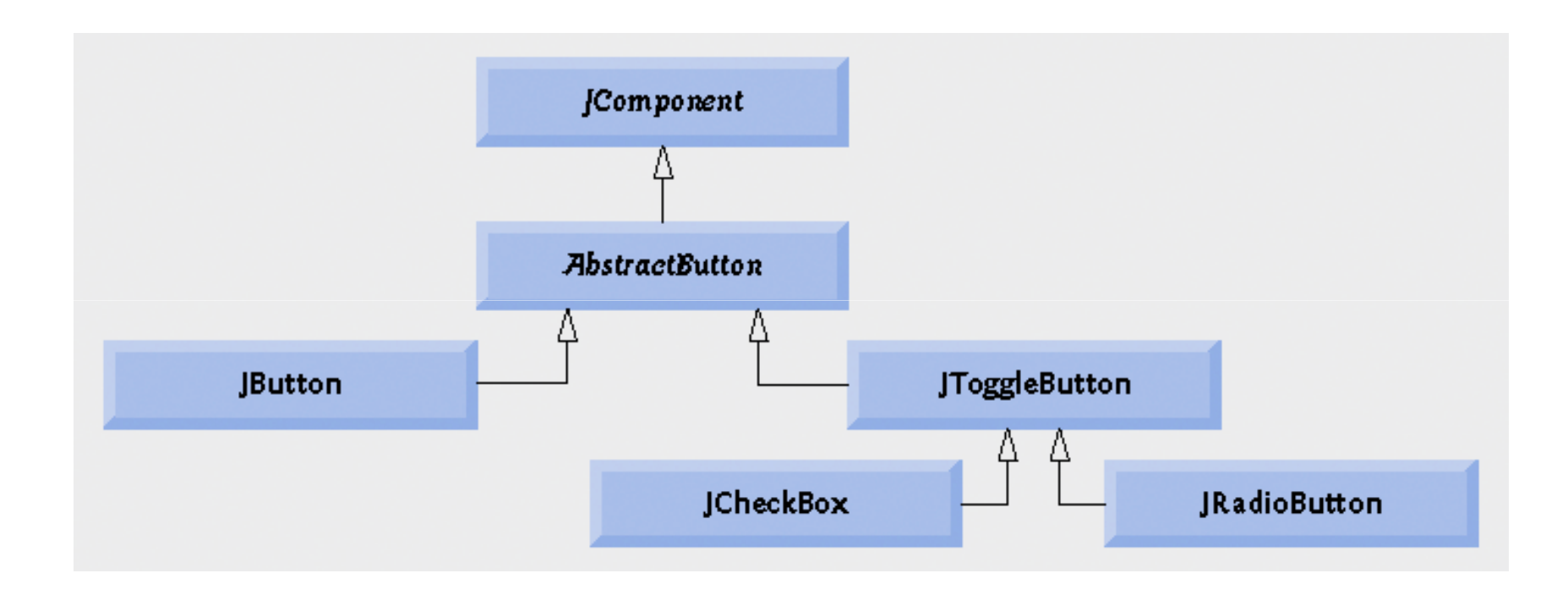

<u>L 10</u>

```
 1 // Fig. 11.15: ButtonFrame.java2 // Criando JButtons.
3 import java.awt.FlowLayout;
                                                                     <sup>2</sup> Testing Buttons
4 import java.awt.event.ActionListener;
5 import java.awt.event.ActionEvent;
                                                                       Plain Button
                                                                                          Fancy Button
 6 import javax.swing.JFrame; javax.swing.JFrame;7 import javax.swing.JButton;
8  import javax.swing.Icon;
9 import javax.swing.ImageIcon;

10 import javax.swing.JOptionPane; javax.swing.JOptionPane;11 12 public class ButtonFrame extends JFrame 
13 {14     <mark>private JButton plainJButton; // botão apenas com texto</mark>
15 private JButton fancyJButton; // botão com ícones 16 17 // ButtonFrame adiciona JButtons ao JFrame
18 public ButtonFrame()
19 {20 super( "Testing Buttons" );21 setLayout( new FlowLayout() ); // configura o layout do frame
22 23  plainJButton = <mark>new</mark> JButton( "Plain Button" ); // botão com texto
24 add( plainJButton ); // adiciona plainJButton ao JFrame
25
```
Ciência da Computação UNESP-Presidente Prudente

```
 1 // Fig. 11.15: ButtonFrame.java2 // Criando JButtons.
3 import java.awt.FlowLayout;
4 import java.awt.event.ActionListener;
5 import java.awt.event.ActionEvent;
 6 import javax.swing.JFrame; javax.swing.JFrame;7 import javax.swing.JButton;
8  import javax.swing.Icon;
9 import javax.swing.ImageIcon;

10 import javax.swing.JOptionPane; javax.swing.JOptionPane;11 12 public class ButtonFrame extends JFrame 
13 {Declara duas variáveis de instância JButton14     <mark>private JButton plainJButton; // botão apenas com texto</mark>
15 private JButton fancyJButton; // botão com ícones 16 17 // ButtonFrame adiciona JButtons ao JFrame
18 public ButtonFrame()
19 {20 super( "Testing Buttons" );21 setLayout( new FlowLayout() ); // configura o layout do frame
22 23  plainJButton = <mark>new</mark> JButton( "Plain Button" ); // botão com texto
24 add( plainJButton ); // adiciona plainJButton ao JFrame
25
```
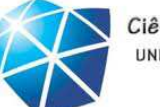

Ciência da Computação UNESP-Presidente Prudente

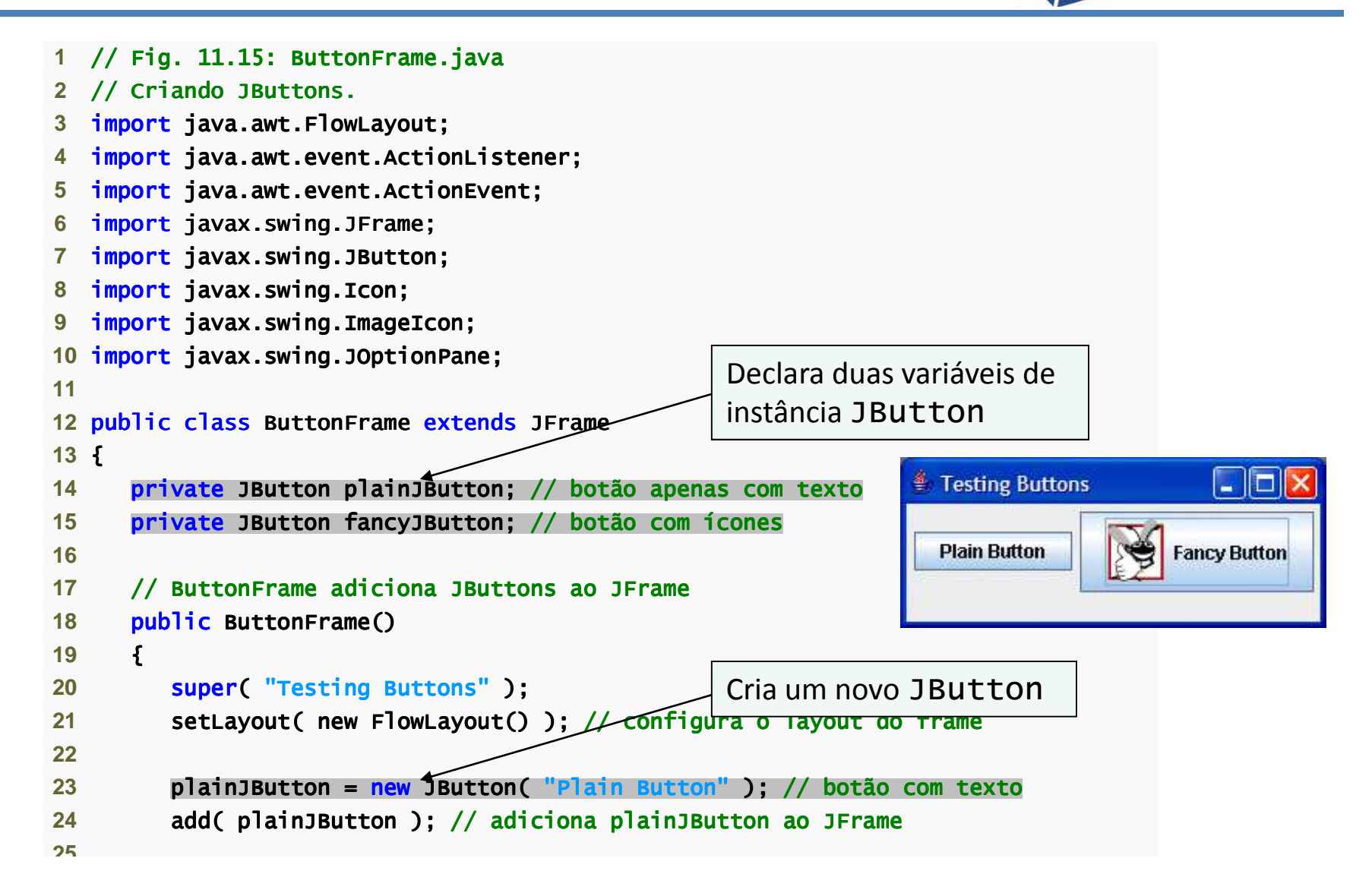

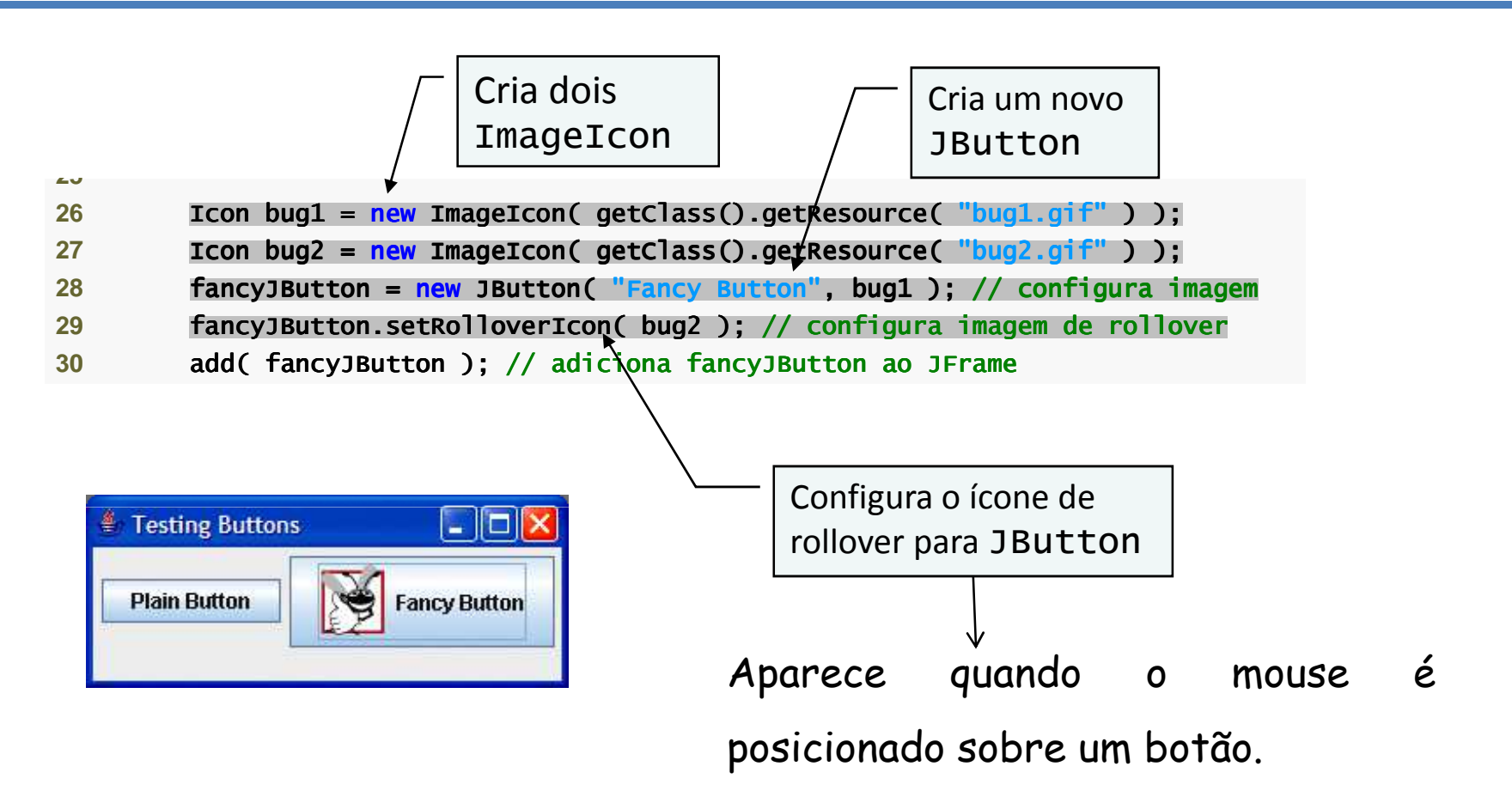

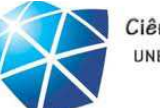

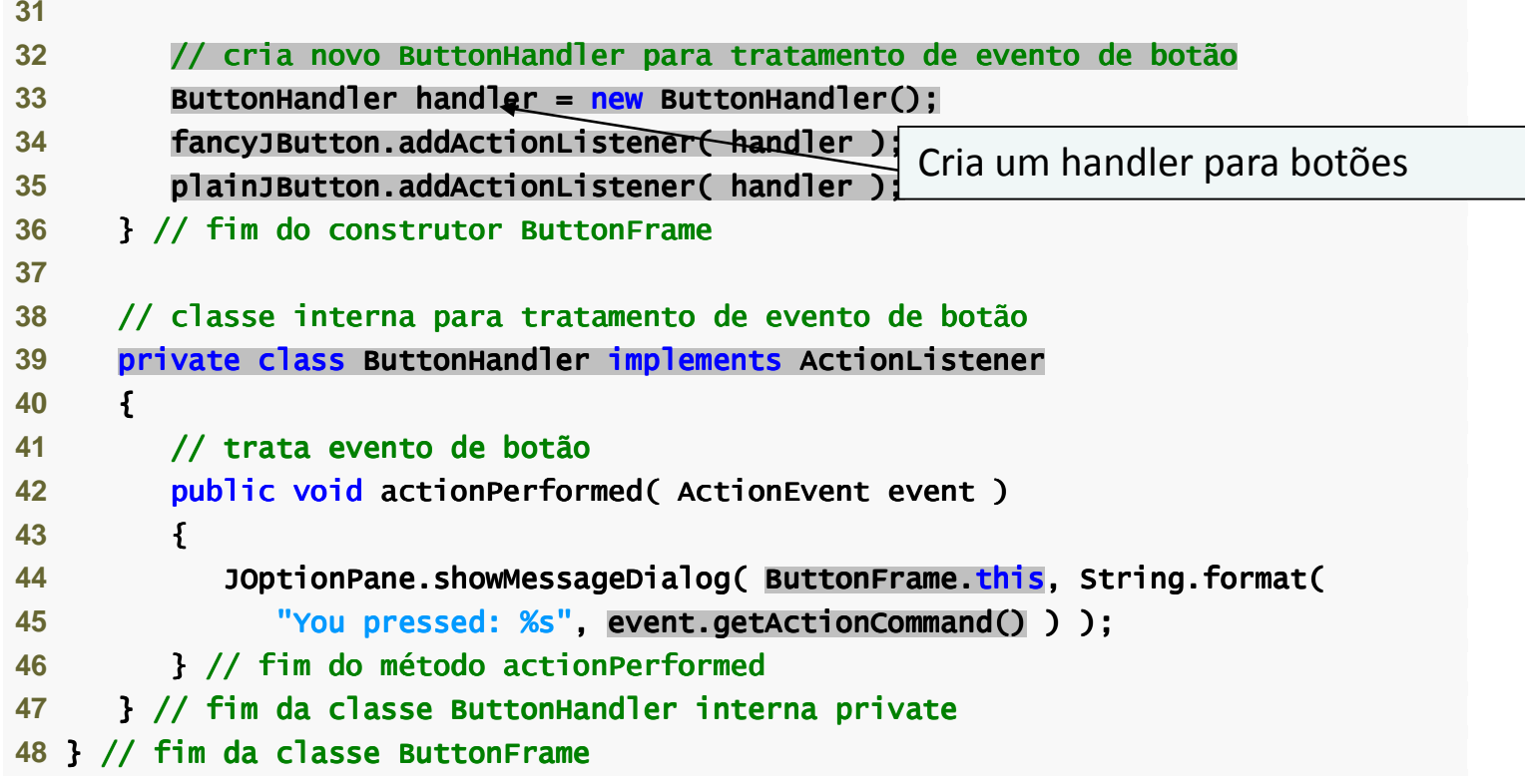

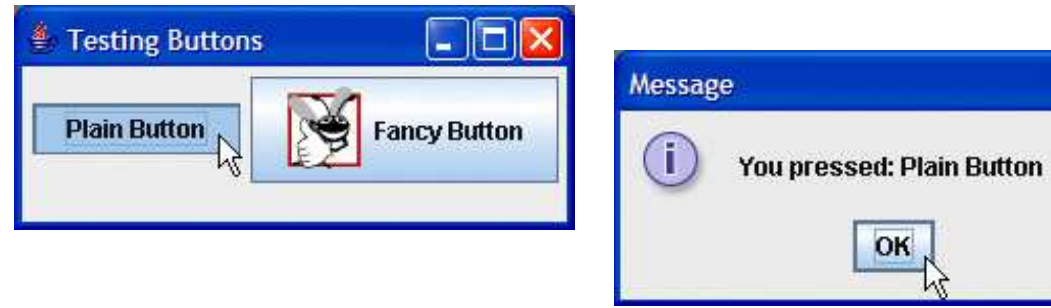

Celso Olivete Júnior **<sup>85</sup>**

×

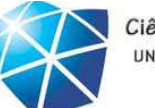

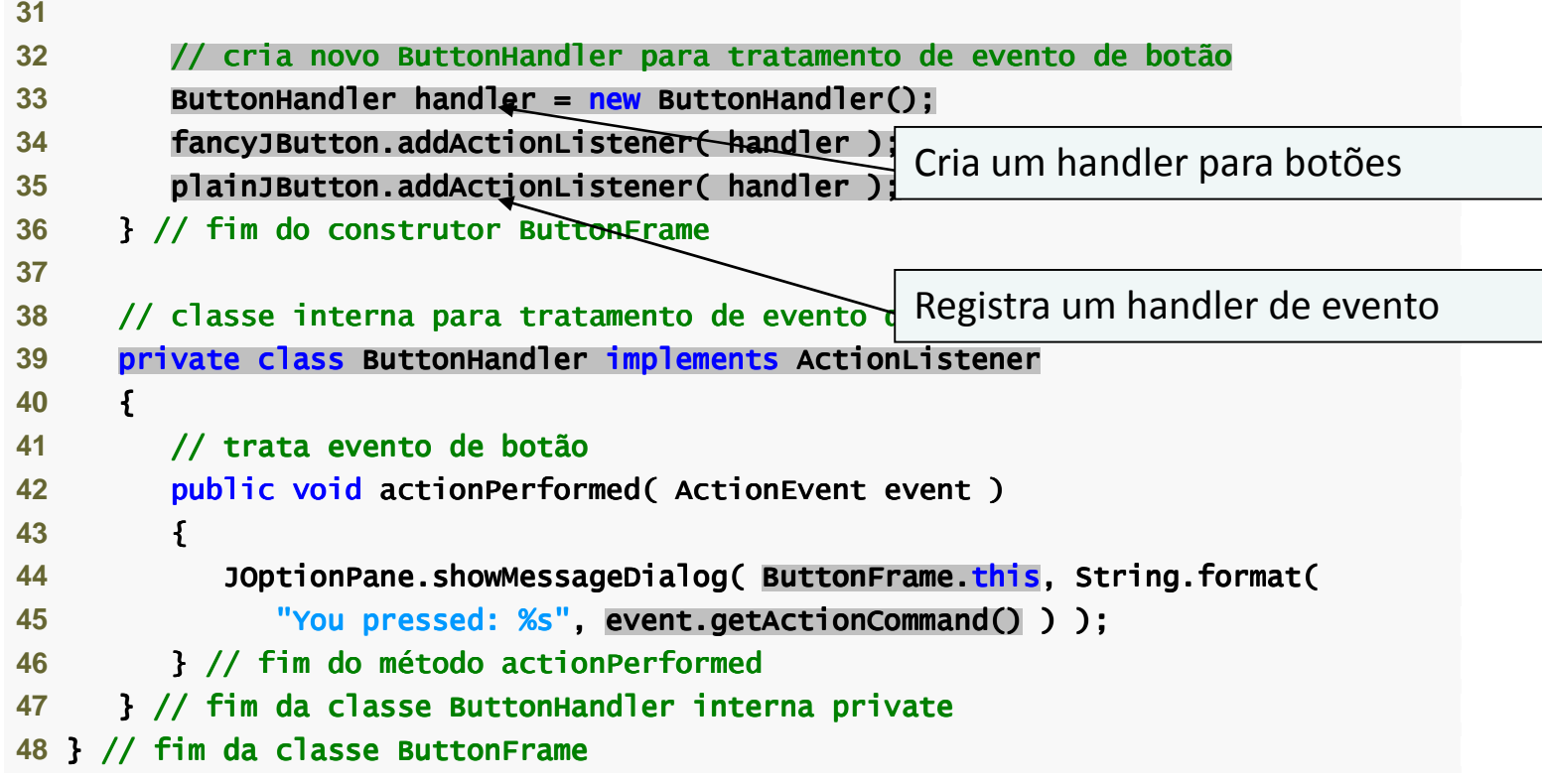

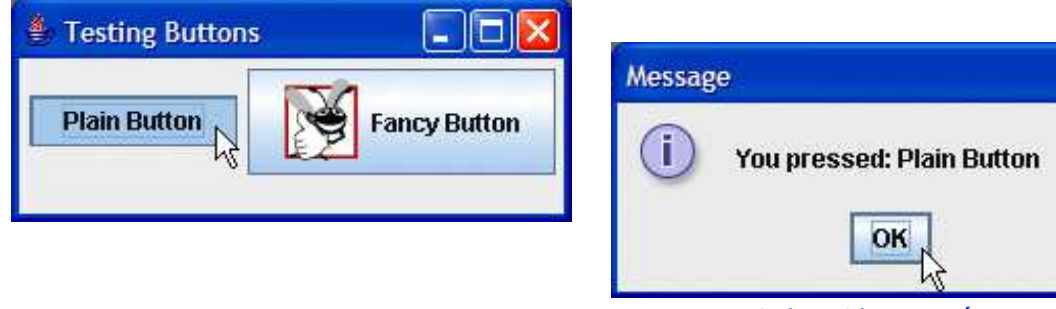

Celso Olivete Júnior **<sup>86</sup>**

×

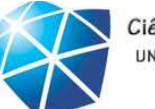

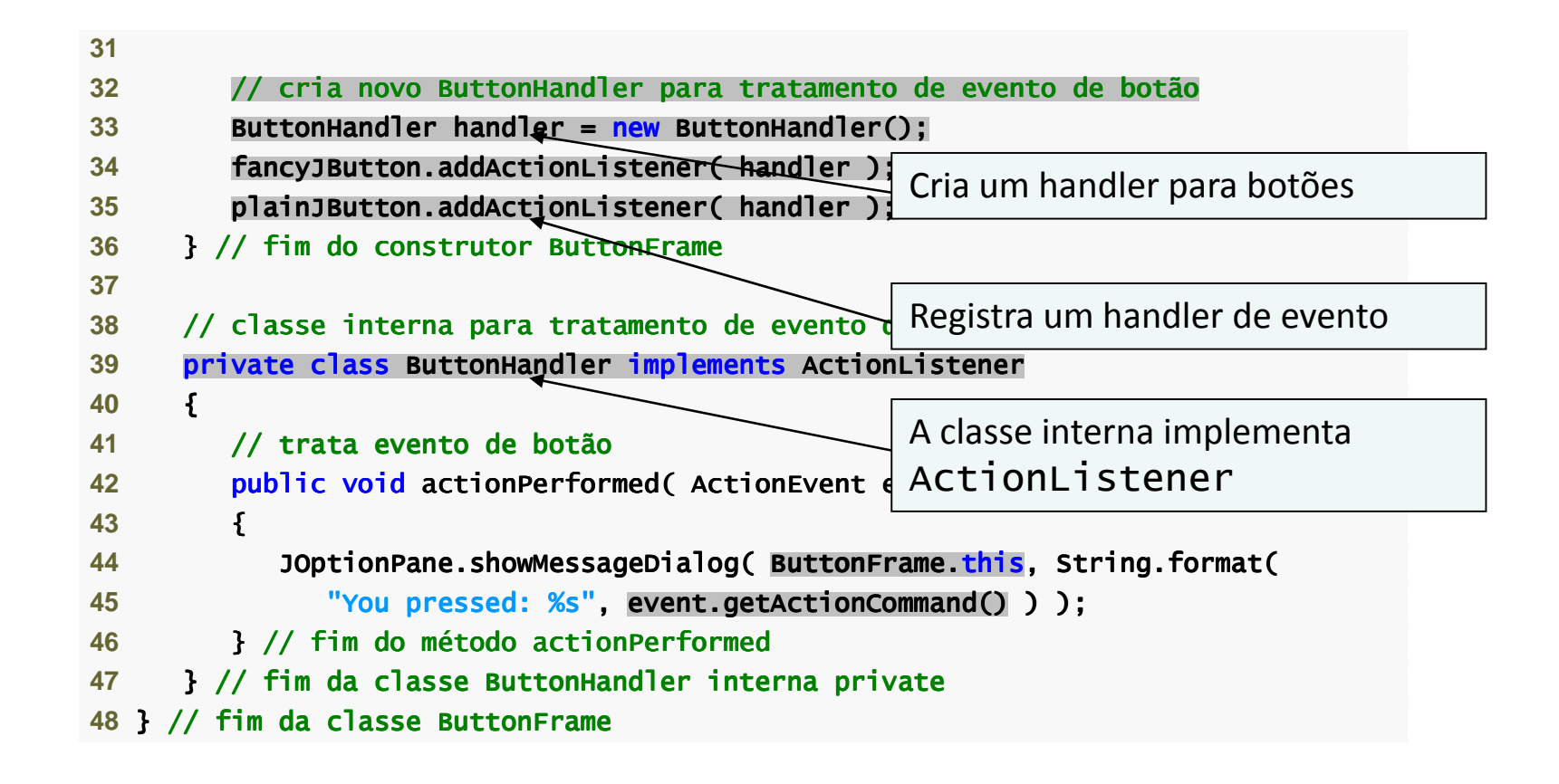

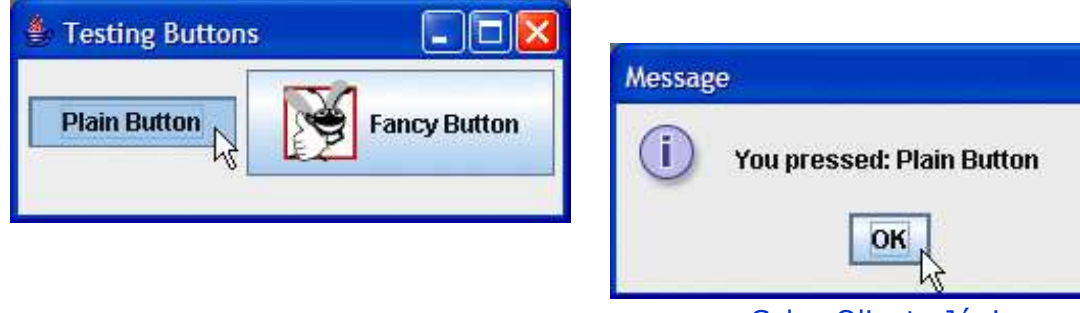

Celso Olivete Júnior **<sup>87</sup>**

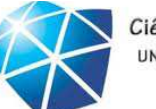

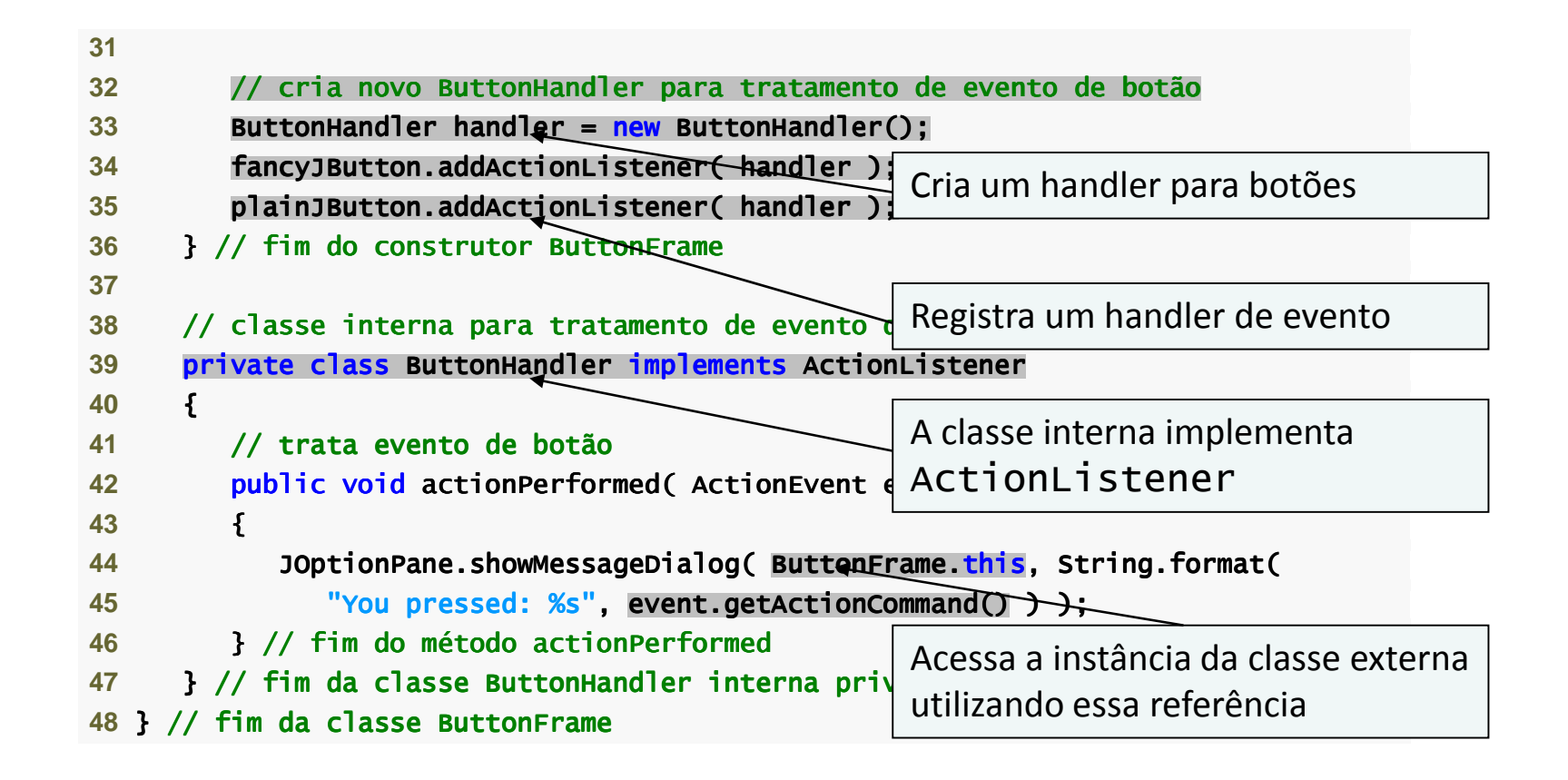

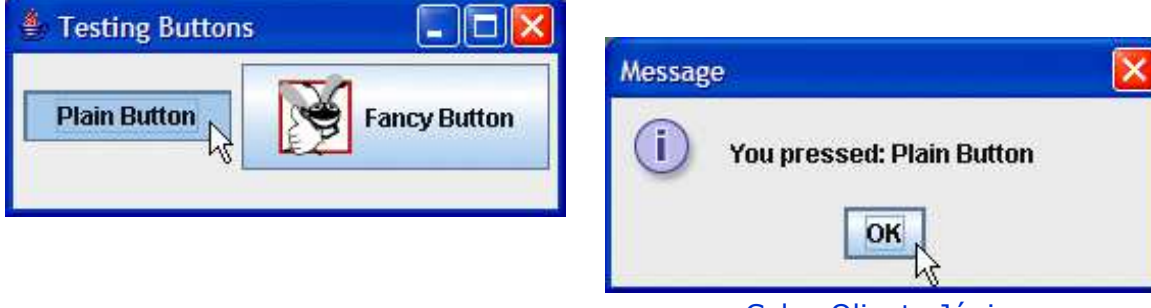

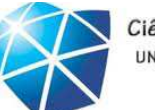

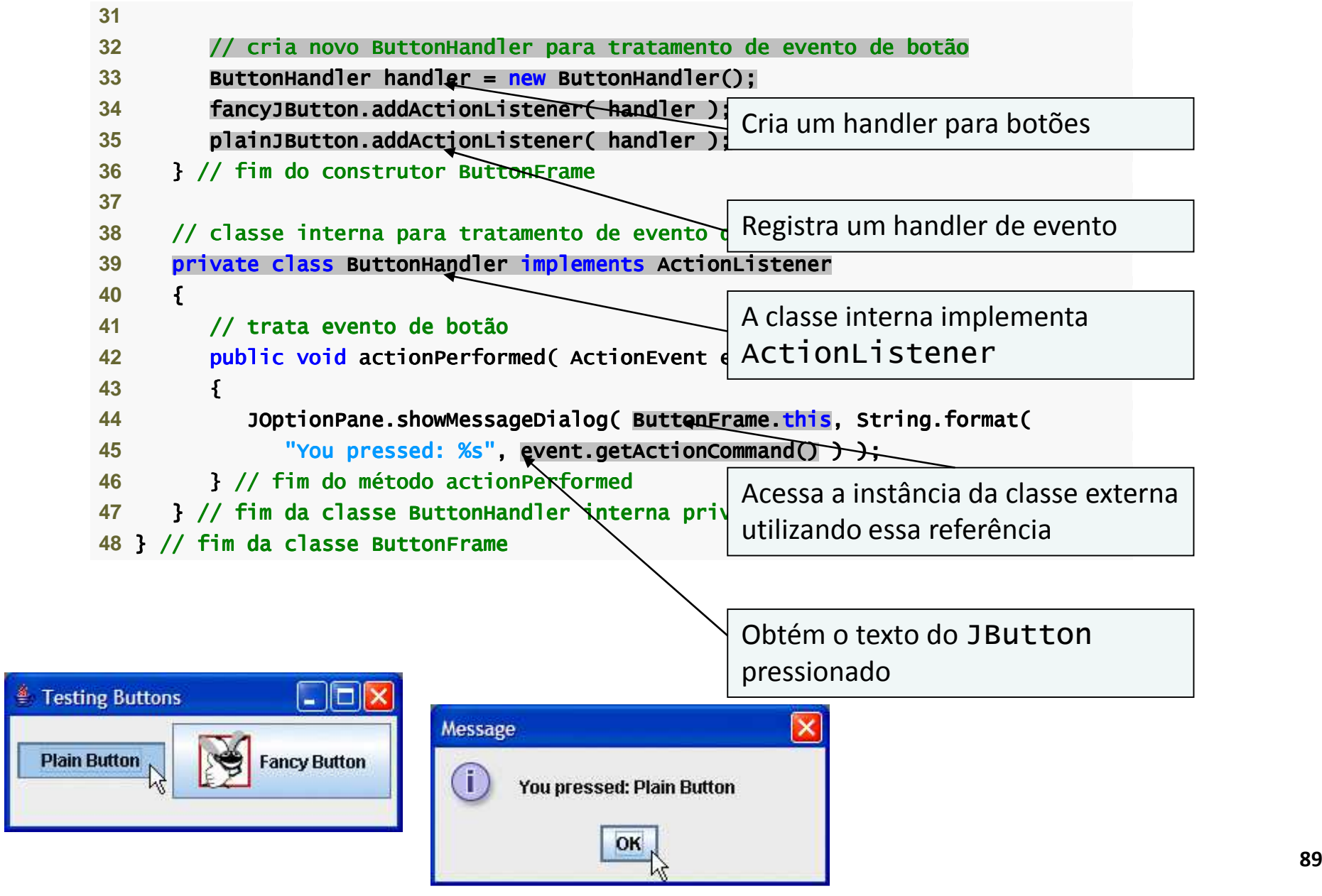

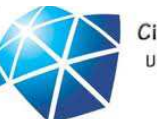

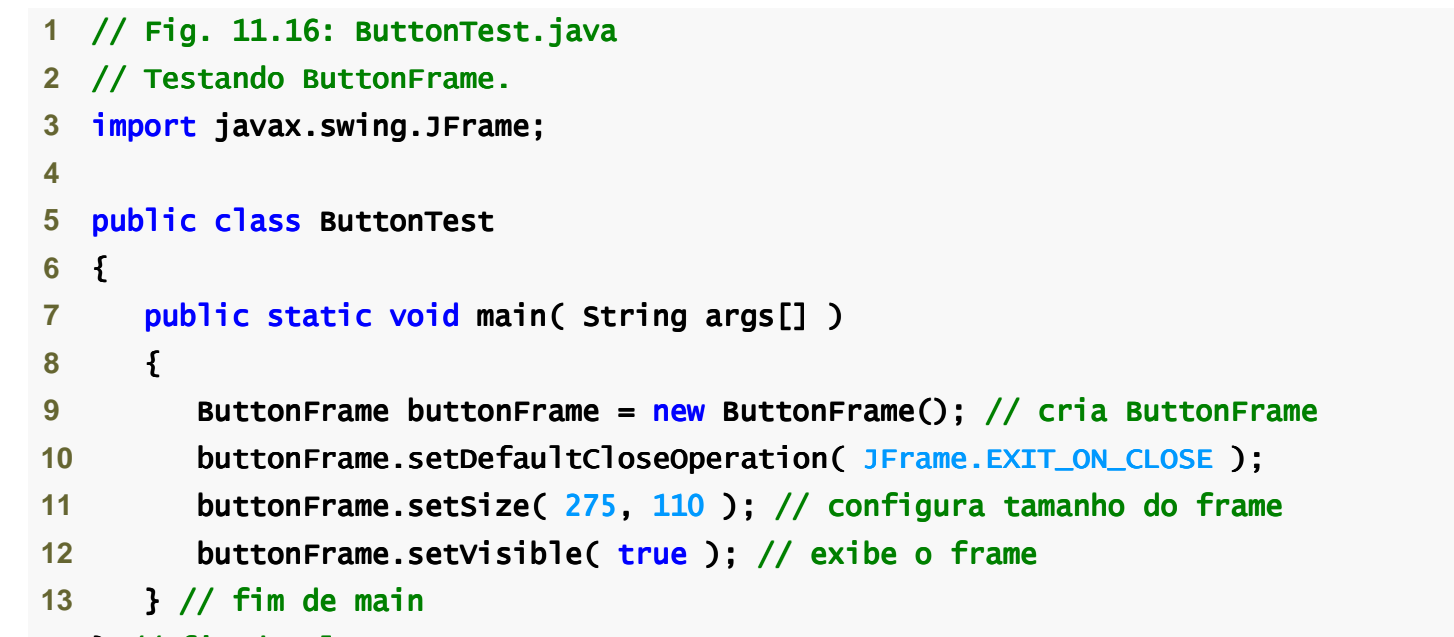

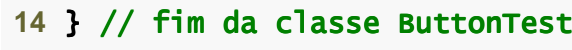

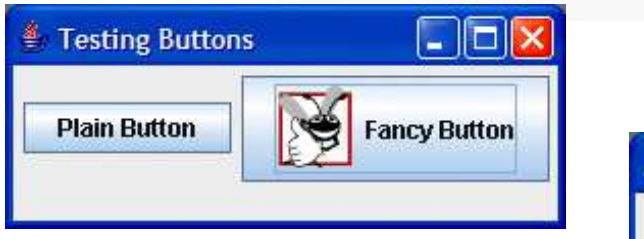

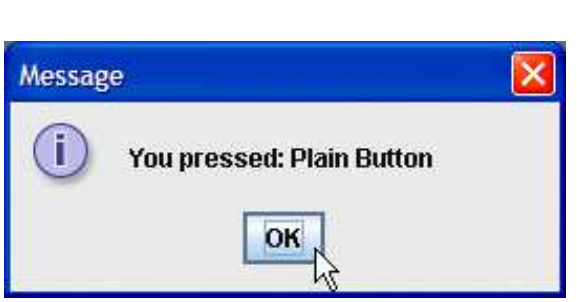

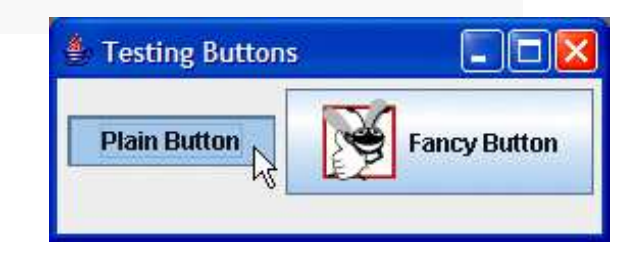

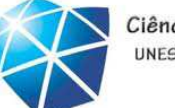

#### Resumo

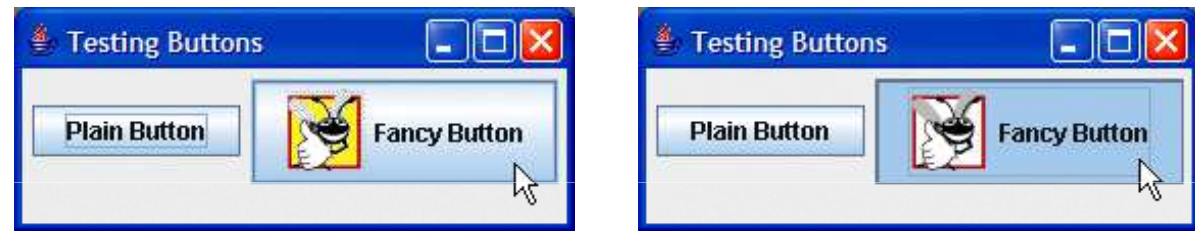

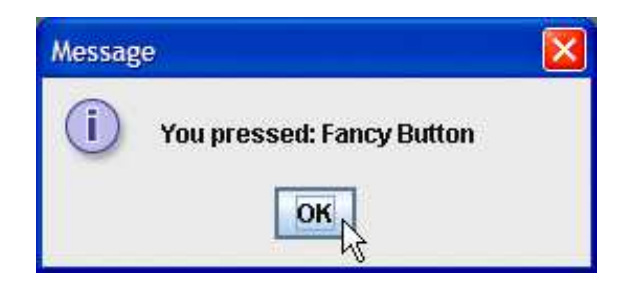

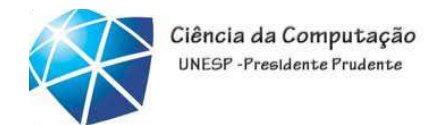

### **J**Button

- • JButtons podem ter um ícone de rollover.
	- •Aparece quando <sup>o</sup> mouse <sup>é</sup> posicionado sobre umbotão.
	- •Adicionado <sup>a</sup> um JButton com <sup>o</sup> método setRolloverIcon.

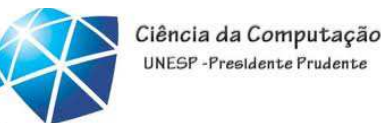

# Botões que mantêm <sup>o</sup> estado

- • Botões de estado:
	- •<sup>O</sup> Swing contém três tipos de botões de estado:
	- •JToggleButton, JCheckBox <sup>e</sup> JRadioButton.
		- JCheckBox <sup>e</sup> JRadioButton são subclasses deJToggleButton.

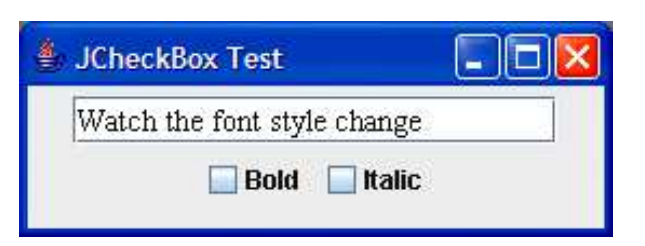

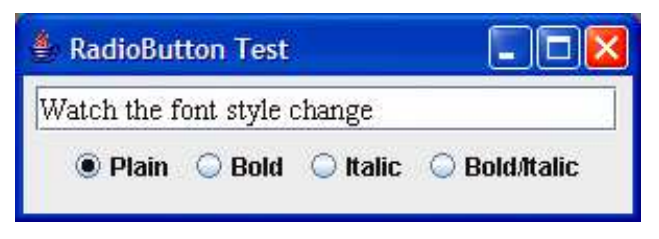

JCheckBox

• JCheckBox:

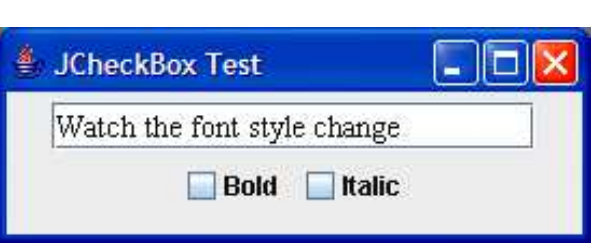

- •Contém um rótulo de caixa de seleção que aparece <sup>à</sup> direita da caixa de seleção por padrão.
- •Gera um ItemEvent quando <sup>é</sup> clicado.
	- •ItemEvents são tratados por um ItemListener.
	- •Passado para <sup>o</sup> método itemStateChanged.
- •<sup>O</sup> método isSelected retorna se uma caixa deseleção está selecionada (true) ou não (false).

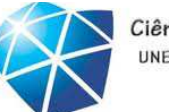

Ciência da Computação UNESP-Presidente Prudente

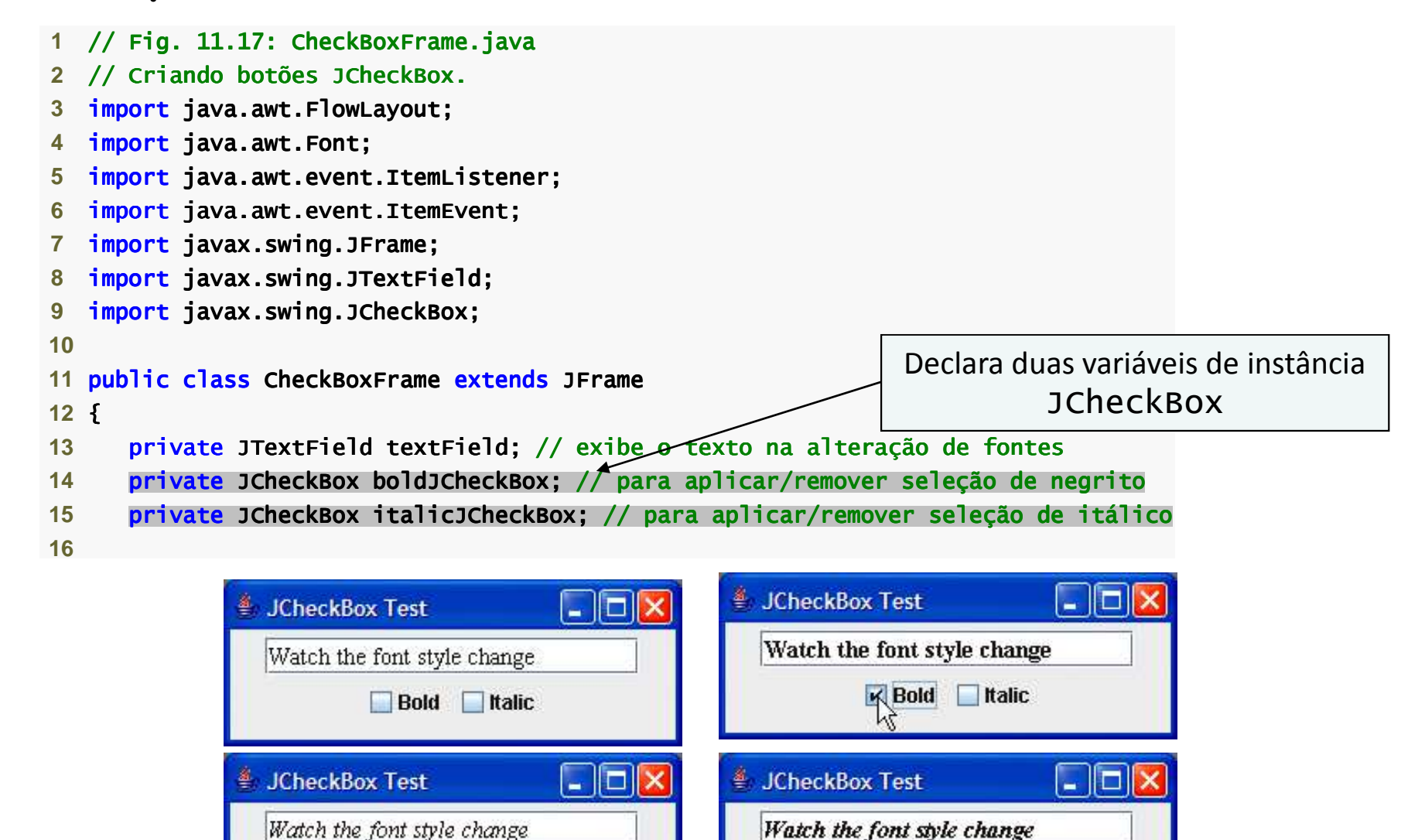

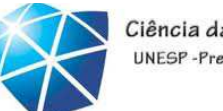

Ciência da Computação UNESP-Presidente Prudente

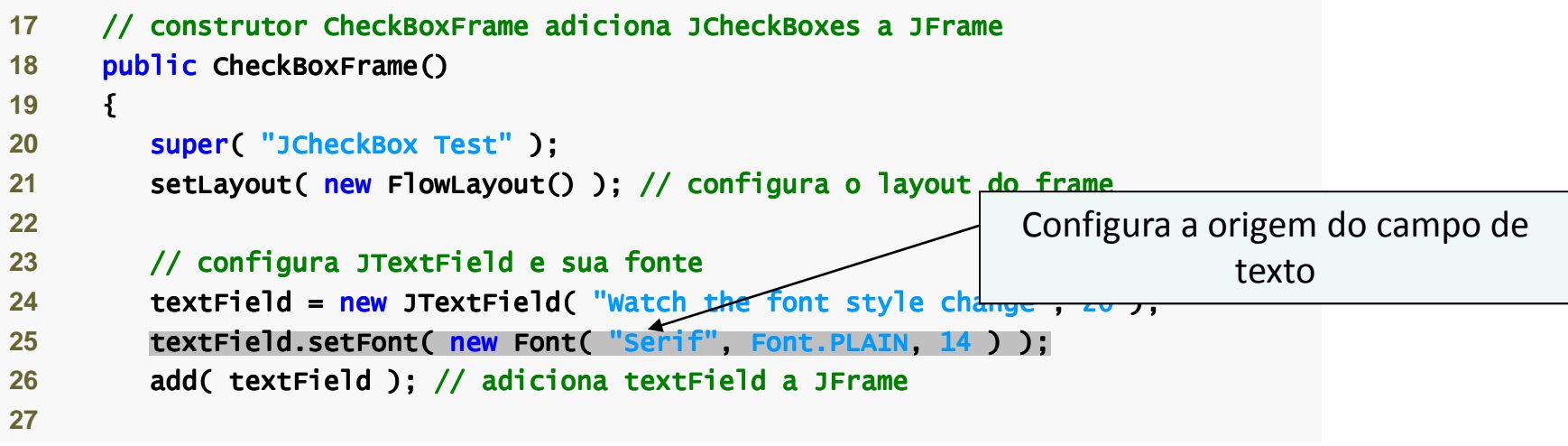

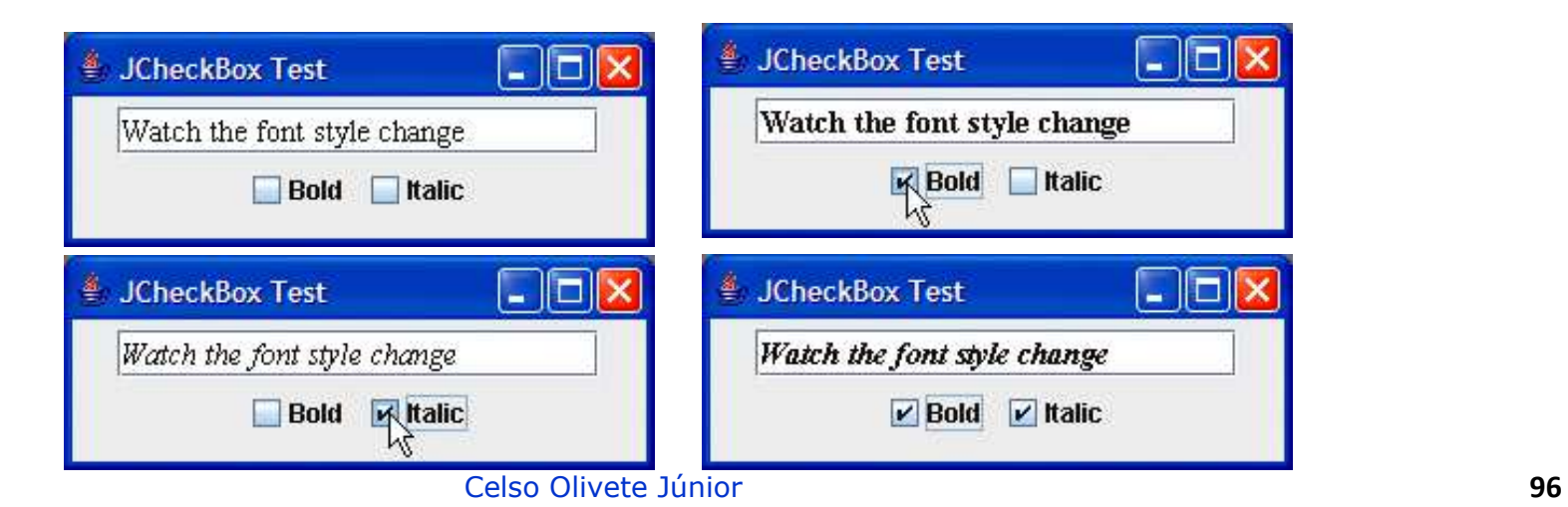

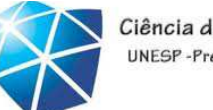

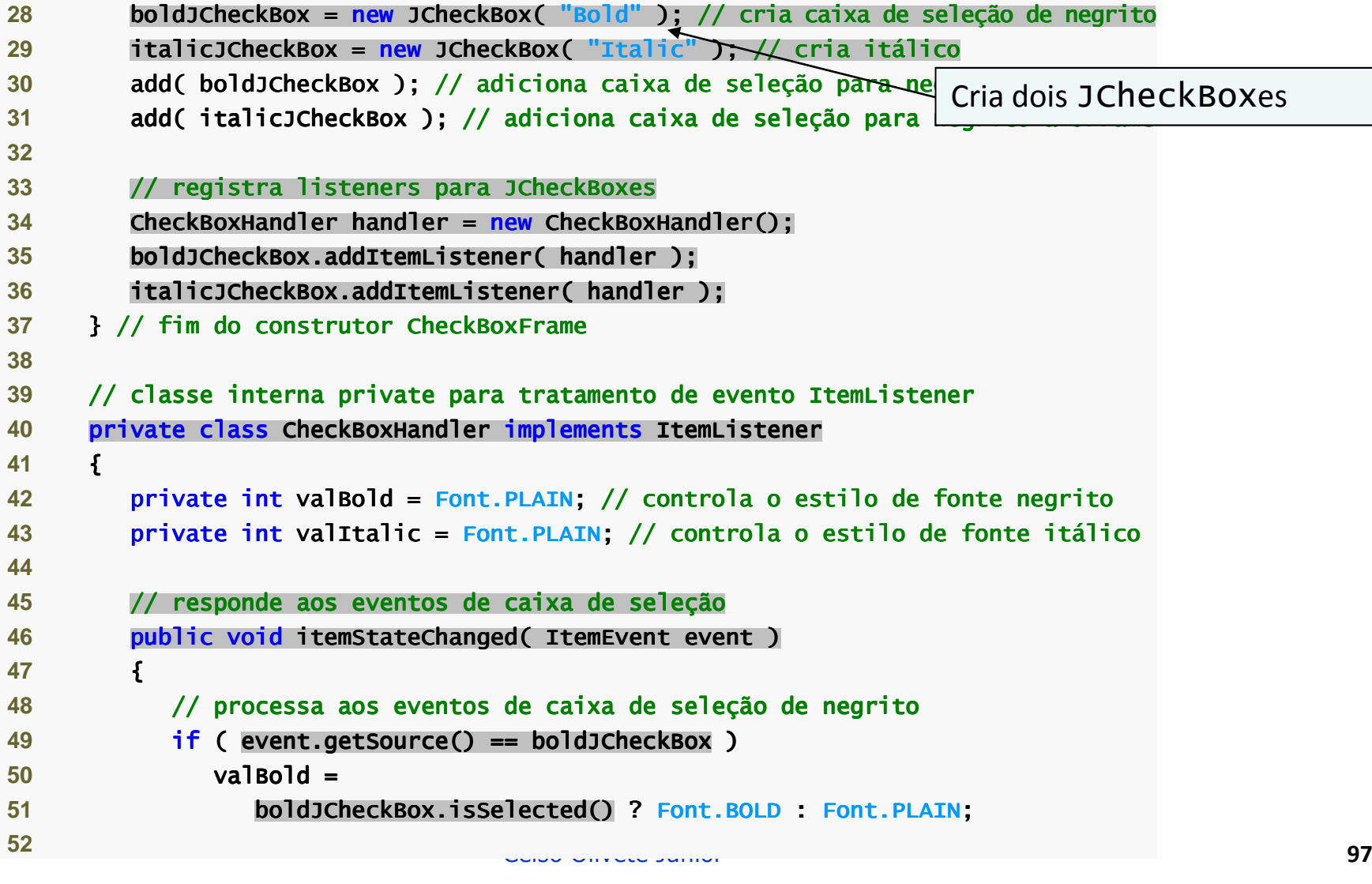

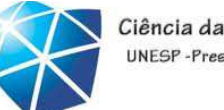

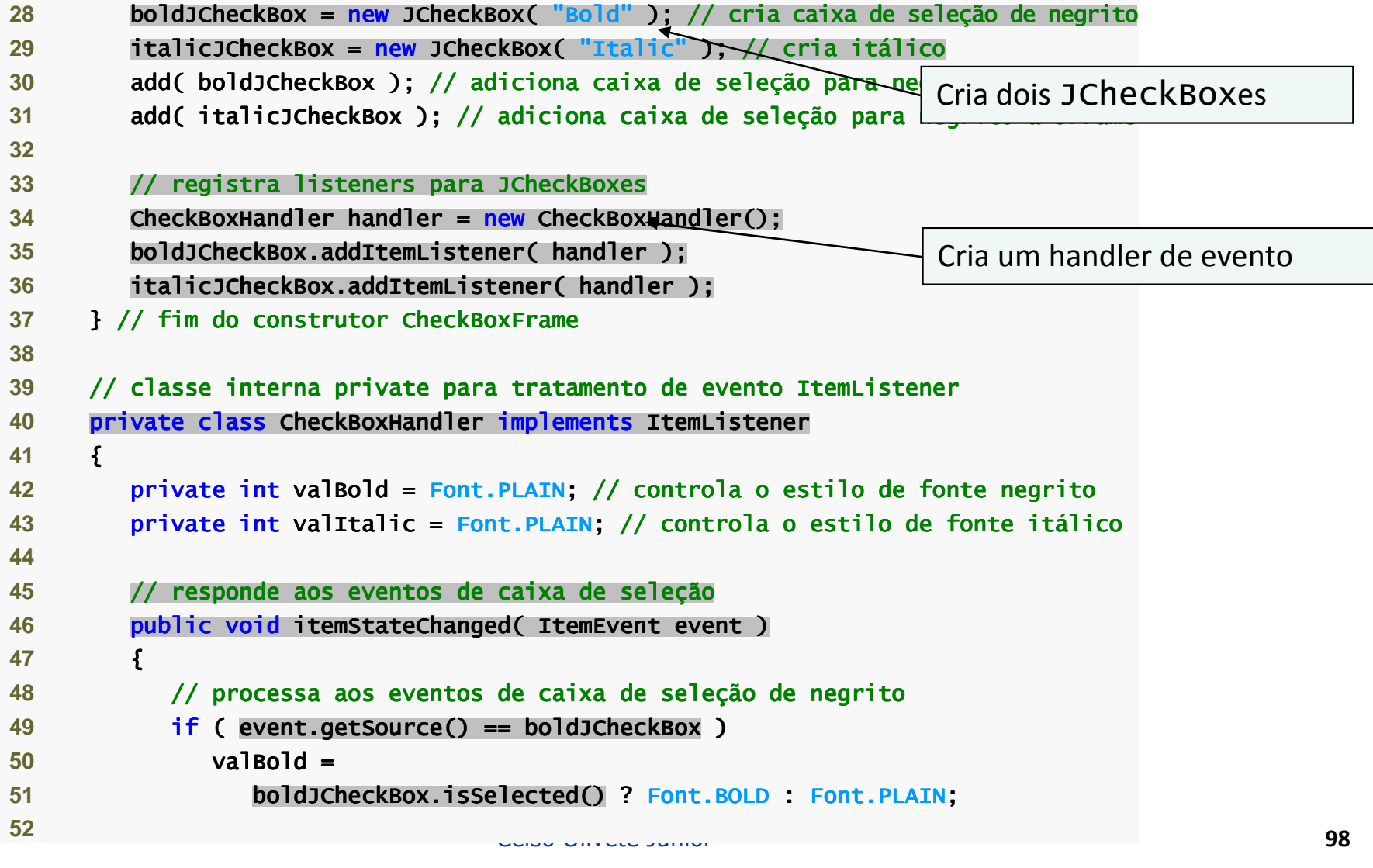

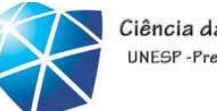

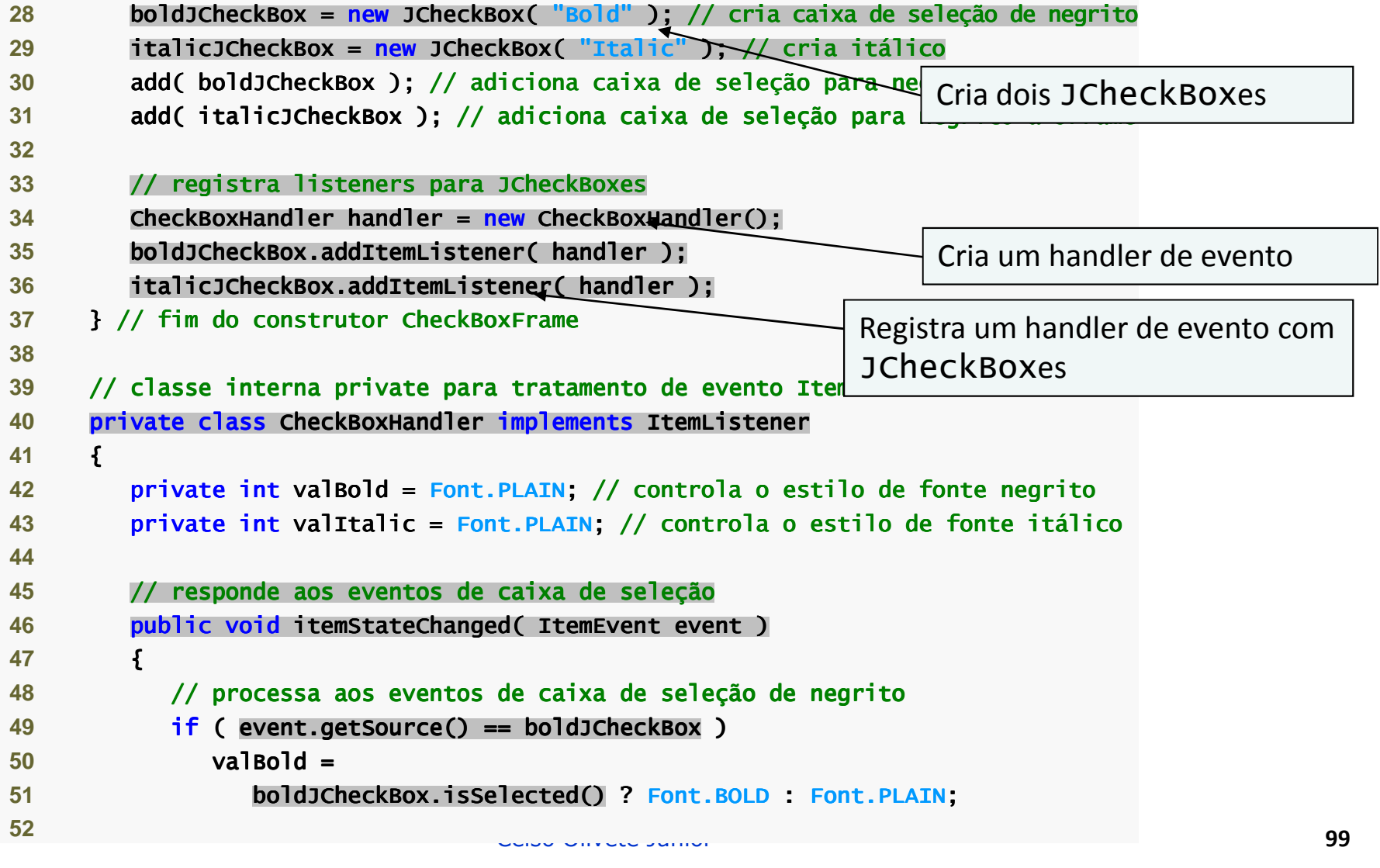

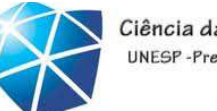

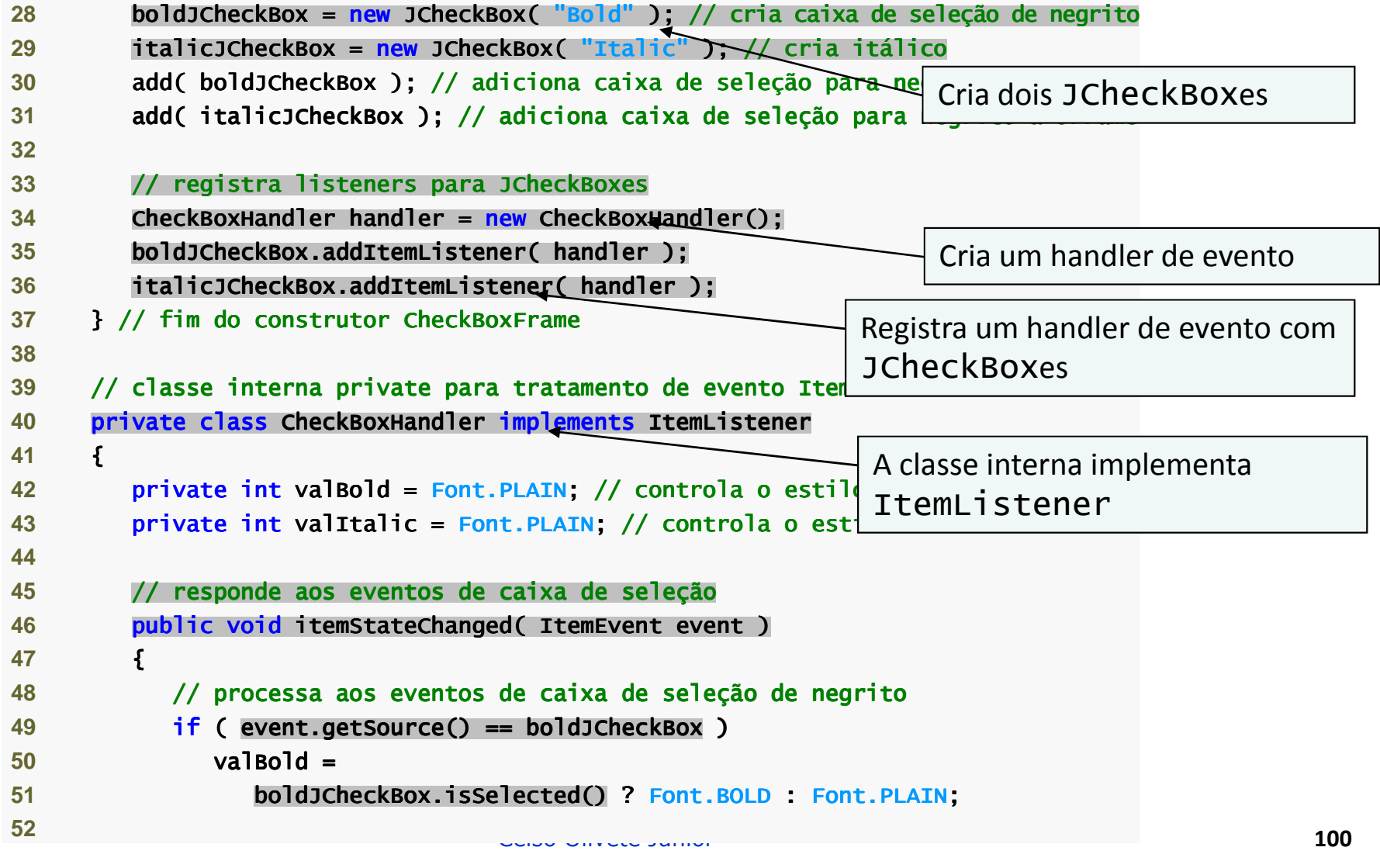

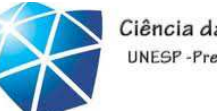

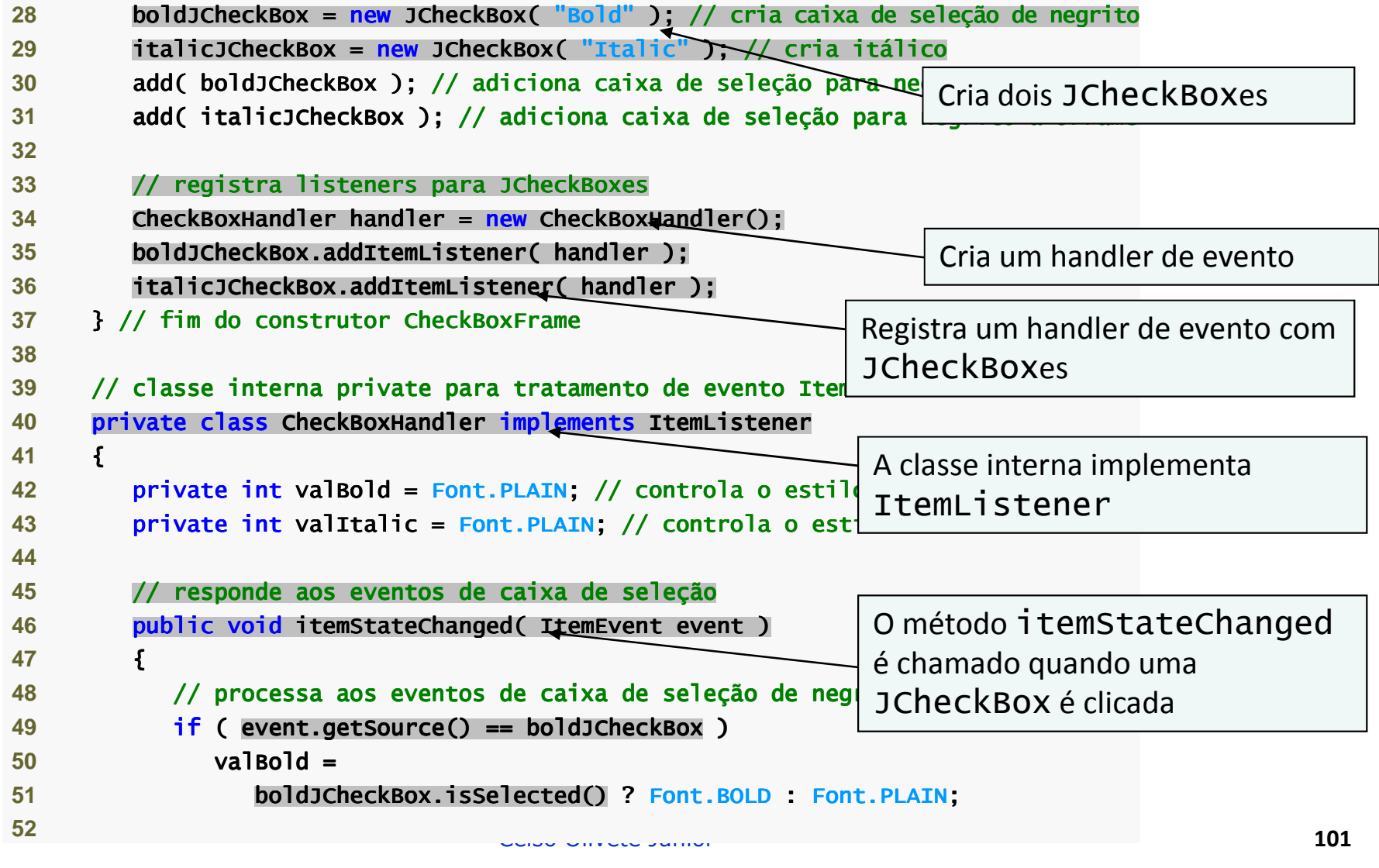

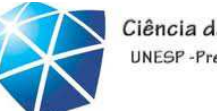

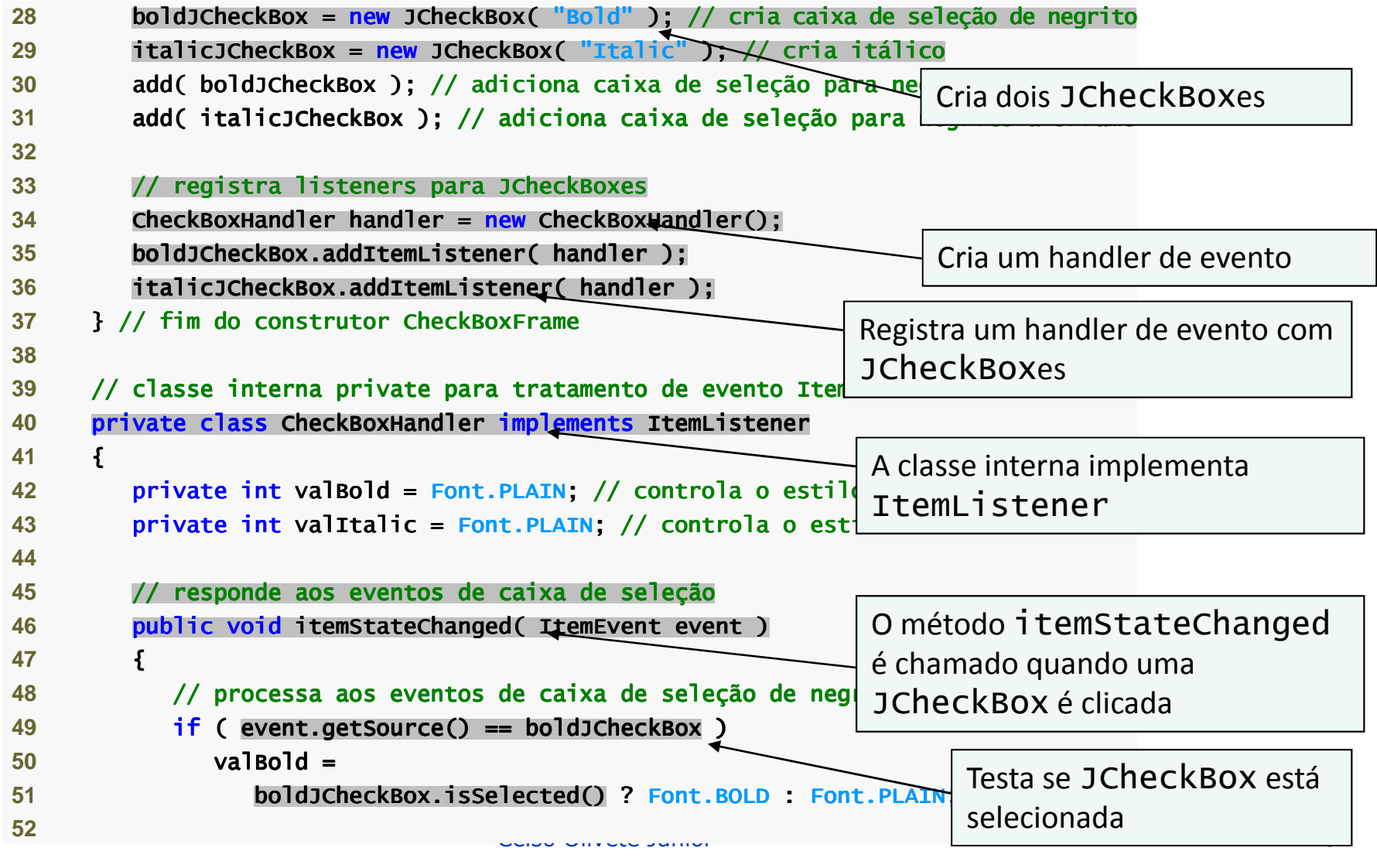

Testa a origem do evento

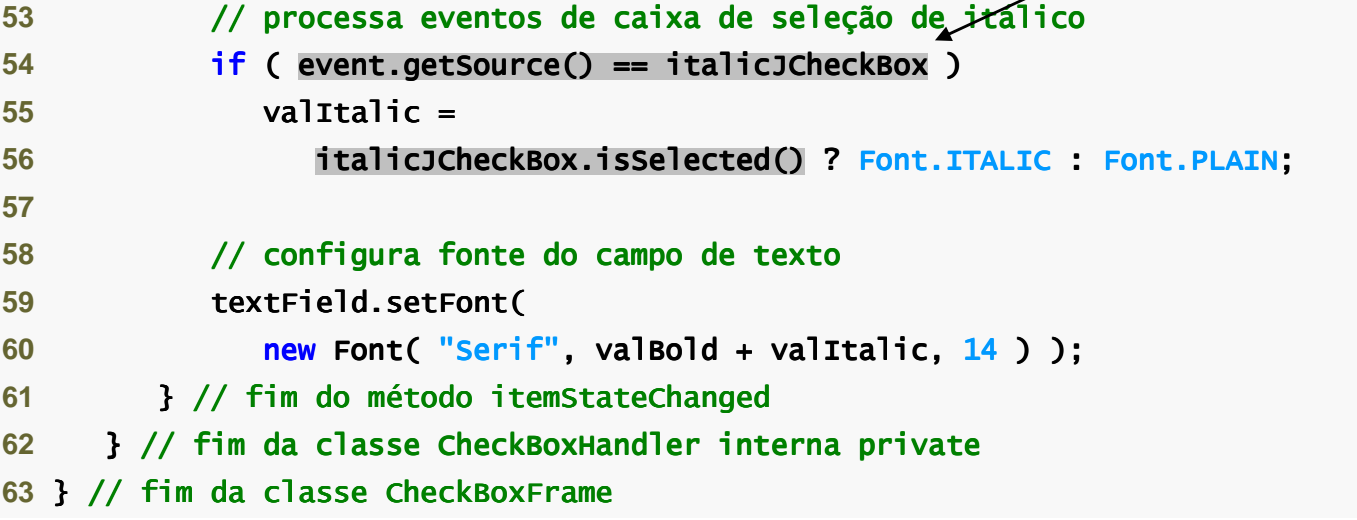

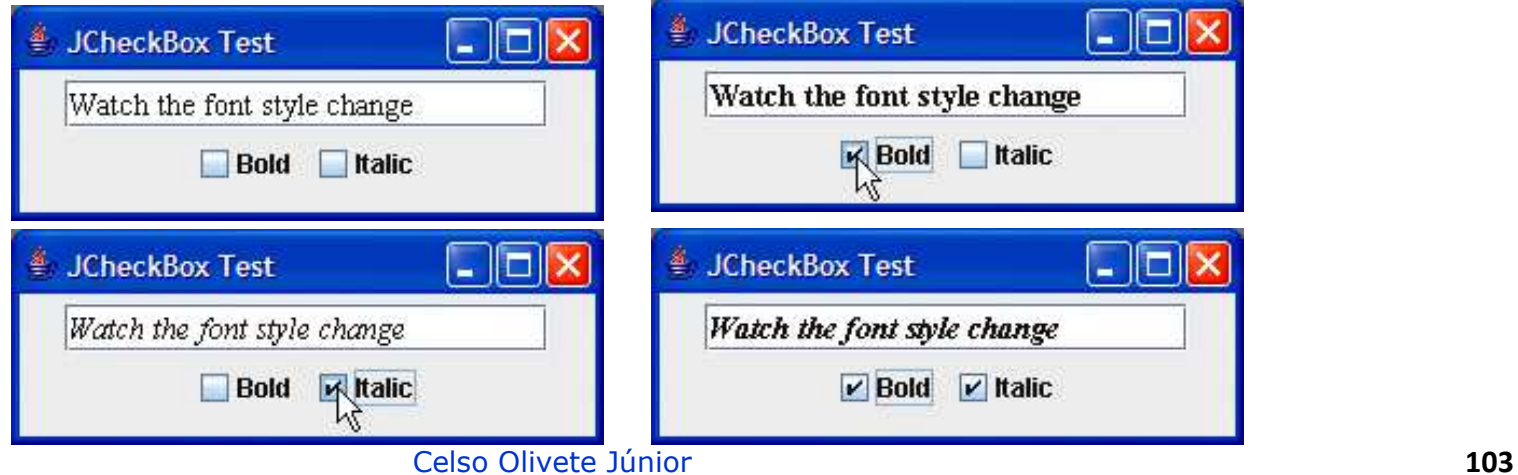

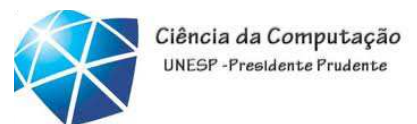

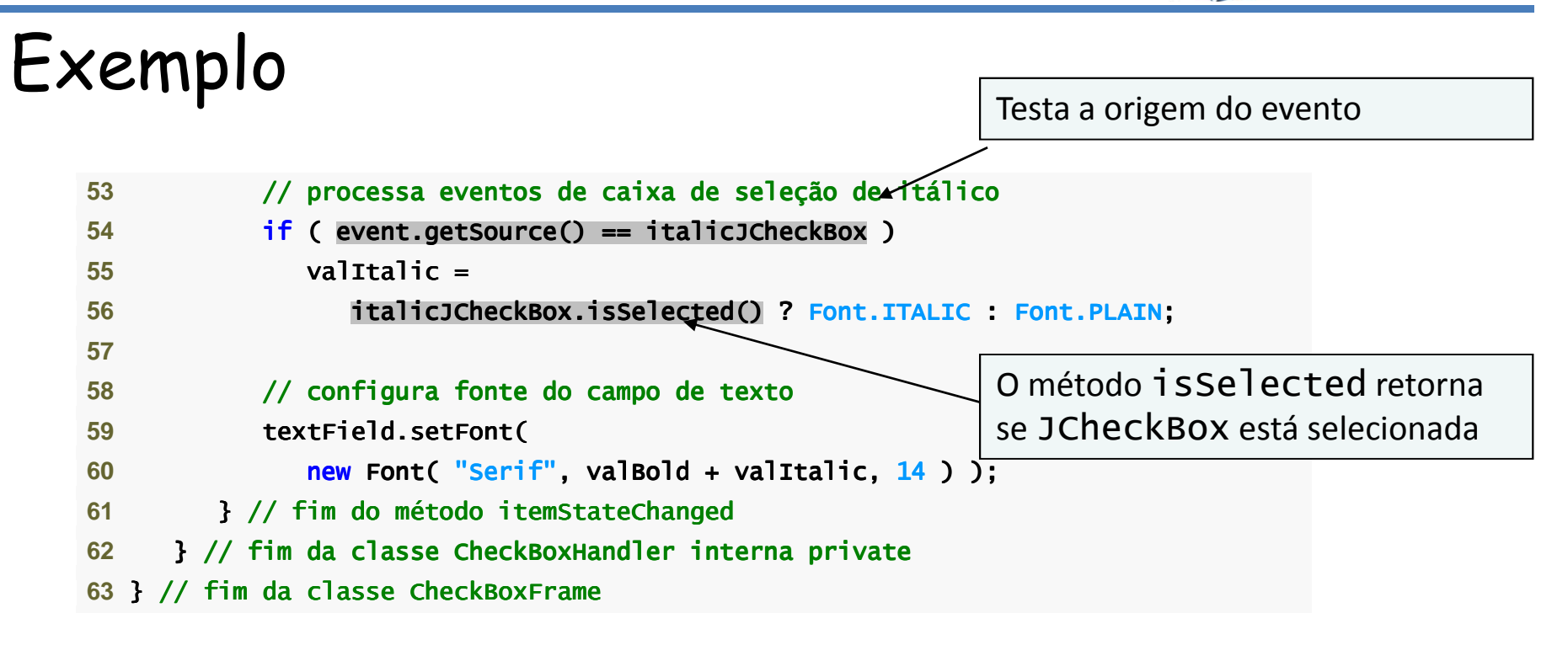

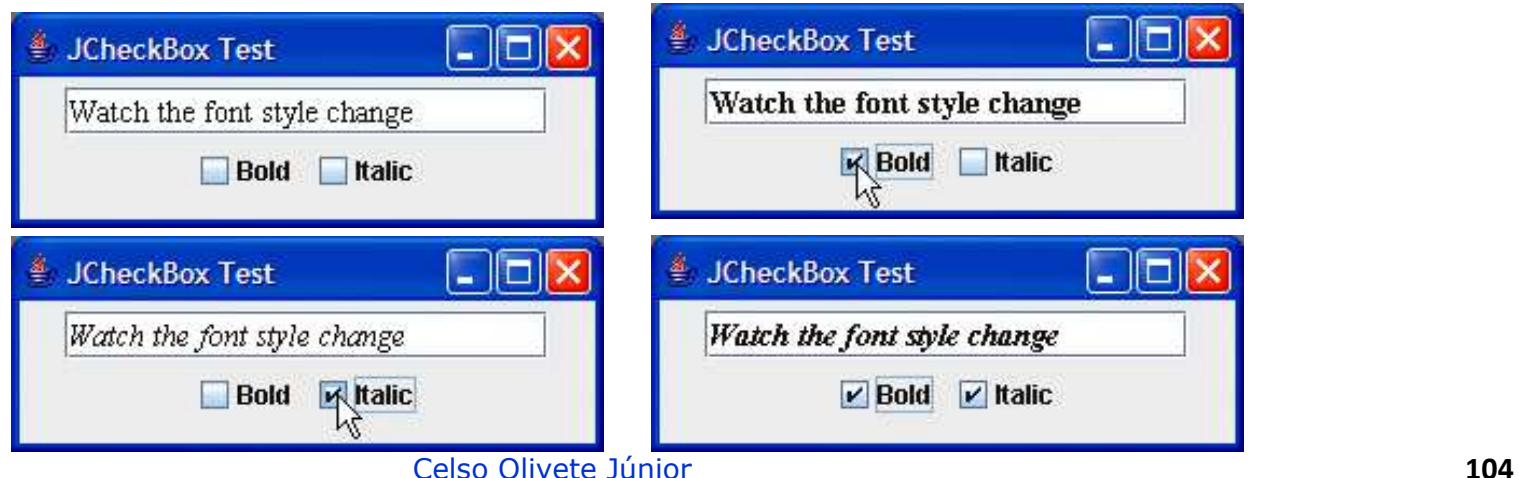

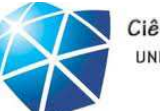

Ciência da Computação UNESP-Presidente Prudente

### Exemplo

```

 1 // Fig. 11.18: CheckBoxTest.java2 // Testando CheckBoxFrame.
3 import javax.swing.JFrame;
 4 5 public class CheckBoxTest
 6 { 7 public static void main( String args[] ) ) 8 { 9 CheckBoxFrame checkBoxFrame = new CheckBoxFrame();
10 checkBoxFrame.setDefaultCloseOperation( JFrame.EXIT_ON_CLOSE );11 checkBoxFrame.setSize( 275, 100 ); // configura o tamanho do frame
12 checkBoxFrame.setVisible( true ); // exibe o frame
13      } // fim de main
```
14 } // fim da classe CheckBoxTest

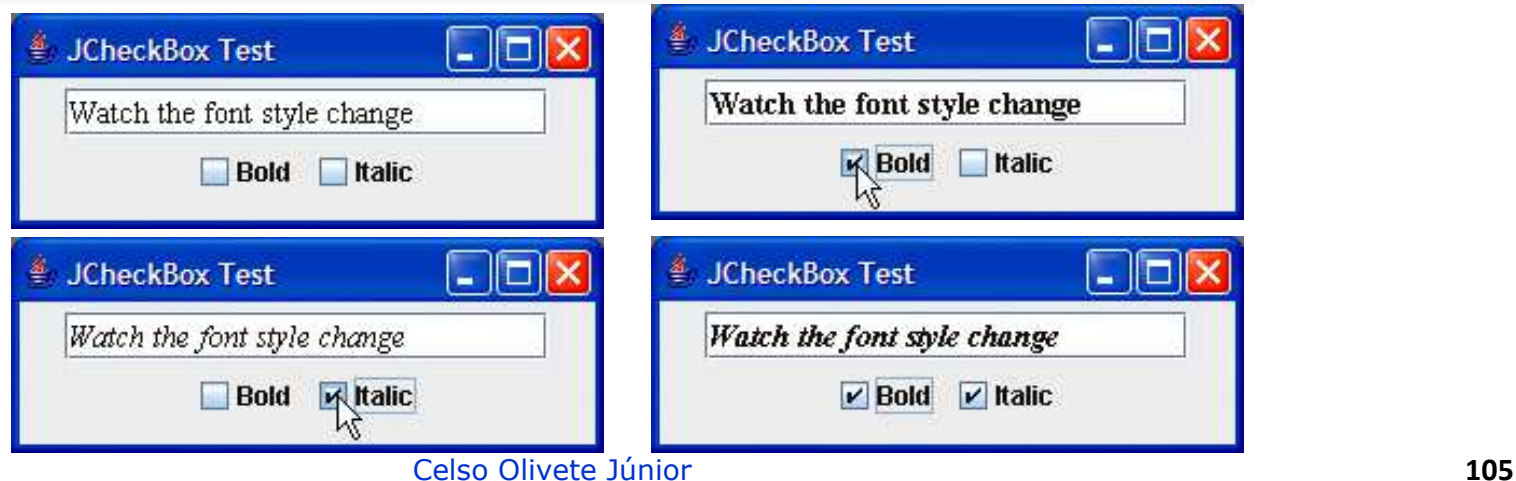

**JRadioButton** 

• JRadioButton:

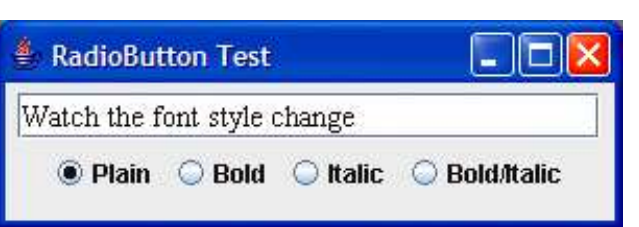

- •Tem dois estados selecionado <sup>e</sup> não selecionado.
- •Normalmente aparece em um grupo no qua<sup>l</sup> somente um botão de opção pode ser selecionado de cada vez.

•Grupo mantido por um objeto ButtonGroup.

•Declara <sup>o</sup> método add para adicionar um JRadioButton aogrupo.

•Normalmente, representa opções mutuamenteexclusivas.

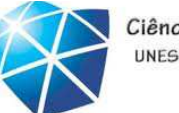

Ciência da Computação UNESP-Presidente Prudente

#### Exemplo

- **1** // Fig. 11.19: RadioButtonFrame.java
- 2 // Criando botões de opção utilizando ButtonGroup e JRadioButton.
- **3 import java.awt.FlowLayout:**
- **4 import java.awt.Font;**
- **5 import java.awt.event.ItemListener;**
- 6 **import java.awt.event.ItemEvent;**
- **7** import javax.swing.JFrame; javax.swing.JFrame;
- **8** import javax.swing.JTextField; javax.swing.JTextField;
- **9 import javax.swing.JRadioButton;**
- **10** import javax.swing.ButtonGroup;
- **11**
- **12** public class RadioButtonFrame extends JFrame

**13** {

- 14 private JTextField textField; // usado para exibir alterações de fonte
- 15 private Font plainFont; // fonte para texto simples
- 16 private Font boldFont; // fonte para texto negrito
- 17 private Font italicFont; // fonte para texto itálico
- 18 <mark>private Font boldItalicFont;</mark> // fonte para texto negrito e itálico
- 19 private JRadioButton plainJRadioButton; // seleciona texto simples
- 20 private JRadioButton boldJRadioButton; // seleciona texto negrito
- **21** private JRadioButton italicJRadioButton; // seleciona texto itálico seleciona texto itálicoiona texto itálico
- **22** private JRadioButton boldItalicJRadioButton; // negrito e itálico itálico
- **23** private ButtonGroup radioGroup; // buttongroup para armazenar botões de opção buttongroup armazenar botões opção
- **24**

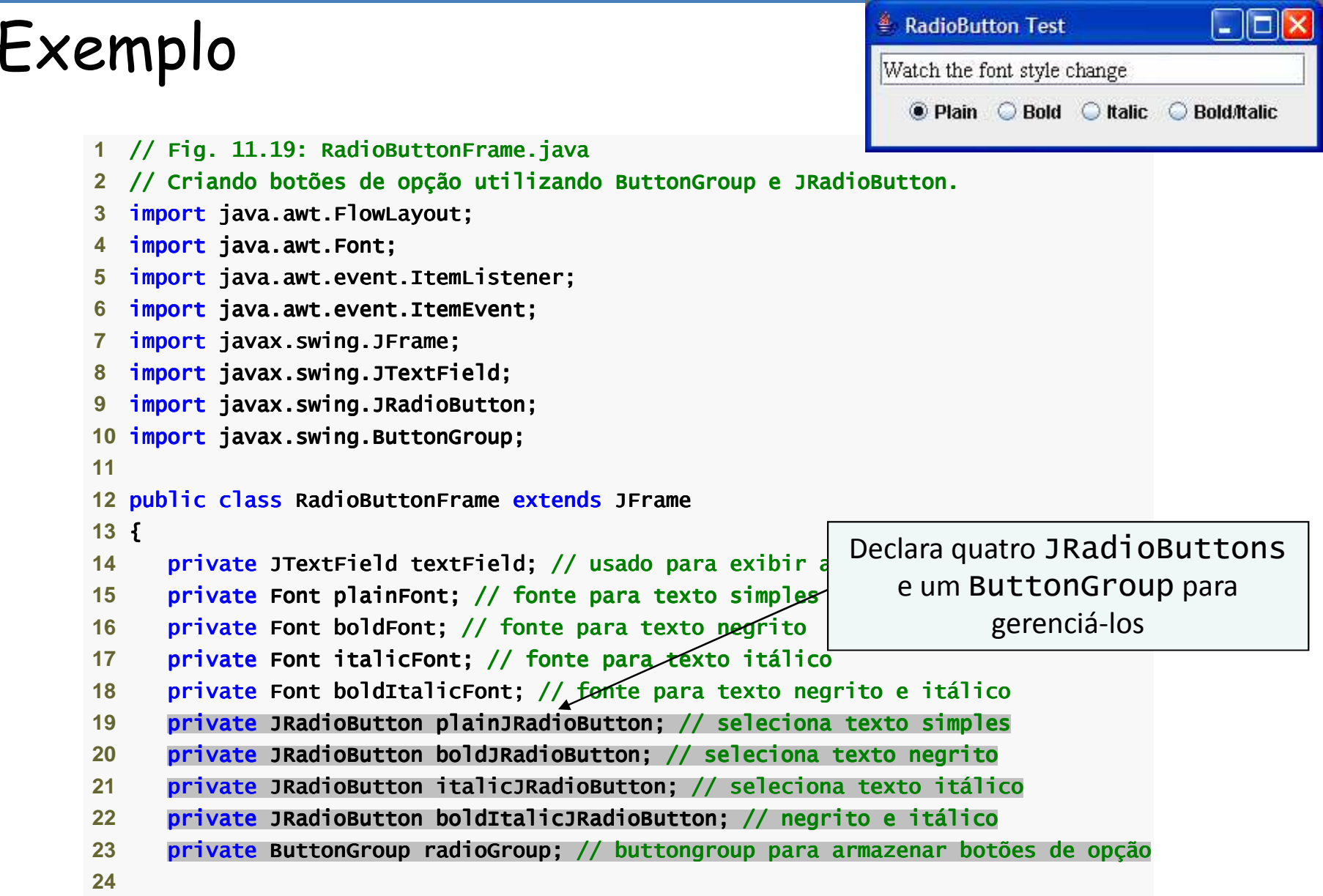
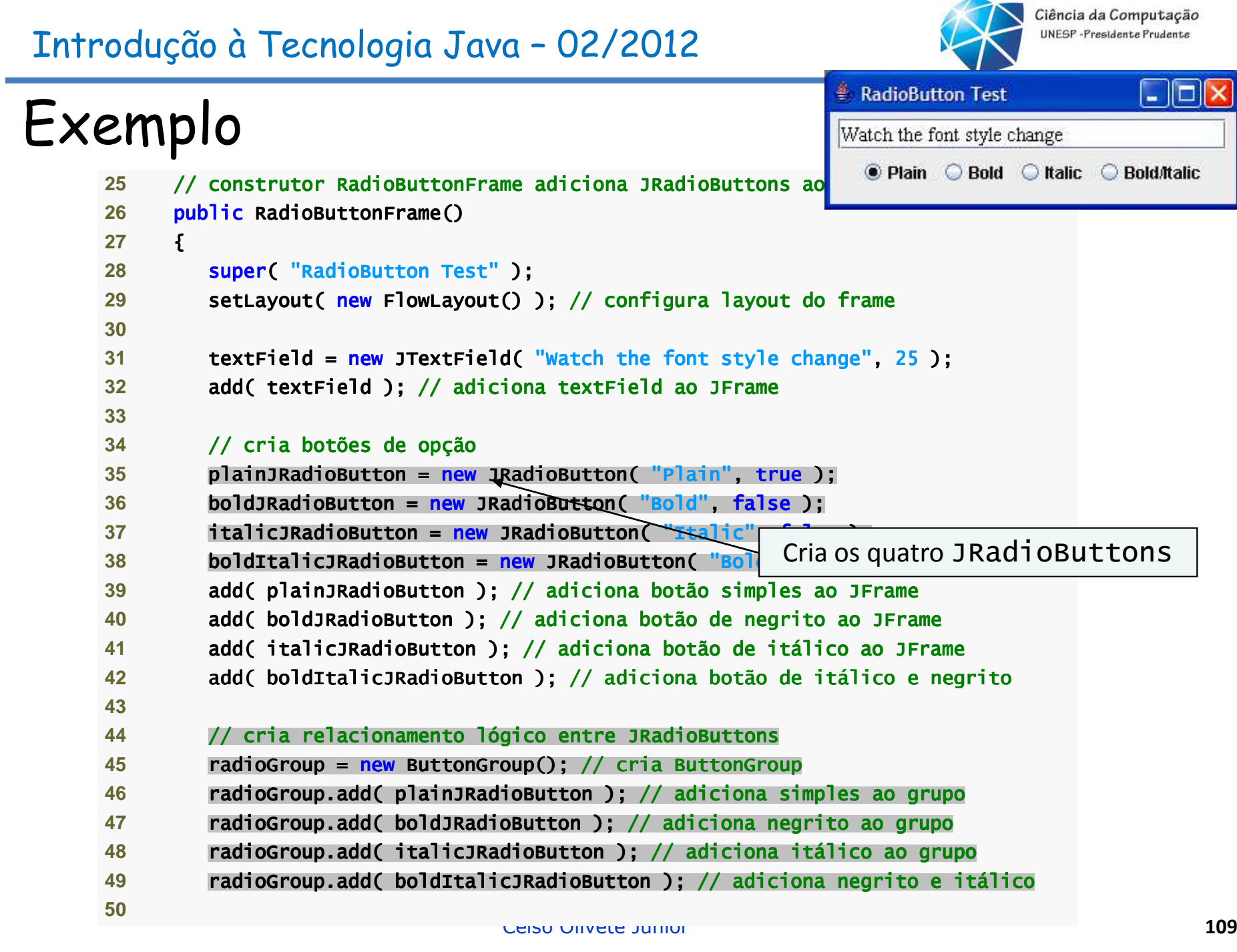

### UNESP-Presidente Prudente Introdução à Tecnologia Java – 02/2012| || || || <sup>●</sup> RadioButton Test ExemploWatch the font style change 25 // construtor RadioButtonFrame adiciona JRadioButtons a**n Japan Adien Adien Adien** 26 **public RadioButtonFrame() 27** {**28** super( "RadioButton Test" ); **29** setLayout( new FlowLayout() ); // configura layout do frame**30 31** textField = new JTextField( "Watch the font style change", 25 );**32** add( textField ); // adiciona textField ao JFrame**33 34** // cria botões de opção // opção**35** plainJRadioButton = new JRadioButton( "Plain", true );36 boldJRadioButton = new JRadioBu<del>t</del>ton( "Bold", false ); 37 **italicJRadioButton = new JRadioButton**  Cria os quatro JRadioButtons38 **boldItalicJRadioButton = new JRadioButton** ("Bold **39** add( plainJRadioButton ); // adiciona botão simples ao JFrame // botão simples ao JFrame **40** add( boldJRadioButton ); // adiciona botão de negrito ao JFrame adiciona botão JFrame41 **add( italicJRadioButton ); // adiciona botão de itálico ao JFrame** 42 add( boldItalicJRadioButton ); // adiciona botão de itálico e negrito **43 44** // cria relacionamento lógico entre JRadioBut // entre JRadioButtons JRadioButtons **45** radioGroup = new ButtonGroup(); // cria // cria ButtonGroup ButtonGroup 46 **radioGroup.add( plainJRadioButton ); // adicion**  Cria o ButtonGroup**47** radioGroup.add( boldJRadioButton ); Group.add( ); // adiciona negrito ao grupo // adiciona negrito ao grupo 48 radioGroup.add( italicJRadioButton ); // adiciona itálico ao grupo **49 radioGroup.add( boldItalicJRadioButton ); // adiciona negrito e itálico 50** Celso Olivete Júnior **<sup>110</sup>**

Ciência da Computação

### Ciência da Computação UNESP-Presidente Prudente Introdução à Tecnologia Java – 02/2012 $\Box$  $\Box$  $\times$ <sup>●</sup> RadioButton Test ExemploWatch the font style change 25 // construtor RadioButtonFrame adiciona JRadioButtons a**n America** Plai 26 **public RadioButtonFrame() 27** {**28** super( "RadioButton Test" ); **29** setLayout( new FlowLayout() ); // configura layout do frame**30 31** textField = new JTextField( "Watch the font style change", 25 );**32** add( textField ); // adiciona textField ao JFrame**33 34** // cria botões de opção // opção**35** plainJRadioButton = new JRadioButton( "Plain", true );36 boldJRadioButton = new JRadioBu<del>t</del>ton( "Bold", false ); 37 **italicJRadioButton = new JRadioButton**  Cria os quatro JRadioButtons38 **boldItalicJRadioButton = new JRadioButton** ("Bold **39** add( plainJRadioButton ); // adiciona botão simples ao JFrame // botão simples ao JFrame **40** add( boldJRadioButton ); // adiciona botão de negrito ao JFrame adiciona botão JFrame41 **add( italicJRadioButton ); // adiciona botão de itálico ao JFrame** 42 add( boldItalicJRadioButton ); // adiciona botão de itálico e negrito **43 44** // cria relacionamento lógico entre JRadioBut // entre JRadioButtons JRadioButtons **45** radioGroup = new ButtonGroup(); // cria // cria ButtonGroup ButtonGroup 46 **radioGroup.add( plainJRadioButton ); // adicion**  Cria o ButtonGroup**47** radioGroup.add( boldJRadioButton ); Group.add( ); // adiciona negrito ao grupo // adiciona negrito ao grupo 48 **radioGroup.add( italicJRadioButton ); // adicion** adicio<br>// ad Adiciona cada JRadioButton ao 49 *radioGroup.add( boldItalicJRadioButton );*  ButtonGroup**50** Celso Olivete Júnior **<sup>111</sup>**

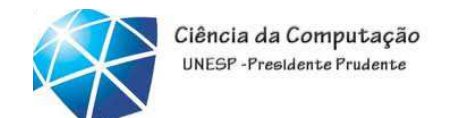

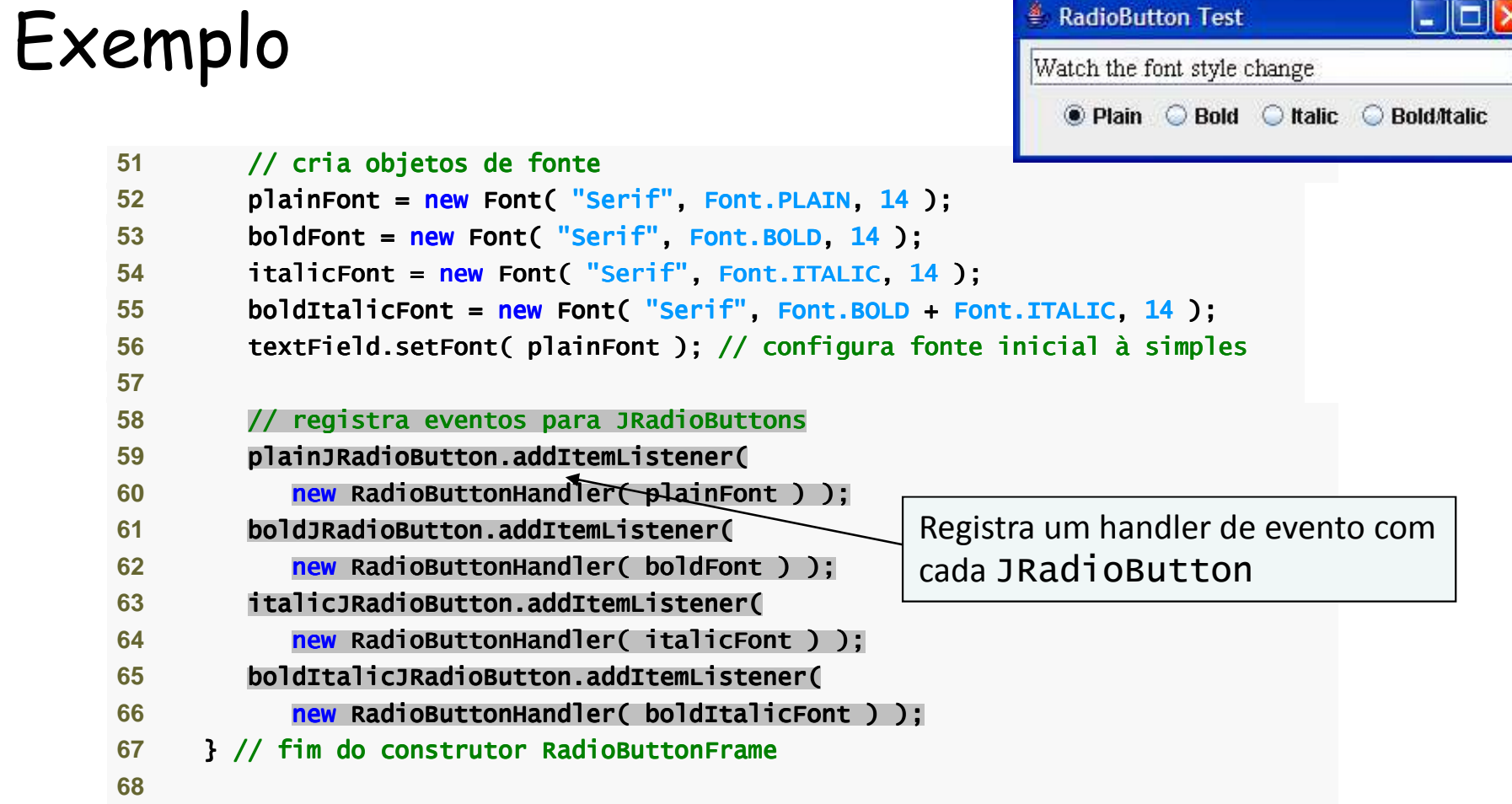

### Ciência da Computação UNESP-Presidente Prudent Introdução à Tecnologia Java – 02/2012<sup>≰</sup> RadioButton Test | || || || ExemploWatch the font style change ● Plain ● Bold ● Italic ● Bold/Italic 69 // classe interna private para tratar eventos de botão <del>de opção </del> **70** private class RadioButtonHandler implements ItemListener ItemListener **71** {72 **private Font font;** // fonte associada com | A classe interna do handler de evento implementa ItemListener**73** 74 *public RadioButtonHandler( Font f)* **75** { {**76 font = f;** // configura a fonte desse listener **77** } // fim do construtor RadioButtonHandler**7879** // trata eventos de botão de opção **80** public void itemStateChanged( ItemEvent event ) ItemEvent ) **81** { {**82** textField.setFont( font ); // configura fonte de textField // configura fonte de textField83 **}** // fim do método itemStateChanged 84 } // fim da classe RadioButtonHandler interna private 85 } // fim da classe RadioButtonFrame

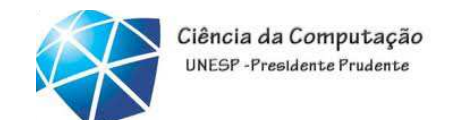

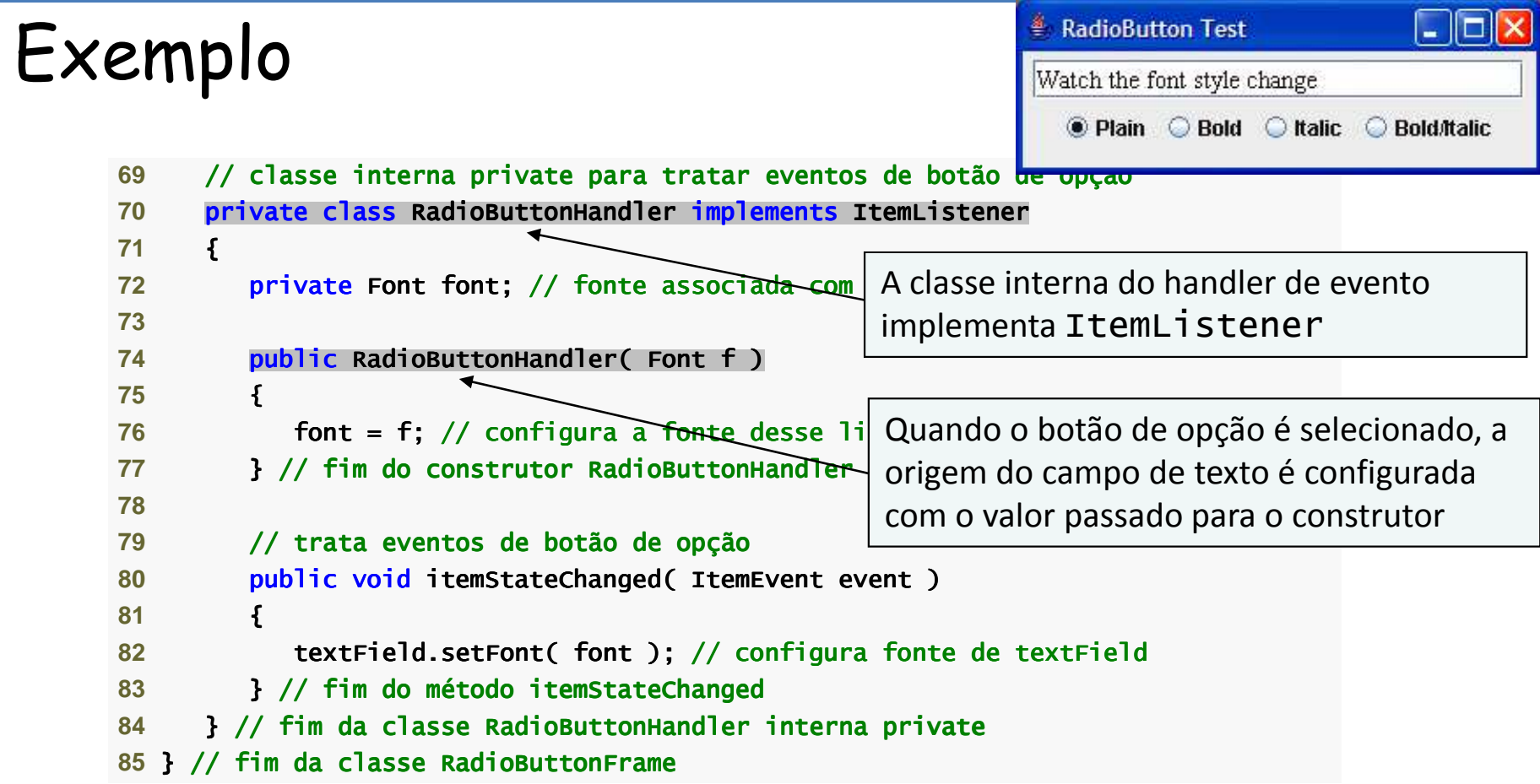

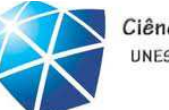

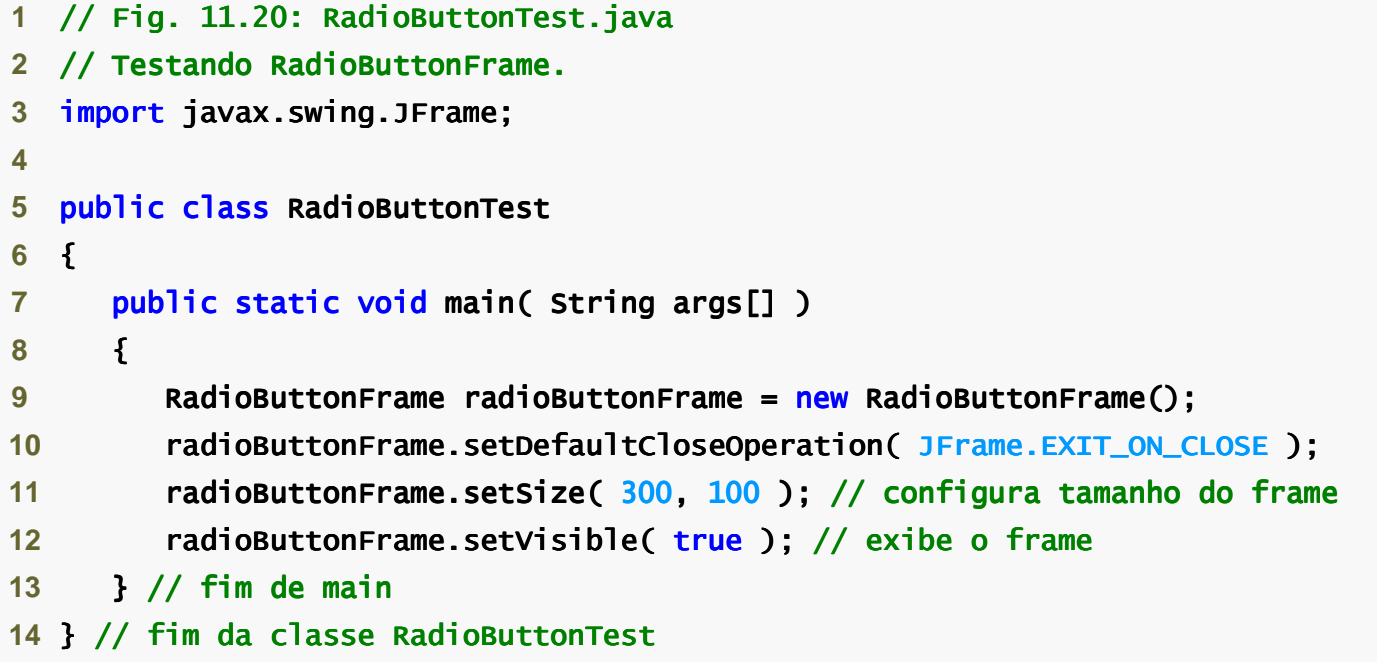

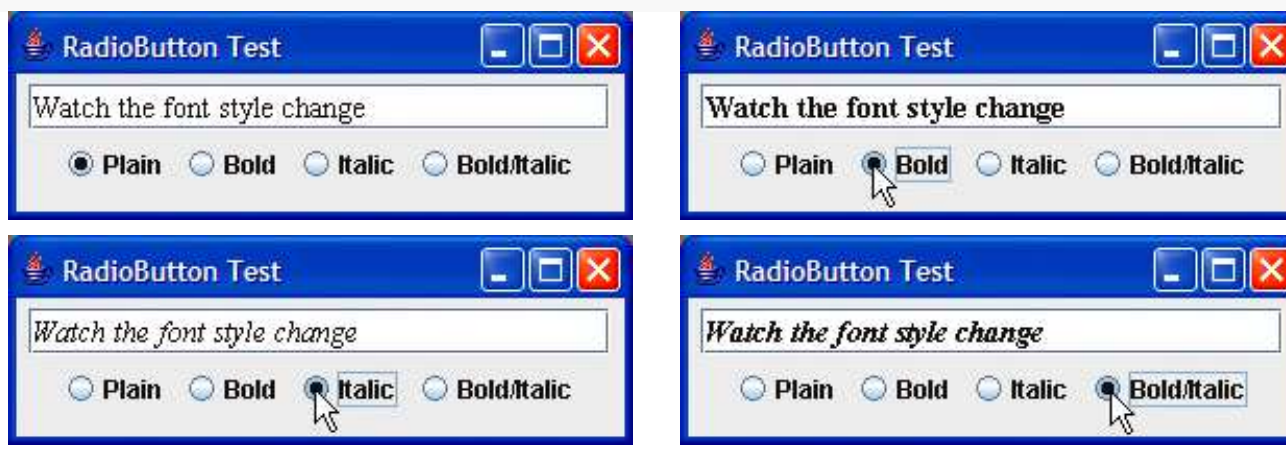

Celso Olivete Júnior **<sup>115</sup>**

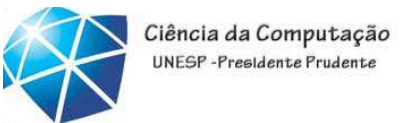

JComboBox <sup>e</sup> utilização de uma classe interna anônima para

tratamento de eventos

- Caixa de combinação:
	- •Às vezes, também chamada
	- lista **drop-down**.
	- Implementada pela classe JComboBox.
	- ••Cada item na lista tem um índice.
	- •setMaximumRowCount configura <sup>o</sup> número máximo de linhas mostradas de cada vez.

•JComboBox fornece uma barra de rolagem <sup>e</sup> setas para cima <sup>e</sup> par abaixo para percorrer <sup>a</sup> lista.

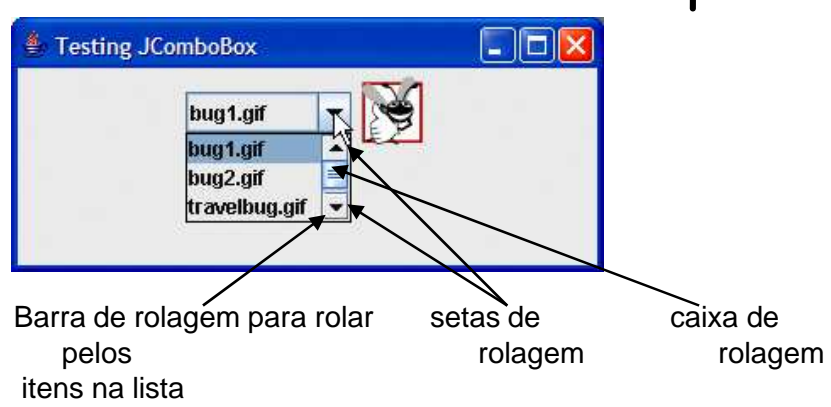

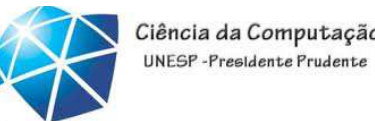

Utilizando uma classe interna anônima para tratamento de evento

- • Classe interna anônima:
	- •Forma especial de classe interna.
	- •Declarada sem nome.
	- •Em geral, aparece dentro de uma chamada de método.
	- •Tem acesso limitado <sup>a</sup> variáveis locais.

**27** setLayout( new FlowLayout() ); // configura layout do frame

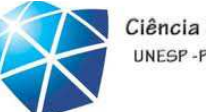

## Exemplo

**28**

```
1// Usando a JComboBox para selecionar uma image para exibição.
2 import java.awt.FlowLayout;
                                                                                                     \Boxolx
3 import java.awt.event.ItemListener;
                                                                         Testing JComboBox
  import java.awt.event.ItemEvent;
                                                                                  bug2.gif
5 import javax.swing.JFrame;
                                                                                  bug 1.gif
6 import javax.swing.JLabel;
                                                                                  bug2.gif
7 import javax.swing.JComboBox;
                                                                                  travelbug.git
8 import javax.swing.Icon;
9 import javax.swing.ImageIcon;
10 11 public class ComboBoxFrame extends JFrame 
12 {13 private JComboBox imagesJComboBox; // caixa de combinação p/ armazenar nomes de ícones14 private JLabel label; JLabel label; // rótulo para exibir ícone selecionado16 15 private String names[] =

16 { "bug1.gif", "bug2.gif", "travelbug.gif", "buganim.gif" };17 private Icon icons[] = {

18 new ImageIcon( getClass().getResource( names[ 0 ] ) ), 
19 new ImageIcon( getClass().getResource( names[ 1 ] ) ), ] ) ), 
20 new ImageIcon( getClass().getResource( names[ 2 ] ) ), ] ) ),
21 new ImageIcon( getClass().getResource( names[ 3 ] ) ) }; ] ) ) };22 23 // construtor ComboBoxFrame adiciona JComboBox ao JFrame
24 public ComboBoxFrame()
25 {26 super( "Testing JComboBox" );
```
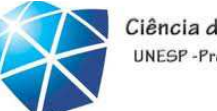

## Exemplo

**28**

```
1// Usando a JComboBox para selecionar uma image para exibição.
2 import java.awt.FlowLayout;
                                                                                               \Boxolx
3 import java.awt.event.ItemListener;
                                                                     Testing JComboBox
  import java.awt.event.ItemEvent;
5 import javax.swing.JFrame;
                                                                              bug2.aif
                                                                              bug1.gif
6 import javax.swing.JLabel;
                                                                              bug2.gif
7 import javax.swing.JComboBox;
                                                                              travelbug.git
8 import javax.swing.Icon;
9 import javax.swing.ImageIcon;
10 11 public class ComboBoxFrame extends JFrame 
12 {13 private JComboBox imagesJComboBox; // caixa de combinação p/ armazenar nomes de ícones14 private JLabel label; // rótulo para exibir ícone selecionado
16 Declara a variável de instância 15 private String names[] =
                                                            JComboBox
16    { "bug1.gif", "bug2.gif", "travelbug.gif", "buganim. JCOY
17 private Icon icons[] = {

18 new ImageIcon( getClass().getResource( names[ 0 ] ) ), 
19 new ImageIcon( getClass().getResource( names[ 1 ] ) ), ] ) ), 
20 new ImageIcon( getClass().getResource( names[ 2 ] ) ), ] ) ),
21 new ImageIcon( getClass().getResource( names[ 3 ] ) ) }; ] ) ) };22 23 // construtor ComboBoxFrame adiciona JComboBox ao JFrame
24 public ComboBoxFrame()
25 {26 super( "Testing JComboBox" );
27 setLayout( new FlowLayout() ); // configura layout do frameCelso Olivete Júnior 119
```
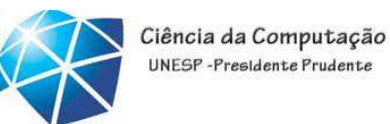

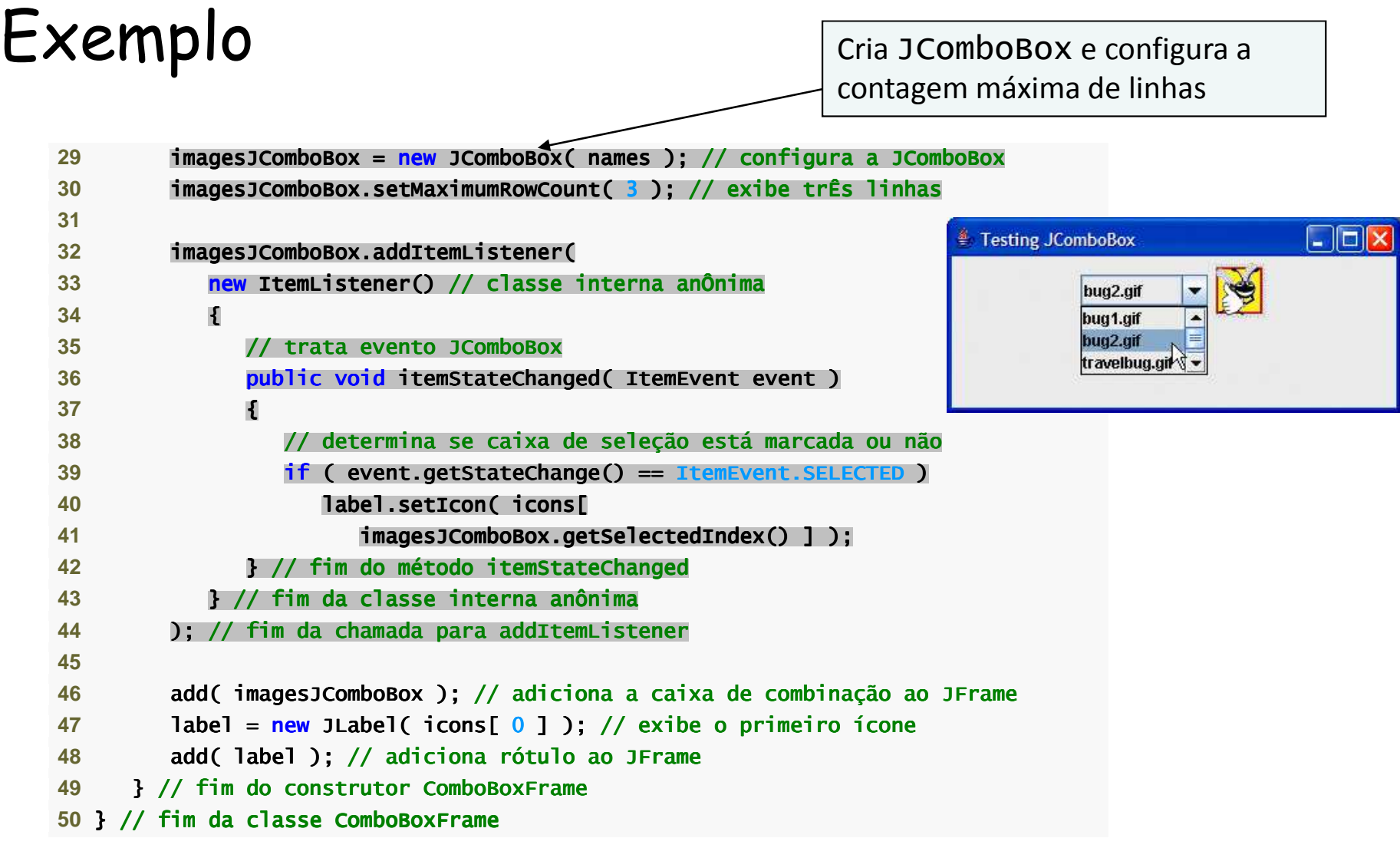

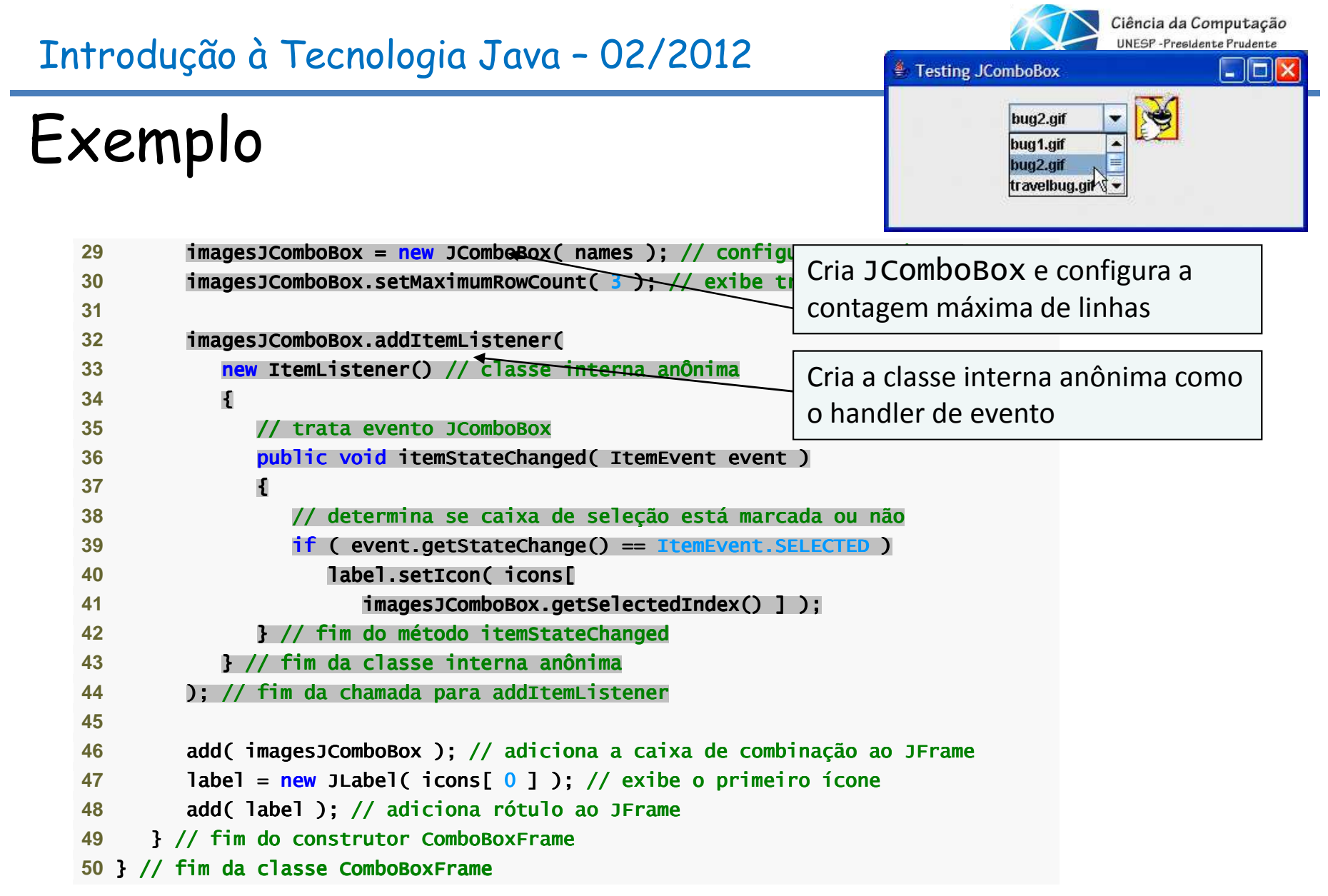

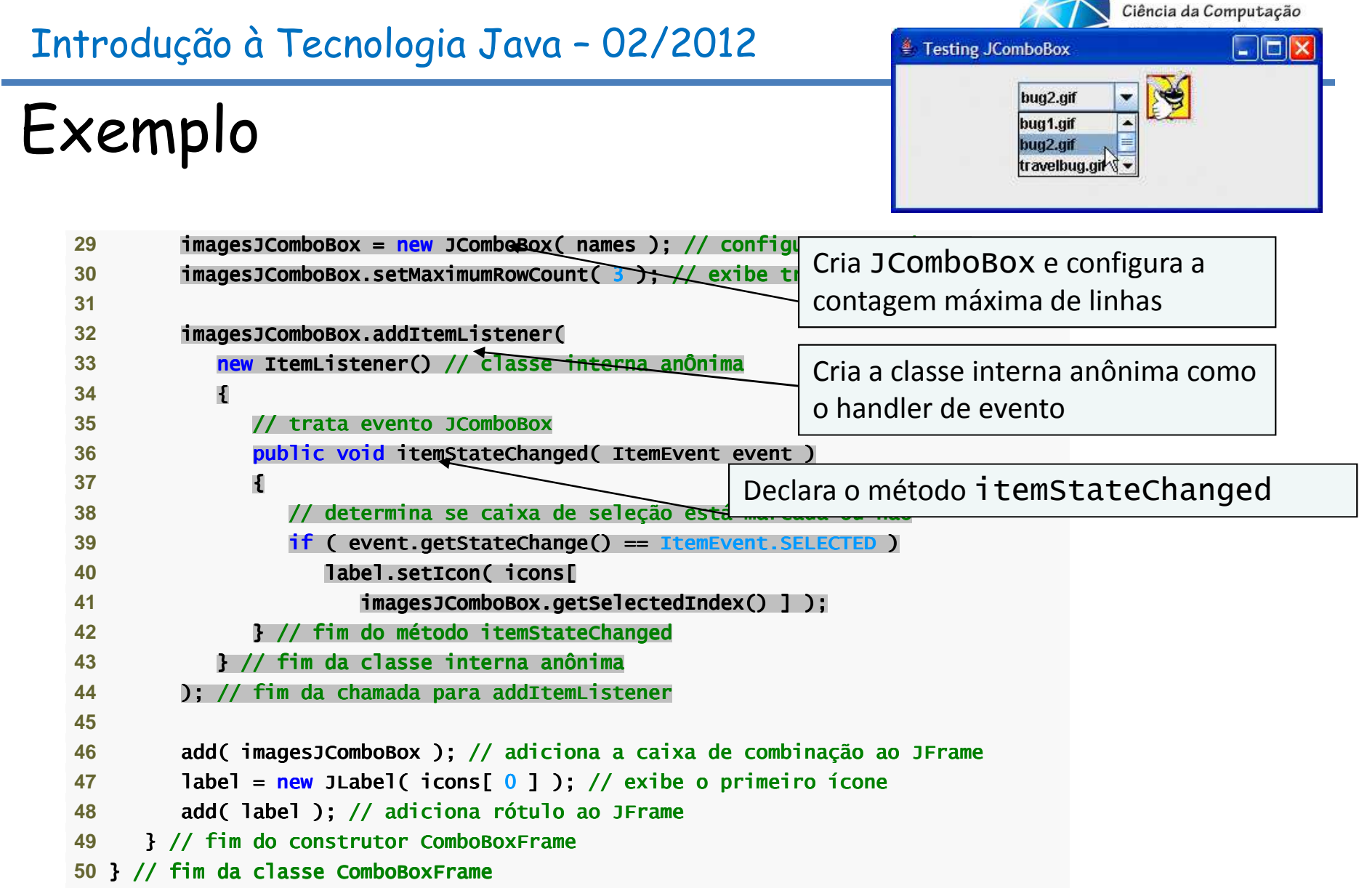

 $\sim$ 

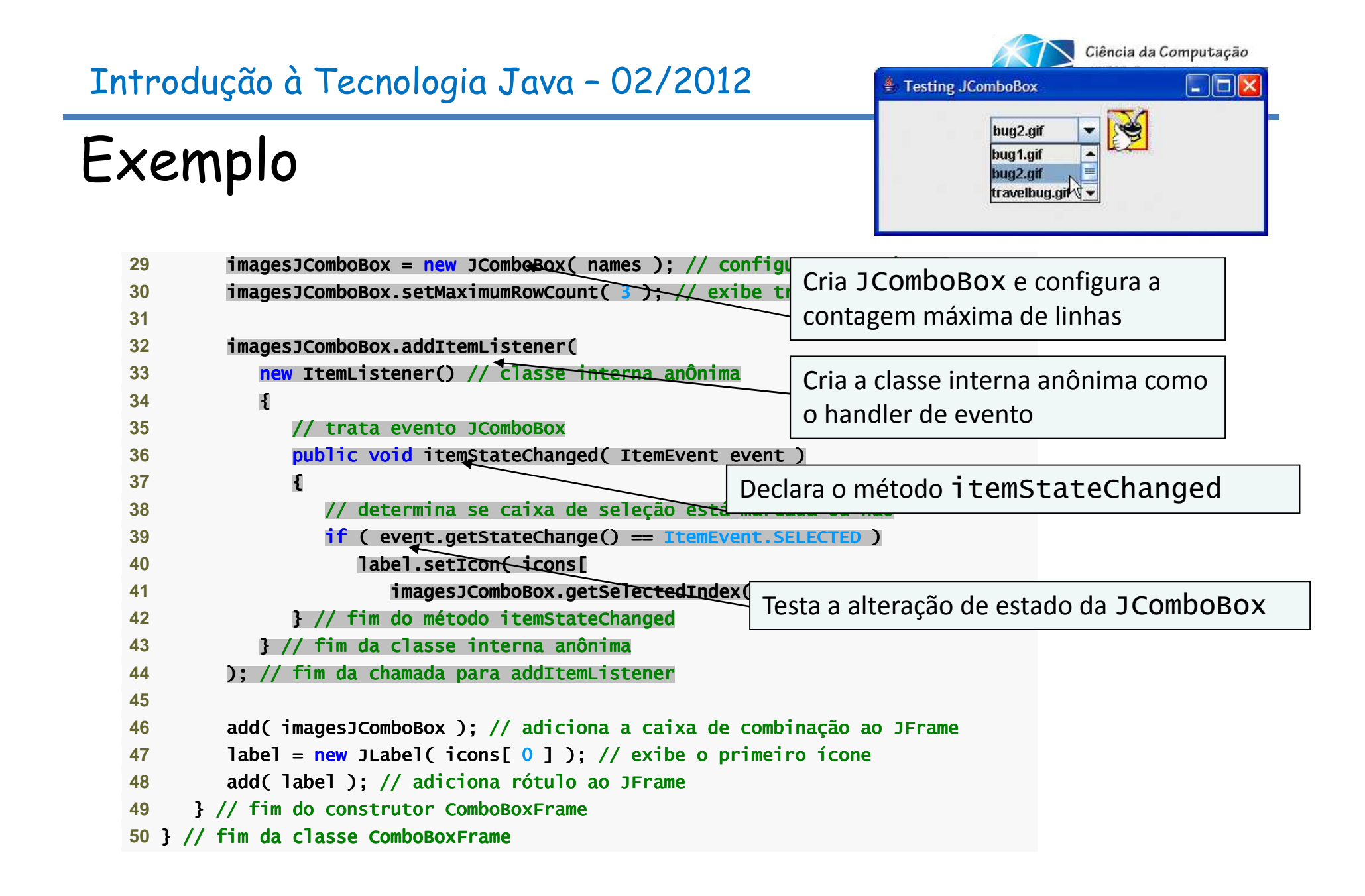

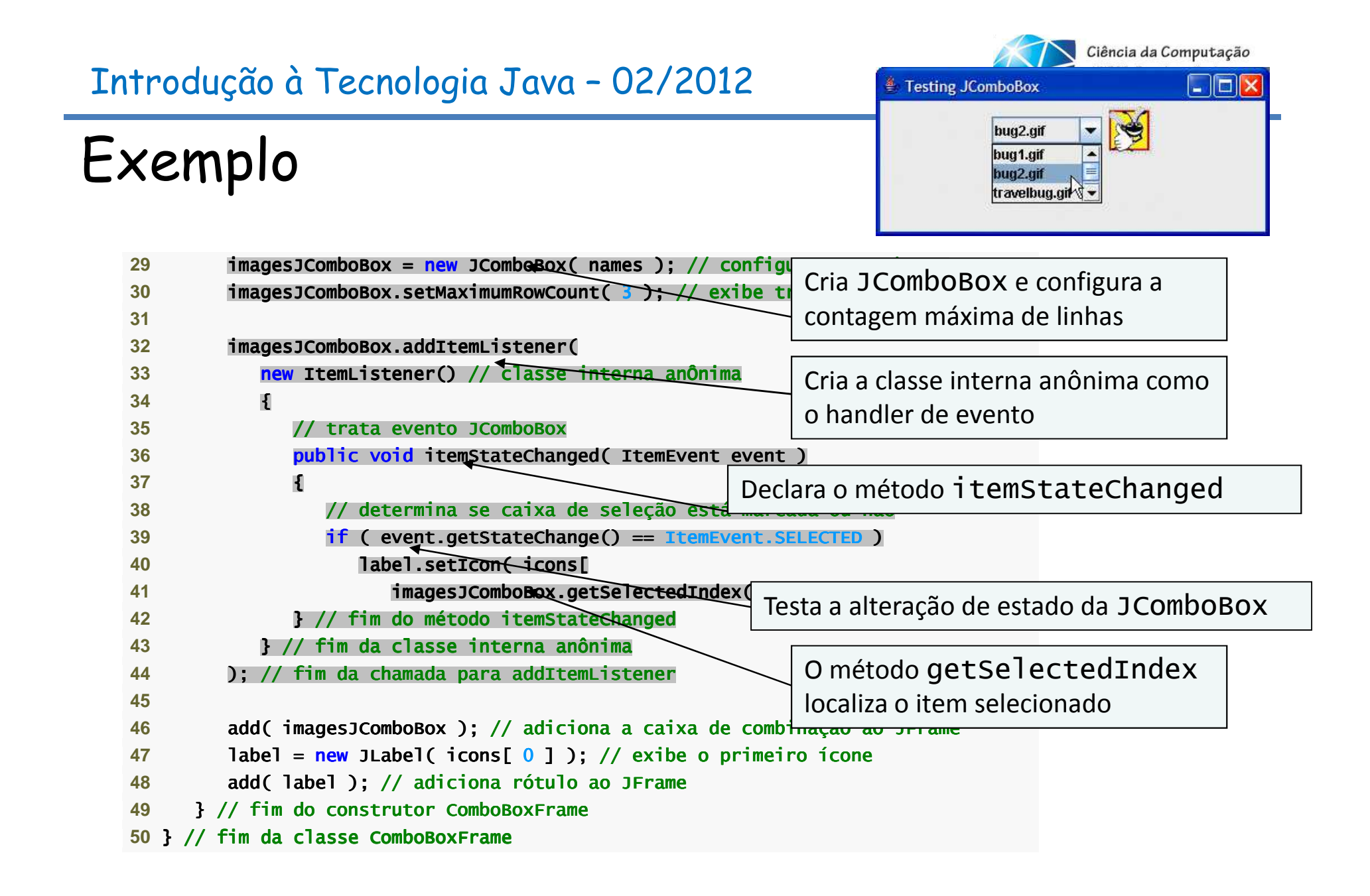

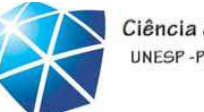

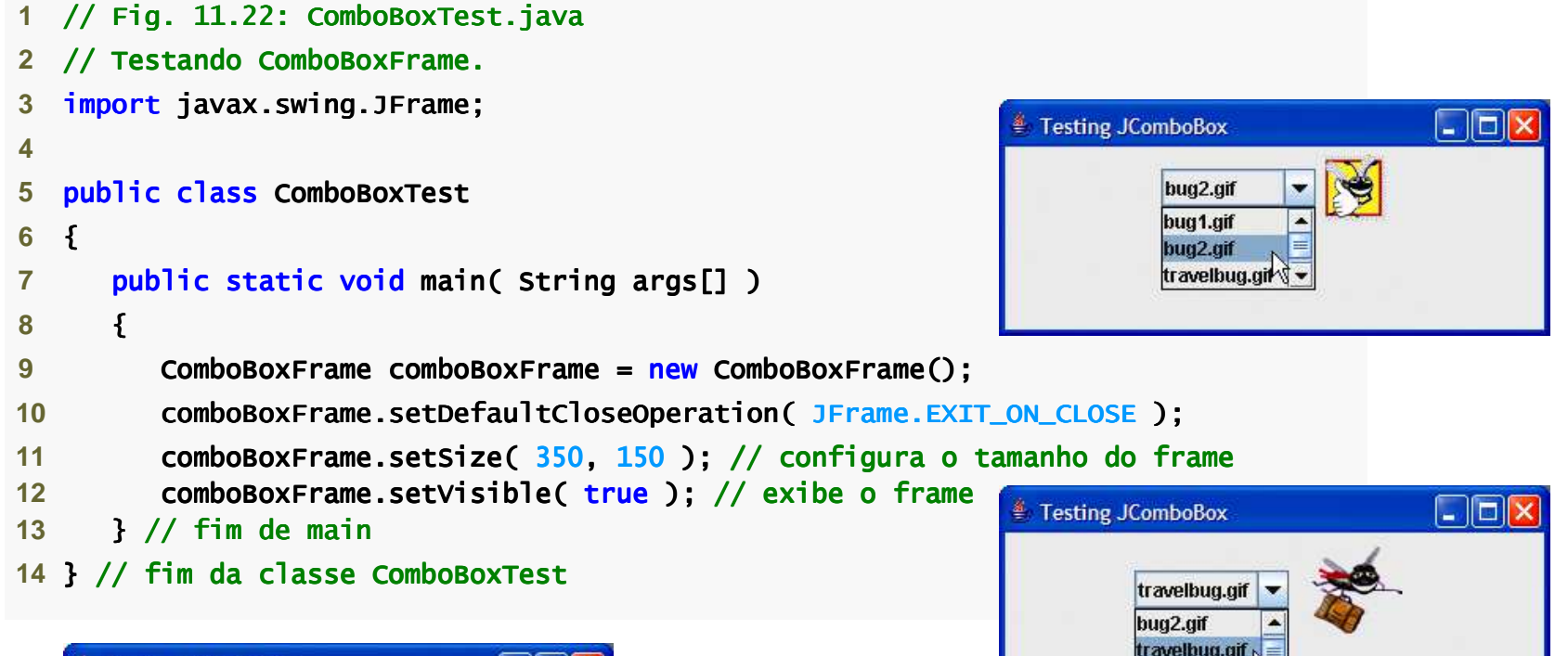

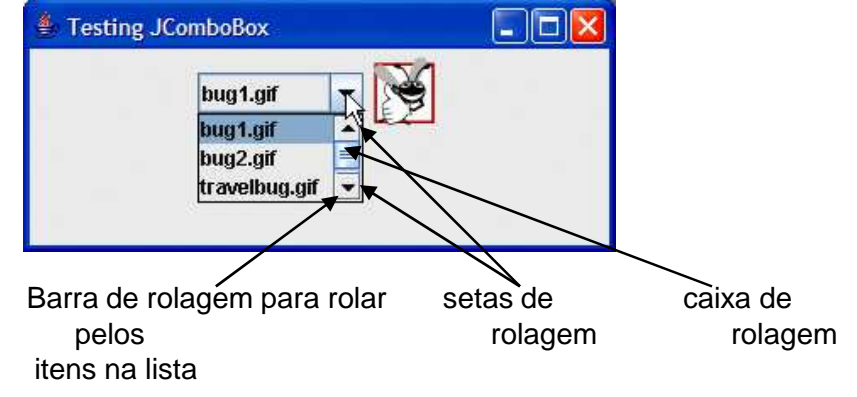

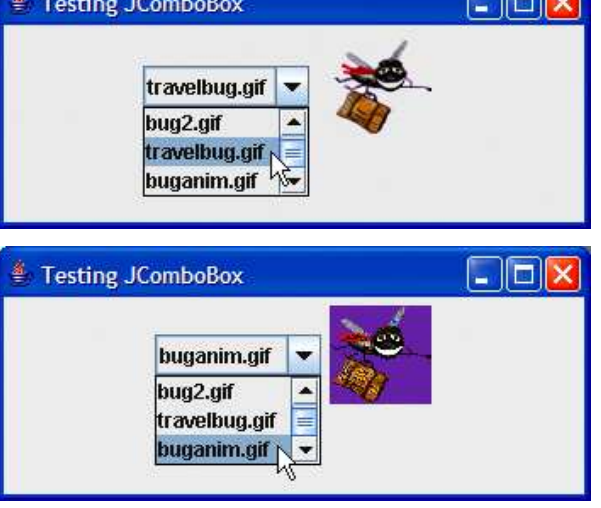

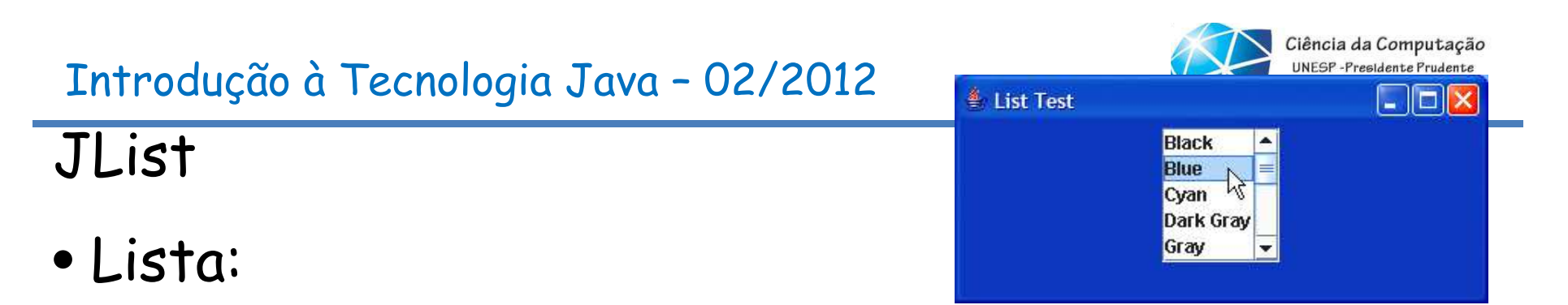

•Exibe uma série de itens dentre os quais usuário podeselecionar um ou mais.

- •Implementada pela classe Jlist.
- •Permite listas de seleção única ou listas de múltipla seleção.
- •Um ListSelectionEvent ocorre quando um item éselecionado.
	- •Tratado por um ListSelectionListener <sup>e</sup> passado para <sup>o</sup> métodovalueChanged.

```
Ciência da Computação
                                                                                                     UNFSP-Presidente Pruden
 Introdução à Tecnologia Java – 02/2012≜ List Test
                                                                                                              ||\Box||\timesBlack
ExemploBlue
                                                                                           Cvan
                                                                                           Dark Grav
                                                                                           Gray
    1// Selecionando cores a partir de uma JList.2 import java.awt.FlowLayout;
     3 import java.awt.Color; java.awt.Color;
 4 import javax.swing.JFrame; javax.swing.JFrame; 5 import javax.swing.JList; javax.swing.JList;6 import javax.swing.JScrollPane;
    7 import javax.swing.event.ListSelectionListener;
    8 import javax.swing.event.ListSelectionEvent;
    9 import javax.swing.ListSelectionModel;
    10 11 public class ListFrame extends JFrame 
    12 {13     <mark>private JList colorJList; // lista para exibir cores</mark>
    14      private final String colorNames[] = { "Black", "Blue", "Cyan",
    15 "Dark Gray", "Gray", "Green", "Light Gray", "Magenta",16 "Orange", "Pink", "Red", "White", "Yellow" };
17 private final Color colors[] = { Color.BLACK, Color.BLUE, Color.CYAN, 
    18         Color.DARK_GRAY, Color.GRAY, Color.GREEN, Color.LIGHT_GRAY,
    19 Color.MAGENTA, Color.ORANGE, Color.PINK, Color.RED, Color.WHITE, 20 Color.YELLOW };
21 // construtor ListFrame adiciona JScrollPane que contém JList ao JFrame contém JList JFrame22 public ListFrame() { { 
23 super( "List Test" );24 setLayout( new FlowLayout() ); // configura o layout de frame configura frame configura frame configura frame configura frame configura frame configura frame configura frame configura frame configura frame configuration
```

```
Ciência da Computação
                                                                                                     UNFSP-Presidente Pruden
 Introdução à Tecnologia Java – 02/2012≜ List Test
                                                                                                              IE
                                                                                          Black
ExemploBlue
                                                                                           Cvan
                                                                                          Dark Grav
                                                                                          Gray
    1// Selecionando cores a partir de uma JList.2 import java.awt.FlowLayout;
     3 import java.awt.Color; java.awt.Color;
 4 import javax.swing.JFrame; javax.swing.JFrame; 5 import javax.swing.JList; javax.swing.JList;6 import javax.swing.JScrollPane;
    7 import javax.swing.event.ListSelectionListener;
    8 import javax.swing.event.ListSelectionEvent;
    9 import javax.swing.ListSelectionModel;
    10 11 public class ListFrame extends JFrame 
    12 {13 private JList colorJList; // lista para exibir cores // lista exibir cores
14 private final String colorNames[] = { "Black" "Black", "Blue", "Cyan", 
    15 "Dark Gray", "Gray", "Green", "Light Gray", "Magentally

Declara a variável de instância JList16 "Orange", "Pink", "Red", "White", "Yellow" };
17 private final Color colors[] = { Color.BLACK, Color.BLUE, Color.CYAN, 
    18         Color.DARK_GRAY, Color.GRAY, Color.GREEN, Color.LIGHT_GRAY,
    19 Color.MAGENTA, Color.ORANGE, Color.PINK, Color.RED, Color.WHITE, 20 Color.YELLOW };
21 // construtor ListFrame adiciona JScrollPane que contém JList ao JFrame contém JList JFrame22 public ListFrame() { { 
23 super( "List Test" );24 setLayout( new FlowLayout() ); // configura o layout de frame configura frame configura frame configura frame configura frame configura frame configura frame configura frame configura frame configura frame configuration
```
### Ciência da Computação UNFSP-Presidente Pruden Introdução à Tecnologia Java – 02/2012*≜* List Test llei **Black** Exemplo**Blue** Cvan Dark Grav Gray colorJList = colorJList = new JList( colorNames ); // cria com com colorNames colorNames colorJList.setVisibleRowCount( colorJList.setVisibleRowCount( 5 ); // exibe cinco linhas de uma vez // exibe cinco linhas de vez// não permite múltiplas seleções não permite múltiplas não seleções **colorJList.setSelectionMode(** ListSelectionModel.SINGLE\_SELECTION ); 31 // adiciona um JScrollPane que contém JList ao frame **add(new JScrollPane( colorJList ) ); 3**colorJList.addListSelectionListener( colorJList.addListSelectionListener( new ListSelectionListener() // classe interna anônima // classe interna anônima{ { // trata eventos de seleção de lista // trata de seleção lista **public void valueChanged( ListSelectionEvent event )** { {getContentPane().setBackground( getContentPane().setBackground( .setBackground( **colors**[ colorJList.getSelectedIndex() ] ); } // fim do método // fim do método fim método valueChanged valueChanged } // fim da classe interna an // fim da classe interna da classe interna anônima **);** // fim da chamada para addListSelectionListener **}** // fim do construtor ListFrame } // fim da classe classe ListFrame ListFrame

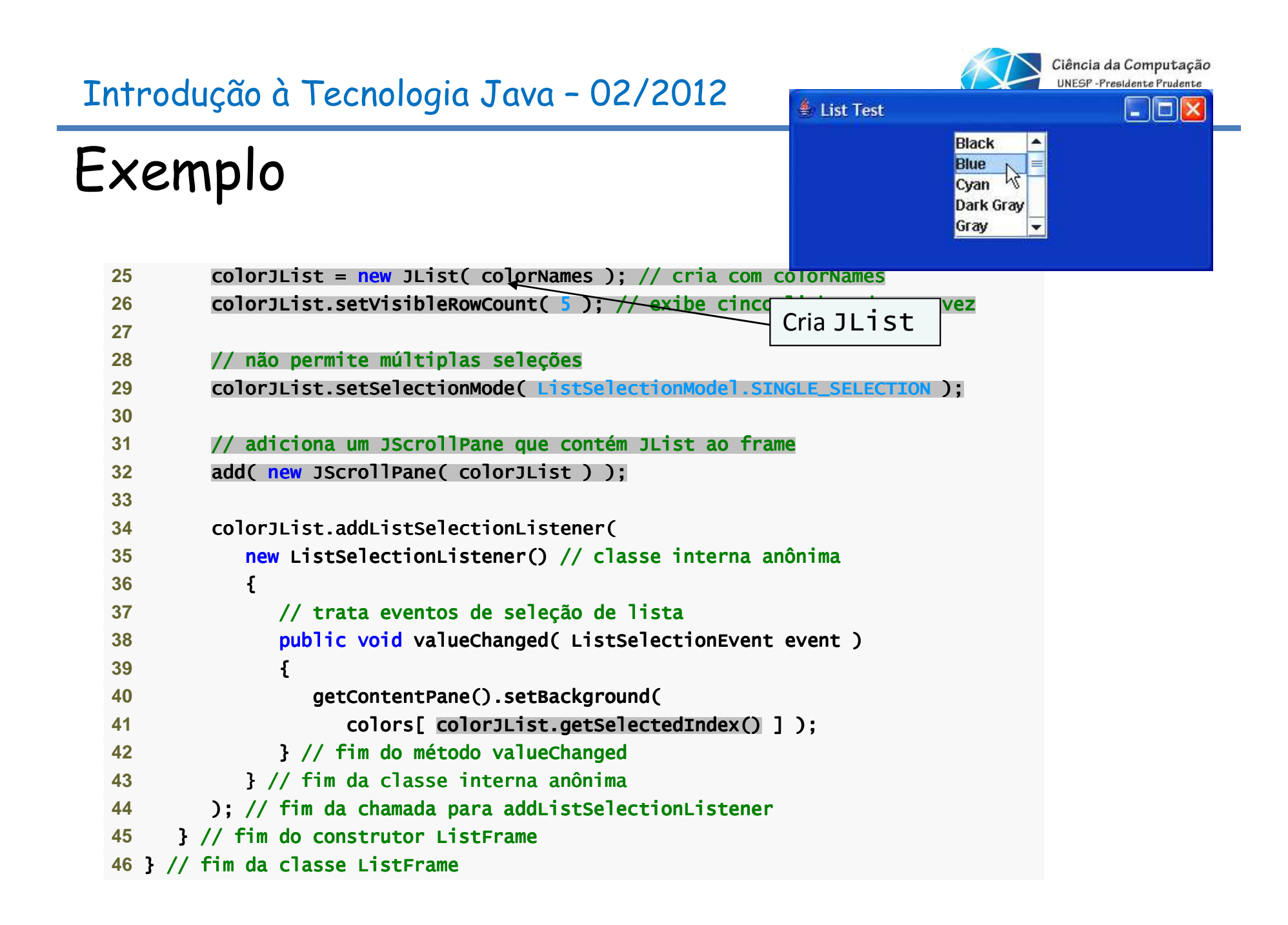

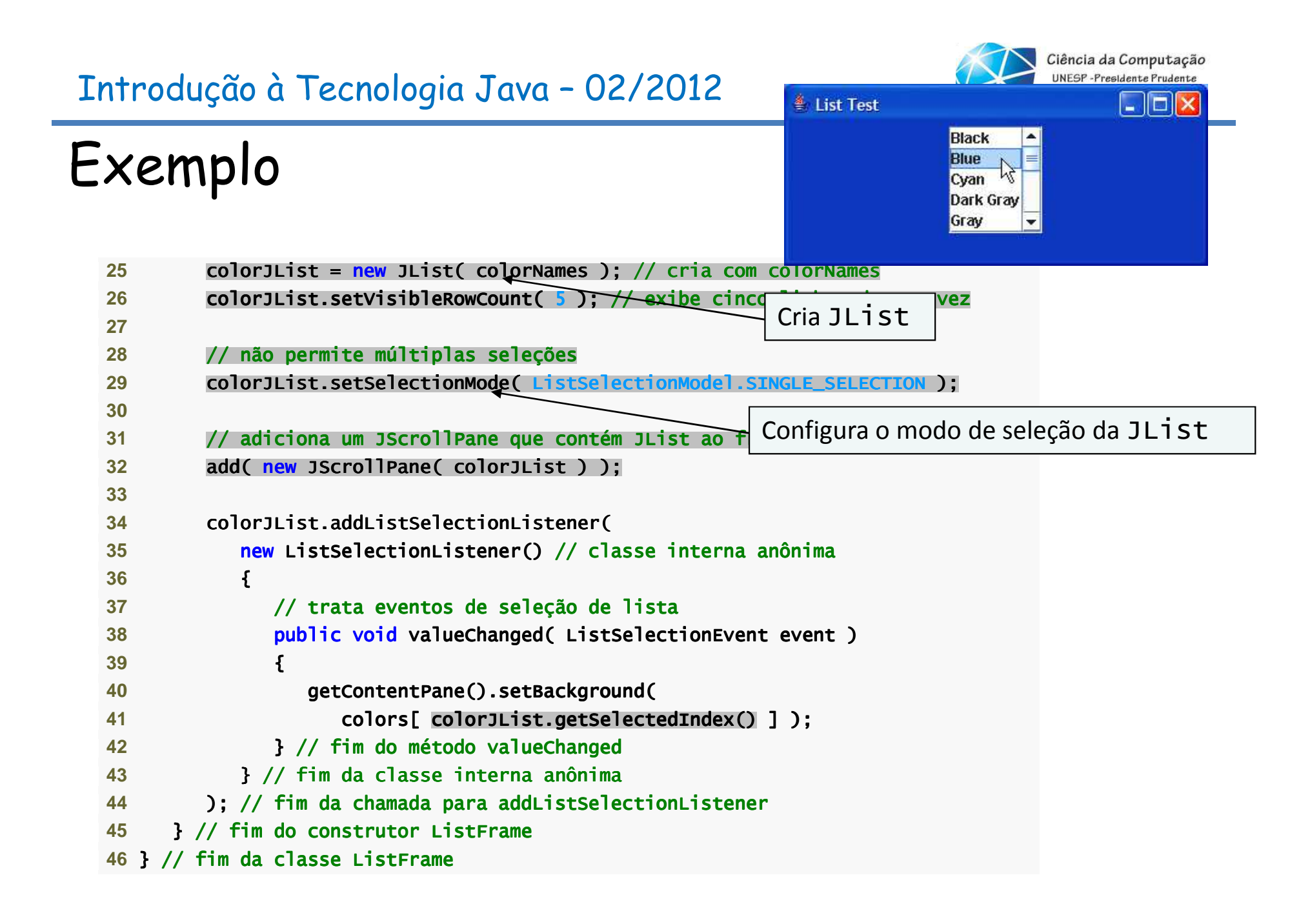

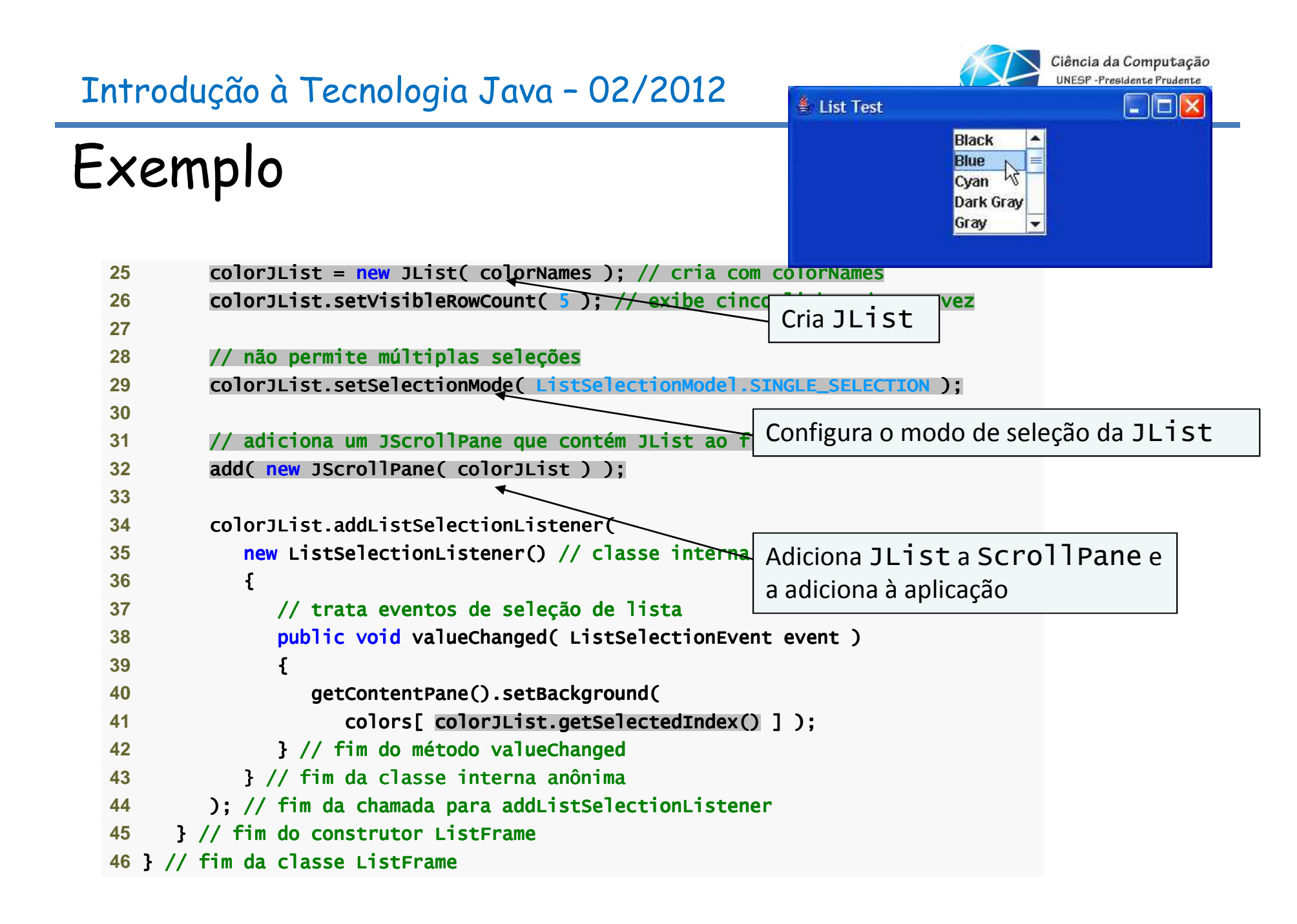

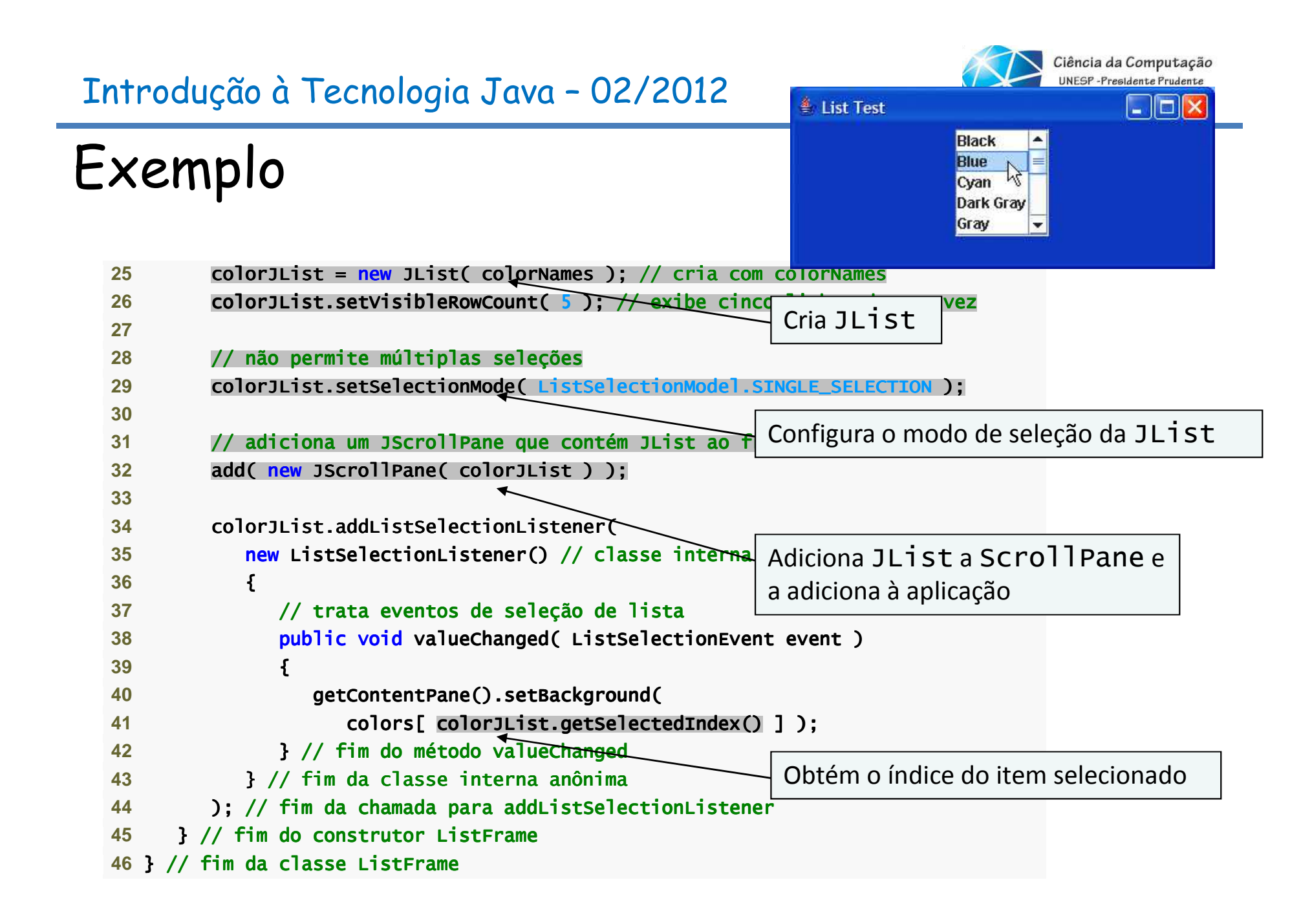

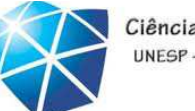

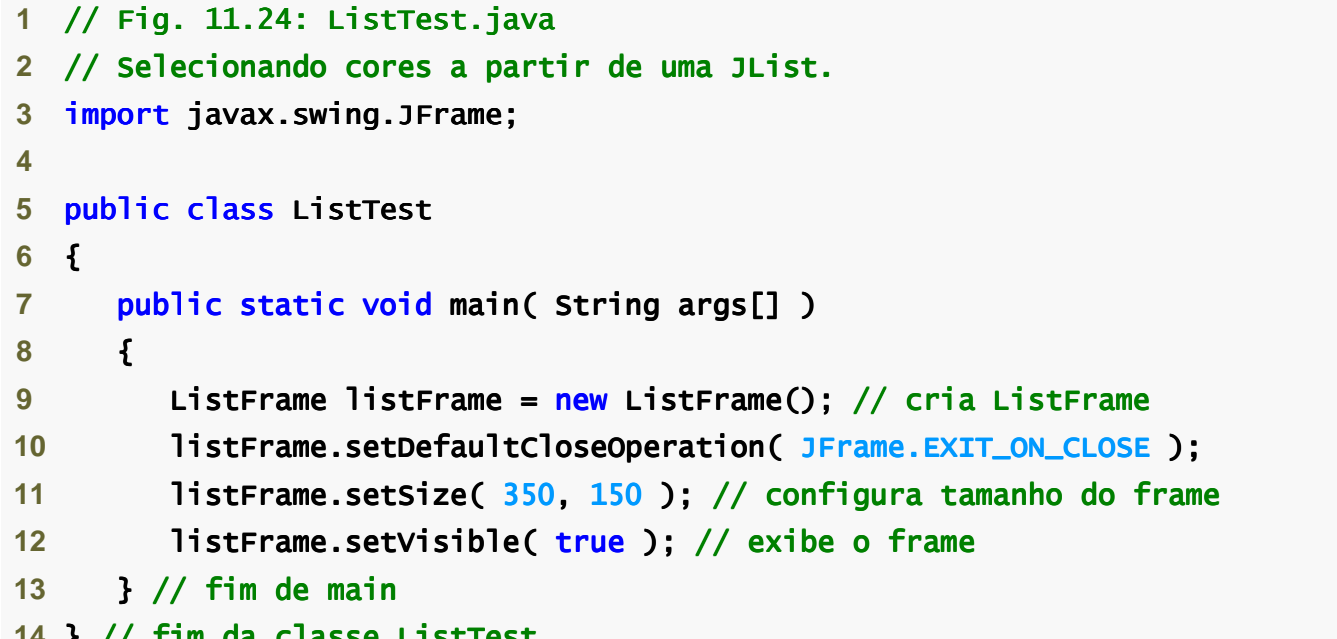

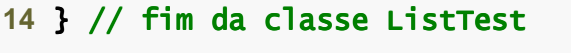

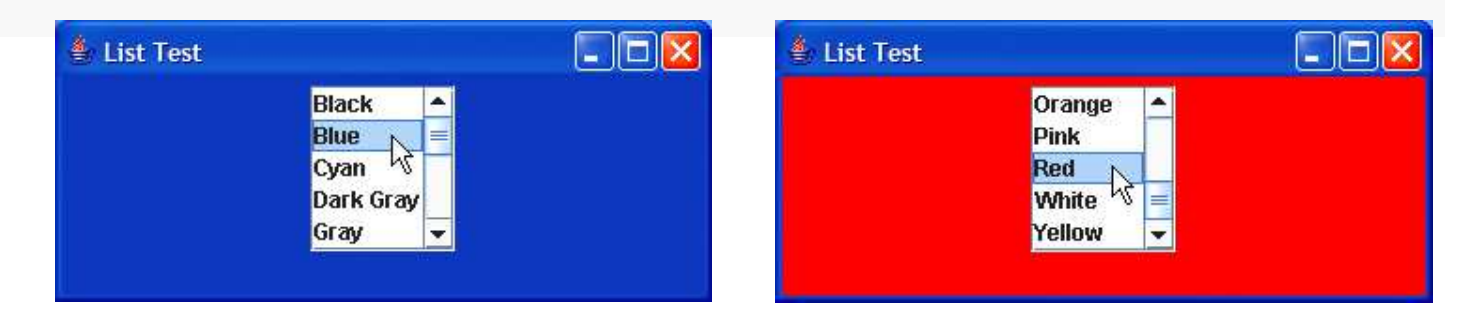

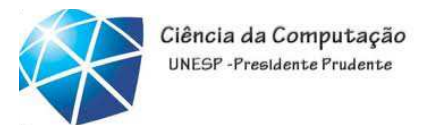

# Listas de seleção múltipla

- •Permite que usuários selecionem vários itens.
- •Seleção de um único intervalo que permite apenas um intervalo contínuo de itens.
- •Seleção de múltiplos intervalos que permite quequalquer conjunto de elementos sejaselecionado.

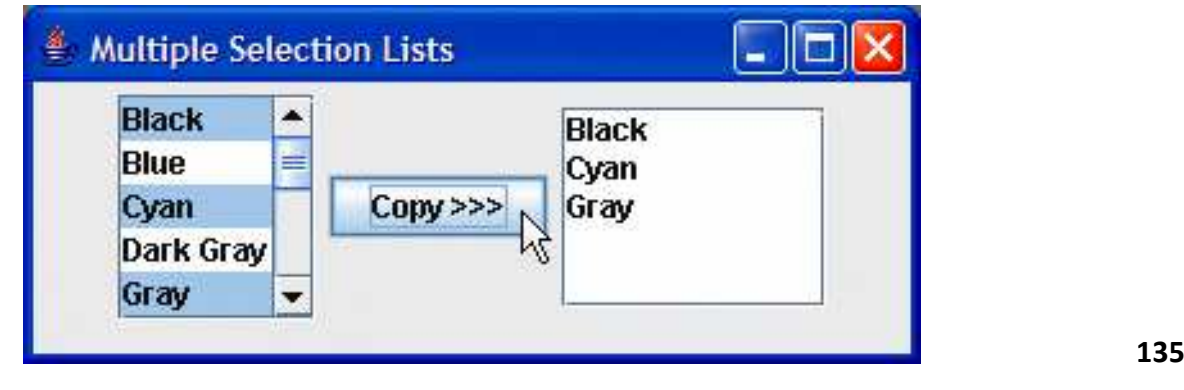

## Exemplo

```
 1 // Fig. 11.25: MultipleSelectionFrame.java
```
- 2 // Copiando itens de uma List para a outra.
- 3 **import java.awt.FlowLayout:**
- 4 **import java.awt.event.ActionListener;**
- **5 import java.awt.event.ActionEvent:**
- 6 **import javax.swing.JFrame;**
- **7** import javax.swing.JList; javax.swing.JList; wing.JList;
- 8 **import javax.swing.JButton;**
- **9 import javax.swing.JScrollPane;**
- **10** import javax.swing.ListSelectionModel;

```
11
```

```
12 public class MultipleSelectionFrame extends JFrame
```

```
13 {14    <mark>private JList colorJList; // lista para armazenar nomes de cores</mark>
```

```
15     <mark>private JList copyJList; // lista para copiar nomes de cores no</mark>
```

```
16    <mark>private JButton copyJButton; // botão</mark> para copiar nomes selecionados
```

```
17 private final String colorNames[] = { "Black", "Blue", "Cyan", 
18 "Dark Gray", "Gray", "Green", "Light Gray", "Magenta", "Orange", 19 "Pink", "Red", "White", "Yellow" };20
```

```
21 // construtor MultipleSelectionFrame
```

```
22 public MultipleSelectionFrame()
```

```
23 {
```
**26** 

```
24 super( "Multiple Selection Lists" );
```

```
Celso Olivete Júnior 136
25     setLayout( new FlowLayout() ); // configura layout do frame
```

```
<sup>€</sup> Multiple Selection Lists
                                                         lic
     Black
                  ۰
                                        Black
                  È
      Blue
                                        Cyan
                                        Grav
      Cyan
                         Conv \rightarrowDark Grav
     Gray
                  ۰
```
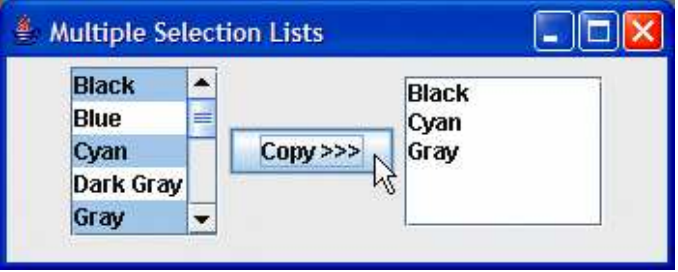

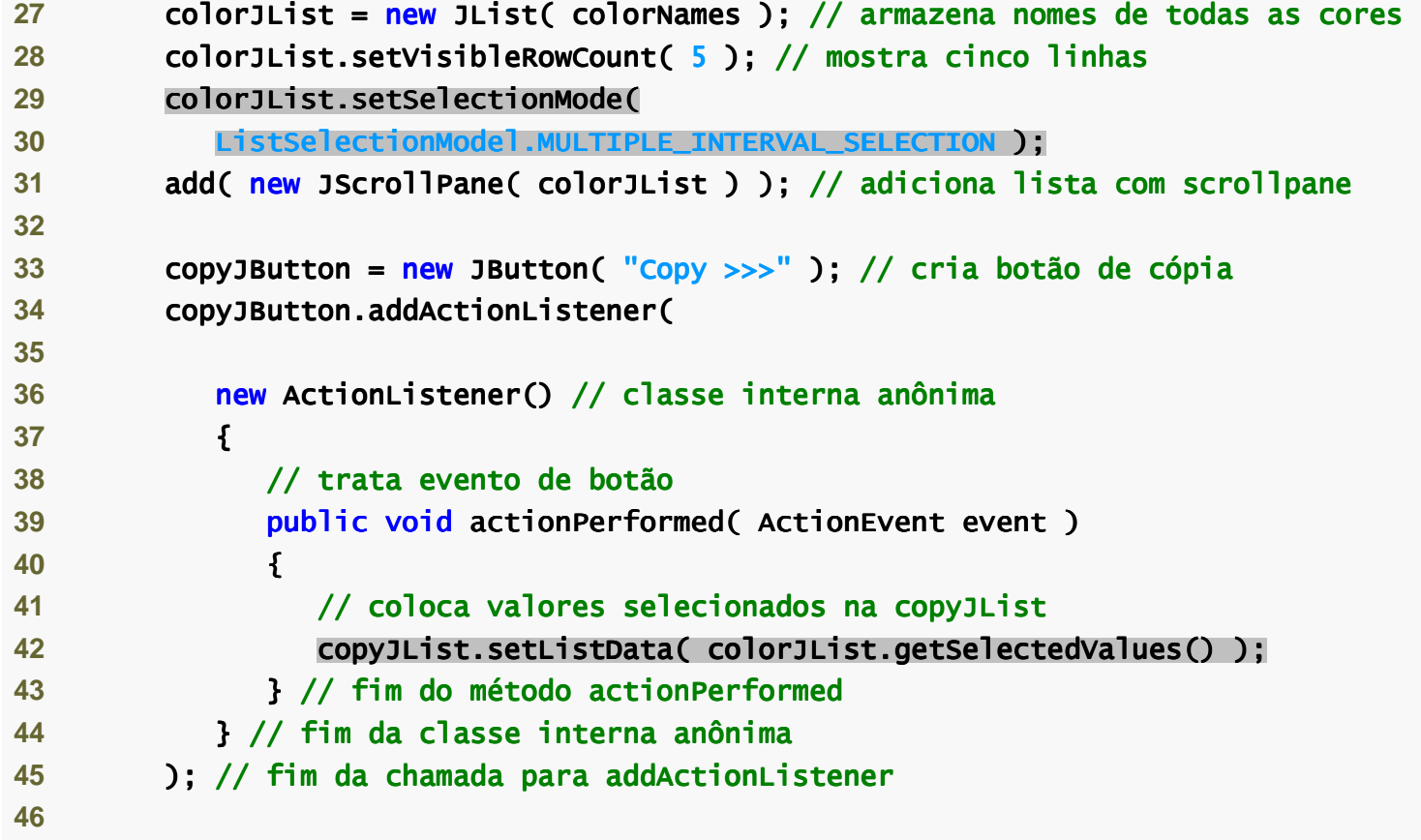

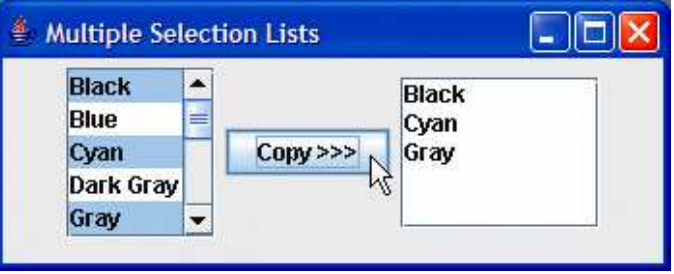

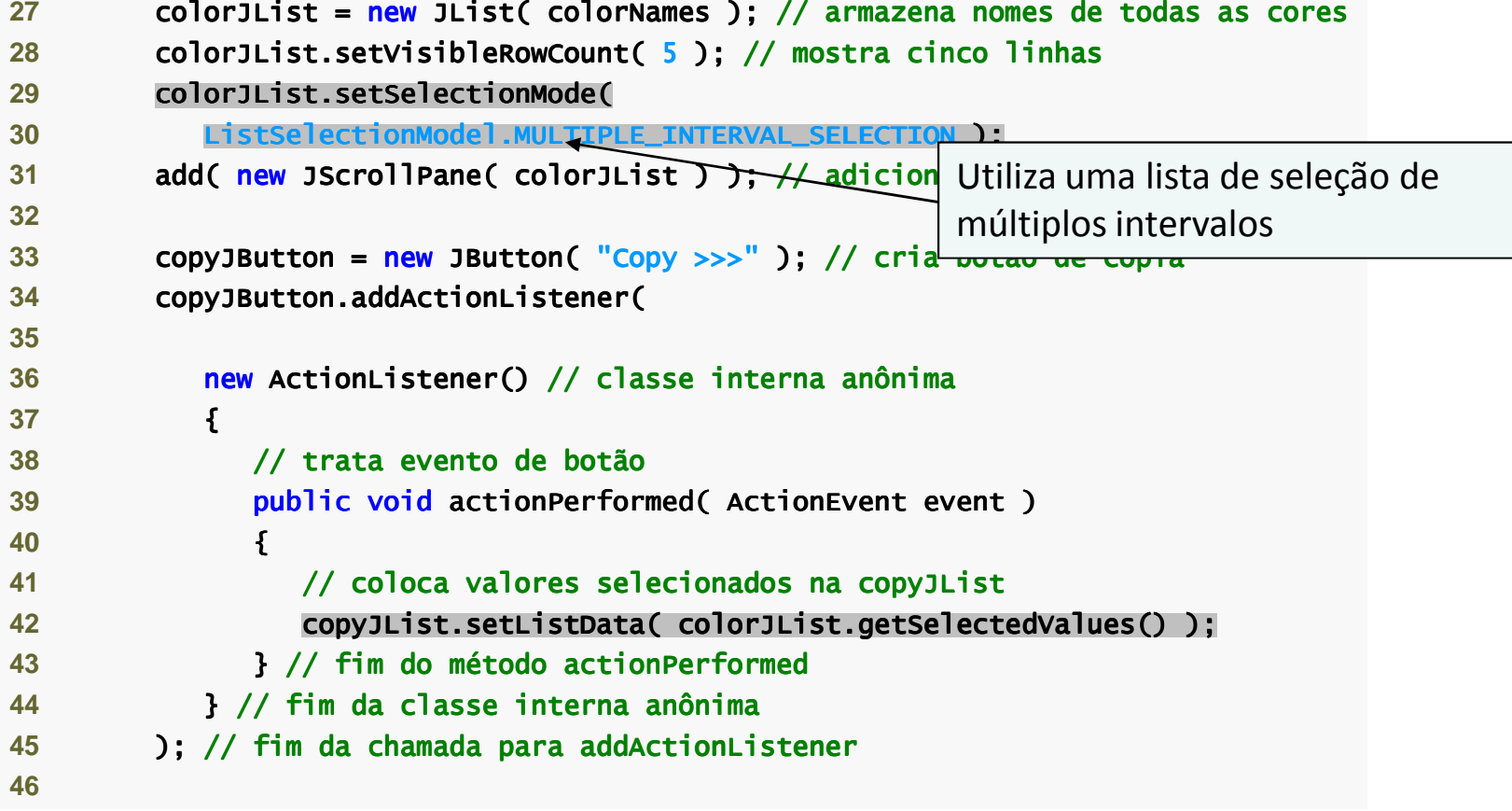

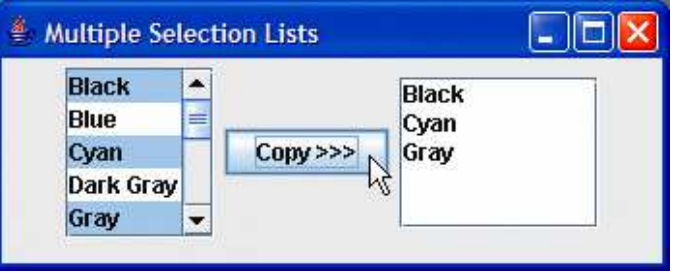

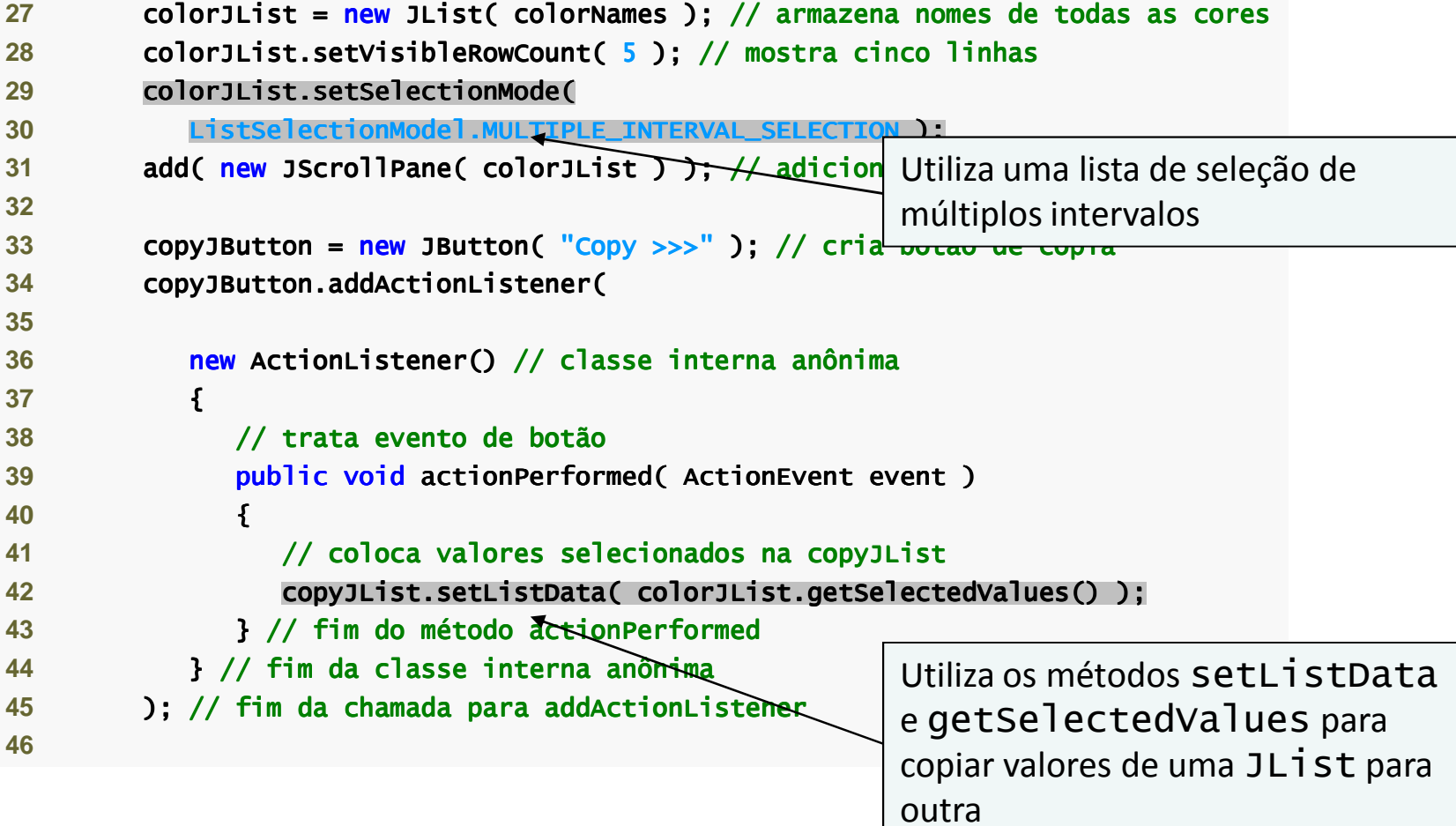

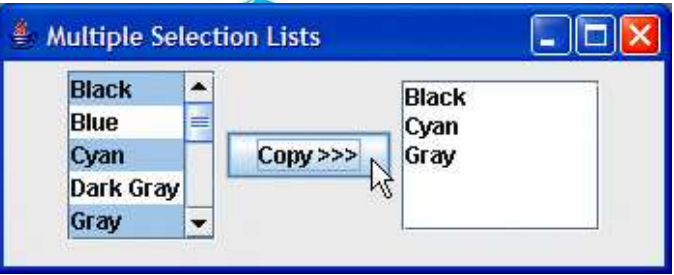

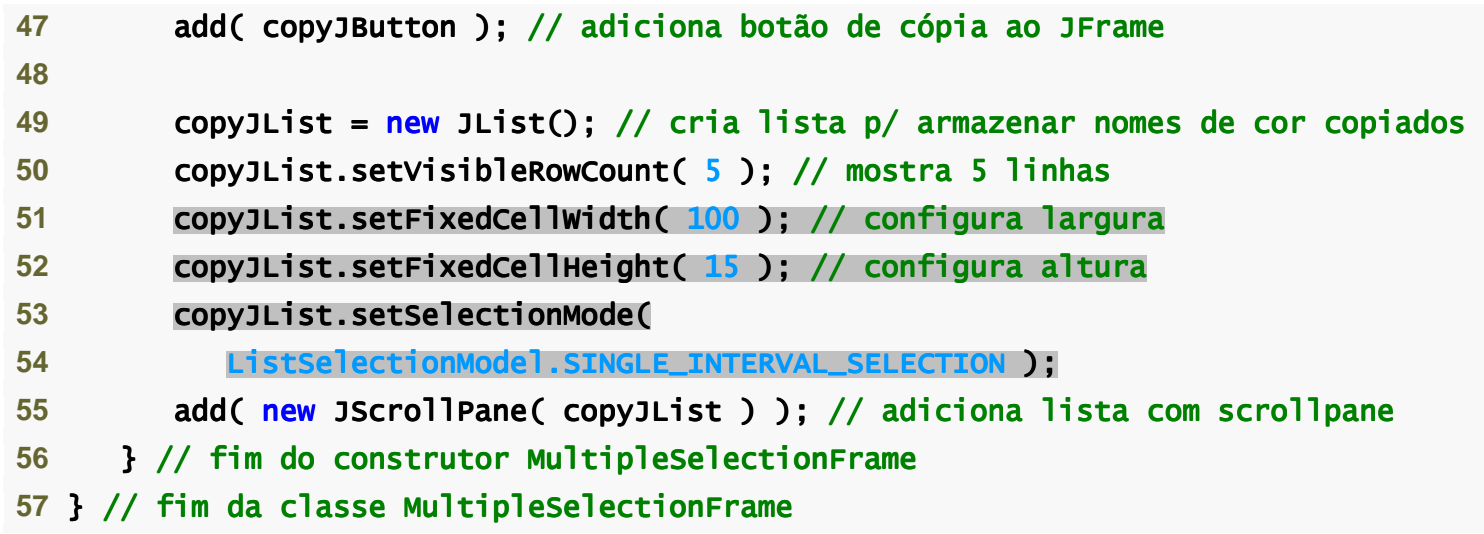

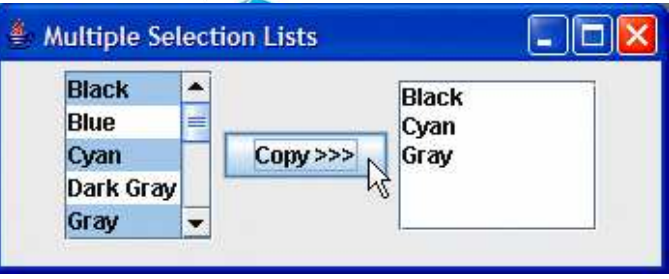

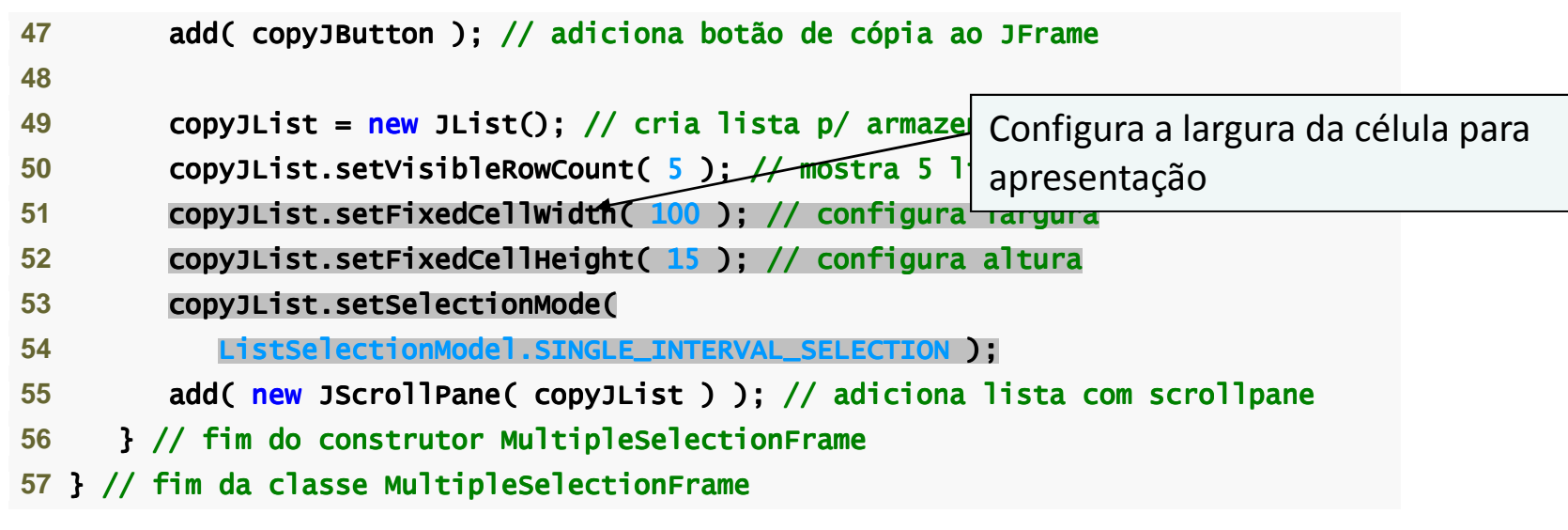

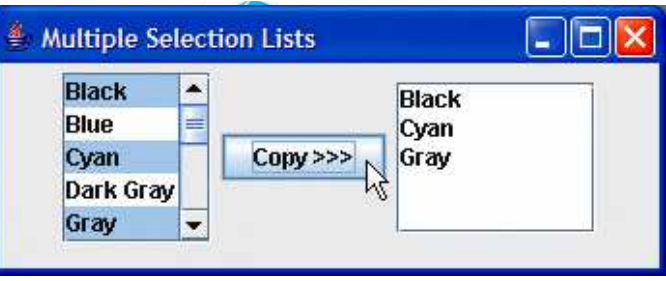

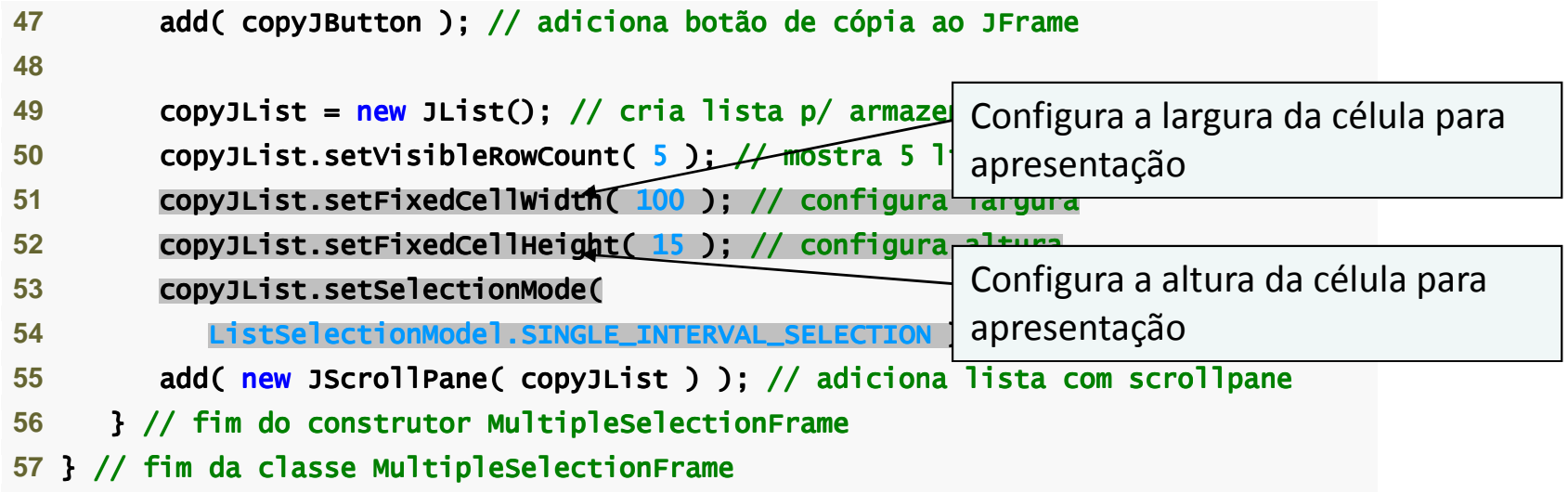

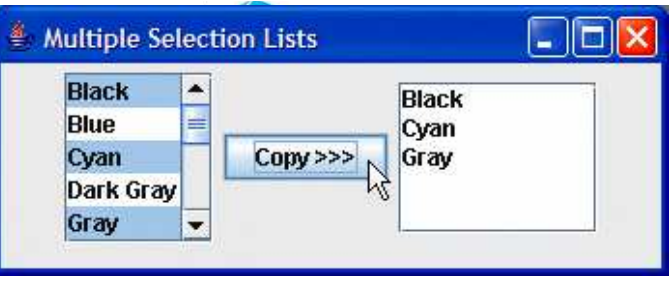

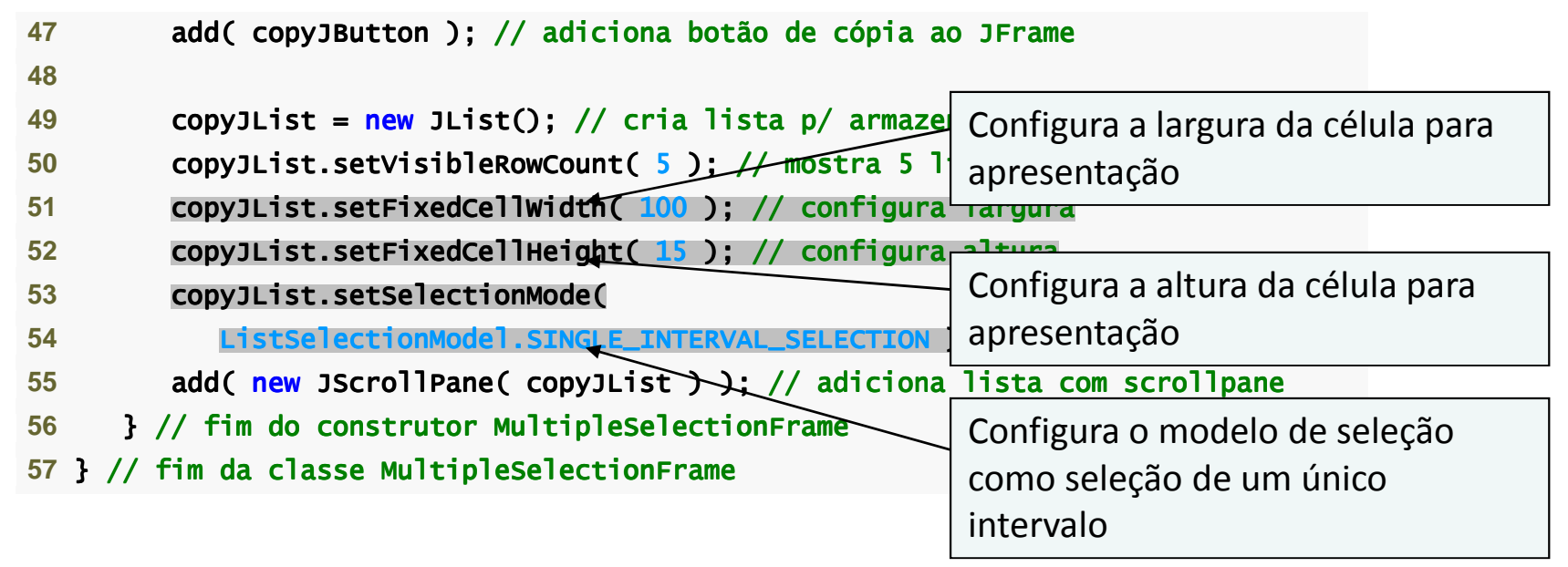

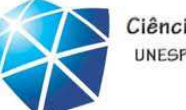

Ciência da Computação UNESP-Presidente Prudente

# Exemplo

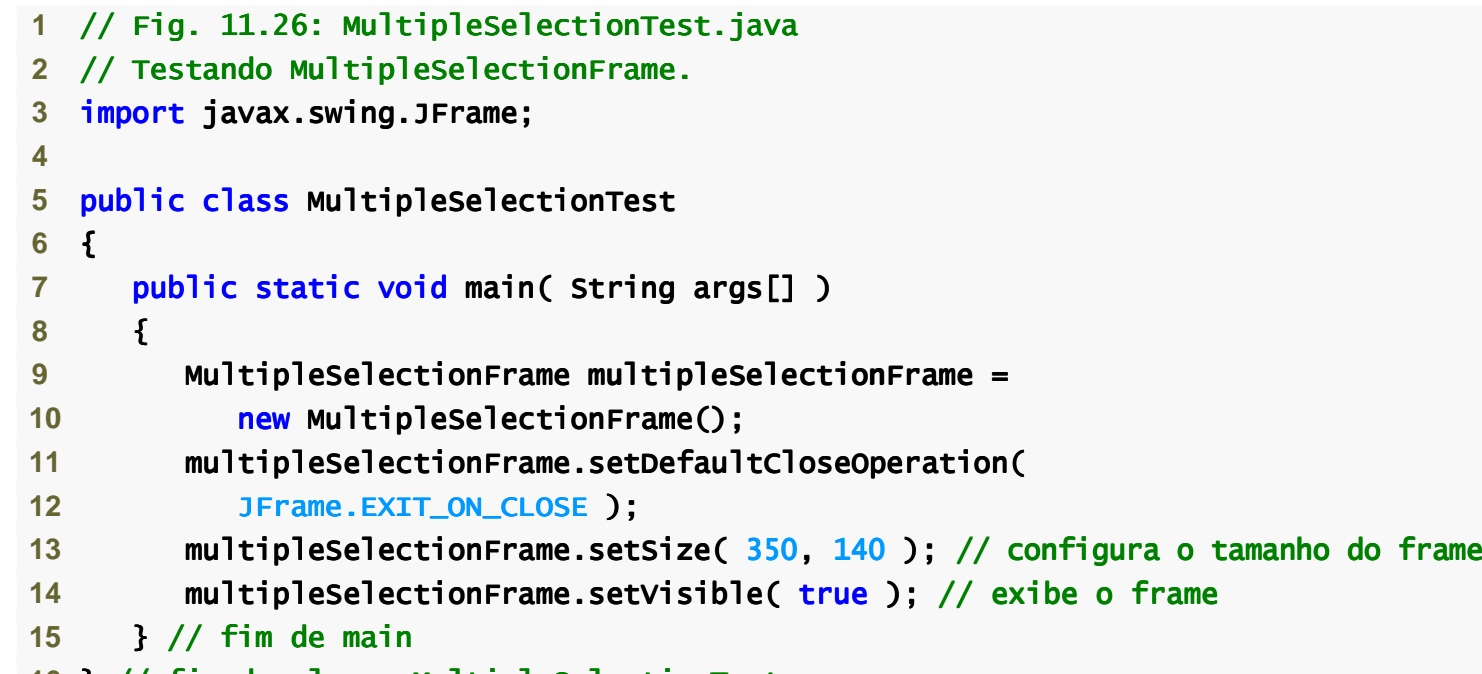

16 } // fim da classe MultipleSelecti<mark>onTest</mark>

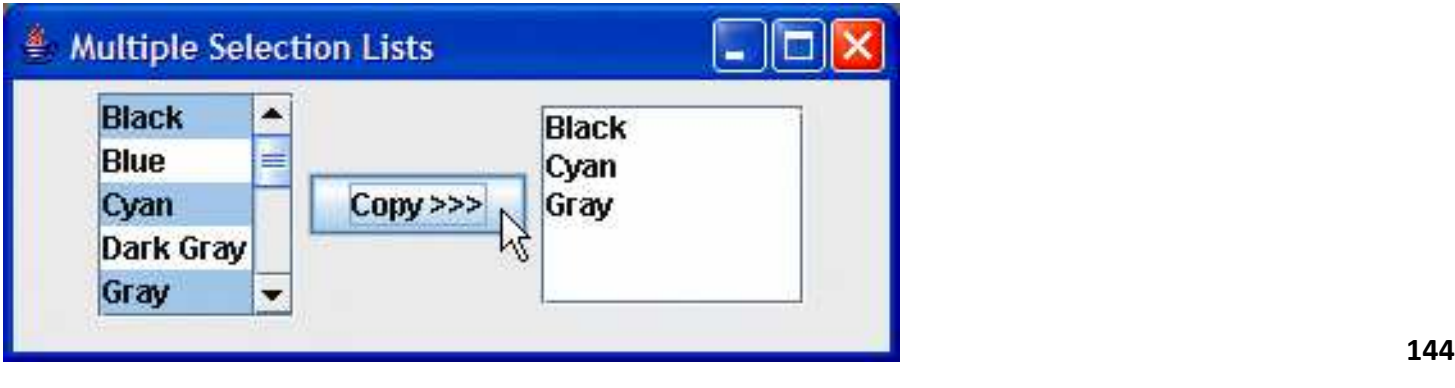
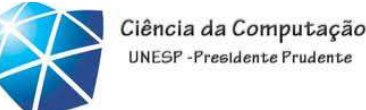

Tratamento de evento de mouse

Eventos de mouse:

- Cria um objeto MouseEvent.
- Tratado por MouseListeners eMouseMotionListeners.

MouseInputListener combina as duas interfaces.

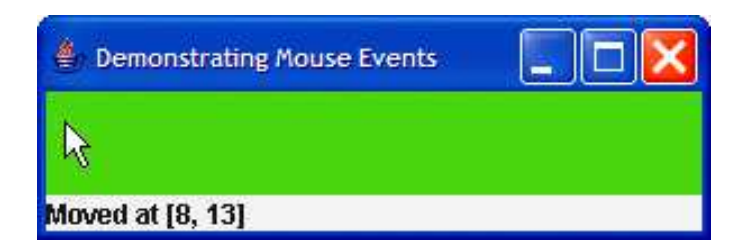

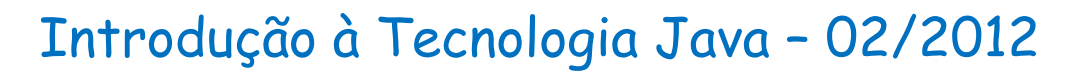

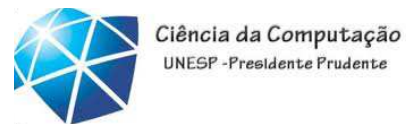

# Métodos de interface MouseListener <sup>e</sup>

```
MouseMotionListener
```
**Demonstrating Mouse Events** 

#### Moved at [8, 13]

#### **Métodos de interface** MouseListener **e** MouseMotionListener

*Métodos de interface* MouseListener

```
public void mousePressed( MouseEvent event )
```
**Chamado quando um botão do mouse é pressionado enquanto o cursor de mouse estiver sobre um componente.** 

#### public void mouseClicked( MouseEvent event )

**Chamado quando um botão do mouse é pressionado e liberado enquanto o cursor do mouse pairar sobre um componente. Esse evento é sempre precedido por uma chamada para** mousePressed**.** 

#### public void mouseReleased( MouseEvent event )

**Chamado quando um botão do mouse é liberado depois de ser pressionado. Esse evento sempre é precedido por uma chamada para mousePressed e um ou mais chamadas para** mouseDragged**.** 

```
public void mouseEntered( MouseEvent event )
```
**Chamado quando o cursor do mouse entra nos limites de um componente.** 

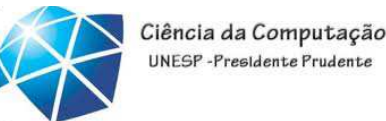

# Métodos de interface MouseListener <sup>e</sup>

# MouseMotionListener

#### **Métodos de interface** MouseListener **e** MouseMotionListener

#### public void mouseExited( MouseEvent event )

**Chamado quando o cursor do mouse deixa os limites de um componente.** 

```
Métodos de interface MouseMotionListener
```
#### public void mouseDragged( MouseEvent event )

**Chamado quando o botão do mouse é pressionado enquanto o cursor de mouse estiver sobre um componente e o mouse é movido enquanto o botão do mouse permanecer pressionado. Esse evento é sempre precedido por uma chamada para** mousePressed**. Todos os eventos de arrastar são enviados para o componente em que o usuário começou a arrastar o mouse.** 

#### public void mouseMoved( MouseEvent event )

**Chamado quando o mouse é movido quando o cursor de mouse estiver sobre um componente. Todos os eventos de movimento são enviados para o componente sobre o qual o mouse atualmente está posicionado.** 

#### Introdução à Tecnologia Java – 02/2012

 **1** // Fig. 11.28: MouseTrackerFrame.java

2 // Demonstrando eventos de mouse.

 **3** import java.awt.Color; java.awt.Color;

#### Resumo

**Demonstrating Mouse Events** 

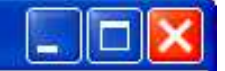

**Mouse outside JPanel** 

**4 import java.awt.BorderLayout;** 5 **import java.awt.event.MouseListener;** 6 **import** java.awt.event.MouseMotionListener; 7 import java.awt.event.MouseEvent; 8 **import javax.swing.JFrame; 9 import javax.swing.JLabel; 10** import javax.swing.JPanel; **12** public class MouseTrackerFrame extends JFrame JFrameCelso Olivete Júnior **<sup>148</sup> 13** {14 <mark>private JPanel mousePanel; // painel em que eventos de mouse ocorrerão</mark> 15 <mark>private JLabel statusBar;</mark> // rótulo que exibe informações sobre evento 17 // construtor MouseTrackerFrame configura GUI e 18 // registra handlers de evento de mouse 19 **public MouseTrackerFrame() 20** {**21** super( "Demonstrating Mouse Events" "Demonstrating Mouse Events" ); **23** mousePanel = mousePanel = new JPanel(); // cria cria painel **24** mousePanel.setBackground( mousePanel.setBackground( Color.WHITE ); // configura cor de fundo // de fundo25 add( mousePanel, BorderLayout.CENTER ); // adiciona painel ao JFrame **26** 27 **StatusBar = new JLabel( "Mouse outside JPanel" );** 28 **add( statusBar, <mark>BorderLayout.SOUTH</mark> ); // adiciona rótulo ao JFrame** 

#### Ciência da Computação UNFSP-Presidente Prudente Introdução à Tecnologia Java – 02/2012**E** Demonstrating Mouse Events Resumo**Mouse outside JPanel 1** // Fig. 11.28: MouseTrackerFrame.java2 // Demonstrando eventos de mouse.  **3** import java.awt.Color; java.awt.Color;**4 import java.awt.BorderLayout;** 5 **import java.awt.event.MouseListener;** 6 **import** java.awt.event.MouseMotionListener; 7 import java.awt.event.MouseEvent; 8 **import javax.swing.JFrame; 9 import javax.swing.JLabel; 10** import javax.swing.JPanel; **12** public class MouseTrackerFrame extends JFrame JFrame**13** {14 private JPanel mousePanel; // painel em que event<u>os de mouse ocorrerão</u> 15 **private JLabel statusBar;** // rótulo que exibe inf $\mid$  Cria J<code>Panel</code> para c Cria JPanel para capturar eventos de 17 // construtor MouseTrackerFrame configura GUI e mouse18 // registra handlers de evento de mouse 19 **public MouseTrackerFrame() 20** {**21** super( "Demonstrating Mouse Events" "Demonstrating Mouse Events" ); **23** mousePanel = mousePanel = new JPanel(); // cria cria painel **24** mousePanel.setBackground( mousePanel.setBackground( Color.WHITE ); // configura cor de fundo // de fundo25 add( mousePanel, BorderLayout.CENTER ); // adiciona painel ao JFrame **26** 27 **StatusBar = new JLabel( "Mouse outside JPanel" );** 28 **add( statusBar, <mark>BorderLayout.SOUTH</mark> ); // adiciona rótulo ao JFrame** Celso Olivete Júnior **<sup>149</sup>**

#### Ciência da Computação UNFSP-Presidente Prudente Introdução à Tecnologia Java – 02/2012**E** Demonstrating Mouse Events Resumo**Mouse outside JPanel 1** // Fig. 11.28: MouseTrackerFrame.java2 // Demonstrando eventos de mouse.  **3** import java.awt.Color; java.awt.Color;**4 import java.awt.BorderLayout;** 5 **import java.awt.event.MouseListener;** 6 **import** java.awt.event.MouseMotionListener; 7 import java.awt.event.MouseEvent; 8 **import javax.swing.JFrame; 9 import javax.swing.JLabel; 10** import javax.swing.JPanel; **12** public class MouseTrackerFrame extends JFrame JFrame**13** {14 private JPanel mousePanel; // painel em que event<u>os de mouse ocorrerão</u> 15 **private JLabel statusBar;** // rótulo que exibe inf $\mid$  Cria J<code>Panel</code> para c Cria JPanel para capturar eventos de 17 // construtor MouseTrackerFrame configura GUI e mouse18 // registra handlers de evento de mouse 19 **public MouseTrackerFrame()** Configura o fundo como branco**20** {**21** super( "Demonstrating Mouse Events" "Demonstrating Mouse Events" ); **23** mousePanel = mousePanel = new JPanel(); // cria cria painel **24** mousePanel.setBackground( mousePanel.setBackground( Color.WHITE ); // configura cor de fundo // de fundo25 add( mousePanel, BorderLayout.CENTER ); // adiciona painel ao JFrame **26** 27 **StatusBar = new JLabel( "Mouse outside JPanel" );** 28 **add( statusBar, <mark>BorderLayout.SOUTH</mark> ); // adiciona rótulo ao JFrame** Celso Olivete Júnior **<sup>150</sup>**

#### Ciência da Computação UNESP-Presidente Prudent Introdução à Tecnologia Java – 02/2012**E** Demonstrating Mouse Events Resumo**Mouse outside JPanel 1** // Fig. 11.28: MouseTrackerFrame.java2 // Demonstrando eventos de mouse.  **3** import java.awt.Color; java.awt.Color;**4 import java.awt.BorderLayout;** 5 **import java.awt.event.MouseListener;** 6 **import** java.awt.event.MouseMotionListener; 7 import java.awt.event.MouseEvent; 8 **import javax.swing.JFrame; 9 import javax.swing.JLabel; 10** import javax.swing.JPanel; **12** public class MouseTrackerFrame extends JFrame JFrame**13** {14 private JPanel mousePanel; // painel em que event<u>os de mouse ocorrerão</u> 15 **private JLabel statusBar;** // rótulo que exibe inf $\mid$  Cria J<code>Panel</code> para c Cria JPanel para capturar eventos de 17 // construtor MouseTrackerFrame configura GUI e mouse18 // registra handlers de evento de mouse 19 **public MouseTrackerFrame()** Configura o fundo como branco**20** {**21** super( "Demonstrating Mouse Events" "Demonstrating Mouse Events" ); **23** mousePanel = mousePanel = new JPanel(); // cria cria painel 24 **mousePanel.setBackground( Color.WHITE ):** // conf // confi<br>/ adicio Cria JLabel e o ao Cria JLabel e o adiciona à aplicação **25** add( mousePanel, BorderLayout.CENTER ); // adiciona painel ao**26** 27 **StatusBar = new JLabel( "Mouse outside JPanel" );** 28 **add( statusBar, BorderLayout.SOUTH );**  iciona rótulo ao JFrame Celso Olivete Júnior **<sup>151</sup>**

#### Introdução à Tecnologia Java – 02/2012

## Resumo

*Lemonstrating Mouse Events* 

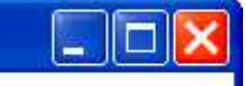

**Mouse outside JPanel** 

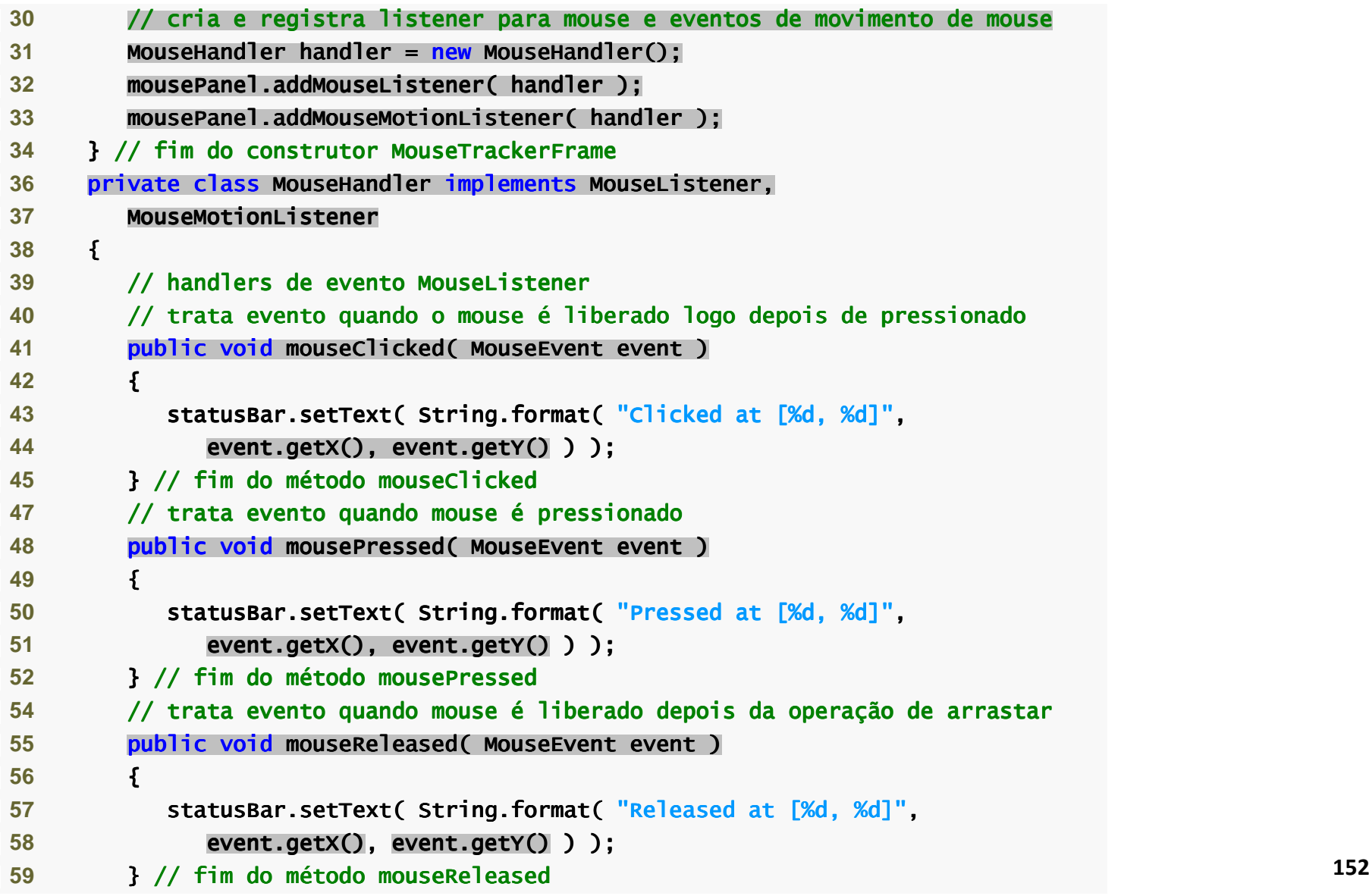

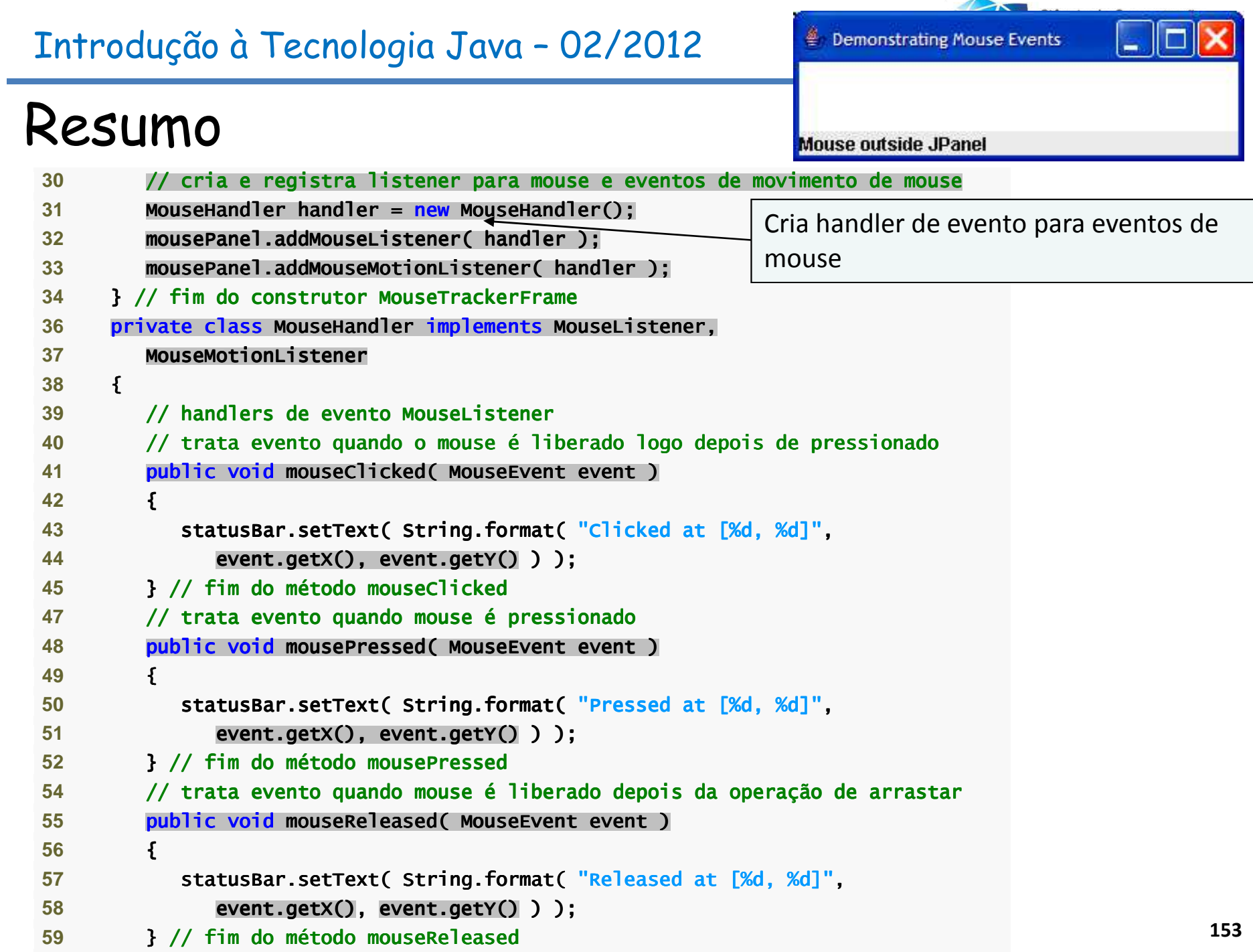

 $\Box$ 

÷.

### Resumo

Mouse outside JPanel

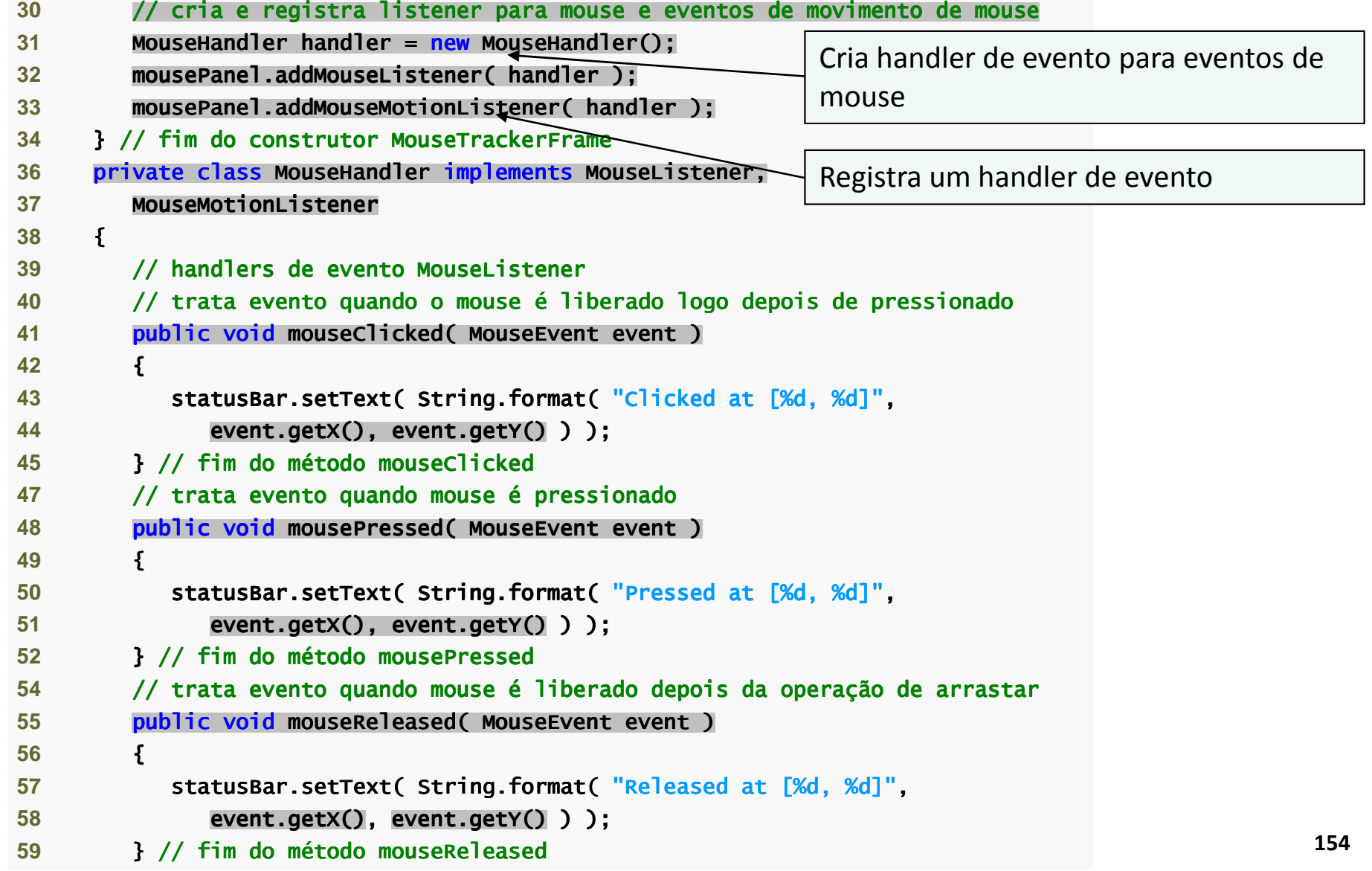

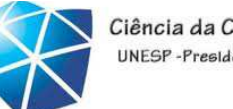

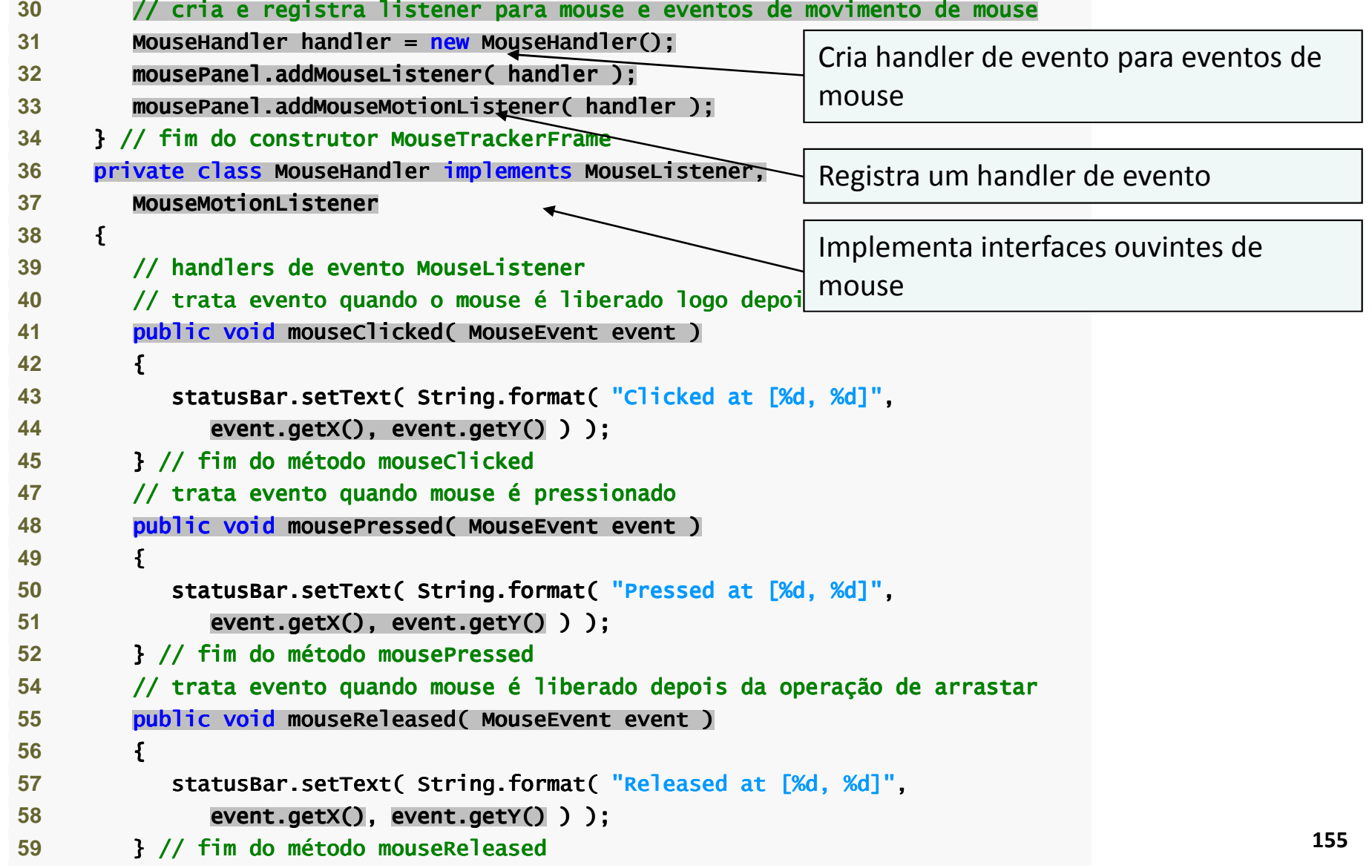

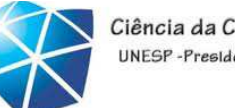

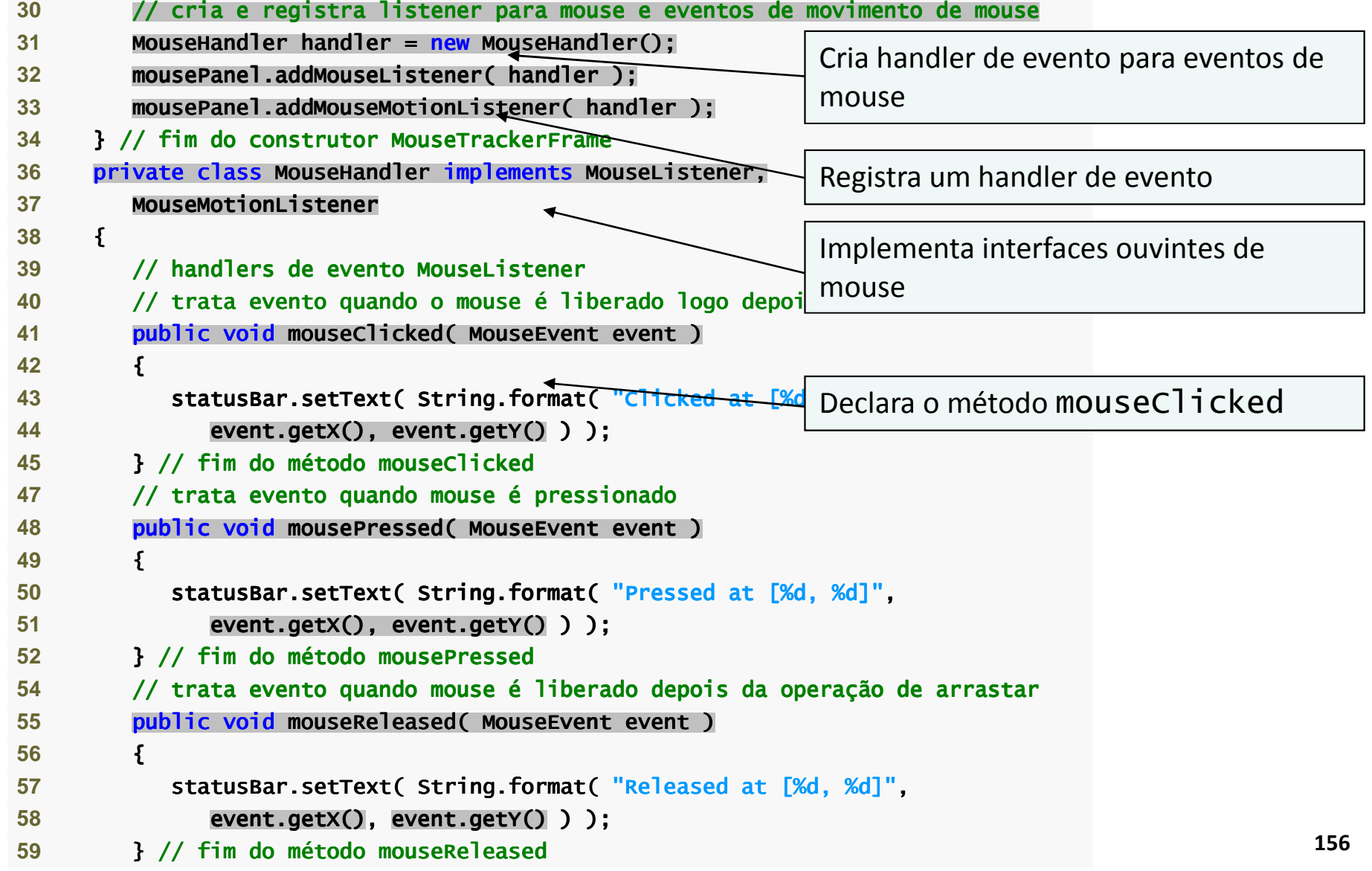

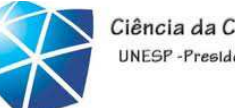

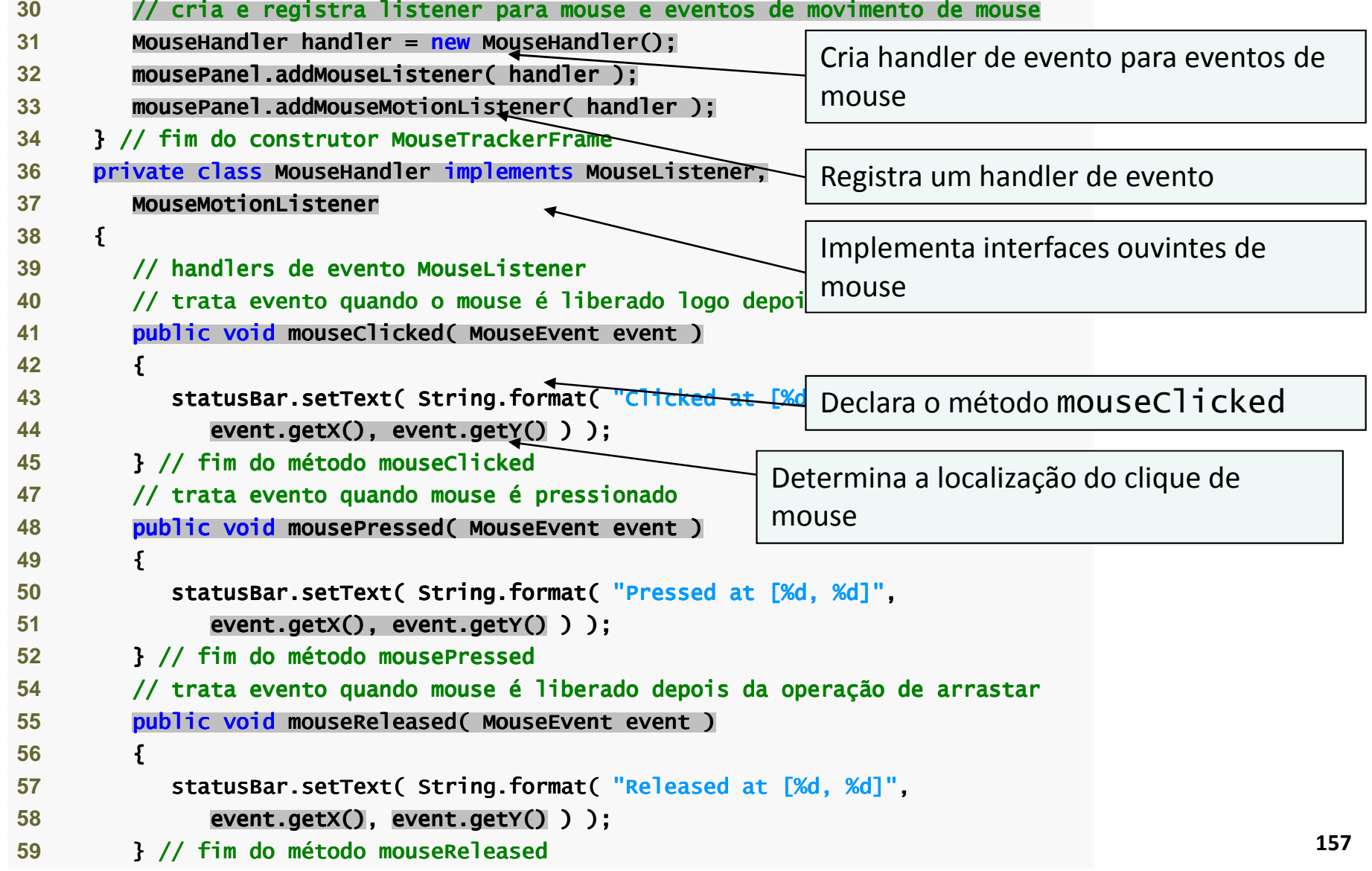

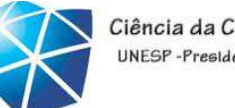

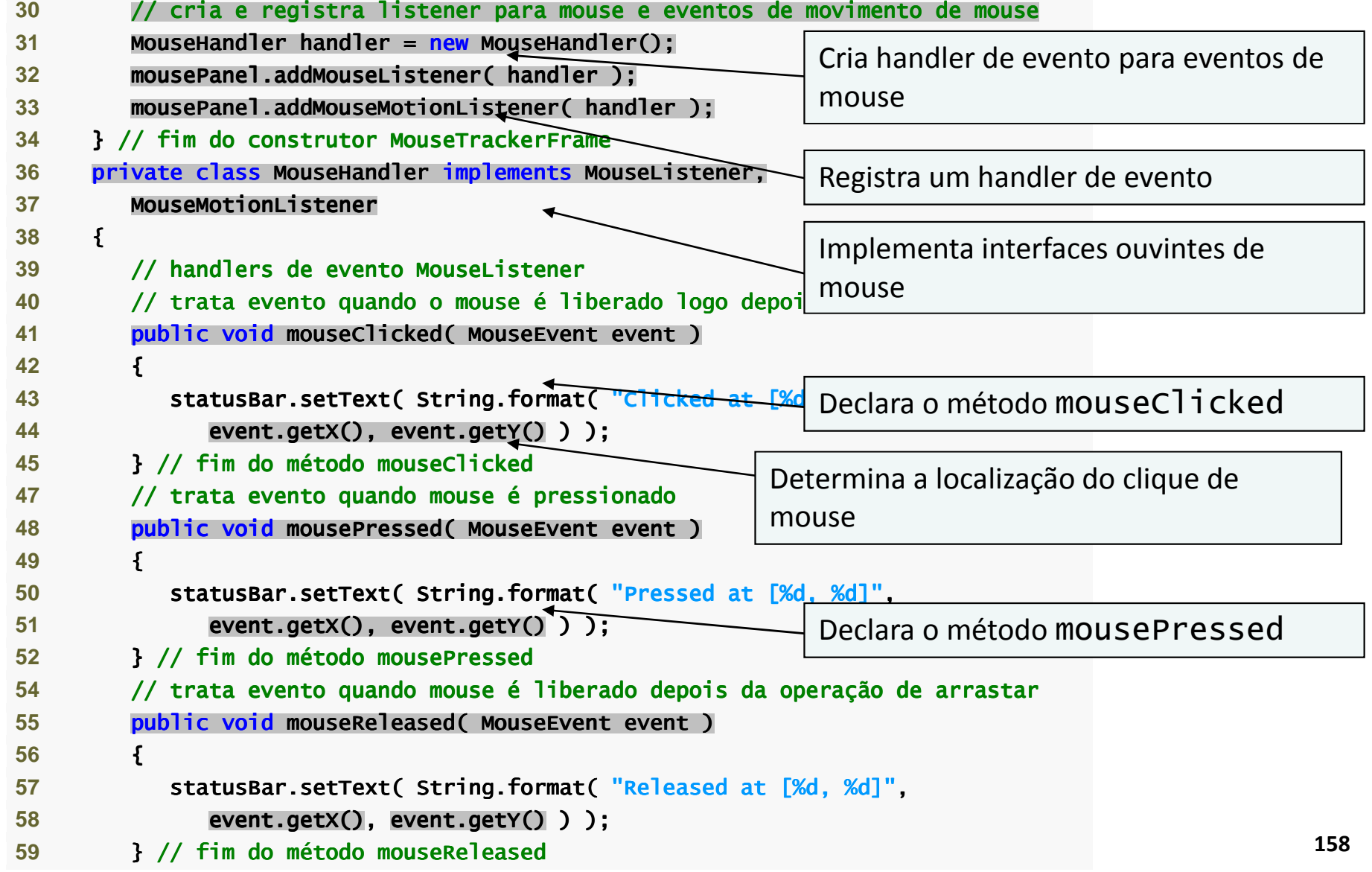

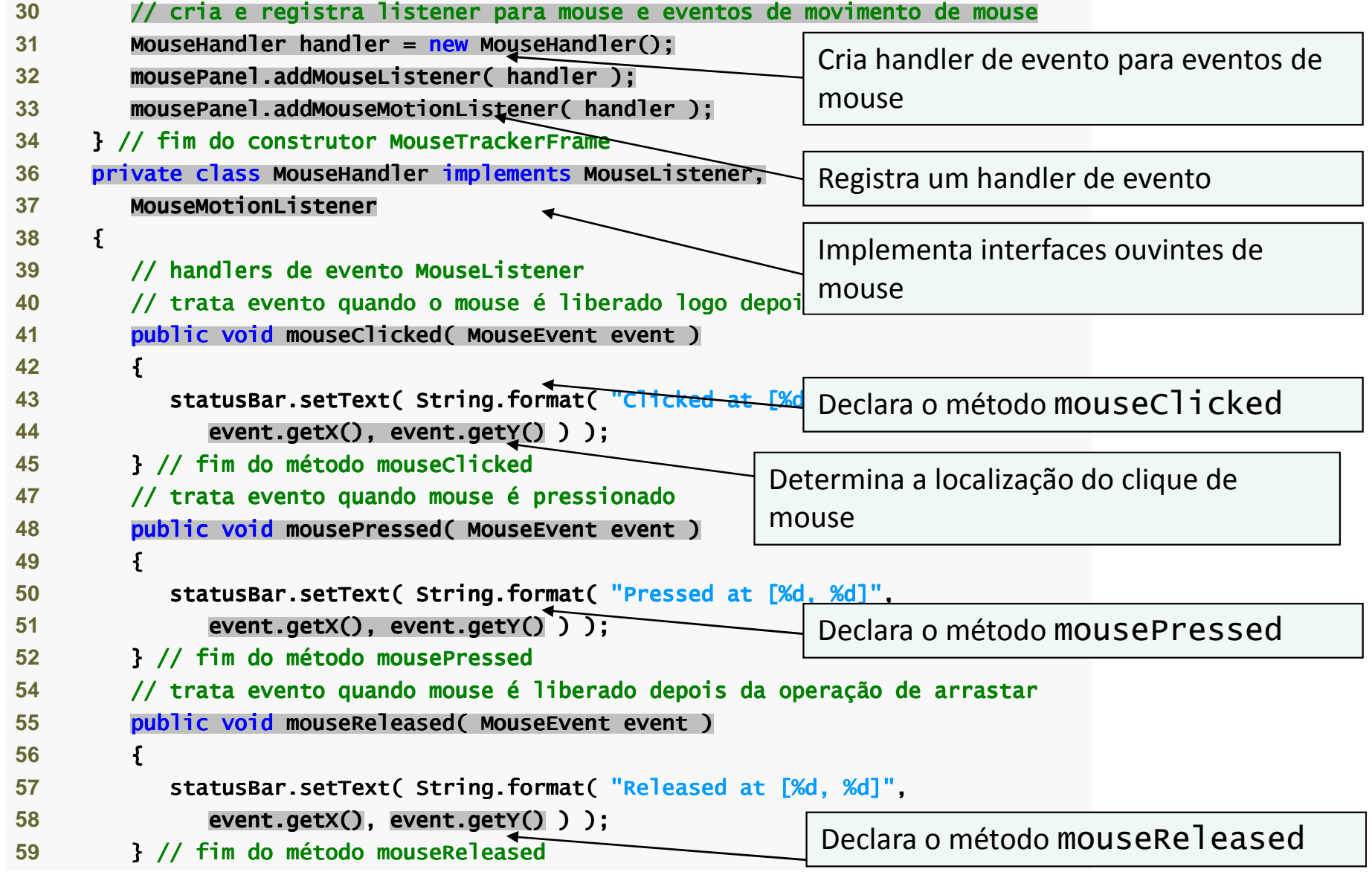

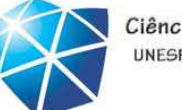

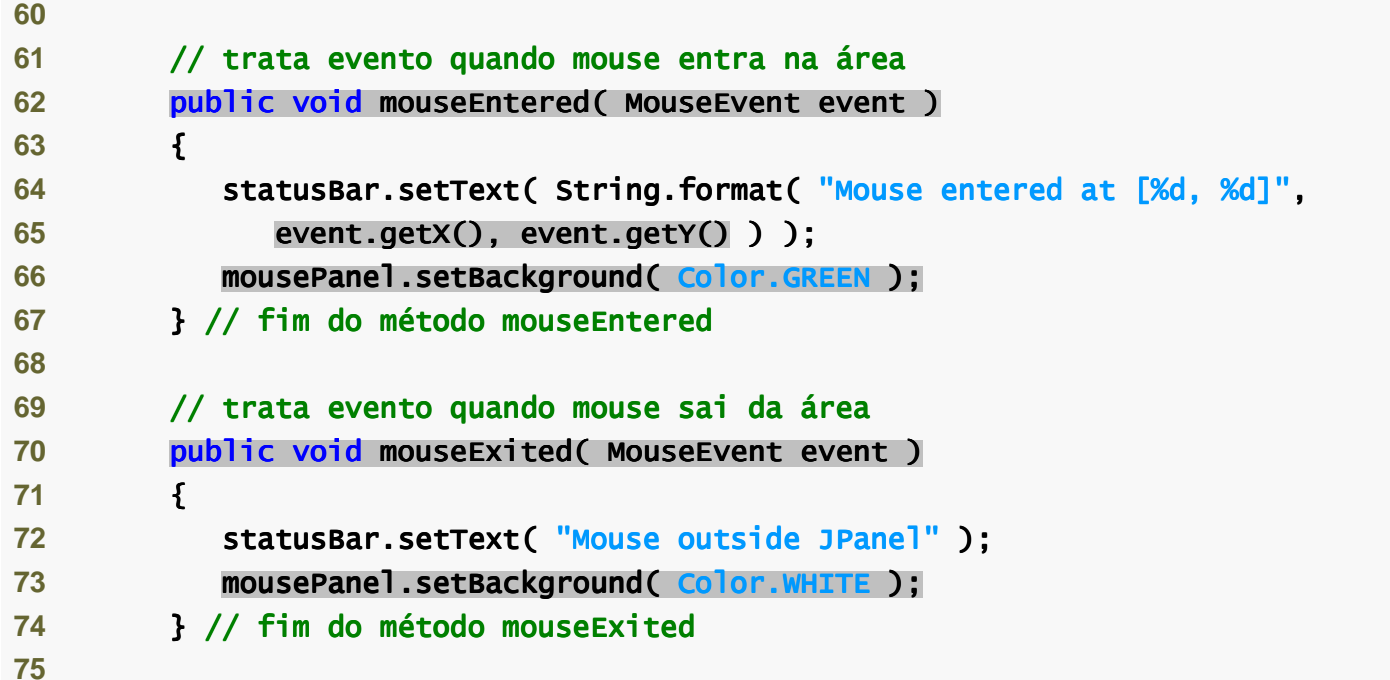

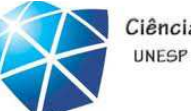

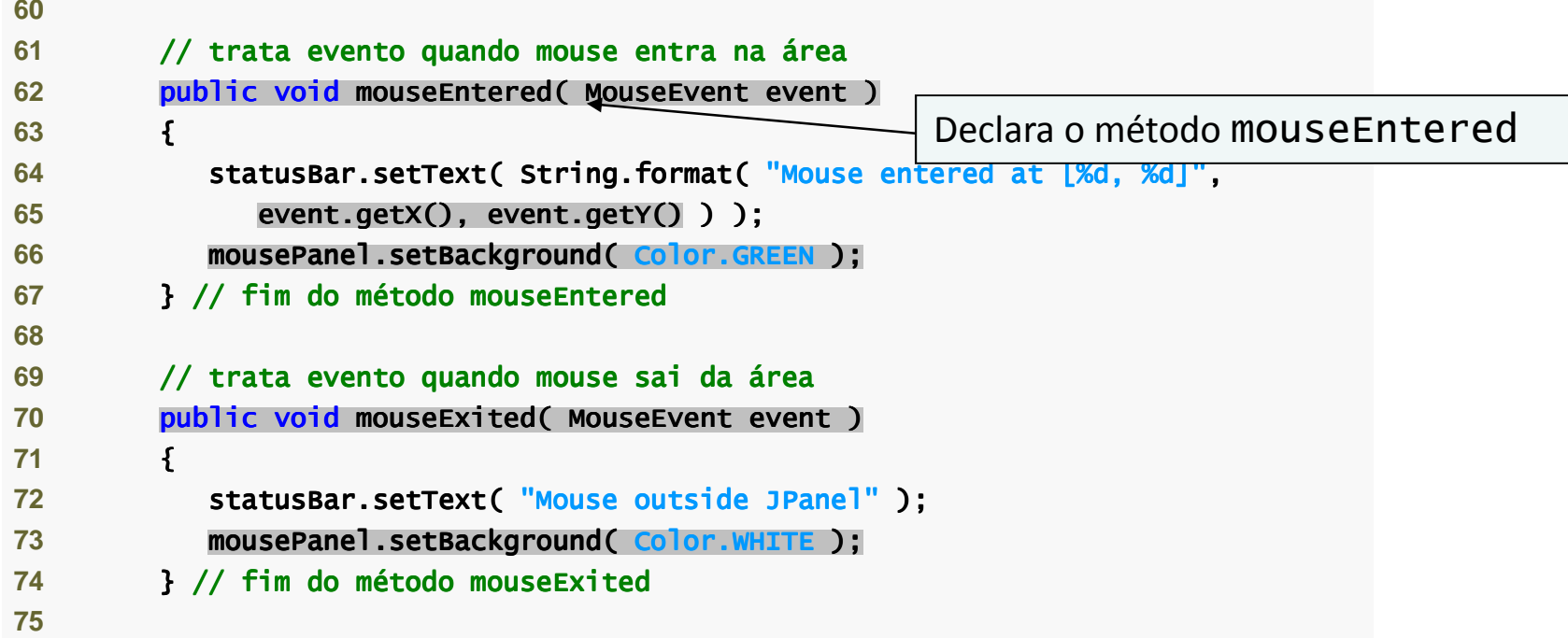

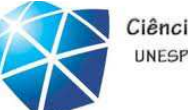

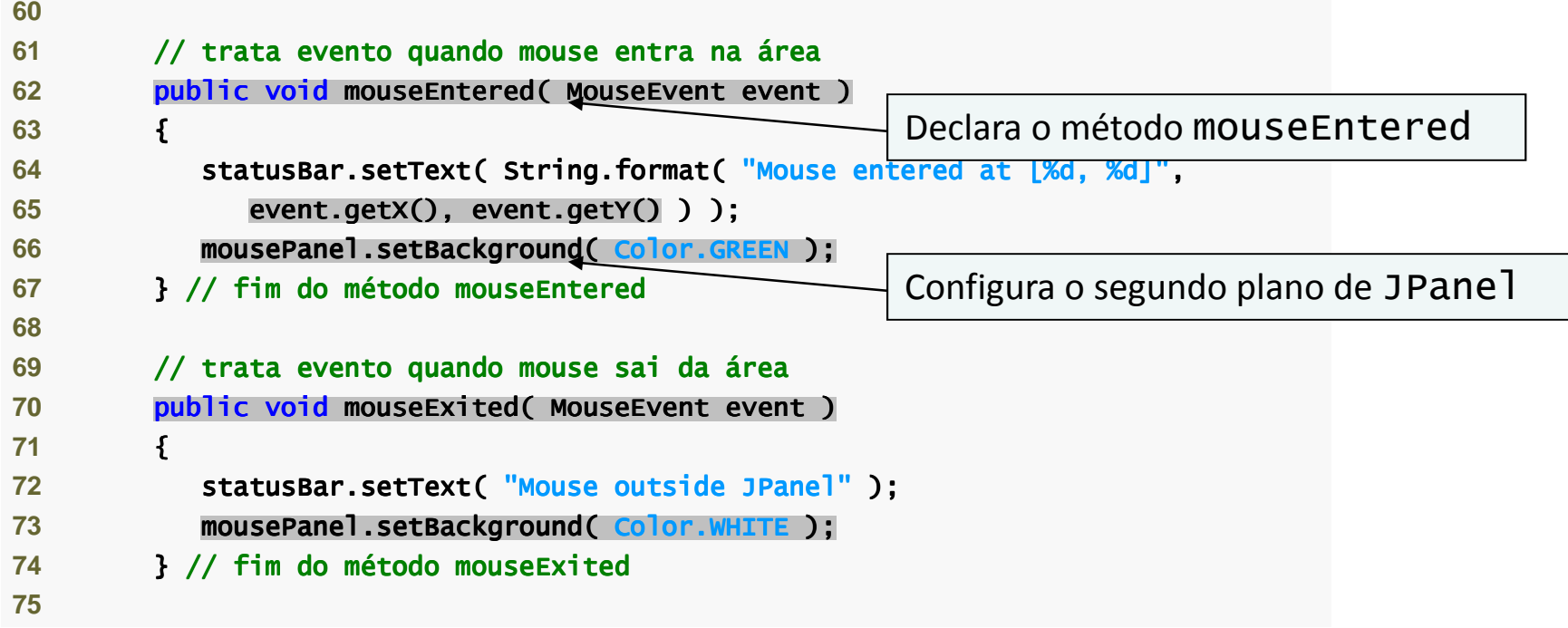

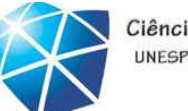

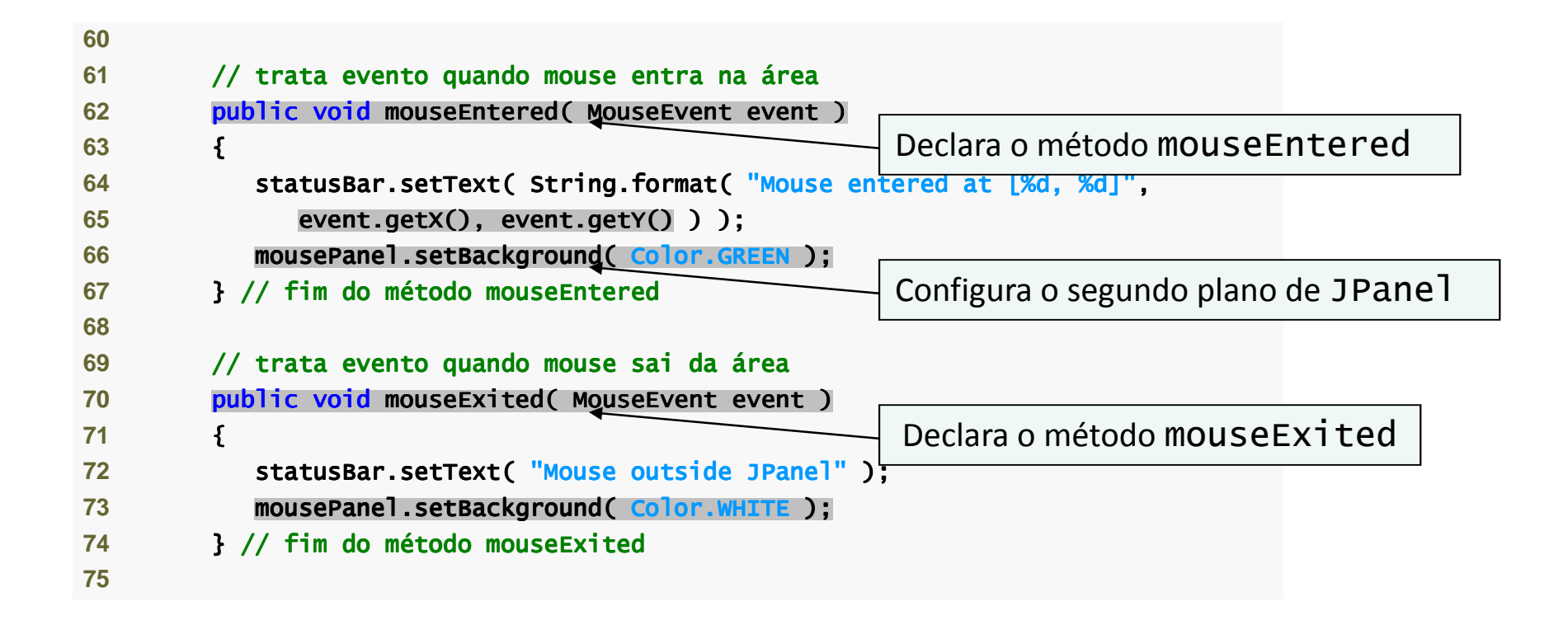

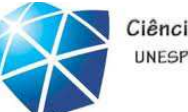

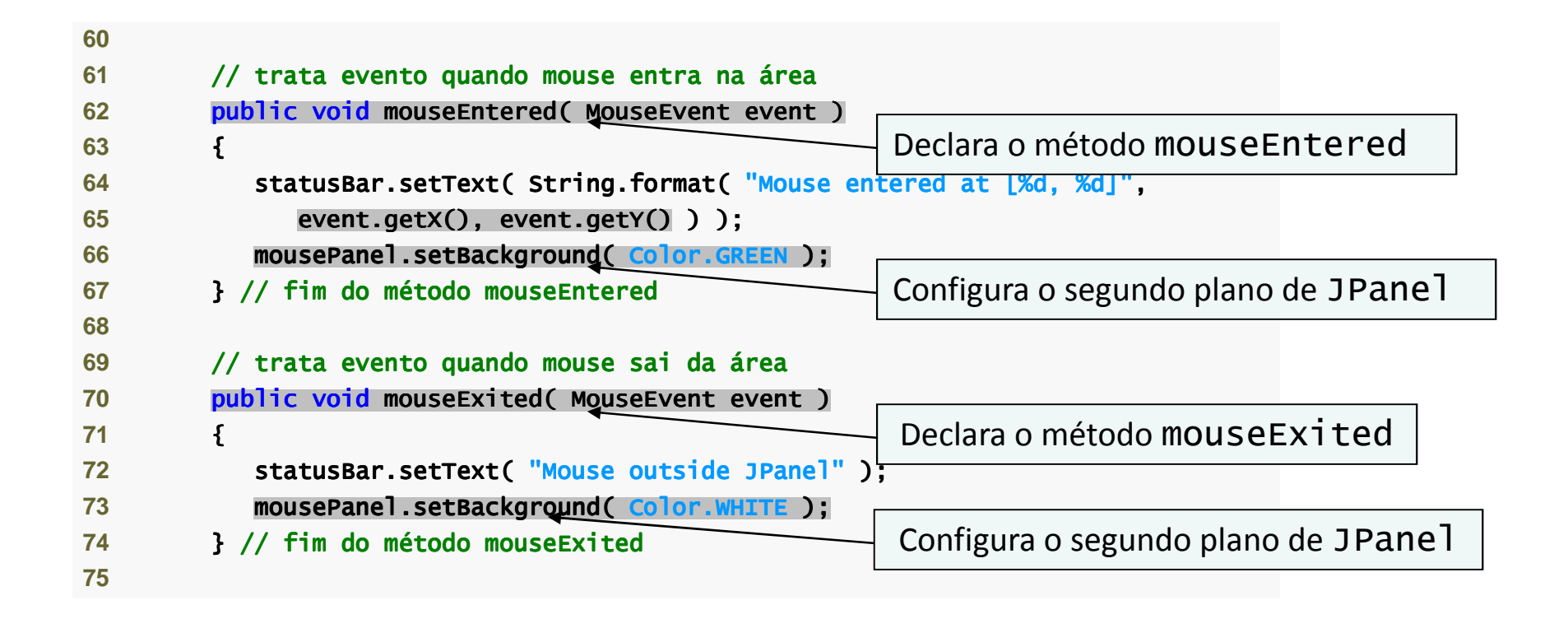

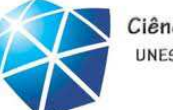

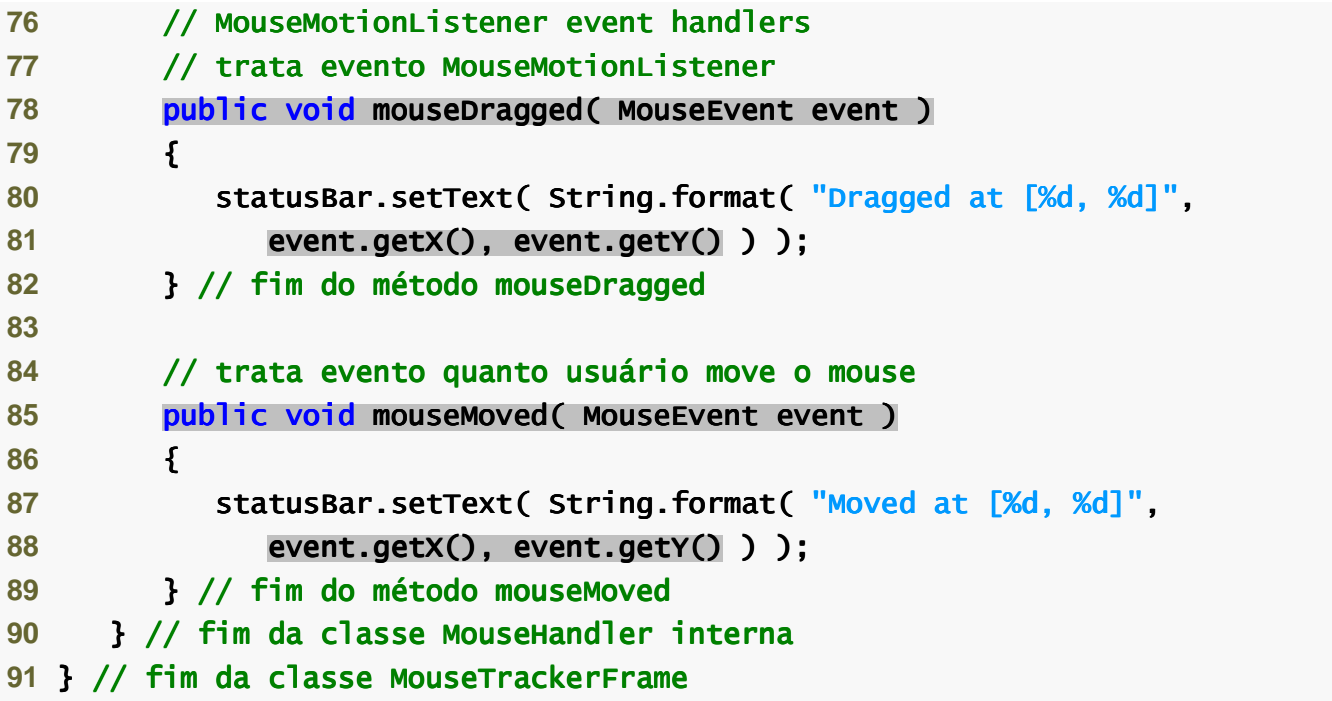

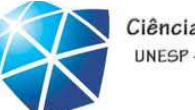

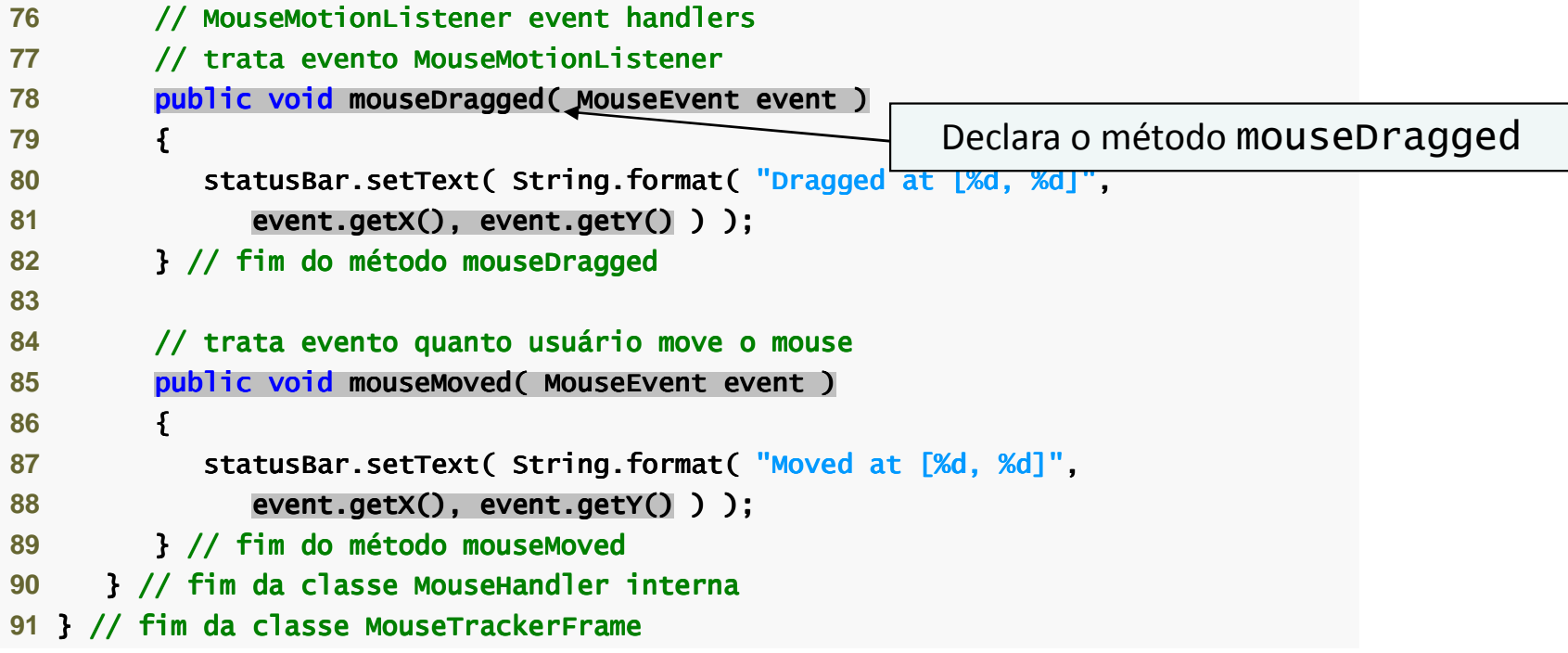

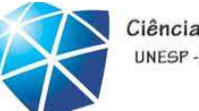

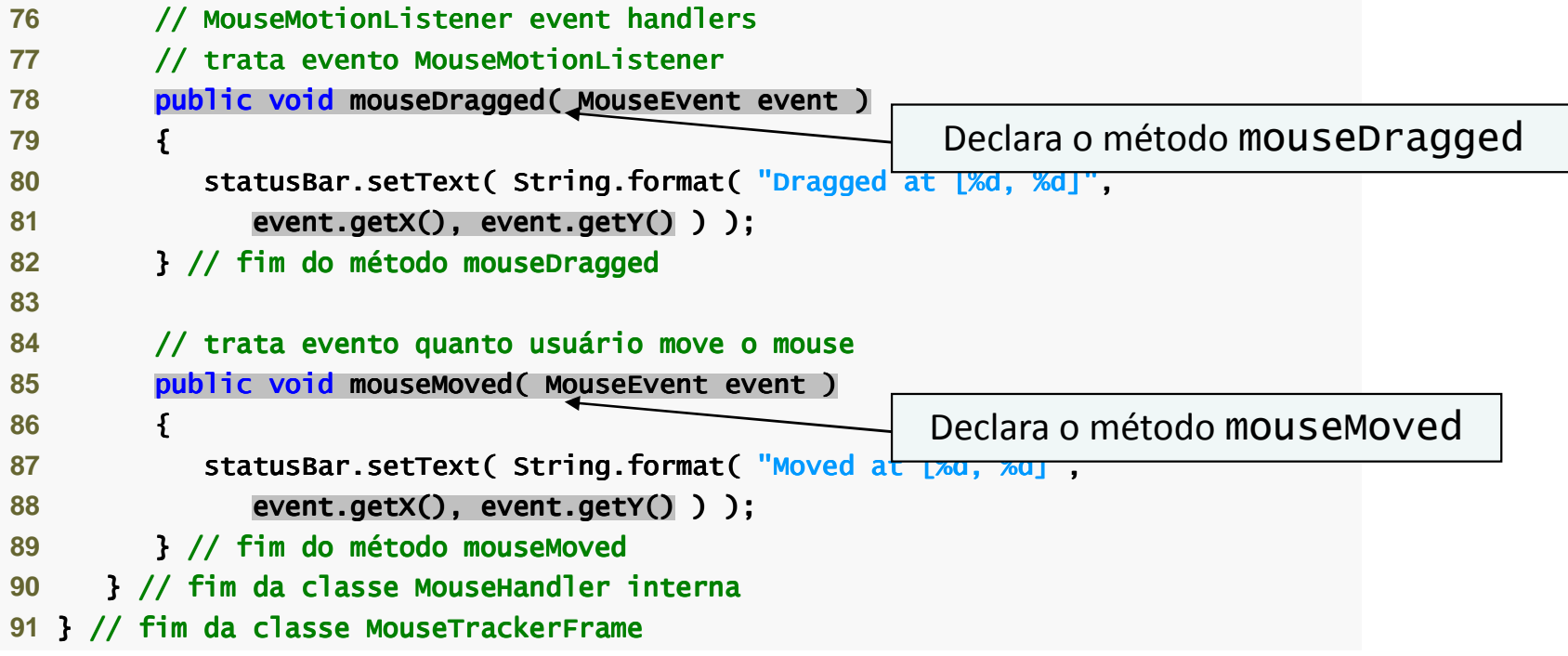

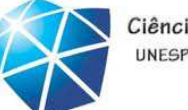

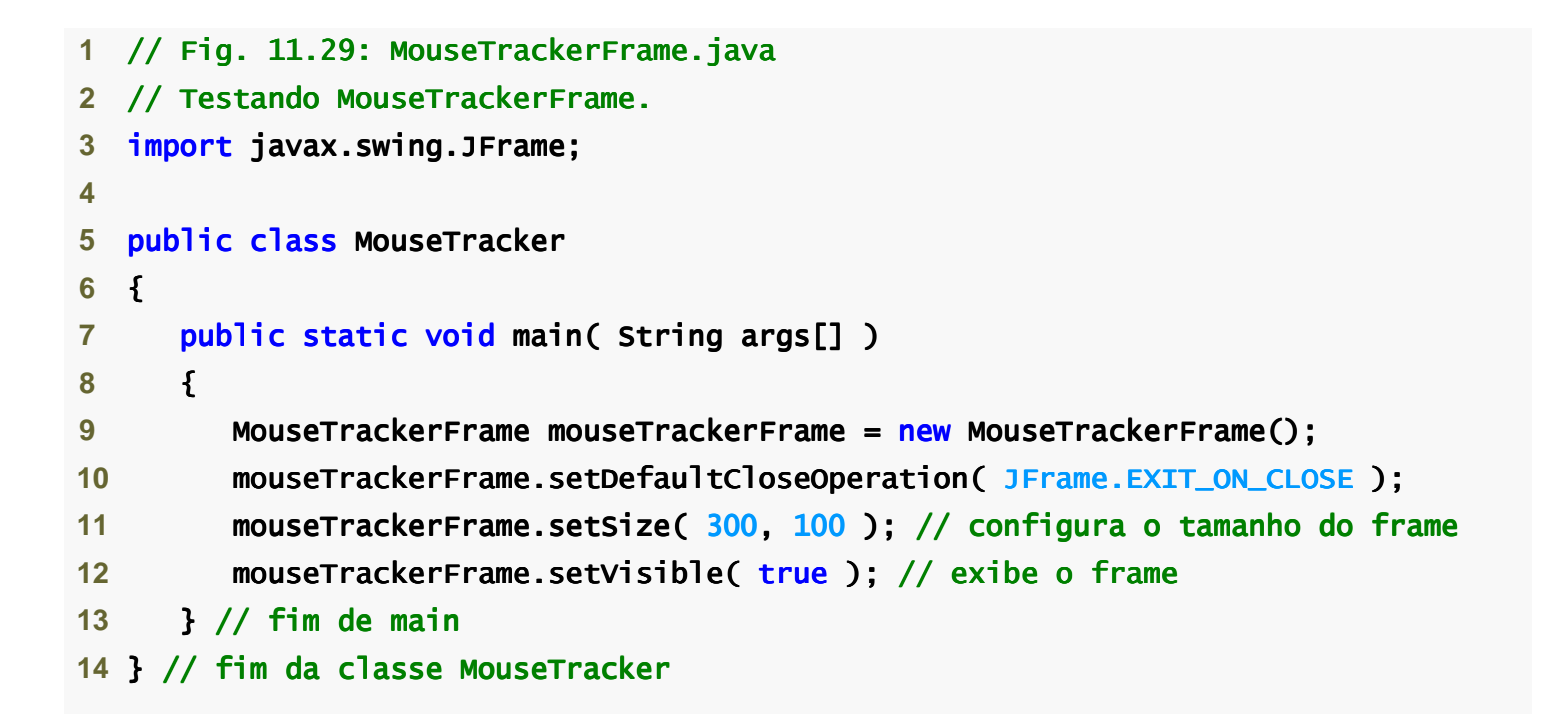

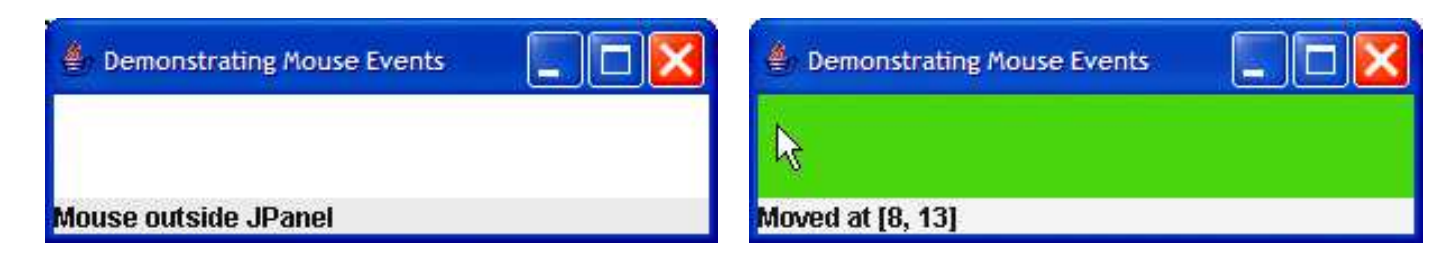

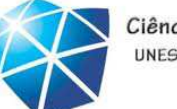

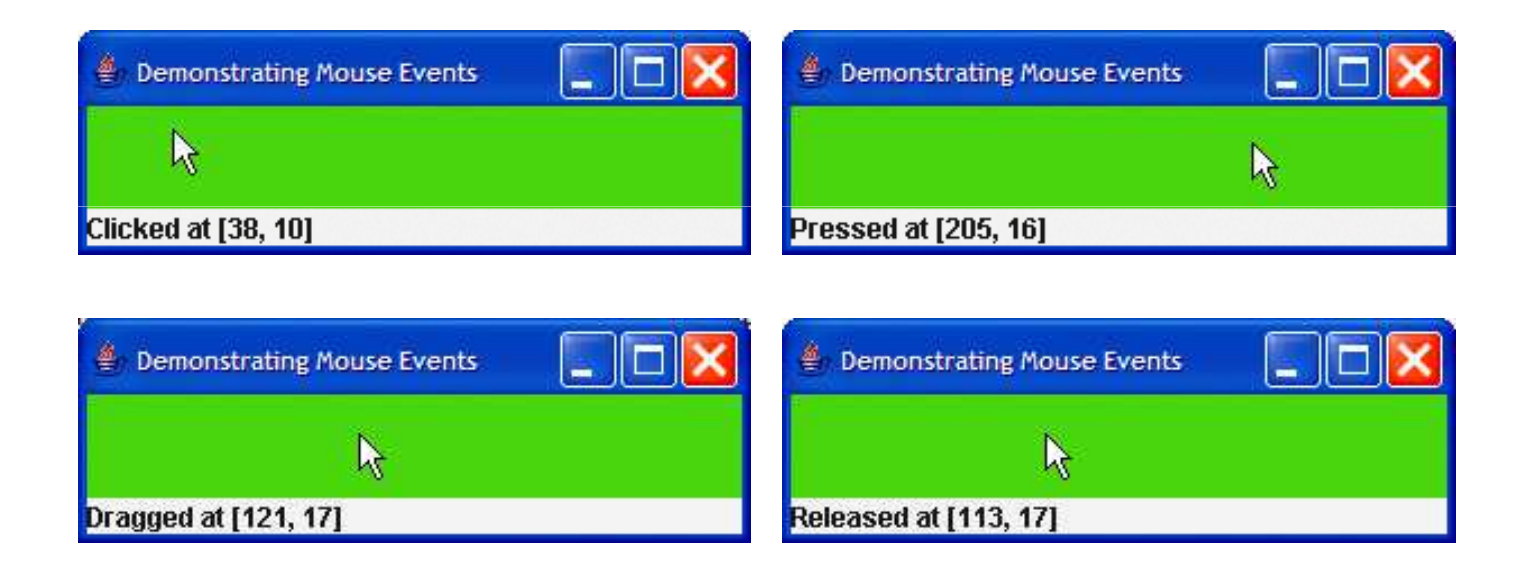

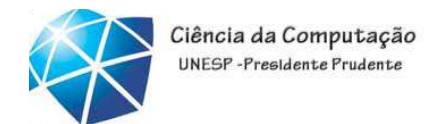

# Classes adaptadoras

- •Implementa interface ouvinte de evento.
- •Fornece implementação-padrão para todos
- oss métodos de tratamento de eventos.

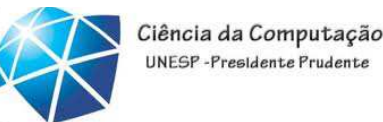

Herdando MouseAdapter

•MouseAdapter:

> •Classe adaptadora para as interfaces MouseListener <sup>e</sup> MouseMotionListener. •Estender <sup>a</sup> classe permite sobrescrever somente os métodos que você deseja utilizar.

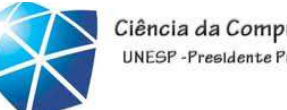

# Classes Adaptadoras

#### **Classes adaptadoras de evento e as interfaces**

**que elas implementam no pacote java.awt.event.**

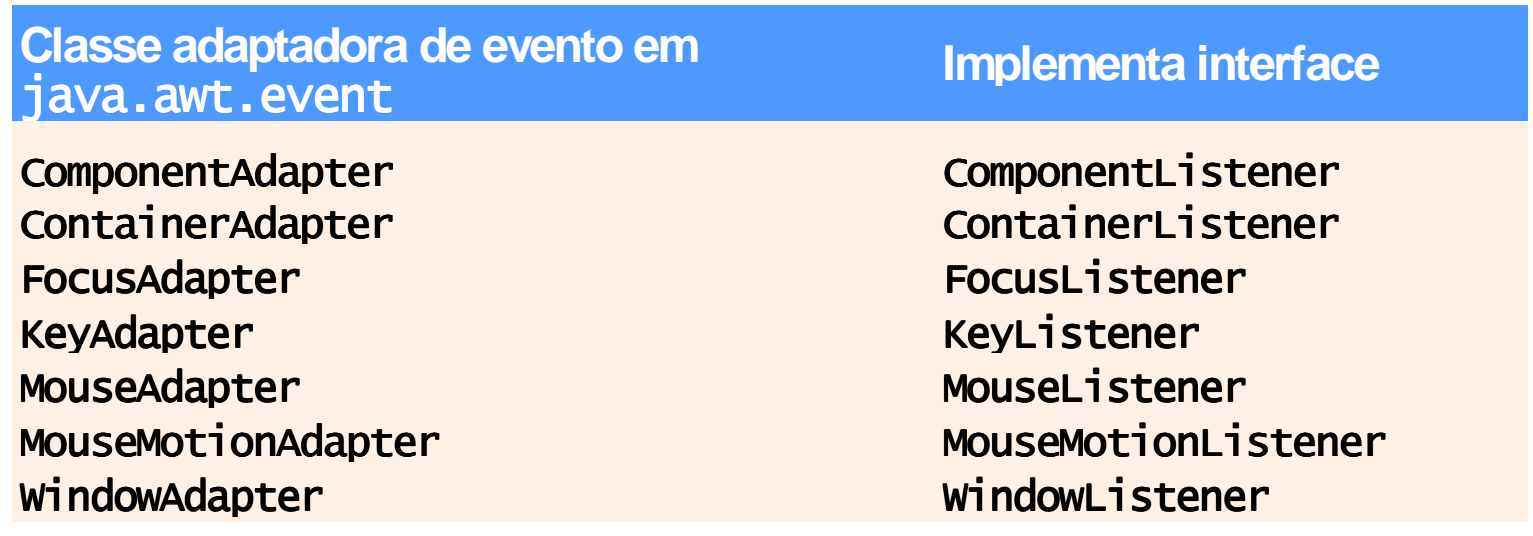

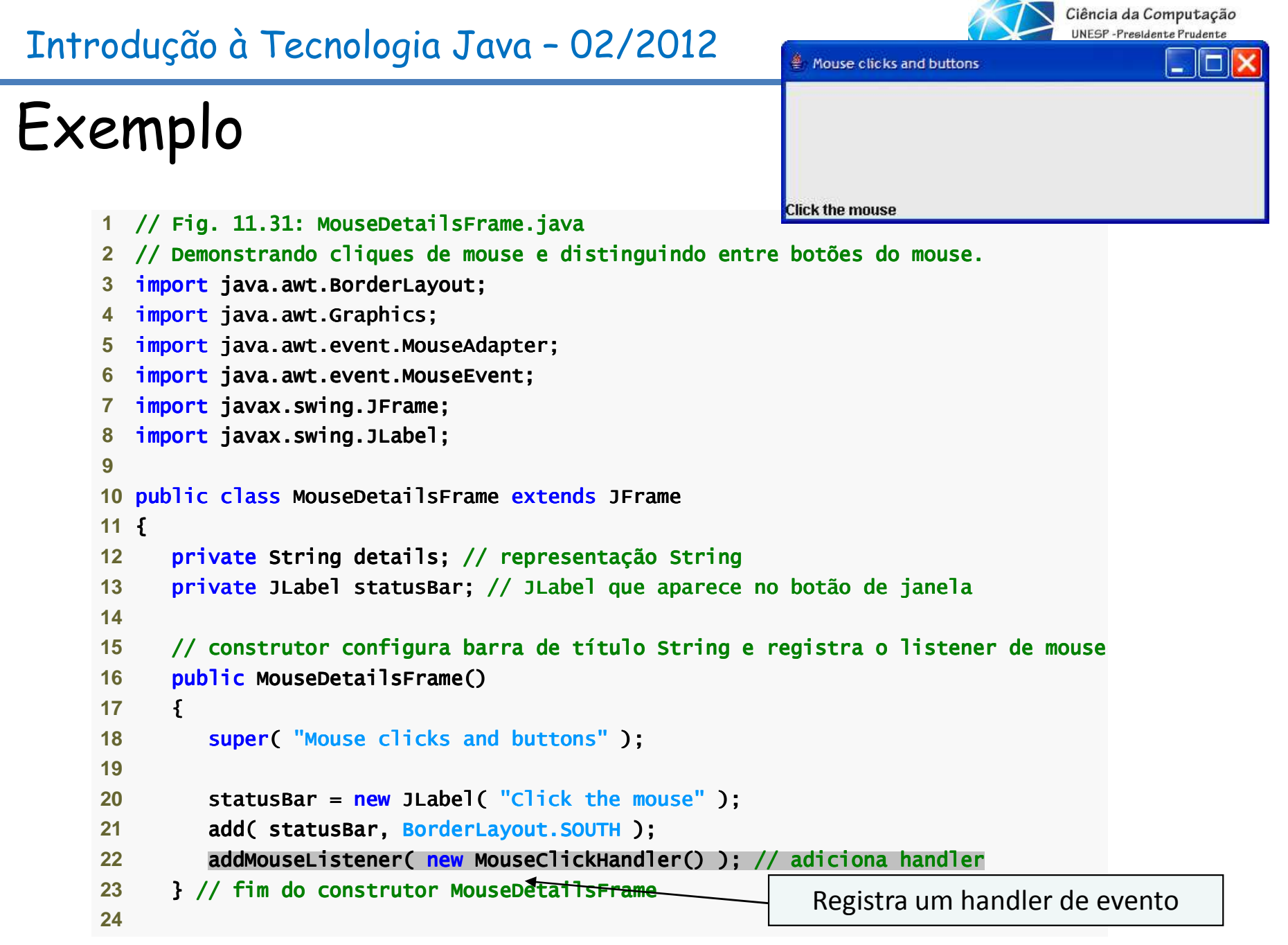

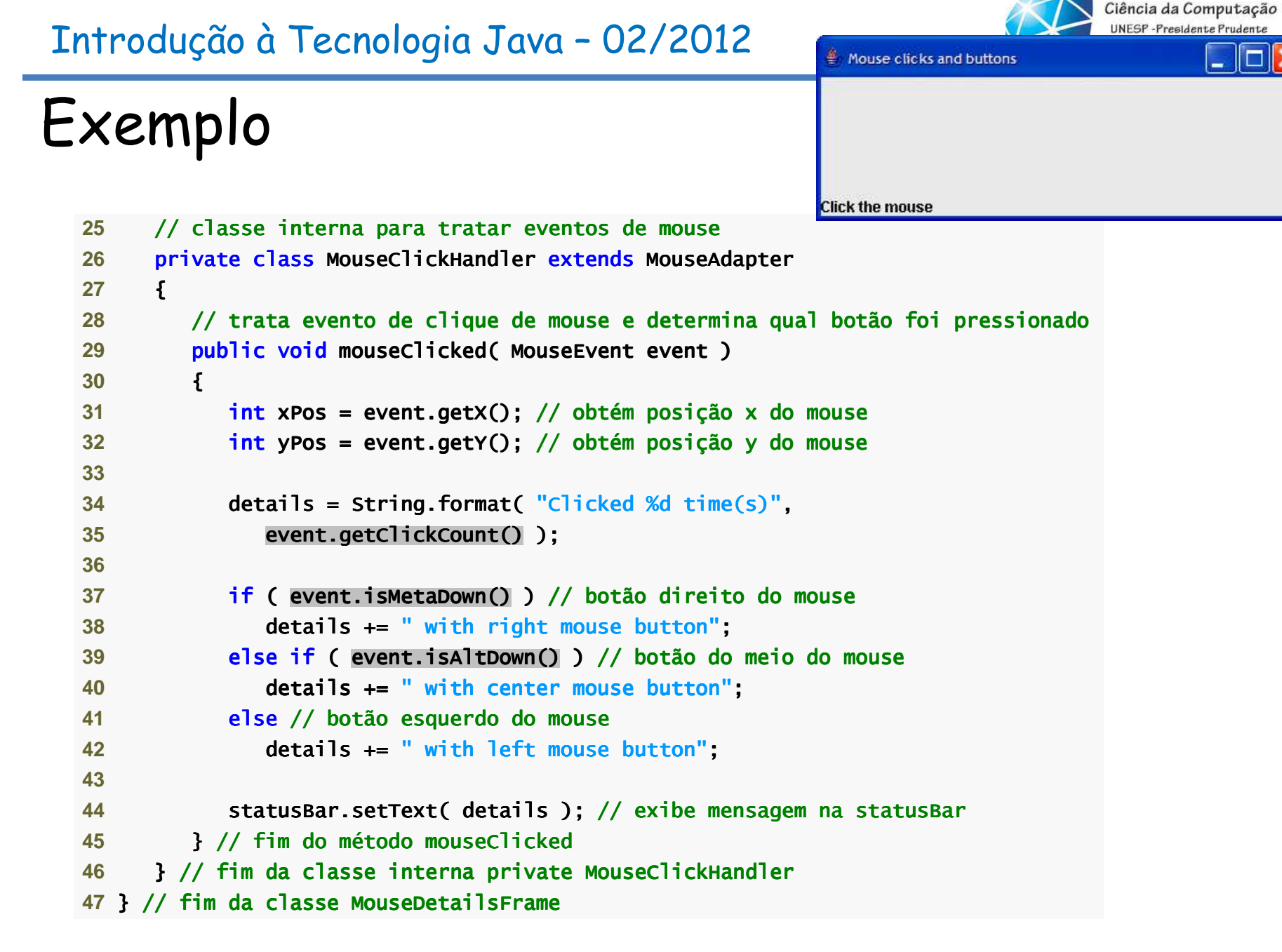

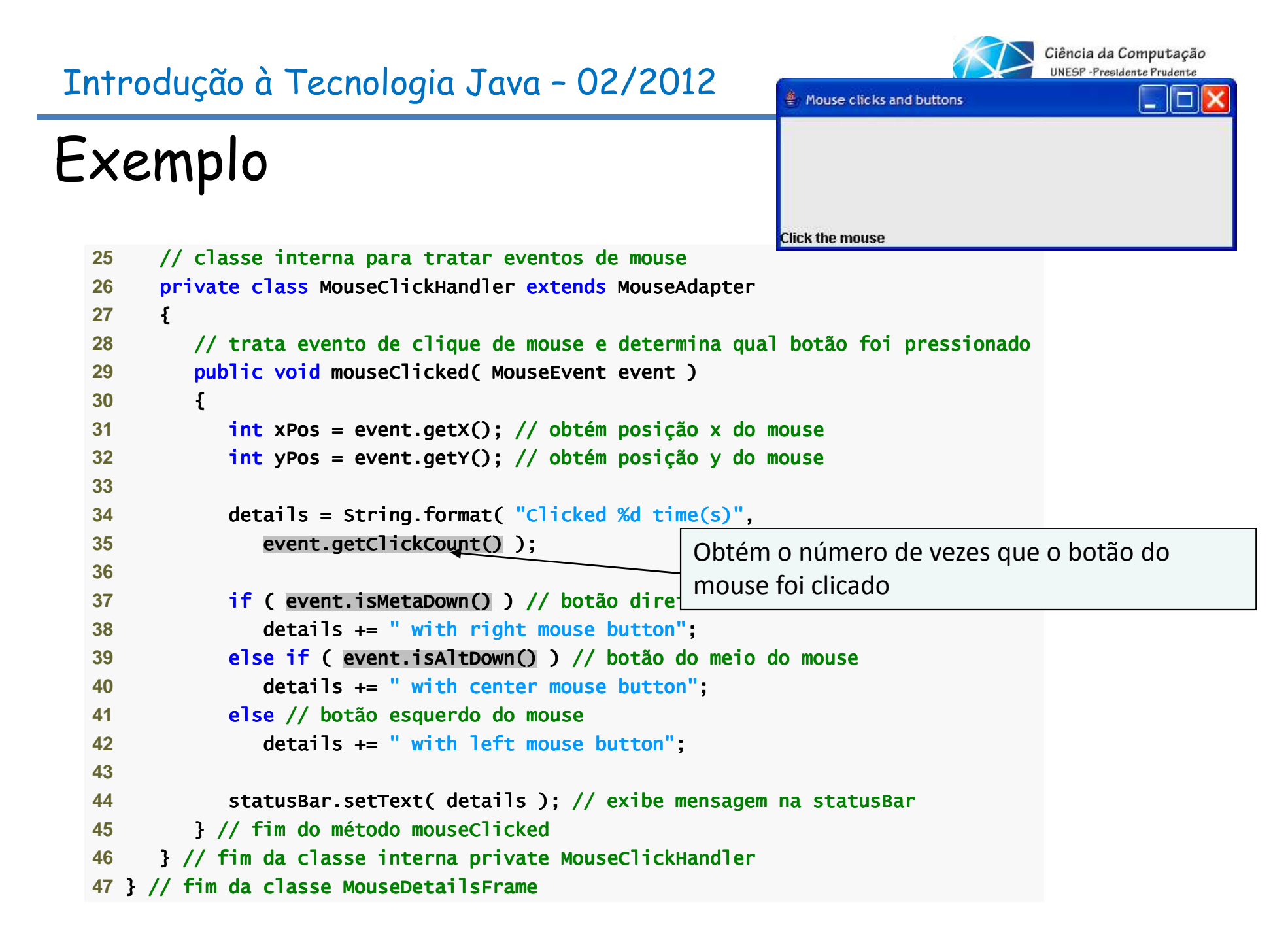

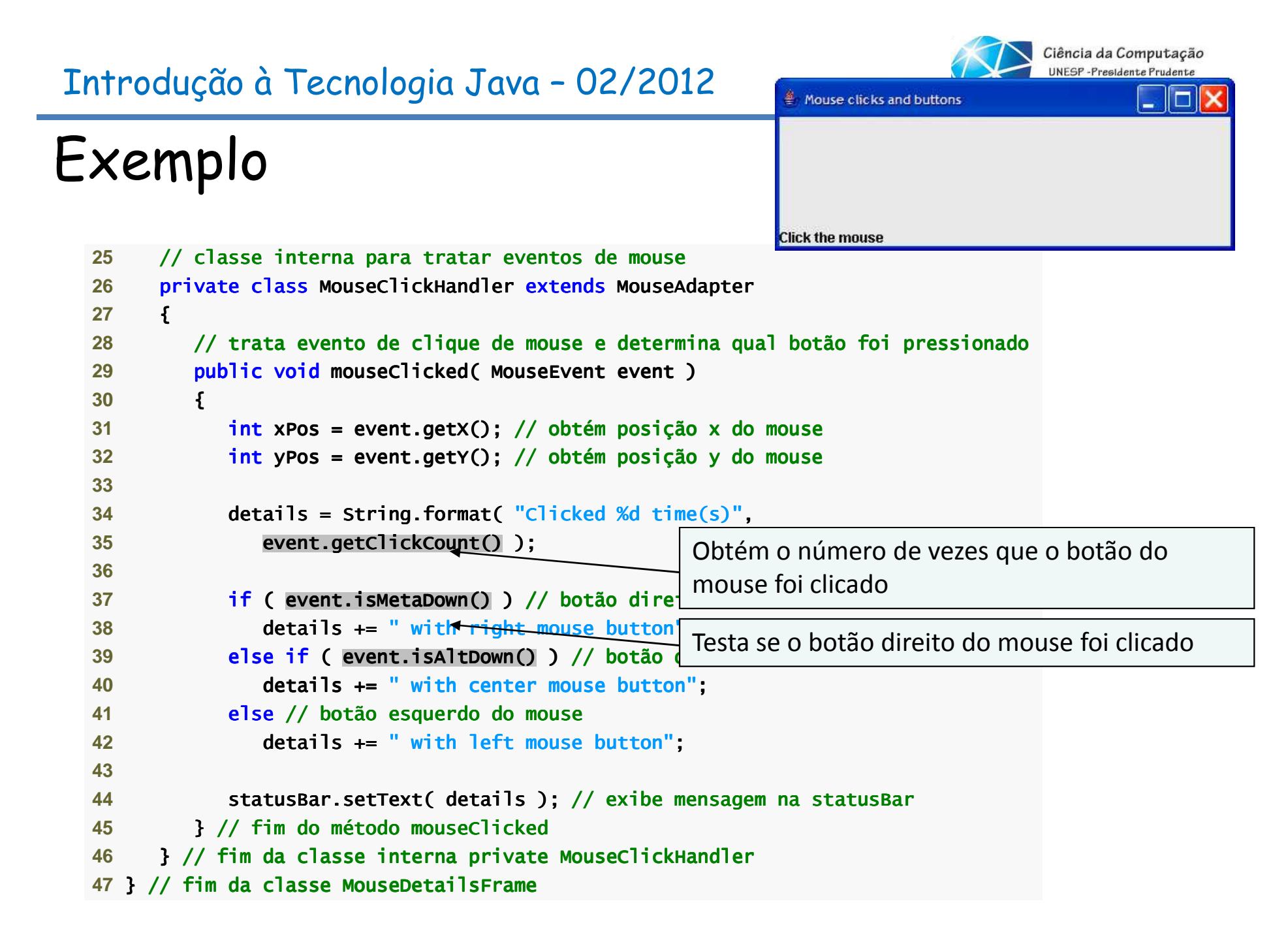

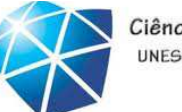

# Exemplo

```
25   // classe interna para tratar eventos de mouse
26 private class MouseClickHandler extends MouseAdapter
27 {28       // trata evento de clique de mouse e determina qual botão foi pressionado
29 public void mouseClicked( MouseEvent event ) MouseEvent event ) nt ) 
30 { {31 int xPos = event.getX(); // obtém posição x do mouse // do mouse 
32 int yPos = event.getY(); // obtém posição y do mouse
33 34 details = String.format( "Clicked %d time(s)", 35 event.getClic event.getClic event.getClickCount() kCount()kCount() ); 
36 37 if ( event.isMetaDown() ) // botão direito mouse no e
38 details += " with right mouse button
39 else if ( event.isAltDown() ( event.isAltDown() event.isAltDown() ) // botão do meio do mouse // botão mouse mouse 
40 details += " with center mouse button" button";41 else // botão esquerdo do mouse // botão esquerdo do mouseesquerdo do mouse 
42 details += " with left mouse button";43 44 statusBar.setText( details ); // exibe mensagem // mensagemmensagemna statusBar statusBar45 B // fim do método mouseClicked
46   }// fim da classe interna private MouseClickHandler
<mark>47 } // fim da classe MouseDetailsFrame</mark>
                                                         Obtém o número de vezes que o botão do mouse foi clicadoTesta se o botão direito do mouse foi clicadoTesta se o botão do meio do mouse foi clicado
```
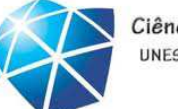

# Exemplo

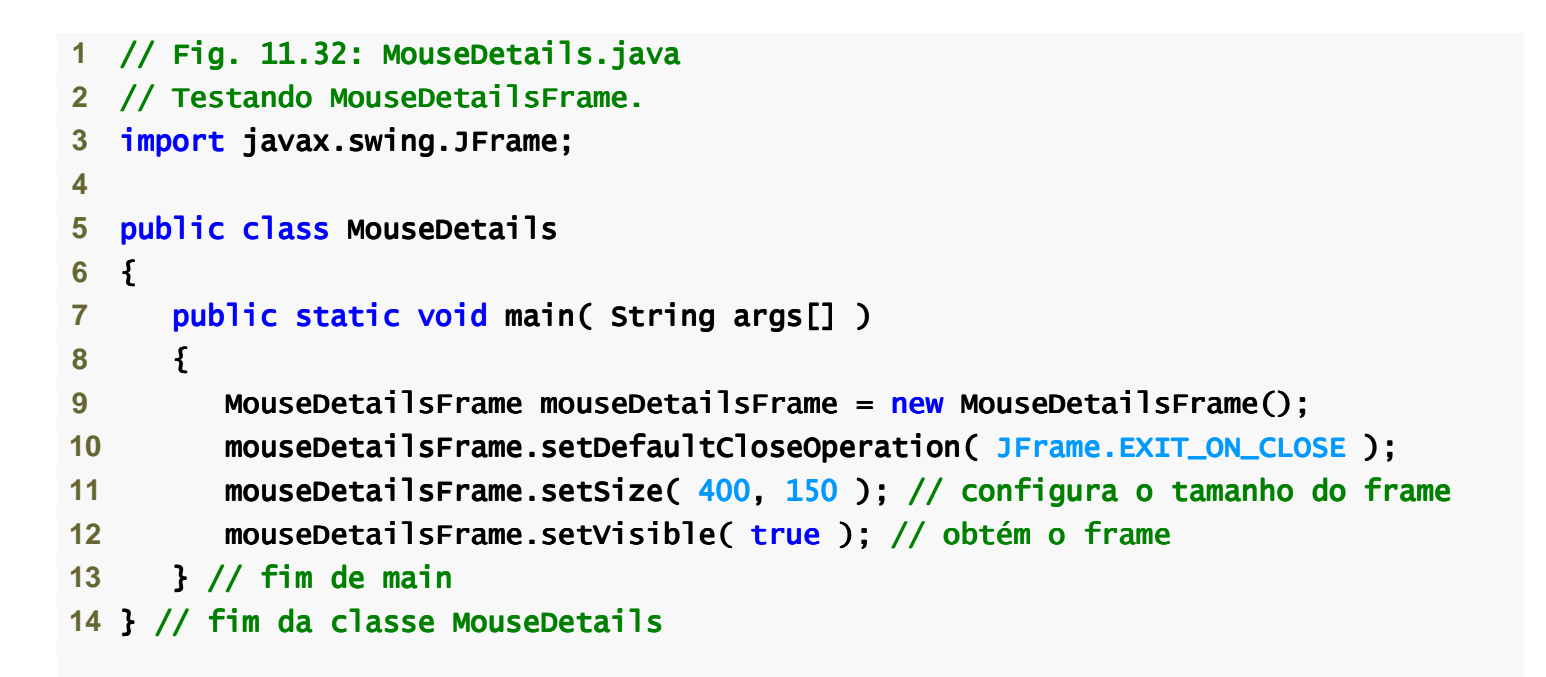

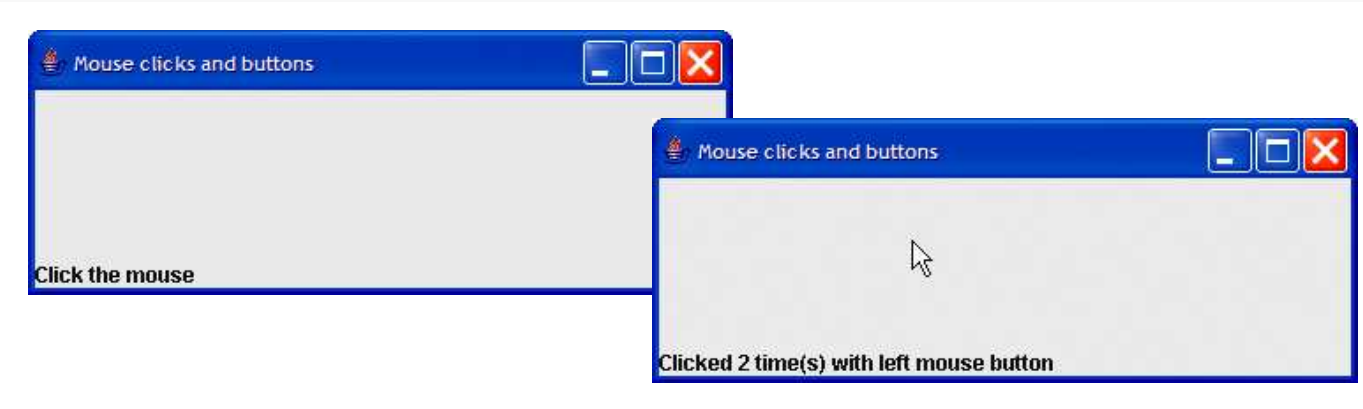

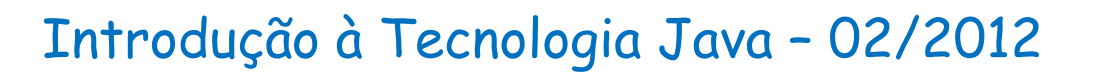

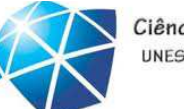

# Exemplo

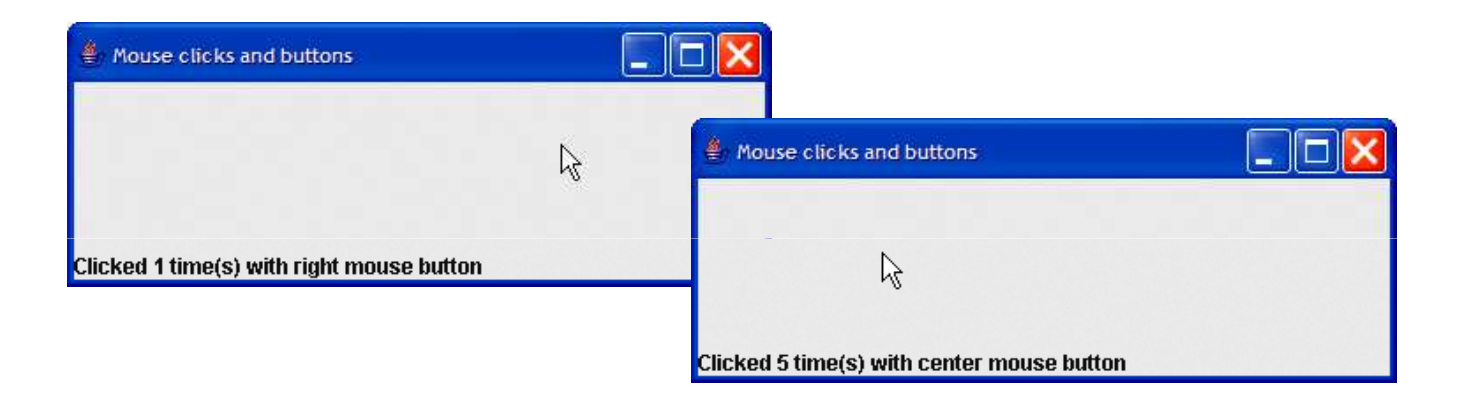

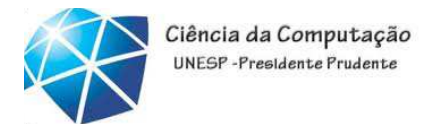

Subclasse JPanel para desenhar com <sup>o</sup> mouse

- • Sobrescrevendo <sup>a</sup> classe JPanel:
	- •Fornece uma área dedicada de desenho.
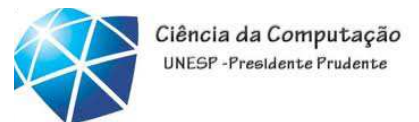

# Eventos do Mouse

**Os métodos InputEvent que ajudam a distinguir entre os cliques do botão esquerdo, do centro e direito do mouse.**

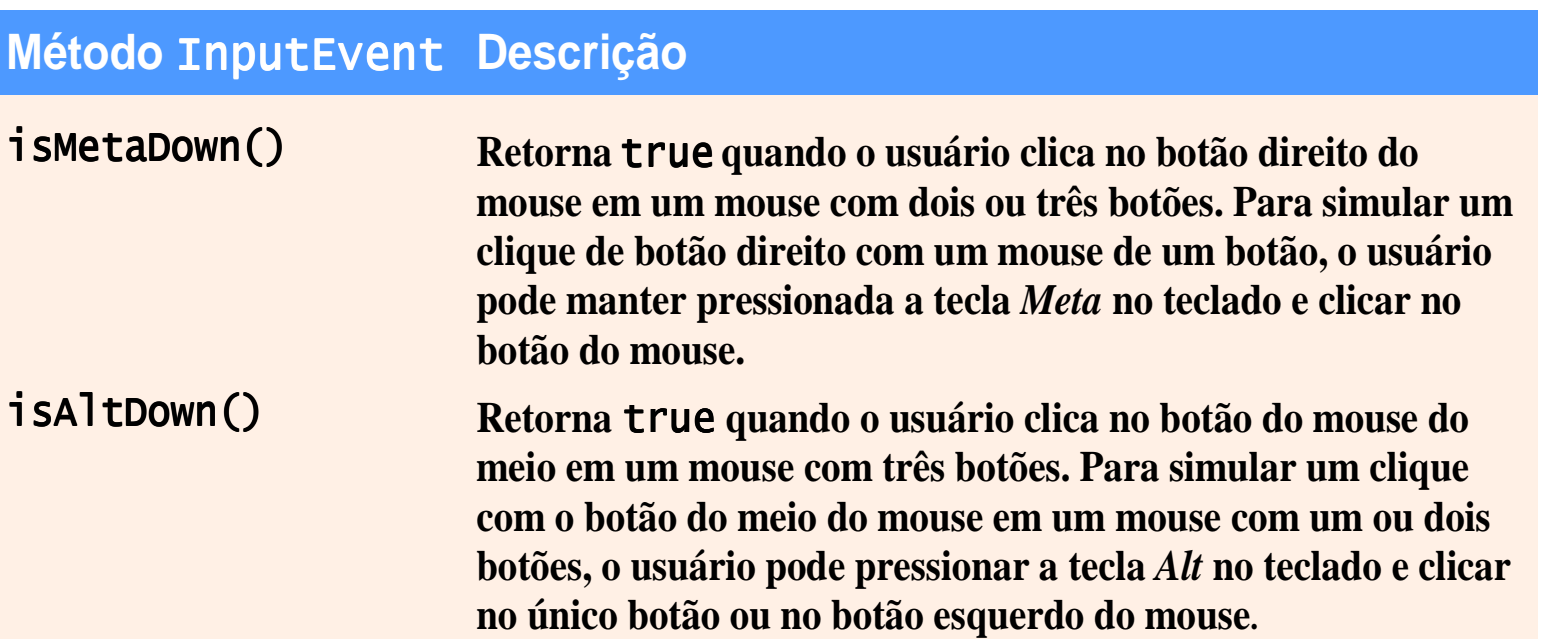

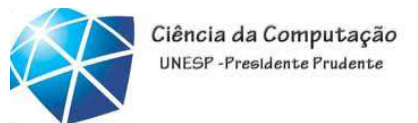

# Método paintComponent

- •Desenha em um componente Swing.
- •<sup>A</sup> sobrescrição de método permite criar desenhos personalizados.
- •Deve primeiro chamar <sup>o</sup> método de superclasse quando sobrescrito.

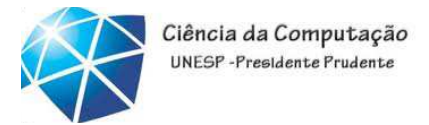

Observação sobre aparência <sup>e</sup> comportamento

• <sup>A</sup> maioria dos componentes Swing GUI podeser transparente ou opaca. Se um componente Swing GUI for opaco, seu fundo será limpo quando seu método paintComponent for chamado. Somente componentes opacos podemexibir uma cor de segundo <sup>p</sup>lano personalizada. Os objetos JPanel são opacos por padrão.

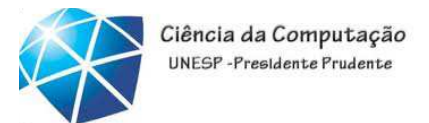

## Dica

•No método paintComponent de uma subclasse JComponent, <sup>a</sup> primeira instrução deve ser sempre uma chamada para o método da superclasse paintComponent <sup>a</sup> fim de assegurar que um objeto da subclasse seja exibido corretamente.

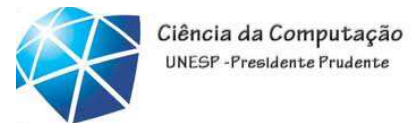

Definindo <sup>a</sup> área personalizada de desenho

- • Subclasse personalizada de JPanel:
	- •Oferece uma área de desenho personalizada.
	- •A classe Graphics é utilizada para desenhar nos componente Swing.
	- •<sup>A</sup> classe Point representa uma coordenada x-y.

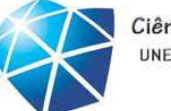

Ciência da Computação UNESP-Presidente Prudente

```
 1 // Fig. 11.34: PaintPanel.java2 // Utilizando class MouseMotionAdapter.
3 import java.awt.Point;
4 import java.awt.Graphics;
5 import java.awt.event.MouseEvent;
6 import java.awt.event.MouseMotionAdapter;
 7 import javax.swing.JPanel; javax.swing.JPanel; 8 9 public class PaintPanel extends JPanel 
10 {11       private i<mark>nt</mark> pointCount = 0; // número de contagem de pontos
12 13   // array de 10000 referências java.awt.Point
14 private Point points[] = new Point[ 10000 ];15 16   // configura a GUI e registra handler de evento de mouse
17 public PaintPanel()
18 {19 // trata evento de movimento de mouse do frame
20 addMouseMotionListener(
21
```
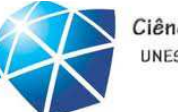

Ciência da Computação UNESP-Presidente Prudente

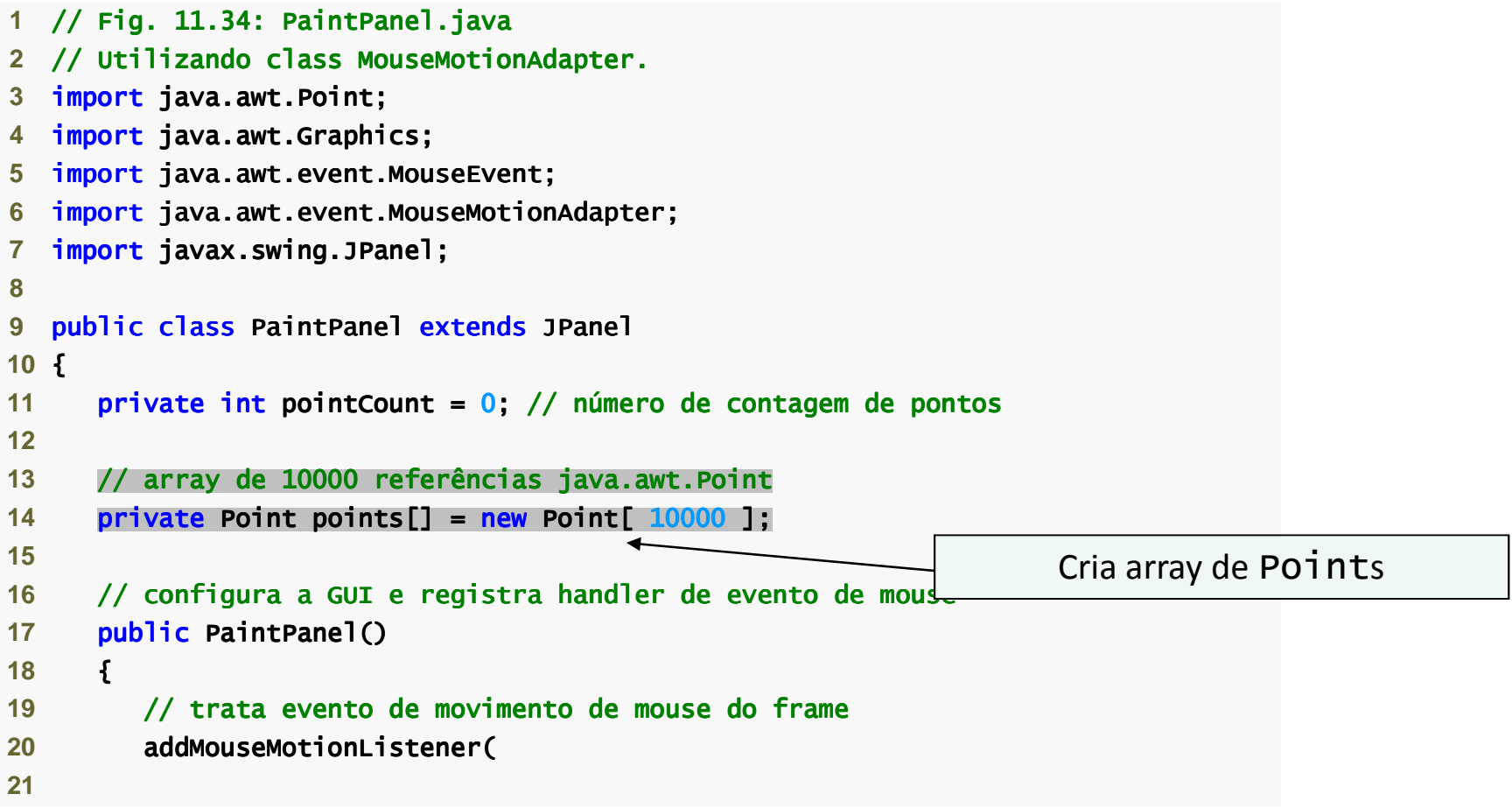

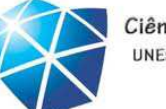

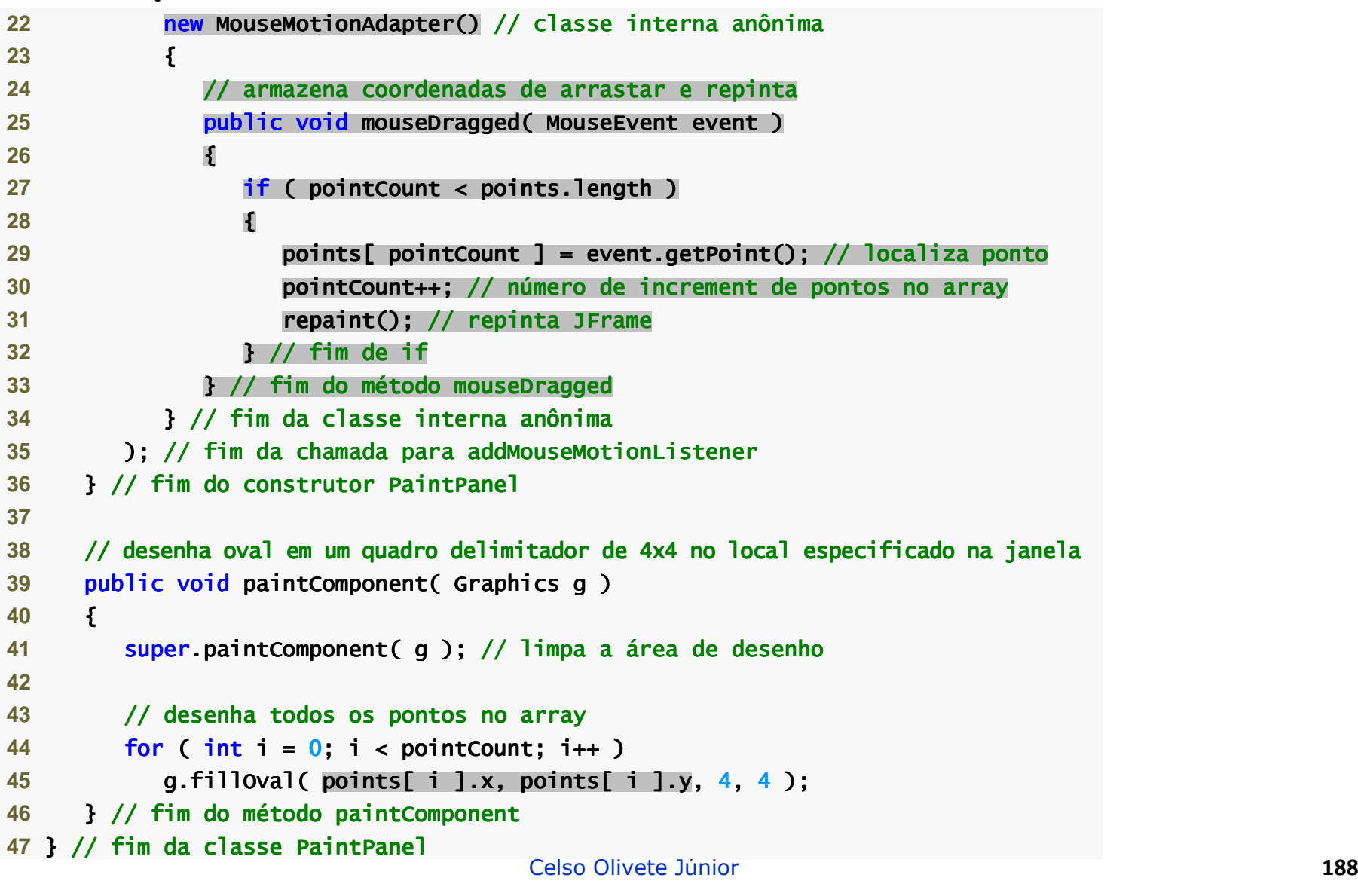

#### Exemplo**new MouseMotionAdapter<del>() // classe interna</del> Classe in** { { *//* armazena coordenadas de arrastar e r $\downarrow$ public void mouseDragged( MouseEvent event ) event ) { **if** ( pointCount < points.length ) { points[ pointCount pointCount ] = event.getPoint(); ] = event.getPoint(); // localiza ocaliza ocaliza ponto pointCount++; pointCount++; // número de i úmero increment ncrement de pontosno array repaint(); // repi repinta JFrame } // fim de if } // fim do m im do mim método mouseDragged mouseDragged Classe interna anônima para tratamento de eventoCelso Olivete Júnior **<sup>189</sup>** } // fim da classe interna an im da classe interna im anônima **);** // fim da chamada para addMouseMotionListener 36 } // fim do construtor PaintPanel 38 // desenha oval em um quadro delimitador de 4x4 no local especificado na janela public void paintComponent( Graphics g ) g ) {super.paintComponent( g ); // limpa a área de desenho limpa a área de desenholimpa desenho // desenha todos os pontos no array // todos array array 44 **for** (  $int i = 0$ ;  $i <$  pointCount;  $i++$  ) g.fillOval( points[ i ].x, points[ i ].y i points[ i ].y ].y, 4, 4 ); 46 } // fim do método paintComponent <mark>47 } // fim da classe PaintPane</mark>l

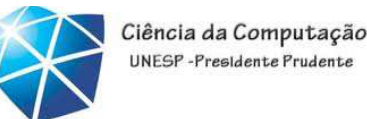

#### Exemplo**new MouseMotionAdapter<del>() // classe interna</del> Classe in** { { *//* **armazena coordenadas de arrastar e repinta armazena coordenadas de arrastar e repinta de repinta de re** public void mouseDragged( MouseEvent event ) event ) { **if ( pointCount < points.length )** { points[ pointCount pointCount ] = event.getPoint(); ] = event.getPoint(); // localiza ocaliza ocaliza ponto pointCount++; pointCount++; // número de i úmero increment ncrement de pontosno array repaint(); // repi repinta JFrame } // fim de if } // fim do m im do mim método mouseDragged mouseDragged Classe interna anônima para tratamento de eventoSobrescreve o método mouseDraggedCelso Olivete Júnior **<sup>190</sup>** } // fim da classe interna an im da classe interna im anônima **)**; // fim da chamada para addMouseMotionListener 36 } // fim do construtor PaintPanel 38 // desenha oval em um quadro delimitador de 4x4 no local especificado na janela public void paintComponent( Graphics g ) g ) {super.paintComponent( g ); // limpa a área de desenho limpa a área de desenholimpa desenho // desenha todos os pontos no array // todos array array 44 **for** (  $int i = 0$ ;  $i <$  pointCount;  $i++$  ) g.fillOval( points[ i ].x, points[ i ].y i points[ i ].y ].y, 4, 4 ); 46 } // fim do método paintComponent <mark>47 } // fim da classe PaintPane</mark>l

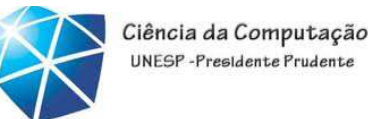

#### Exemplo**new MouseMotionAdapter<del>() // classe interna</del> Classe in** { { *//* **armazena coordenadas de arrastar e repinta armazena coordenadas de arrastar e repinta de repinta de re** public void mouseDragged( MouseEvent event ) event ) { **if ( pointCount < points.length )** { points[ pointCount pointCount ] = event.getPoint(); ] = event.getPoint(); // localiza ocaliza ocaliza ponto pointCount++; pointCount++; // número de iúmero de fi<del>ncrem</del>ento de pontosno a localização do cursor do mouse repaint(); // repi repinta JFrame } // fim de if } // fim do m im do mim método mouseDragged mouseDragged Classe interna anônima para tratamento de eventoSobrescreve o método mouseDraggedCelso Olivete Júnior **<sup>191</sup>** } // fim da classe interna an im da classe interna im anônima **)**; // fim da chamada para addMouseMotionListener 36 } // fim do construtor PaintPanel 38 // desenha oval em um quadro delimitador de 4x4 no local especificado na janela public void paintComponent( Graphics g ) g ) {super.paintComponent( g ); // limpa a área de desenho limpa a área de desenholimpa desenho // desenha todos os pontos no array // todos array array 44 **for** (  $int i = 0$ ;  $i <$  pointCount;  $i++$  ) g.fillOval( points[ i ].x, points[ i ].y i points[ i ].y ].y, 4, 4 ); 46 } // fim do método paintComponent <mark>47 } // fim da classe PaintPane</mark>l

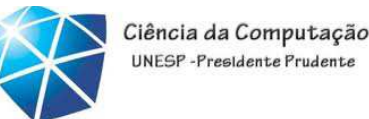

```
Exemplo22  new MouseMotionAdapter<del>() // classe interna</del> Classe in
 23 { { 24 // armazena coordenadas de arrastar e repinta armazena coordenadas de arrastar e repinta de repinta de re
  25 public void mouseDragged( MouseEvent event ) event )
  26 { 27 if ( pointCount < points.length )
  28 { 29 points[ pointCount pointCount ] = event.getPoint(); ] = event.getPoint(); // localiza ocaliza ocaliza ponto
  30 pointCount++; pointCount++; // número de iúmero de fi<del>ncrem</del>ento de pontosno a localização do cursor do mouse
  31 repaint(); // repi repinta JFrame 
  32 } // fim de if
33 } // fim do m im do mim método mouseDragged mouseDragged 
                                                            Classe interna anônima para tratamento de eventoSobrescreve o método mouseDraggedCelso Olivete Júnior 192
  34 } // fim da classe interna an im da classe interna  im anônima 
  35 ); // fim da chamada para addMouseMotionListener
  36     } // fim do construtor PaintPanel
 37 38   // desenha oval em um quadro delimitador de 4x4 no local especificado na janela
  39 public void paintComponent( Graphics g ) g )
  40 {41 super.paintComponent( g ); // limpa a área de desenho limpa a área de desenholimpa desenho 
  42 43 // desenha todos os pontos no array // todos array array 
  44 for ( int i = 0; i < pointCount; i++ )

45 g.fillOval( points[ i ].x, points[ i ].y i points[ i ].y ].y, 4, 4 );
  46      } // fim do método paintComponent
  <mark>47 } // fim da classe PaintPane</mark>l
                                                            Repinta o JFrame
```

```
Exemplo22  new MouseMotionAdapter<del>() // classe interna</del> Classe in
 23 { { 24 // armazena coordenadas de arrastar e repinta armazena coordenadas de arrastar e repinta de repinta de re
  25 public void mouseDragged( MouseEvent event ) event )
  26 { 27 if ( pointCount < points.length )
  28 { 29 points[ pointCount pointCount ] = event.getPoint(); ] = event.getPoint(); // localiza ocaliza ocaliza ponto
  30 pointCount++; pointCount++; // número de iúmero de fi<del>ncrem</del>ento de pontosno a localização do cursor do mouse
  31 repaint(); // repi repinta JFrame 
  32 } // fim de if
33 } // fim do m im do mim método mouseDragged mouseDragged 
                                                            Classe interna anônima para tratamento de eventoSobrescreve o método mouseDraggedCelso Olivete Júnior 193
  34 } // fim da classe interna an im da classe interna  im anônima 
  35 ); // fim da chamada para addMouseMotionListener
  36     } // fim do construtor PaintPanel
 37 38   // desenha oval em um quadro delimitador de 4x4 no local especificado na janela
  39 public void paintComponent( Graphics g ) g )
  40 {41 super.paintComponent( g ); // limpa a área de desenho limpa a área de desenholimpa desenho 
  42 43 // desenha todos os pontos no array // todos array array 
  44 for ( int i = 0; i < pointCount; i++ )

45 g.fillOval( points[ i ].x, points[ i ].y i points[ i ].y ].y, 4, 4 );
  46      } // fim do método paintComponent
  <mark>47 } // fim da classe PaintPane</mark>l
                                                            Repinta o JFrameObtém as coordenadas x e
y de Point
```
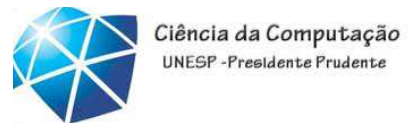

Observação sobre aparência <sup>e</sup> comportamento

• Chamar repaint para um componente Swing GUI indica que <sup>o</sup> componente deve ser atualizado na tela <sup>o</sup> mais rápido possível. <sup>O</sup>fundo do componente GUI é limpo somente se ocomponente for opaco. Para <sup>o</sup> método JComponent setOpaque pode ser passado umargumento boolean indicando se <sup>o</sup> componente éopaco (true) ou transparente (false).

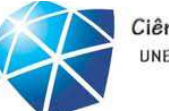

Ciência da Computação UNESP-Presidente Prudente

```
 1 // Fig. 11.35: Painter.java2 // Testando PaintPanel.
3 import java.awt.BorderLayout;
 4 import javax.swing.JFrame; javax.swing.JFrame;5 import javax.swing.JLabel;
 6 7   public class Painter
 8 {9 public static void main( String args[] )
10 { Celso Olivete Júnior 195
11 // cria JFrame

12 JFrame application = new JFrame( "A simple paint program" );13 14        PaintPanel paintPanel = <mark>new PaintPanel();</mark> // cria o painel de pintura
15 application.add( paintPanel, BorderLayout.CENTER ); // no centro
16 17 // cria um rótulo e o coloca em SOUTH de BorderLayout

18 application.add( new JLabel( "Drag the mouse to draw" ), 19 BorderLayout.SOUTH );
20 21 application.setDefaultCloseOperation( JFrame.EXIT_ON_CLOSE );22 application.setSize( 400, 200 ); // configura o tamanho do frame
23 application.setVisible( true ); // exibe o frame
24 } // fim de main
25 } // fim da classe Painter
```
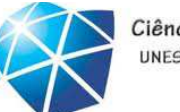

```
 1 // Fig. 11.35: Painter.java2 // Testando PaintPanel.
3 import java.awt.BorderLayout;
 import javax.swing.JFrame;
5 import javax.swing.JLabel;
 6 7   public class Painter
 8 {9 public static void main( String args[] )
10 { Celso Olivete Júnior 196
11 // cria JFrame

12 JFrame application = new JFrame( "A simple paint program" );13 14        PaintPanel paintPanel = new PaintPanel(); // cria o painel de pintura
15 application.add( paintPanel, BorderLayout.CENTER ); // no centro
16 17 // cria um rótulo e o coloca em SOUTH de BorderLayout

18 application.add( new JLabel( "Drag the mouse to draw" ), 19 BorderLayout.SOUTH );
20 21 application.setDefaultCloseOperation( JFrame.EXIT_ON_CLOSE );22 application.setSize( 400, 200 ); // configura o tamanho do frame
23 application.setVisible( true ); // exibe o frame
24 } // fim de main
25 } // fim da classe Painter
                                                           Cria uma instância do painel de desenho personalizado
```
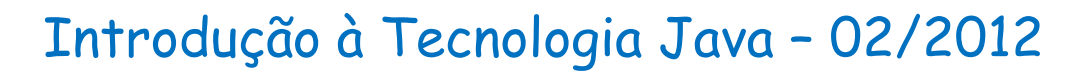

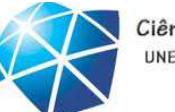

Ciência da Computação UNESP-Presidente Prudente

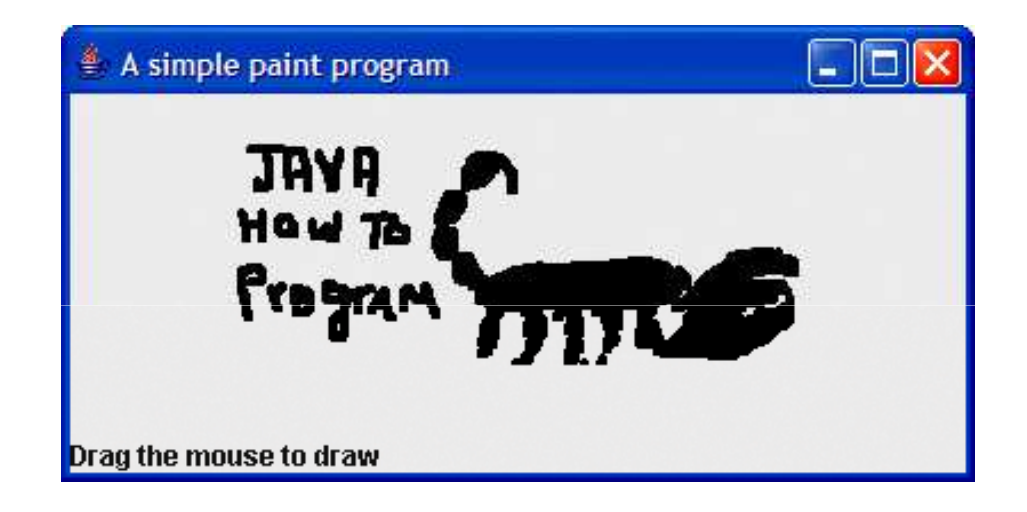

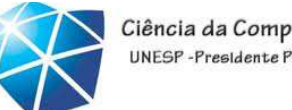

Ciência da Computação UNESP-Presidente Pruden

Tratamento de eventos de teclado

- • Interface KeyListener:
	- •Para tratar eventos de teclado KeyEvents.
	- •Declara os métodos keyPressed, keyReleased e keyTyped, sendo que cada um recebe um KeyEvent como seu argumento.

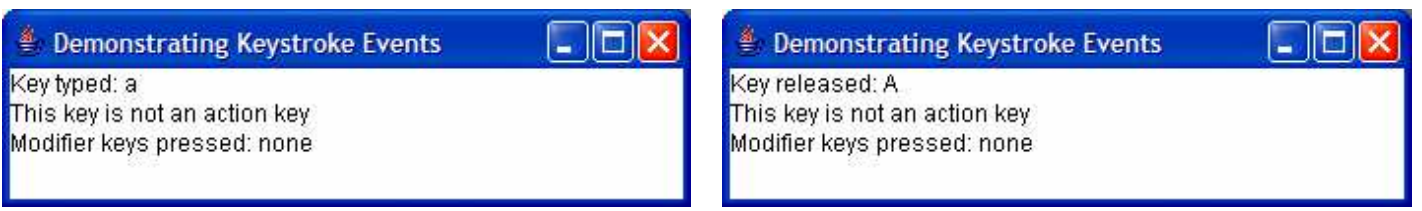

#### Ciência da Computação Introdução à Tecnologia Java – 02/2012UNESP-Presidente Prudente Demonstrating Keystroke Events  $\Box$  $\Box$  $\times$  $\| \Box \| \times$ <sup>●</sup> Demonstrating Keystroke Events ExemploKey typed: a Key released: A This key is not an action key This key is not an action key Modifier keys pressed: none Modifier keys pressed: none  **3** import java.awt.Color; java.awt.Color;4 **import java.awt.event.KeyListener; 5 import java.awt.event.KeyEvent:** 6 **import javax.swing.JFrame; 7 import javax.swing.JTextArea;** 9 public class KeyDemoFrame extends JFrame implements KeyListener **10** {11 private String line1 = ""; // primeira linha de textarea 12 private String line2 = ""; // segunda linha de textarea private String line3 = ""; // terceira linha de textarea**13**14 private JTextArea textArea; // textarea a exibir saída **16** // construtor KeyDemoFrame // KeyDemoFrame KeyDemoFrame 17 **public KeyDemoFrame() 18** {**19** super( "Demonstrating Keystroke Events" ); **21** textArea = new JTextArea( JTextArea( 10, 15 ); // configura // configura configura JTextArea JTextArea **22** textArea.setText( "Press any key on the keyboard..." );23 **textArea.setEnabled(** false ); // disativa textarea 24 textArea.setDisabledTextColor( Color.BLACK ); // configura cor de texto 25 add( textArea ); // adiciona textarea ao JFrame **26** 27 addKeyListener( <mark>this</mark> ); // permite que o frame processe eventos de teclado 28 } // fim do construtor KeyDemoFrame

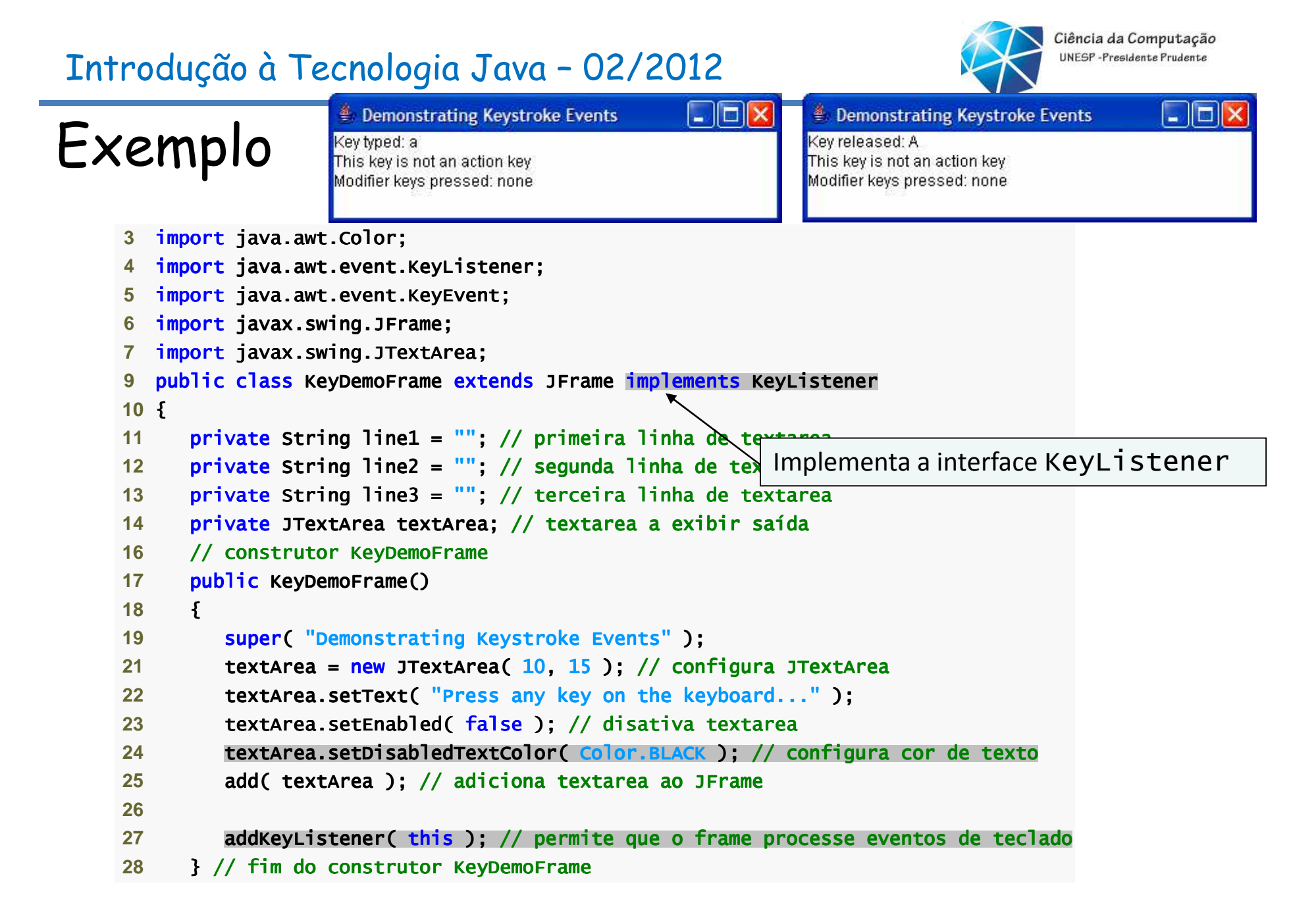

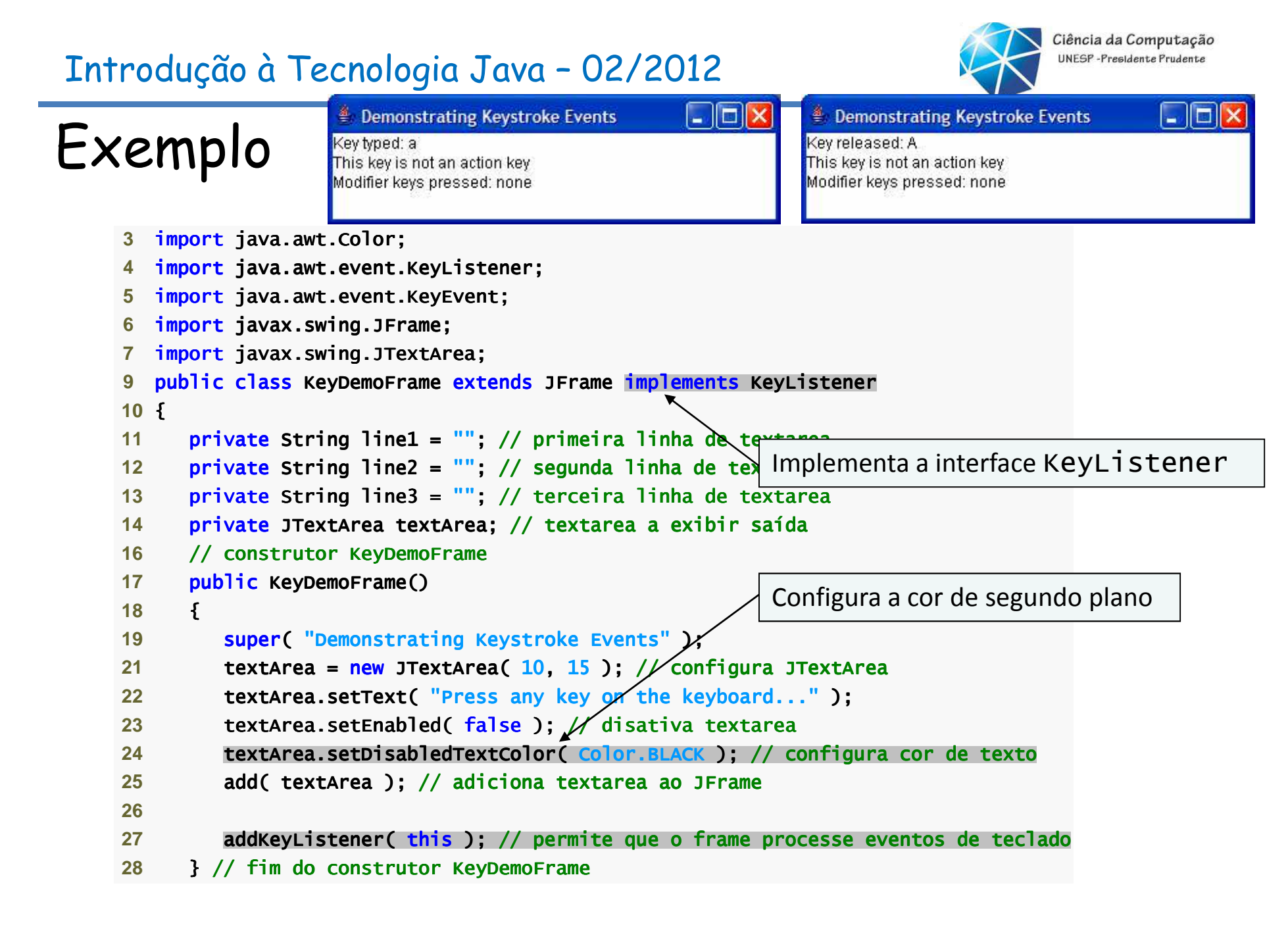

#### Celso Olivete Júnior **<sup>201</sup>**

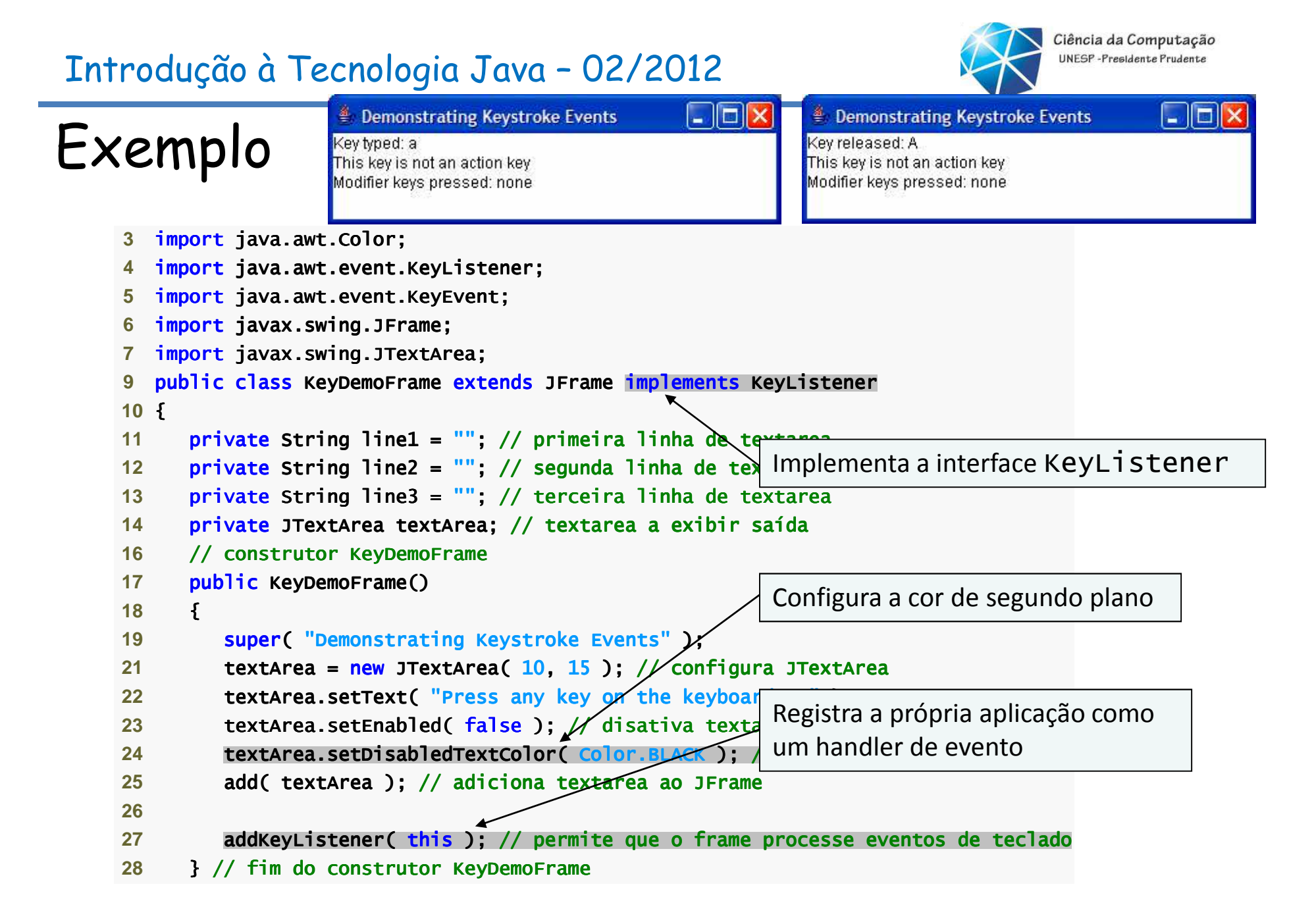

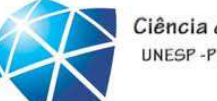

Ciência da Computação UNESP-Presidente Prudente

```
Demonstrating Keystroke Events
                                                                        - 10 x
                                                                                                                               \| \Box \| \times<sup>●</sup> Demonstrating Keystroke Events
ExemploKey typed: a
                                                                                     Key released: A
                               This key is not an action key
                                                                                     This key is not an action key
                               Modifier keys pressed: none
                                                                                     Modifier keys pressed: none
        30 // trata pressionamento de qualquer tecla

31 public void keyPressed( KeyEvent event ) KeyEvent )
        32 {33 line1 = String.format( "Key pressed: %s", 
34 event.getKeyText( event.getKeyCode() ) event.getKeyText( event.getKeyCode()  event.getKeyCode() ) ); // gera saída de tecla pressionada gera saída de tecla pressionada
        35 setLines2and3( event ); // configura a saída das linhas dois e três das linhas dois e três 
        36     } // fim do método keyPressed
        37 38 // trata liberação de qualquer tecla
39 public void keyReleased( KeyEvent event ) )
        40 {41 line1 = String.format( "Key released: %s",

42 event.getKeyText( event.getKeyCode() ) event.getKeyText( event.getKeyCode()  event.getKeyCode() ) ); // gera saída de tecla liberada // gera saída de tecla liberada gera tecla liberada 
        43 setLines2and3( event ); // configura a saída das linhas dois e três das linhas dois e três 
        44 } // fim do método keyReleased
        45 46   // trata pressionamento de qualquer tecla de ação
        47 public void keyTyped( KeyEvent event ) keyTyped( )
        48 {49          line1 = String.format( "Key typed: %s", event.getKeyChar() );
        50 setLines2and3( event ); // configura saída das linhas dois e três saída das linhas dois e três51     } // fim do método keyTyped
        52
```
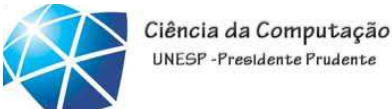

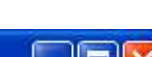

```
Demonstrating Keystroke Events
                                                                       - 10 x
                                                                                                                            \Box \Box \times<sup>●</sup> Demonstrating Keystroke Events
ExemploKey typed: a
                                                                                    Key released: A
                               This key is not an action key
                                                                                    This key is not an action key
                               Modifier keys pressed: none
                                                                                   Modifier keys pressed: none
       30 // trata pressionamento de qualquer tecla
        31 public void keyPressed( KeyEvent event ) KeyEvent )
        32 {Declara o método keyPressed33 line1 = String.format( "Key pressed: %s", 
34 event.getKeyText( event.getKeyCode() ) event.getKeyText( event.getKeyCode()  event.getKeyCode() ) ); // gera saída de tecla pressionada gera saída de tecla pressionada
        35 setLines2and3( event ); // configura a saída das linhas dois e três das linhas dois e três 
        36     } // fim do método keyPressed
       37 38 // trata liberação de qualquer tecla
39 public void keyReleased( KeyEvent event ) )
        40 {41 line1 = String.format( "Key released: %s",

42 event.getKeyText( event.getKeyCode() ) event.getKeyText( event.getKeyCode()  event.getKeyCode() ) ); // gera saída de tecla liberada // gera saída de tecla liberada gera tecla liberada 
        43 setLines2and3( event ); // configura a saída das linhas dois e três das linhas dois e três 
        44 } // fim do método keyReleased
        45 46   // trata pressionamento de qualquer tecla de ação
        47 public void keyTyped( KeyEvent event ) keyTyped( )
        48 {49          line1 = String.format( "Key typed: %s", event.getKeyChar() );
        50 setLines2and3( event ); // configura saída das linhas dois e três saída das linhas dois e três51     } // fim do método keyTyped
       52
```
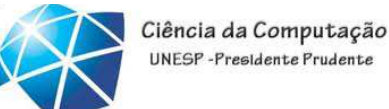

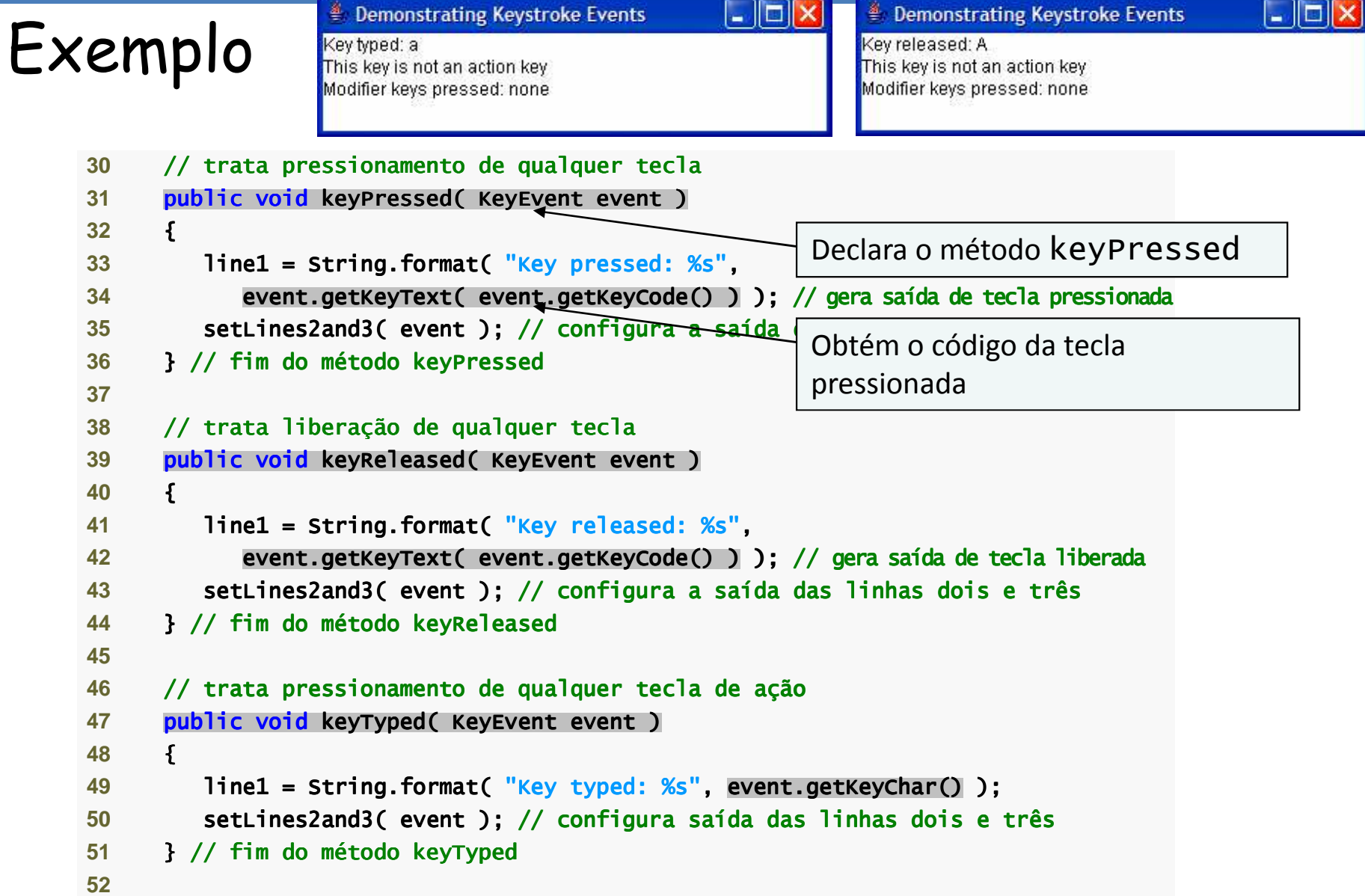

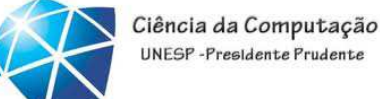

UNESP-Presidente Prudente

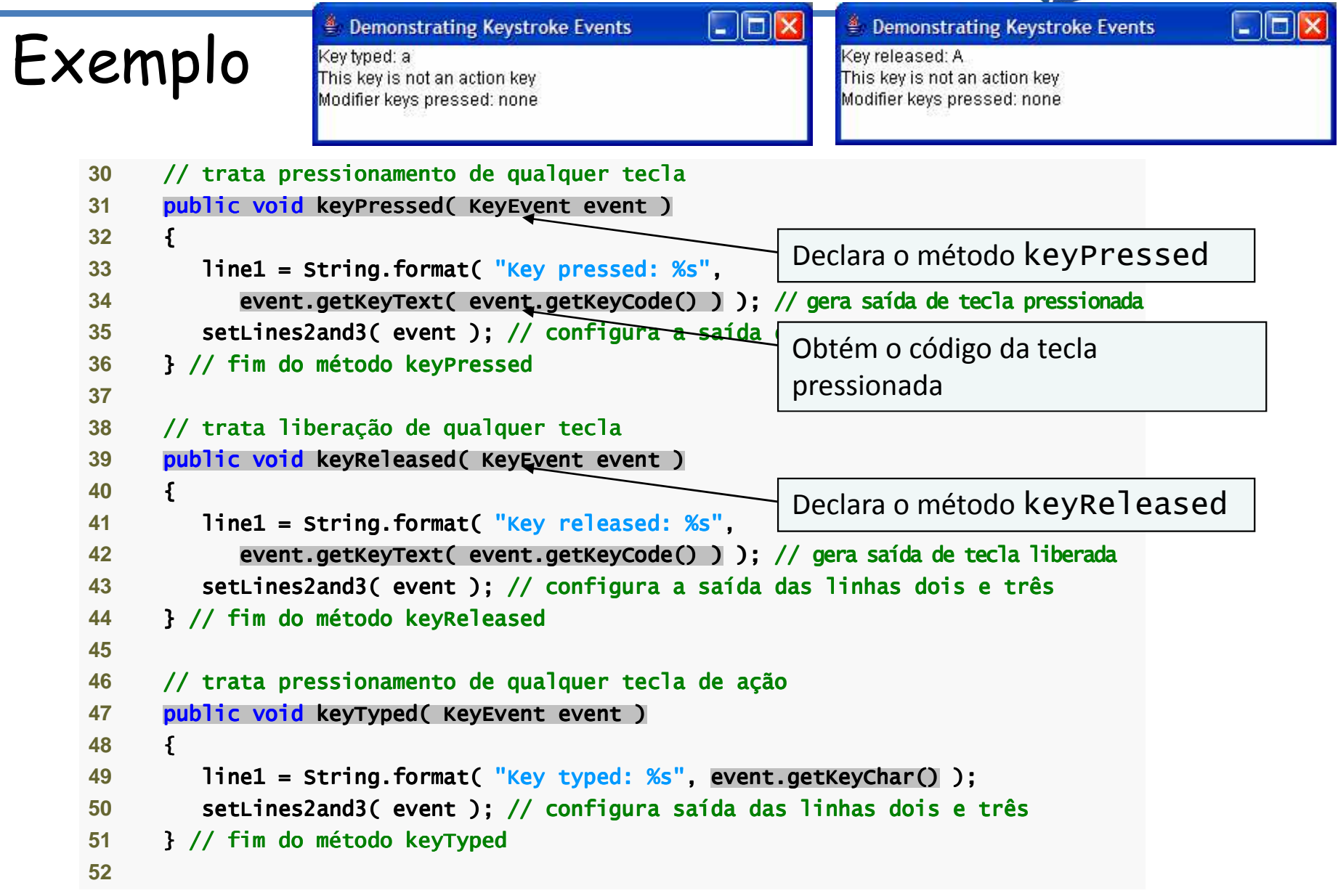

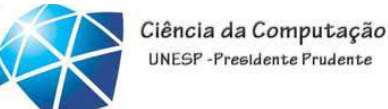

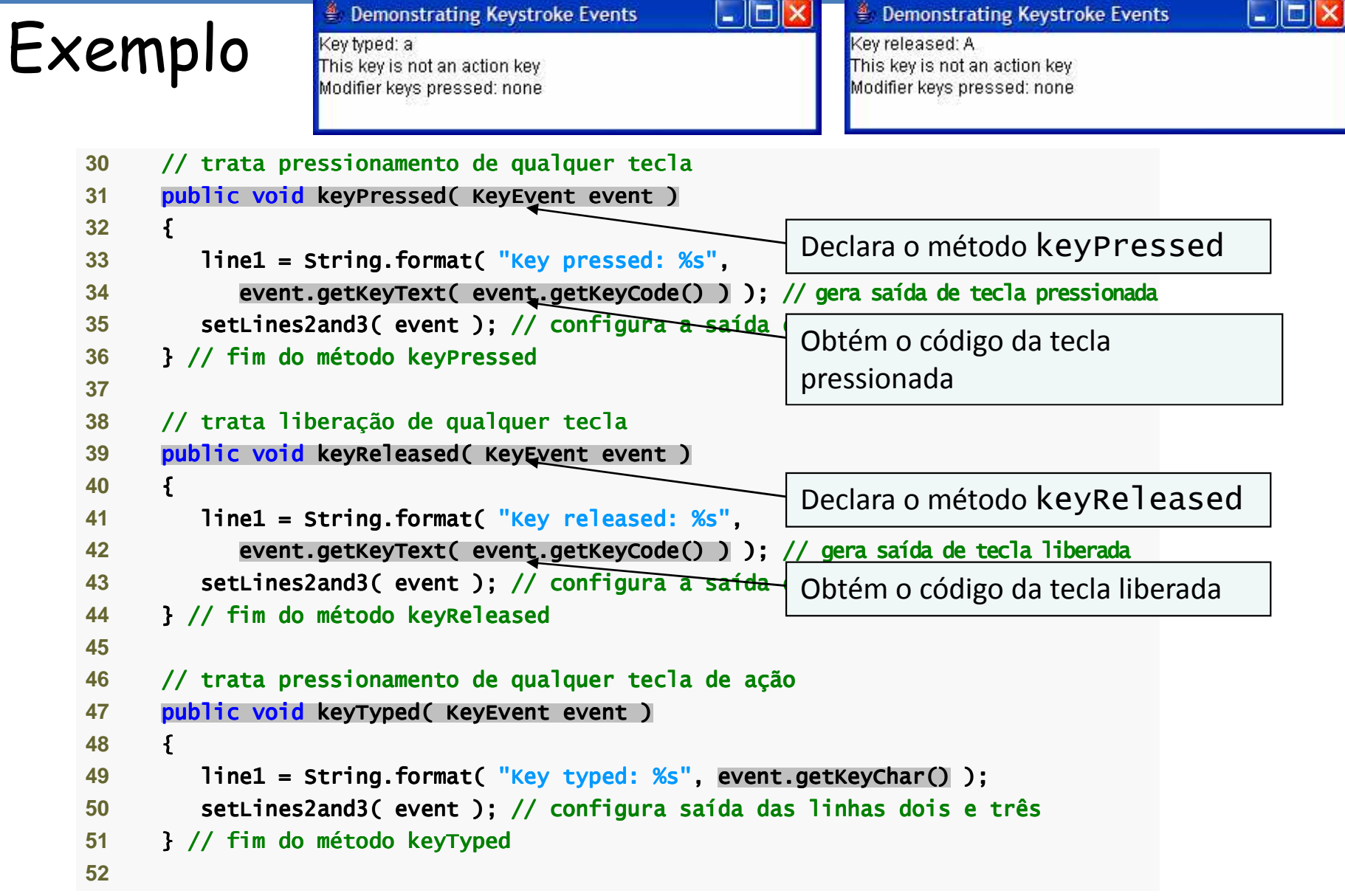

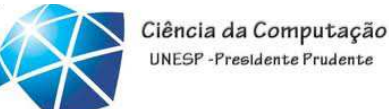

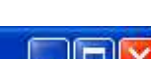

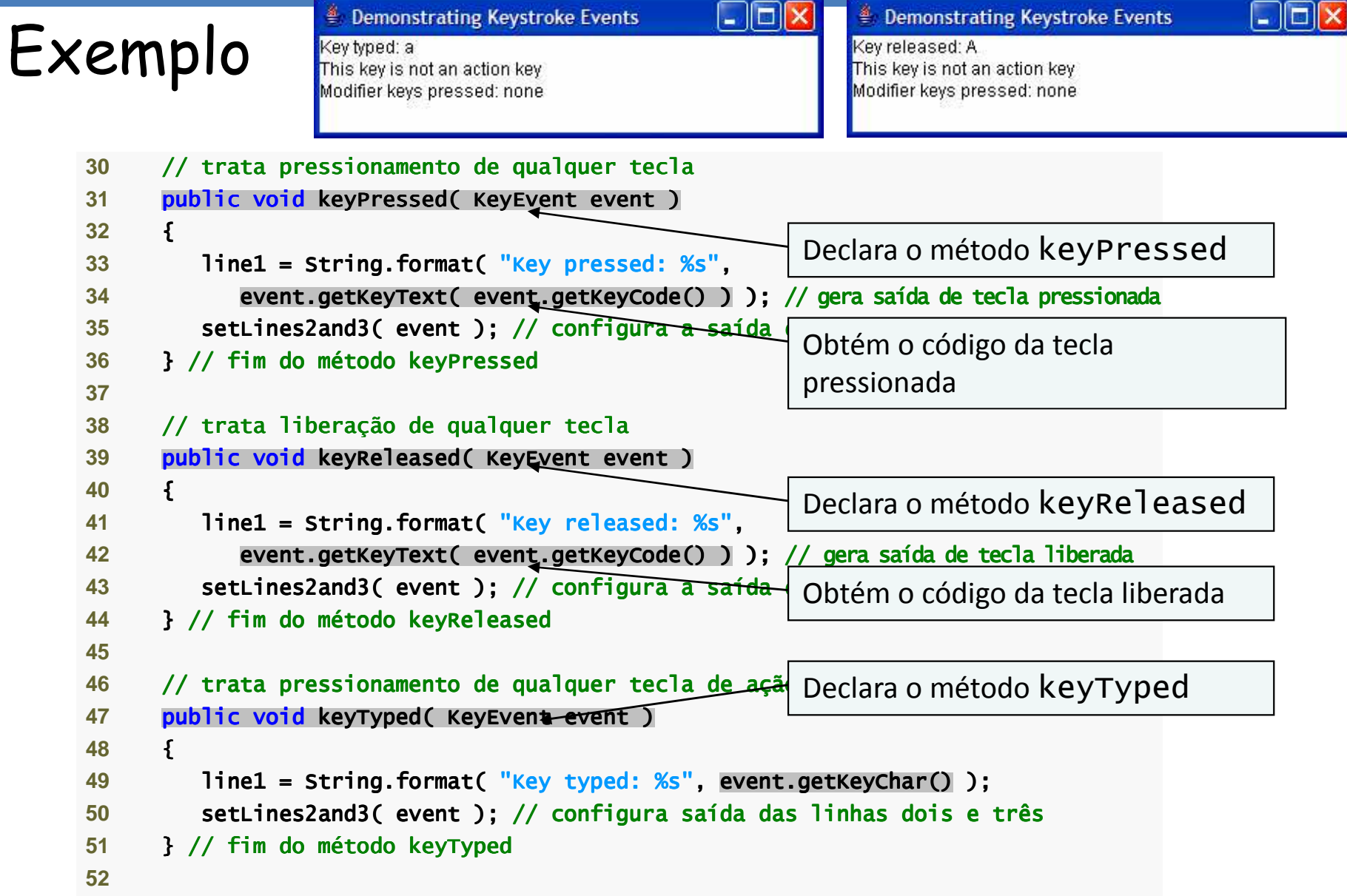

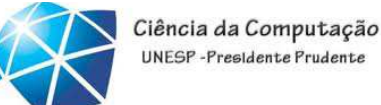

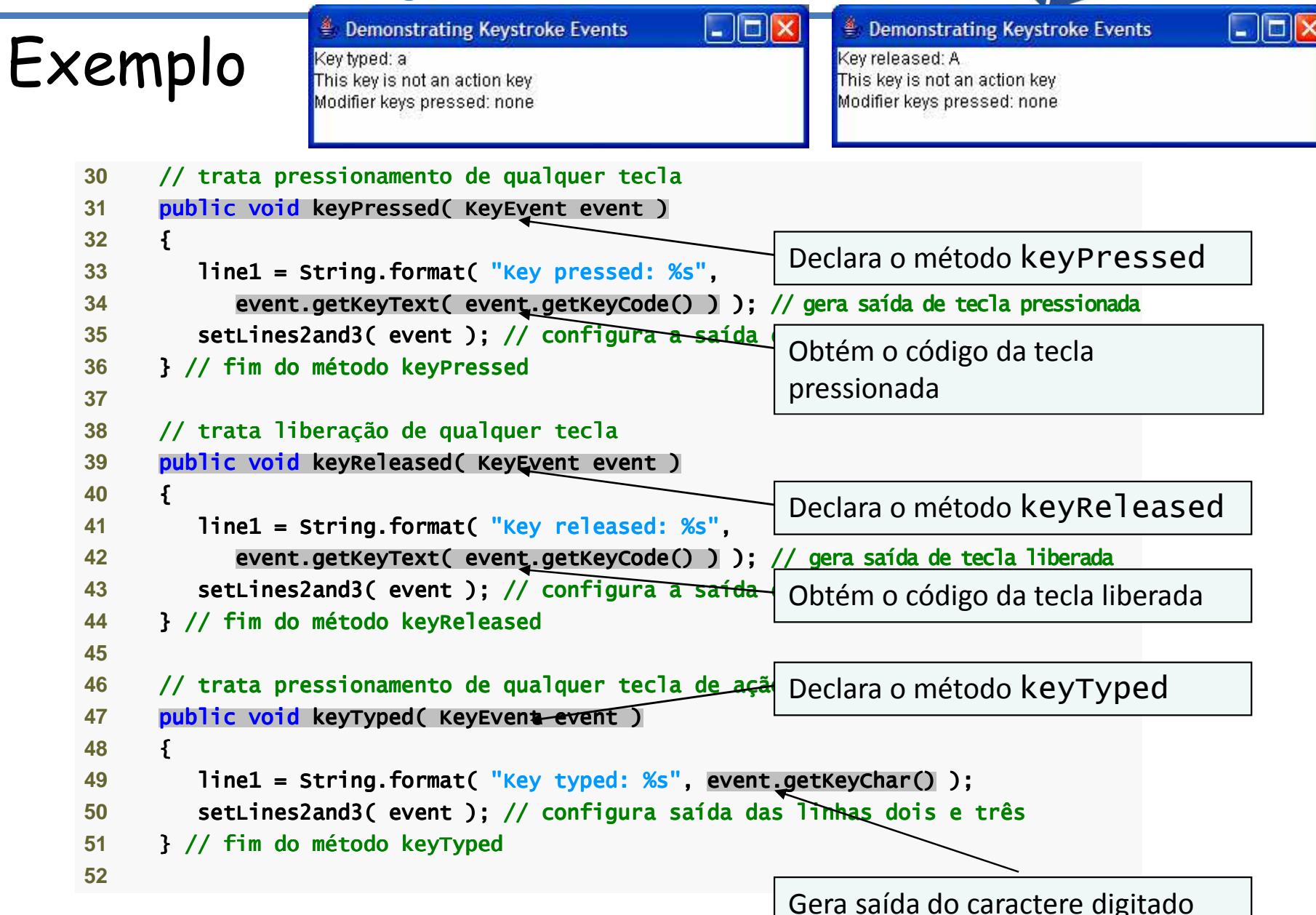

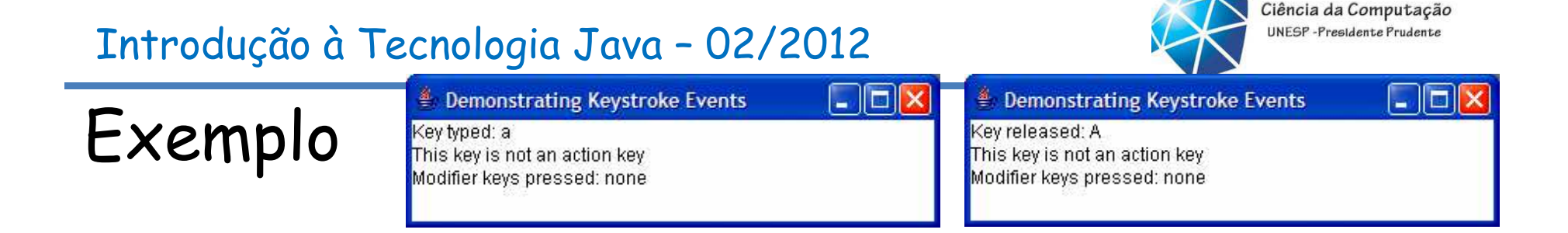

```
53   // configura segunda e terceira linhas de saída
54 private void setLines2and3( KeyEvent event ) KeyEvent )
55 {56 line2 = String.format( "This key is %san action key", 57               (event.isActionKey() ? "" : "not " ) );
58 59 String temp = event.getKeyModifiersText( event.getModifiers() );60 61 line3 = String.format( "Modifier keys pressed: %s", 
62 ( temp.equals( "" ) ? "none" : temp ) ); // envia // envia modificadores para a saída63 64 textArea.setText( String.format( "%s\n%s\n%s\n",
65               line1, line2, line3 ) ); // gera saída de três linhas de texto
66 } // fim do método setLines2and3 setLines2and3<mark>67 } // fim da classe KeyDemoFrame</mark>
```
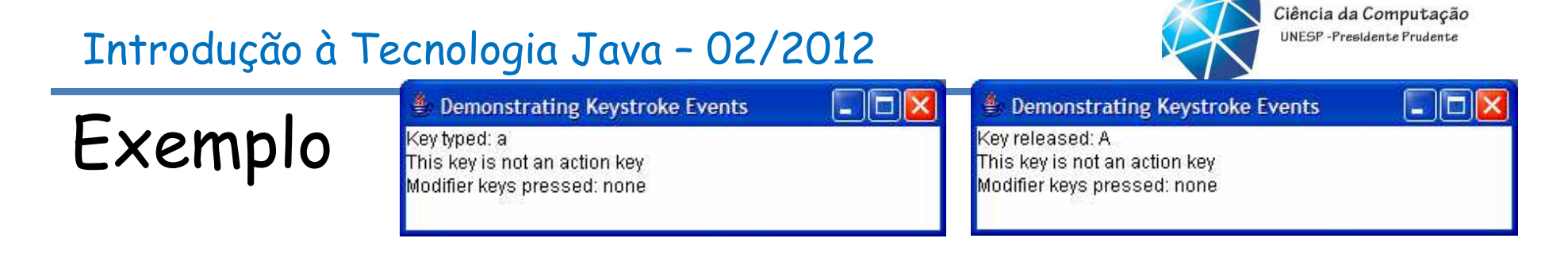

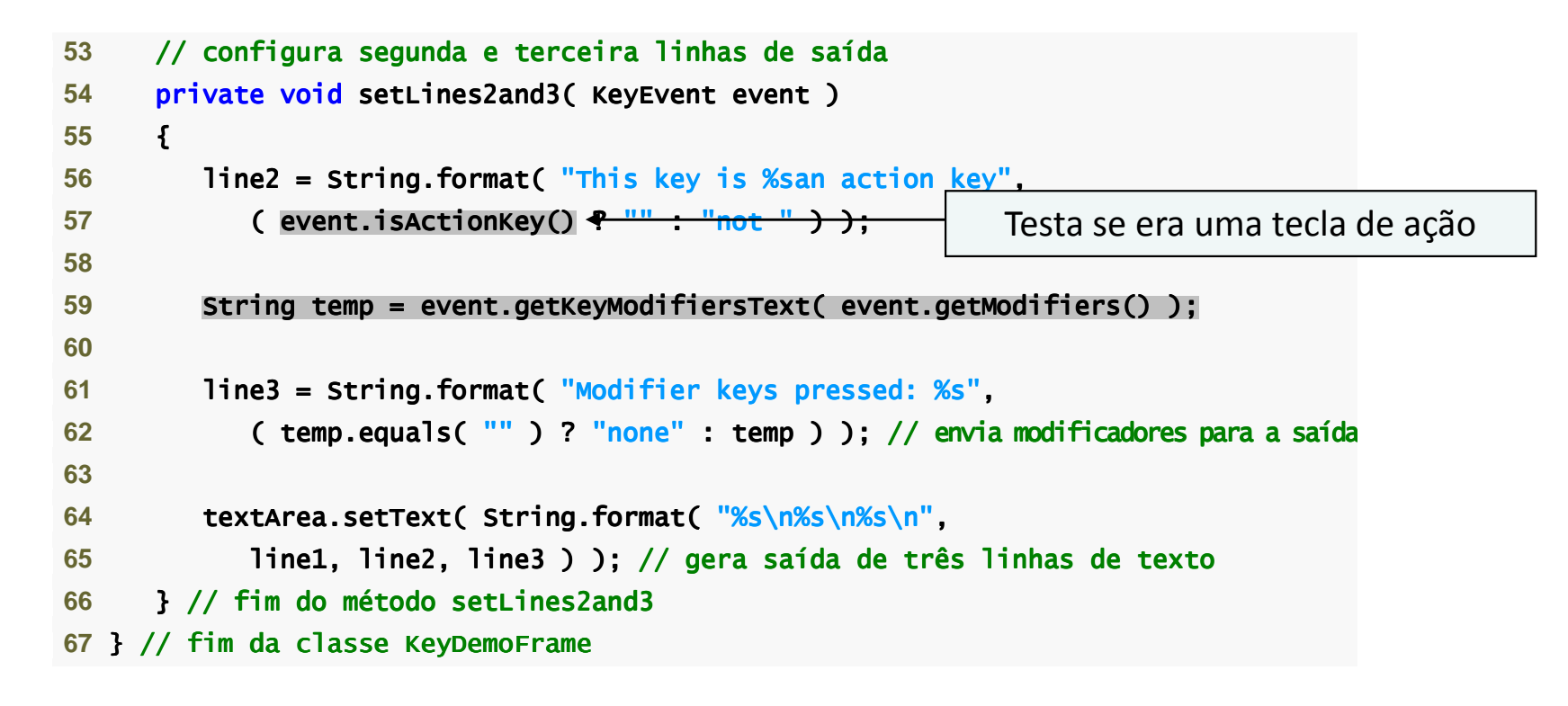

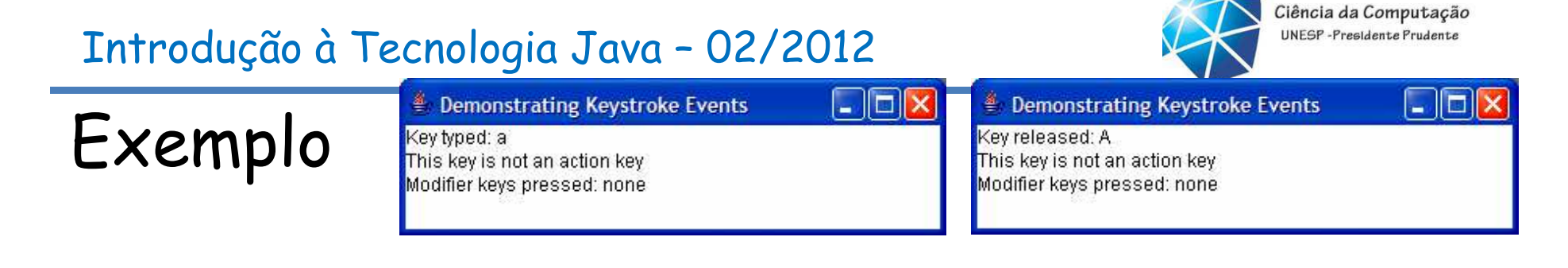

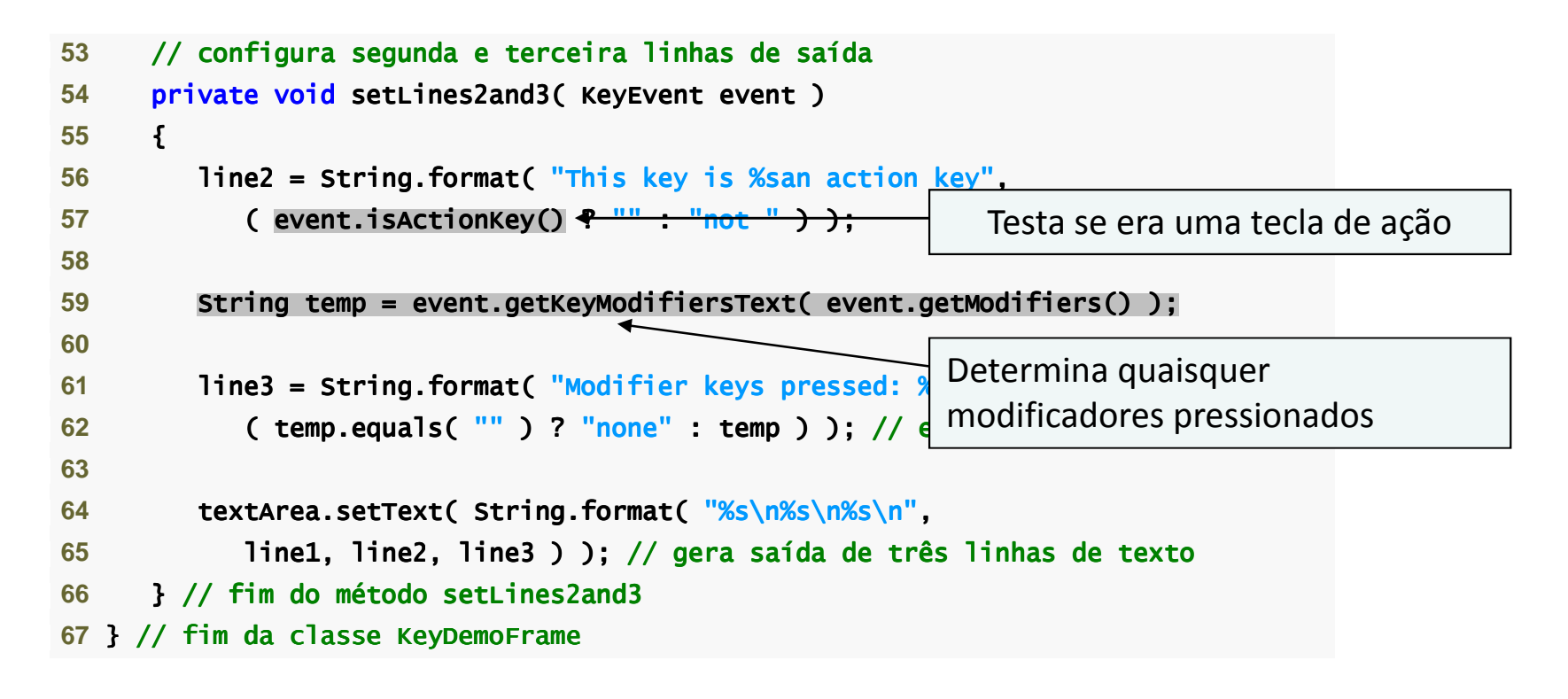

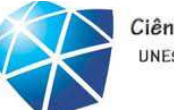

Ciência da Computação UNESP-Presidente Prudente

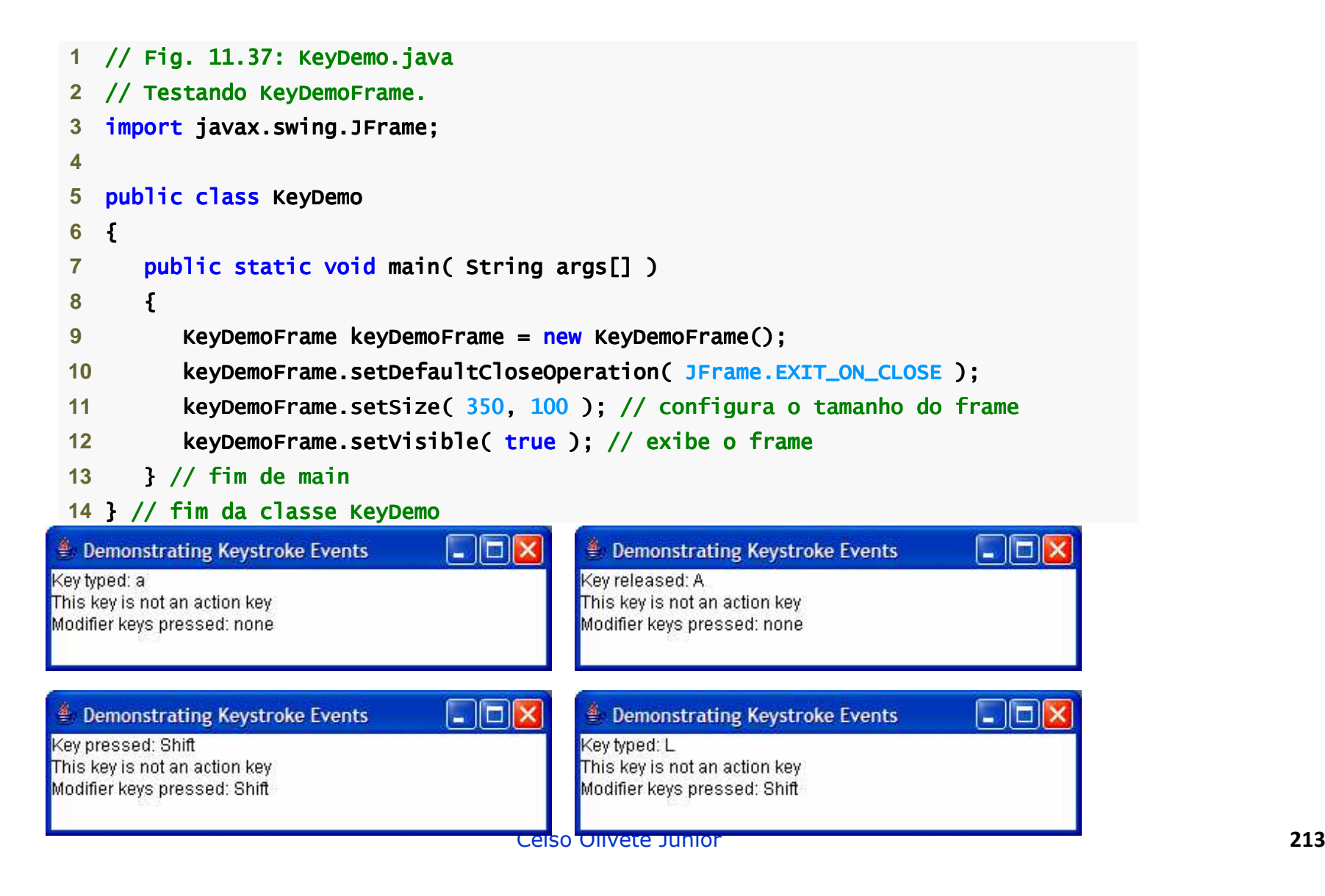

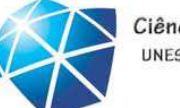

Ciência da Computação UNESP-Presidente Prudente

## Exemplo

 $\Box$ d $\times$ <sup>€</sup> Demonstrating Keystroke Events Key released: L This key is not an action key Modifier keys pressed: Shift

 $\Box$ ex

#### <sup>2</sup> Demonstrating Keystroke Events

Key pressed: F1 This key is an action key Modifier keys pressed: none

#### $\Box$ D $\Box$ Demonstrating Keystroke Events Key released: F1 This key is an action key

Modifier keys pressed: none

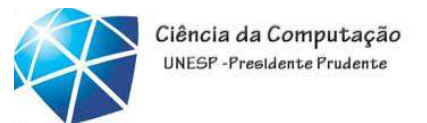

# Gerenciadores de layout

- Fornecidos para organizar componentes GUI emum contêiner.
- •Fornecem as capacidades básicas de layout.
- •Implementam <sup>a</sup> interface LayoutManager.

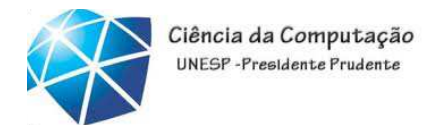

FlowLayout:

•É <sup>o</sup> gerenciador de layout mais simples.

•Os componentes GUI são colocados em um contêiner da esquerda para <sup>a</sup> direita na ordememm que eles são adicionados ao contêiner.

•Os componentes podem ser alinhados <sup>à</sup> esquerda, centralizados ou alinhados <sup>à</sup>

esquerda.

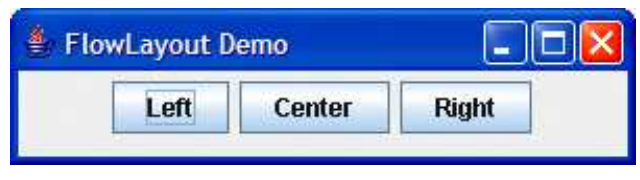
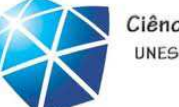

# Gerenciadores de layout

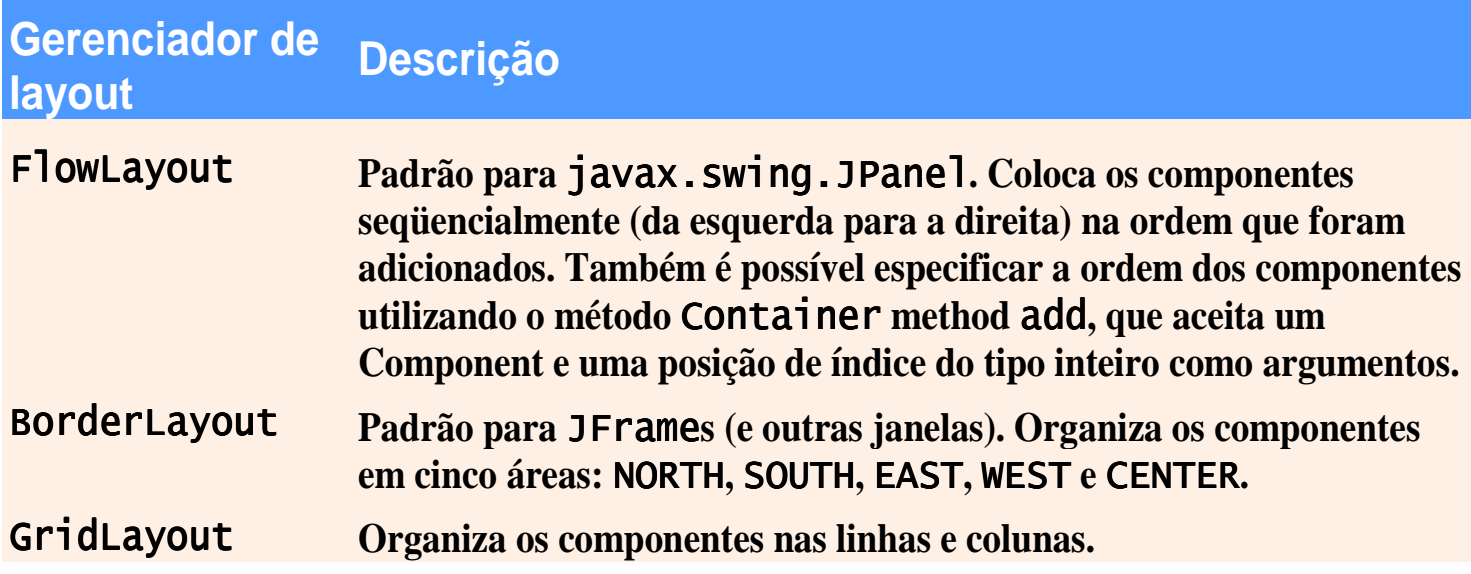

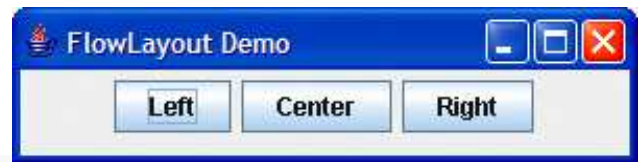

```
2 // Demonstrando os alinhamentos de FlowLayout.
3 import java.awt.FlowLayout;
 4 import java.awt.Container; java.awt.Container;5 import java.awt.event.ActionListener;
6 import java.awt.event.ActionEvent:
 7 import javax.swing.JFrame; javax.swing.JFrame;8 import javax.swing.JButton;

10 public class FlowLayoutFrame extends JFrame 
11 {12    <mark>private JButton leftJButton; // botão para configurar alinhamento à esquerda</mark>
13      private JButton centerJButton; // botão para configurar alinhamento centralizado
14       private JButton  rightJButton; //  botão para configurar alinhamento à direita
15 private FlowLayout layout; // objeto de layout // objeto de layout 16     private Container container; // contêiner para configurar layout
17 18 // configura GUI e registra listeners de botão configura GUI e registra listeners de botão configura GUI registra listeners de botão 
19 public FlowLayoutFrame()
20 {21 super( "FlowLayout Demo" );22 23          layout = <mark>new</mark> FlowLayout(); // cria FlowLayout

24 container = getContentPane(); // obtém // obtémcontêiner para contêiner contêiner layout
25      setLayout( layout ); // configura layout do frame
```
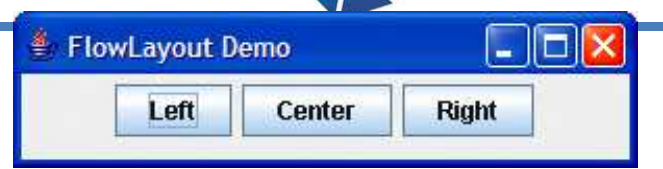

```
2 // Demonstrando os alinhamentos de FlowLayout.
3 import java.awt.FlowLayout;
 4 import java.awt.Container; java.awt.Container;5 import java.awt.event.ActionListener;
6 import java.awt.event.ActionEvent:
 7 import javax.swing.JFrame; javax.swing.JFrame;8 import javax.swing.JButton;

10 public class FlowLayoutFrame extends JFrame 
11 {12    <mark>private JButton leftJButton; // botão para configurar alinhamento à esquerda</mark>
13      private JButton centerJButton; // botão para configurar alinhamento centralizado
14       private JButton  rightJButton; //  botão para configurar alinhamento à direita
15 private FlowLayout layout; // objeto de layout // objeto de layout 16     private Container container; // contêiner para configurar layout
17 18 // configura GUI e registra listeners de botão configura GUI e registra listeners de botão configura GUI registra listeners de botão 
19 public FlowLayoutFrame()
20 {21 super( "FlowLayout Demo" );22 23          layout = <mark>new</mark> FlowLayout(); // cria FlowLayout

24 container = getContentPane(); // obtém // obtémcontêiner para contêiner contêiner layout
25      setLayout( layout ); // configura layout do frame
                                                                   Cria FlowLayout
```
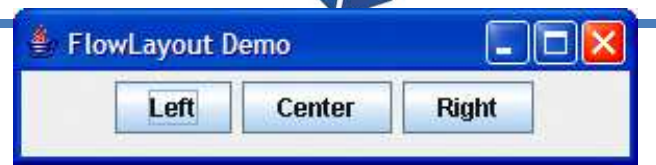

```
2 // Demonstrando os alinhamentos de FlowLayout.
3 import java.awt.FlowLayout;
 4 import java.awt.Container; java.awt.Container;5 import java.awt.event.ActionListener;
6 import java.awt.event.ActionEvent:
 7 import javax.swing.JFrame; javax.swing.JFrame;8 import javax.swing.JButton;

10 public class FlowLayoutFrame extends JFrame 
11 {Celso Olivete Júnior 220
12    <mark>private JButton leftJButton; // botão para configurar alinhamento à esquerda</mark>
13      private JButton centerJButton; // botão para configurar alinhamento centralizado
14       private JButton  rightJButton; //  botão para configurar alinhamento à direita
15 private FlowLayout layout; // objeto de layout // objeto de layout 16     private Container container; // contêiner para configurar layout
17 18 // configura GUI e registra listeners de botão configura GUI e registra listeners de botão configura GUI registra listeners de botão 
19 public FlowLayoutFrame()
20 {21 super( "FlowLayout Demo" );22 23          layout = <mark>new</mark> FlowLayout(); // cria FlowLayout

24 container = getContentPane(); // obtém // obtémcontêiner para contêiner contêiner layout
25       setLayout( layout ); // configura layout do frame
                                                                Cria FlowLayoutConfigura o layout da aplicação
```
## Exemplo

 $\triangleq$  FlowLayout Demo  $\Box$  $\Box$  $\times$ Left Center Right

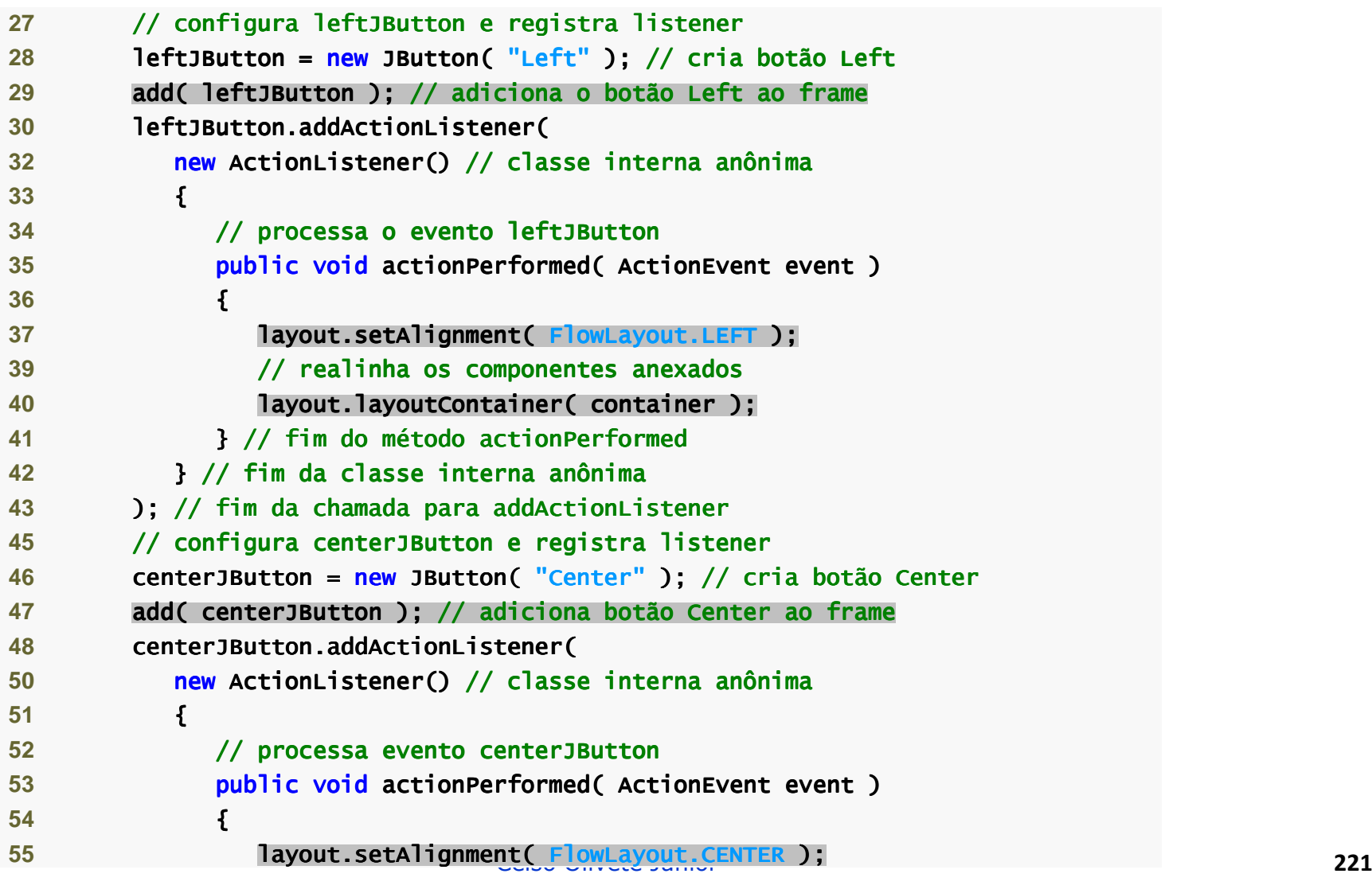

Exemplo

 $\triangleq$  FlowLayout Demo  $\Box$  $\Box$  $\times$ Left Center Right

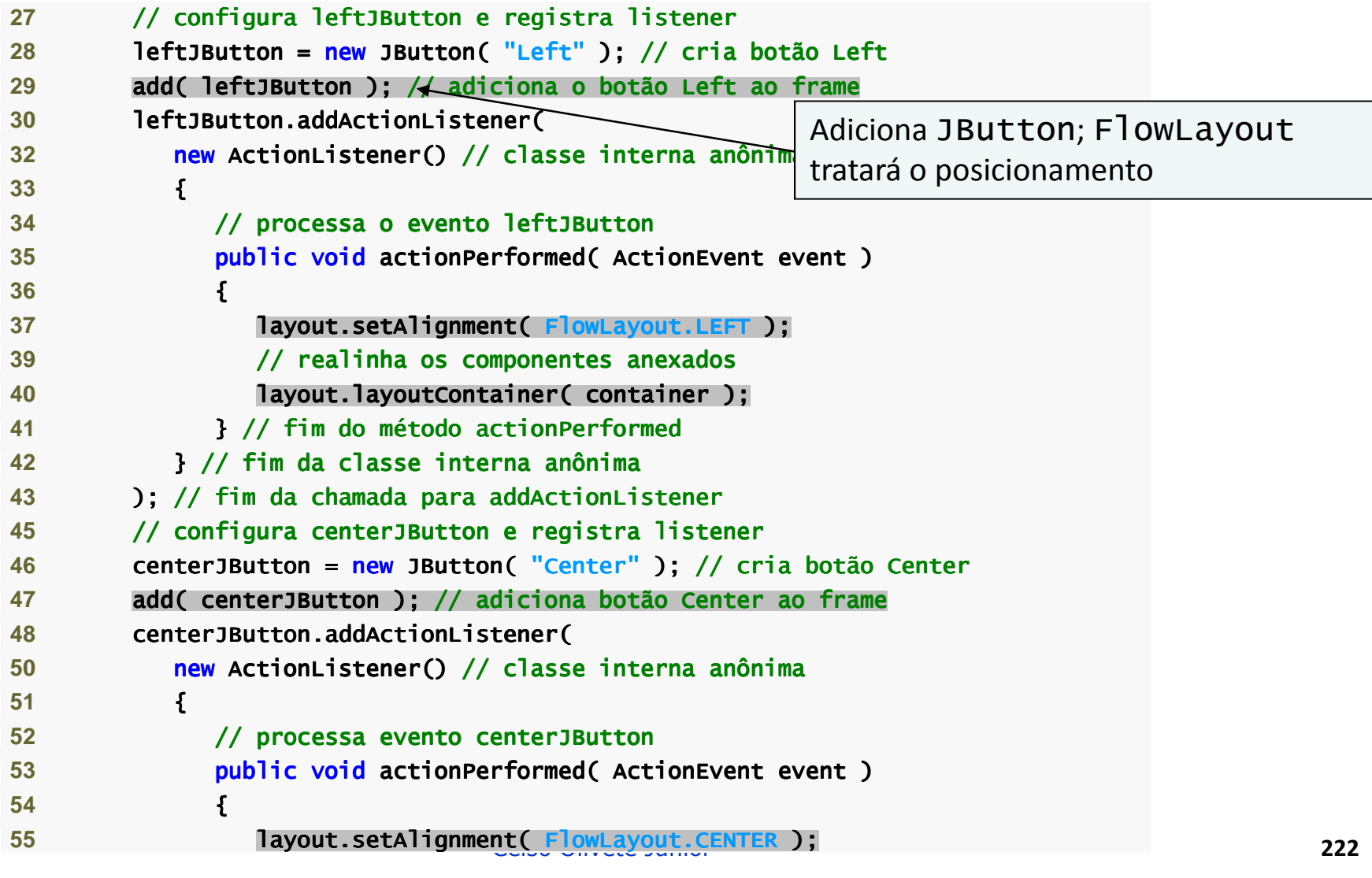

#### Ciência da Computação UNESP-Presidente Prudente Introdução à Tecnologia Java – 02/2012<sup>€</sup> FlowLayout Demo 10 D D ExemploLeft **Center Right 27** // configura leftJButton e registra listener // listener listener 28 leftJButton = <mark>new</mark> JButton( "L<mark>eft"</mark> ); // cria botão Left 29 add( leftJButton ); /<del>/ a</del>diciona o botão Left ao <u>frame</u> **30** leftJButton.addActionListener( leftJButton.addActionListener(Adiciona JButton; FlowLayout **32** new ActionListener() ActionListener() // classe interna anônima // classe interna anônima anônima tratará o posicionamento**33** { { 34 **1992 // processa o evento leftJButton 35** public void actionPerformed( ActionEvent event ) actionPerformed( ActionEvent ) **36** { {37 **layout.setAlignment(FlowLayout.LEFT); 39** // realinha realinhaos component componentcomponentes anexados anexadosConfigura o alinhamento à esquerda **40** layout.layoutContainer( container ); layout.layoutContainer( container ); layout.layoutContainer( container ); **41** } // fim do método // fim do actionPerformed actionPerformed**42** } // fim da classe interna anônima fim interna anônimaanônima 43 ); // fim da chamada para addActionListener 45 // configura centerJButton e registra listener **46** centerJButton = new JButton( "Center" ); // cria botão Center Center47 add( centerJButton ); // adiciona botão Center ao frame **48** centerJButton.addActionListener( centerJButton.addActionListener( Listener( **50** new ActionListener() // classe interna anônima classe interna anônima anônima **51** { { **52** // processa evento // processa evento a evento centerJButton 53 **public void actionPerformed( ActionEvent event ) 54** { {**1** ayout.setAlignment( FlowLayout.CENTER );<br>223

#### Ciência da Computação UNESP-Presidente Prudente Introdução à Tecnologia Java – 02/2012 $\Box$  $\Box$ <sup>€</sup> FlowLayout Demo ExemploLeft Center **Right 27** // configura leftJButton e registra listener // listener listener 28 leftJButton = <mark>new</mark> JButton( "L<mark>eft"</mark> ); // cria botão Left 29 add( leftJButton ); /<del>/ a</del>diciona o botão Left ao <u>frame</u> **30** leftJButton.addActionListener( leftJButton.addActionListener(Adiciona JButton; FlowLayout **32** new ActionListener() ActionListener() // classe interna anônima // classe interna anônima anônima tratará o posicionamento**33** { { 34 **1992 // processa o evento leftJButton 35** public void actionPerformed( ActionEvent event ) actionPerformed( ActionEvent ) **36** { {37 **layout.setAlignment(FlowLayout.LEFT); 39** // realinha realinhaos component componentcomponentes anexados anexadosConfigura o alinhamento à esquerda **40** layout.layoutContainer( container ); layout.layoutContainer( container ); layout.layoutContainer( container ); **41 B** // fim do método actionPer<del>forme</del>d Ajusta o layout**42** } // fim da classe interna anônima fim interna anônimaanônima 43 ); // fim da chamada para addActionListener 45 // configura centerJButton e registra listener **46** centerJButton = new JButton( "Center" ); // cria botão Center Center47 add( centerJButton ); // adiciona botão Center ao frame **48** centerJButton.addActionListener( centerJButton.addActionListener( Listener( **50** new ActionListener() // classe interna anônima classe interna anônima anônima **51** { { **52** // processa evento // processa evento a evento centerJButton 53 **public void actionPerformed( ActionEvent event ) 54** { {**1** ayout.setAlignment( FlowLayout.CENTER );<br>224

#### Ciência da Computação UNFSP-Presidente Prudente Introdução à Tecnologia Java – 02/2012<sup>€</sup> FlowLayout Demo 10 D ExemploLeft Center **Right 27** // configura leftJButton e registra listener // listener listener 28 leftJButton = <mark>new</mark> JButton( "L<mark>eft"</mark> ); // cria botão Left 29 add( leftJButton ); /<del>/ a</del>diciona o botão Left ao <u>frame</u> **30** leftJButton.addActionListener( leftJButton.addActionListener(Adiciona JButton; FlowLayout **32** new ActionListener() ActionListener() // classe interna anônima // classe interna anônima anônima tratará o posicionamento**33** { { 34 **1992 // processa o evento leftJButton 35** public void actionPerformed( ActionEvent event ) actionPerformed( ActionEvent ) **36** { {37 **layout.setAlignment(FlowLayout.LEFT); 39** // realinha realinhaos component componentcomponentes anexados anexadosConfigura o alinhamento à esquerda **40** layout.layoutContainer( container ); layout.layoutContainer( container ); layout.layoutContainer( container ); **41 B** // fim do método actionPer<del>forme</del>d Ajusta o layout**42** } // fim da classe interna anônima fim interna anônimaanônima 43 ); // fim da chamada para addActionListener 45 // configura centerJButton e registra listener **46** centerJButton = new JButton( "Center" ); // cria botão Center Center47 add( centerJButton ); // adiciona botão Center ao frame **48** centerJButton.addActionListener( centerJButton.addActionListener( Listener( Adiciona JButton; FlowLayout50 **new** ActionListener() // classe interna <del>anôni</del>m tratará o posicionamento**51** { { **52** // processa evento // processa evento a evento centerJButton 53 **public void actionPerformed( ActionEvent event ) 54** { {**1** ayout.setAlignment( FlowLayout.CENTER );<br>225

#### Ciência da Computação UNFSP-Presidente Prudente Introdução à Tecnologia Java – 02/2012<sup>€</sup> FlowLayout Demo 10 D ExemploLeft Center **Right 27** // configura leftJButton e registra listener // listener listener 28 leftJButton = <mark>new</mark> JButton( "L<mark>eft"</mark> ); // cria botão Left 29 add( leftJButton ); /<del>/ a</del>diciona o botão Left ao <u>frame</u> **30** leftJButton.addActionListener( leftJButton.addActionListener(Adiciona JButton; FlowLayout **32** new ActionListener() ActionListener() // classe interna anônima // classe interna anônima anônima tratará o posicionamento**33** { { 34 **1992 // processa o evento leftJButton 35** public void actionPerformed( ActionEvent event ) actionPerformed( ActionEvent ) **36** { {37 **layout.setAlignment(FlowLayout.LEFT); 39** // realinha realinhaos component componentcomponentes anexados anexadosConfigura o alinhamento à esquerda **40** layout.layoutContainer( container ); layout.layoutContainer( container ); layout.layoutContainer( container ); **41 B** // fim do método actionPer<del>forme</del>d Ajusta o layout**42** } // fim da classe interna anônima fim interna anônimaanônima 43 ); // fim da chamada para addActionListener 45 // configura centerJButton e registra listener **46** centerJButton = new JButton( "Center" ); // cria botão Center Center47 add( centerJButton ); // adiciona botão Center ao frame **48** centerJButton.addActionListener( centerJButton.addActionListener( Listener( Adiciona JButton; FlowLayout50 **new** ActionListener() // classe interna <del>anôni</del>m tratará o posicionamento**51** { { **52** // processa evento // processa evento a evento centerJButton Configura o alinhamento no centro**53 public void actionPerformed( ActionEvent event ) 54** { {**55 layout.setAlignment( FlowLayout.CENTER** Celso Olivete Júnior **<sup>226</sup>**

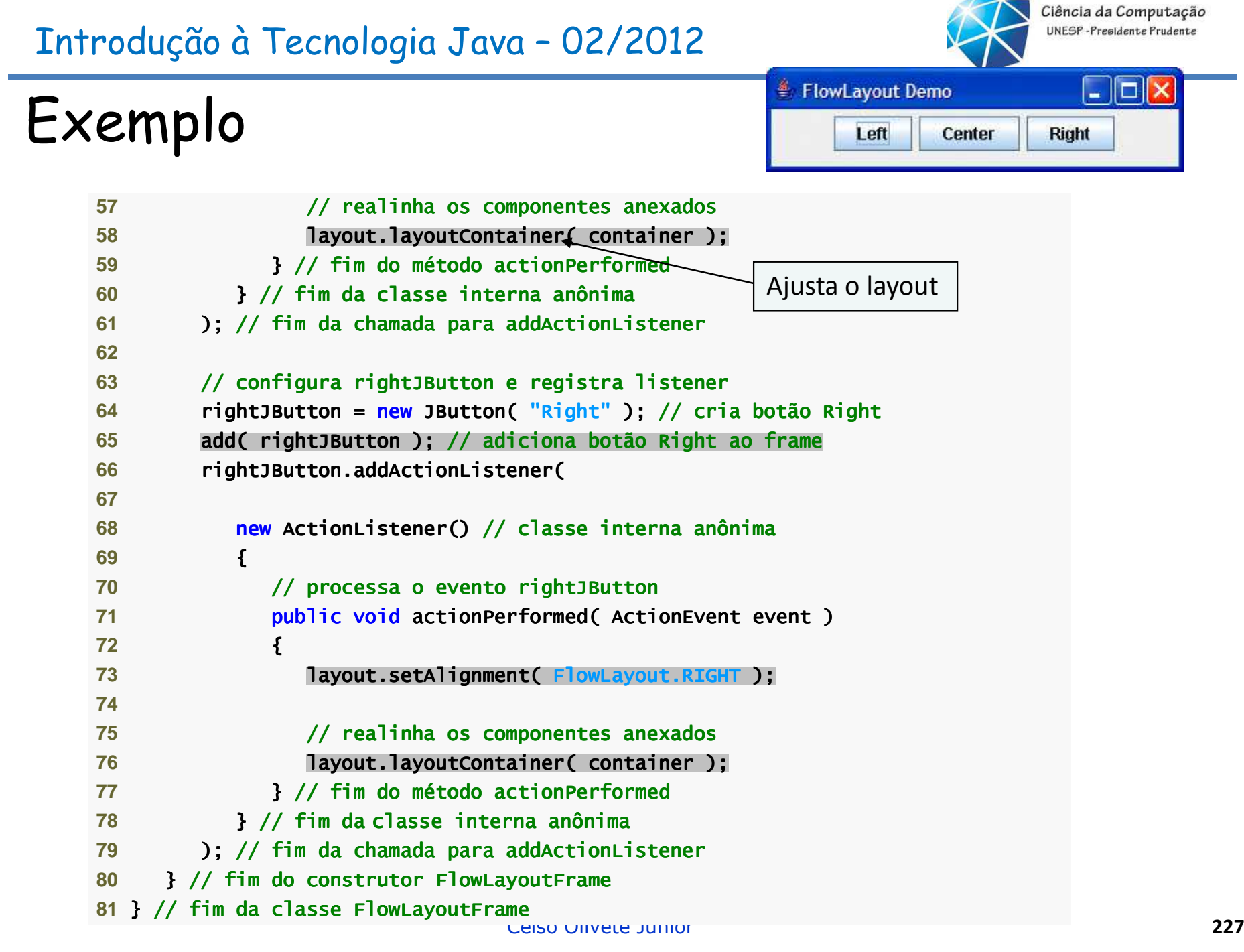

 $\sim$ 

#### Ciência da Computação UNFSP-Presidente Prudente Introdução à Tecnologia Java – 02/2012<sup>≝</sup> FlowLayout Demo In. ExemploLeft Center **Right 57** // realin // realinha os componentes anexados ha **58 layout.layoutContainer( container ); 59** } // fim do método // fim do métodoactionPerformed actionPerformed Ajusta o layout**60** } // fim da classe interna an im da classe interna anônima **61** ); // fim da chamada para im parapara addActionListener addActionListener**62** 63 // configura rightJButton e registra listener **64** rightJButton = new JButton( "Right" ); // criabotão Right65 **add( rightJButton );** // adiciona botão Right ao frame **66** rightJButton.addActionListener(Adiciona JButton; FlowLayout **67** tratará o posicionamento68 **new ActionListener()** // classe interna anôni **69** { { **70** // processa o evento // o evento a evento rightJButton rightJButton 71 *public void actionPerformed( ActionEvent event )* **72** { {73 **layout.setAlignment( FlowLayout.RIGHT); 74 75** // realin // realinha os componentes ha componentesha componentesanexados anexados **76** layout.layoutContainer( container ); layout.layoutContainer( container layout.layoutContainer( container ); **77** } // fim do método // fim métodoactionPerformed actionPerformed **78** } // fim da classe interna anônima 79 ); // fim da chamada para addActionListener 80 } // fim do construtor FlowLayoutFrame **81 } // fim da classe FlowLayoutFrame** Celso Olivete Júnior **<sup>228</sup> CEISO UNIVELE JUINOI**

#### Ciência da Computação UNFSP-Presidente Prudente Introdução à Tecnologia Java – 02/2012<sup>≝</sup> FlowLayout Demo IO. ExemploLeft Center **Right 57** // realin // realinha os componentes anexados ha **58 layout.layoutContainer( container ); 59** } // fim do método // fim do métodoactionPerformed actionPerformed Ajusta o layout**60** } // fim da classe interna an im da classe interna anônima **61** ); // fim da chamada para im parapara addActionListener addActionListener**62** 63 // configura rightJButton e registra listener **64** rightJButton = new JButton( "Right" ); // criabotão Right65 **add( rightJButton );** // adiciona botão Right ao frame **66** rightJButton.addActionListener(Adiciona JButton; FlowLayout **67** tratará o posicionamento68 **new ActionListener()** // classe interna anôni **69** { { **70** // processa o evento // o evento a evento rightJButton rightJButton 71 *public void actionPerformed( ActionEvent event )* **72** { {73 **layout.setAlignment( FlowLayout.RIGHT ); 74** Configura o alinhamento à direita**75** // realin // realinha os componentes ha componentesha componentesanexados anexados **76** layout.layoutContainer( container ); layout.layoutContainer( container layout.layoutContainer( container ); **77** } // fim do método // fim métodoactionPerformed actionPerformed **78** } // fim da classe interna anônima 79 ); // fim da chamada para addActionListener 80 } // fim do construtor FlowLayoutFrame **81 } // fim da classe FlowLayoutFrame** Celso Olivete Júnior **<sup>229</sup> CEISO UNIVELE JUINOI**

#### Ciência da Computação UNFSP-Presidente Prudente Introdução à Tecnologia Java – 02/2012<sup>≝</sup> FlowLayout Demo 10 I X ExemploLeft Center **Right 57** // realin // realinha os componentes anexados ha **58 layout.layoutContainer( container ); 59** } // fim do método // fim do métodoactionPerformed actionPerformed Ajusta o layout**60** } // fim da classe interna an im da classe interna anônima **61** ); // fim da chamada para im parapara addActionListener addActionListener**62** 63 // configura rightJButton e registra listener **64** rightJButton = new JButton( "Right" ); // criabotão Right65 **add( rightJButton );** // adiciona botão Right ao frame **66** rightJButton.addActionListener(Adiciona JButton; FlowLayout **67** tratará o posicionamento68 **new ActionListener()** // classe interna anôni **69** { { **70** // processa o evento // o evento a evento rightJButton rightJButton 71 *public void actionPerformed( ActionEvent event )* **72** { {73 **layout.setAlignment( FlowLayout.RIGHT ); 74** Configura o alinhamento à direita**75** // realin // realinha os componentes ha componentesha componentesanexados anexados **76** layout.layoutContainer( container ); layout.layoutContainer( container layout.layoutContainer( container ); **77** } // fim do método // fim métodoactionPerformed actionPerformed Ajusta o layout**78** } // fim da classe interna anônima 79 ); // fim da chamada para addActionListener 80 } // fim do construtor FlowLayoutFrame **81 } // fim da classe FlowLayoutFrame** Celso Olivete Júnior **<sup>230</sup> CEISO UNIVELE JUINOI**

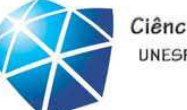

Ciência da Computação UNESP-Presidente Prudente

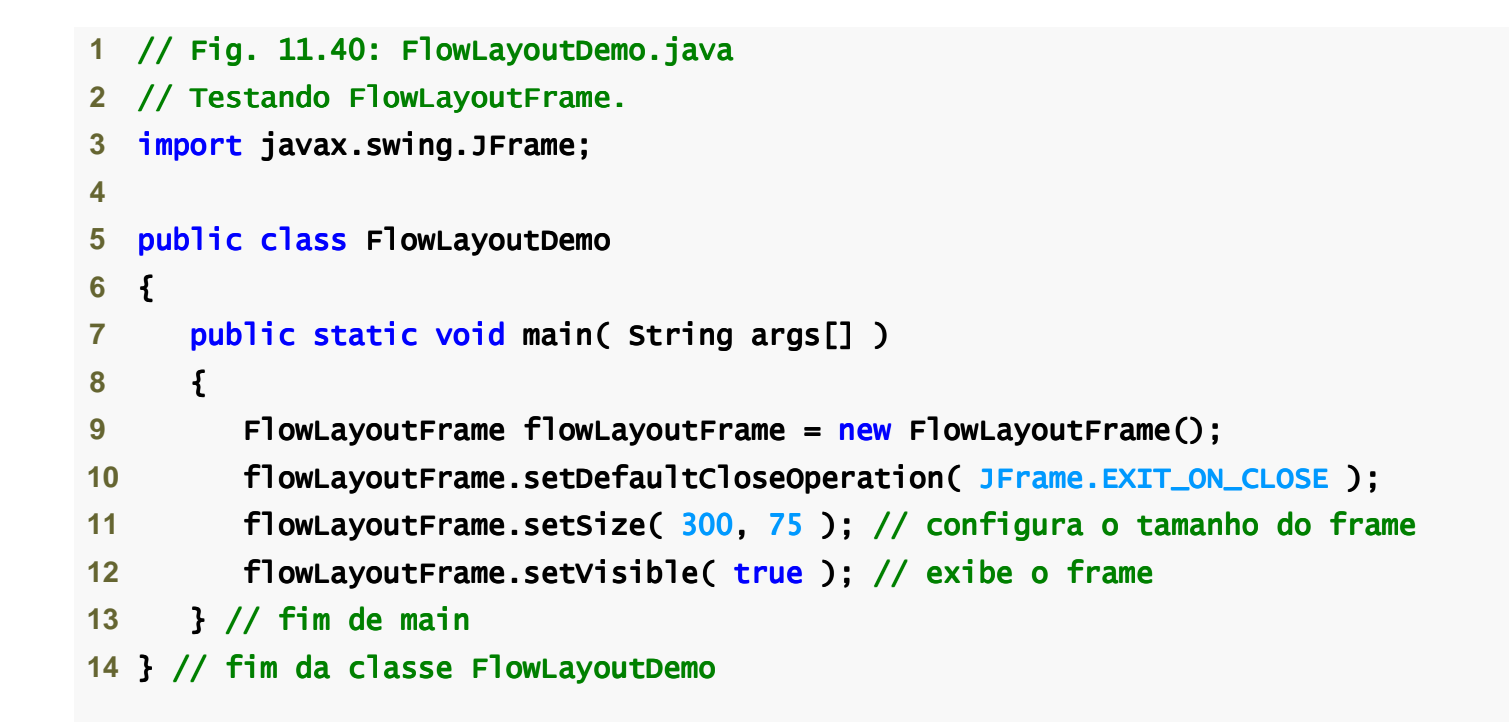

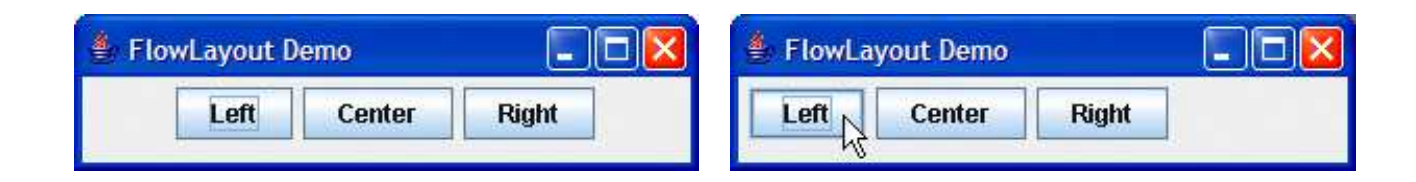

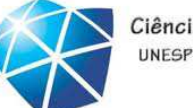

Ciência da Computação UNESP-Presidente Prudente

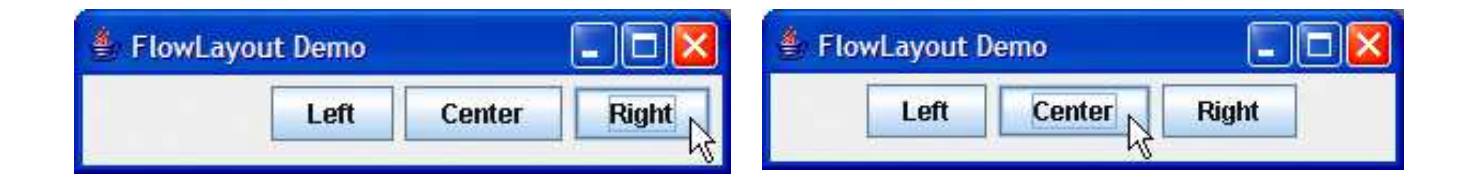

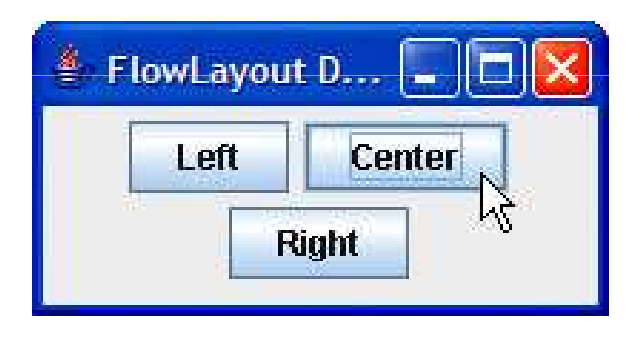

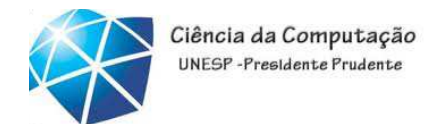

## BorderLayout

- Organiza os componentes em cinco regiões norte, sul, leste, oeste <sup>e</sup> centro.
- •Implementa <sup>a</sup> interface LayoutManager2.
- •Fornece <sup>o</sup> espaçamento da lacuna horizontal <sup>e</sup> <sup>o</sup>
- espaçamento da lacuna vertical.

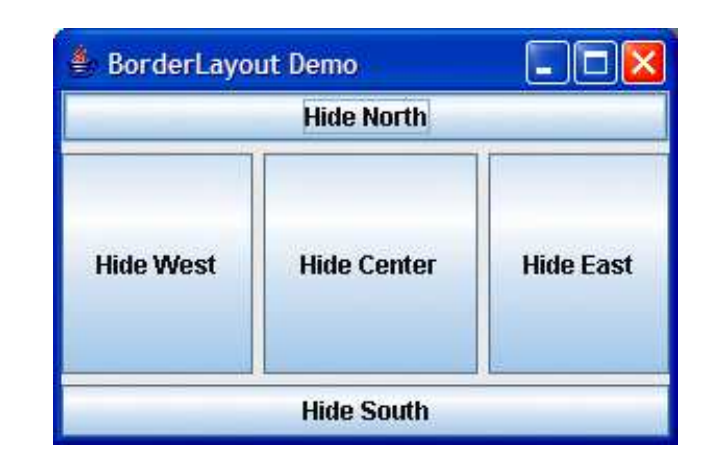

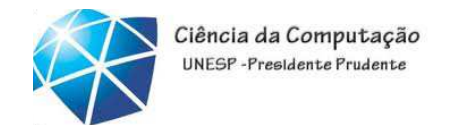

## Observação

• Se nenhuma região for especificada ao adicionar um Component para um BorderLayout, o gerenciador de layout assume que <sup>o</sup> Component deve ser adicionado <sup>à</sup> região BorderLayout.CENTER.  $\left\lfloor . \right\rfloor$   $\left\lfloor . \right\rfloor$   $\times$ 

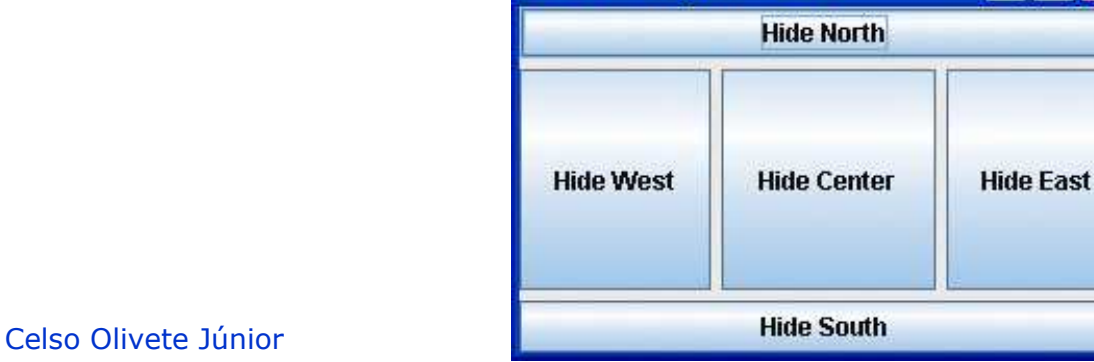

```
Exemplo
```

```
3 import java.awt.BorderLayout;
4 import java.awt.event.ActionListener;
                                                                         Hide South
5 import java.awt.event.ActionEvent;
 6 import javax.swing.JFrame; javax.swing.JFrame;7 import javax.swing.JButton;

 9 public class BorderLayoutFrame extends JFrame implements ActionListener 
10 {11     <mark>private JButton buttons[];</mark> // array de botões para ocultar partes
12 private final String names[] = { "Hide North", "Hide South", 
         "Hide East", "Hide West", "Hide Center" };1314      private BorderLayout layout; // objeto borderlayout
16   // configura GUI e tratamento de evento
17 public BorderLayoutFrame()
18 {19 super( "BorderLayout Demo" );20 21 layout = new BorderLayout( 5, 5); // 5 pixel gaps
22 setLayout( layout ); // configura o layout de frame
23         buttons = <mark>new</mark> JButton[ names.length ]; // configura o tamanho do array
25        // cria JButtons e registra listeners para eles
26 for ( int count = 0; count < names.length; count++ )
27 { {28 buttons[ count ] = new JButton( names[ count ] );
29 buttons[ count ].addActionListener( this );
30 } // fim de // fim de forCelso Olivete Júnior 235
```
 $\Box$ bl×

**Hide Fast** 

<sup>4</sup> BorderLayout Demo

**Hide West** 

**Hide North** 

**Hide Center** 

3 *import java.awt.BorderLayout*;

```
Exemplo
```

```
\Boxbl×
<sup>4</sup> BorderLayout Demo
                    Hide North
  Hide West
                   Hide Center
                                      Hide East
                   Hide South
```

```
4 import java.awt.event.ActionListener;
5 import java.awt.event.ActionEvent;
 6 import javax.swing.JFrame; javax.swing.JFrame;7 import javax.swing.JButton;

 9 public class BorderLayoutFrame extends JFrame implements ActionListener 
10 {11     <mark>private JButton buttons[];</mark> // array de botões para ocultar partes
12 private final String names[] = { "Hide North", "Hide South", 
13"Hide East", "Hide West", "Hide Center" };
14      private BorderLayout <u>lay</u>out; // objeto b<u>orderlayout</u>
16   // configura GUI e tratament<del>o de e</del>vento
17 public BorderLayoutFrame()
18 {19 super( "BorderLayout Demo" );20 21 layout = new BorderLayout( 5, 5); // 5 pixel gaps
22 setLayout( layout ); // configura o layout de frame
23         buttons = <mark>new</mark> JButton[ names.length ]; // configura o tamanho do array
25        // cria JButtons e registra listeners para eles
26 for ( int count = 0; count < names.length; count++ )
27 { {28 buttons[ count ] = new JButton( names[ count ] );
29 buttons[ count ].addActionListener( this );
30 } // fim de // fim de forDeclara a variável de instância BorderLayout
```
3 *import java.awt.BorderLayout*;

4 **import** java.awt.event.ActionListener;

```
Exemplo
```
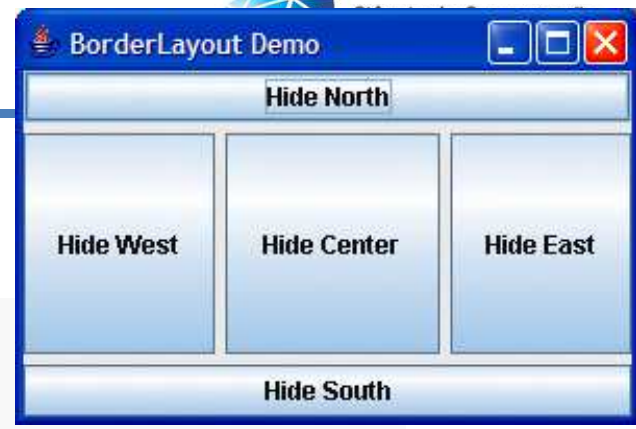

```
5 import java.awt.event.ActionEvent;
 6 import javax.swing.JFrame; javax.swing.JFrame;7 import javax.swing.JButton;

 9 public class BorderLayoutFrame extends JFrame implements ActionListener 
10 {11     <mark>private JButton buttons[];</mark> // array de botões para ocultar partes
12 private final String names[] = { "Hide North", "Hide South", 
13"Hide East", "Hide West", "Hide Center" };
14      private BorderLayout <u>lay</u>out; // objeto b<u>orderlayout</u>
16   // configura GUI e tratament<del>o de e</del>vento
17 public BorderLayoutFrame()
18 {19 super( "BorderLayout Demo" );20 21 layout = new BorderLayout( 5, 5 ); // 5 pixel gaps
22 setLayout( layout ); // configura o layout de frame
23         buttons = <mark>new</mark> JButton[ names.length ]; // configura o tamanho do array
25        // cria JButtons e registra listeners para eles
26 for ( int count = 0; count < names.length; count++ )
27 { {28 buttons[ count ] = new JButton( names[ count ] );
29 buttons[ count ].addActionListener( this );
30 } // fim de // fim de forDeclara a variável de instância BorderLayoutCria BorderLayout
```
3 *import java.awt.BorderLayout*;

4 **import** java.awt.event.ActionListener;

**5 import java.awt.event.ActionEvent;** 

```
Exemplo
```
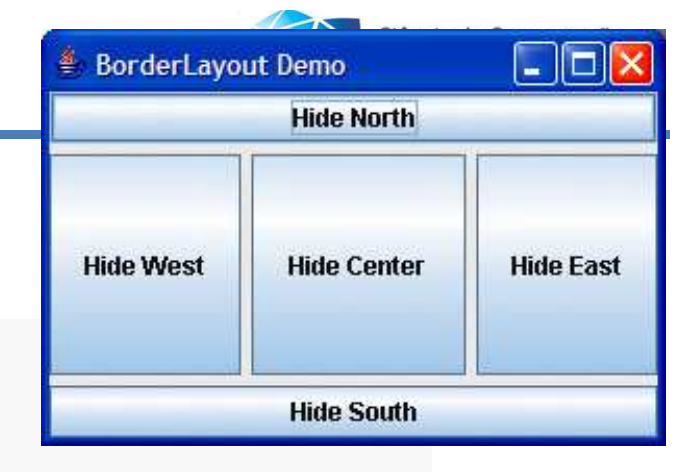

```
 6 import javax.swing.JFrame; javax.swing.JFrame;7 import javax.swing.JButton;

 9 public class BorderLayoutFrame extends JFrame implements ActionListener 
10 {11     <mark>private JButton buttons[];</mark> // array de botões para ocultar partes
12 private final String names[] = { "Hide North", "Hide South", 
13"Hide East", "Hide West", "Hide Center" };
14      private BorderLayout <u>lay</u>out; // objeto b<u>orderlayout</u>
16   // configura GUI e tratament<del>o de e</del>vento
17 public BorderLayoutFrame()
18 {19 super( "BorderLayout Demo" );20 21 layout = new BorderLayout(5, 5); //
22 setLayout( layout ); // configura o layout de frame
23         buttons = <mark>new</mark> JButton[ names.length ]; // configura o tamanho do array
25        // cria JButtons e registra listeners para eles
26 for ( int count = 0; count < names.length; count++ )
27 { {28 buttons[ count ] = new JButton( names[ count ] );
29 buttons[ count ].addActionListener( this );
30 } // fim de // fim de forDeclara a variável de instância BorderLayoutCria BorderLayoutConfigura o layout
```
3 *import java.awt.BorderLayout*;

 **6** import javax.swing.JFrame; javax.swing.JFrame;

4 **import** java.awt.event.ActionListener;

**5 import java.awt.event.ActionEvent;** 

```
Exemplo
```
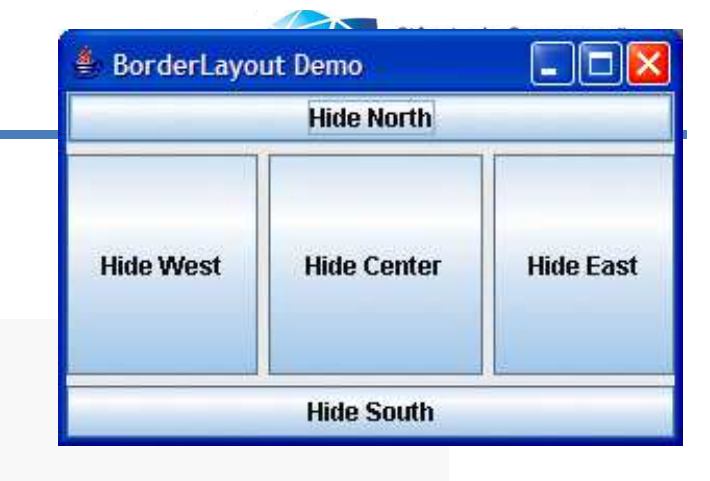

```
7 import javax.swing.JButton;

 9 public class BorderLayoutFrame extends JFrame implements ActionListener 
10 {11     <mark>private JButton buttons[];</mark> // array de botões para ocultar partes
12 private final String names[] = { "Hide North", "Hide South", 
13"Hide East", "Hide West", "Hide Center" };
14      private BorderLayout <u>lay</u>out; // objeto b<u>orderlayout</u>
16   // configura GUI e tratament<del>o de e</del>vento
17 public BorderLayoutFrame()
18 {19 super( "BorderLayout Demo" );20 21 layout = new BorderLayout(\frac{1}{2}, 5);
22 setLayout( layout ); // configura o layout de frame
23         buttons = <mark>new</mark> JButton[ names.length ]; // configura o tamanho do array
25        // cria JButtons e registra listeners para eles
26 for ( int count = 0; count < names.length; count+++ )

Registra um handler de evento27 { {28 buttons[ count ] = \muew JButton( names[ count ] );
29 buttons[ count ].addActionListener( this );
30 } // fim de // fim de forDeclara a variável de instância BorderLayoutCria BorderLayoutConfigura o layout
```
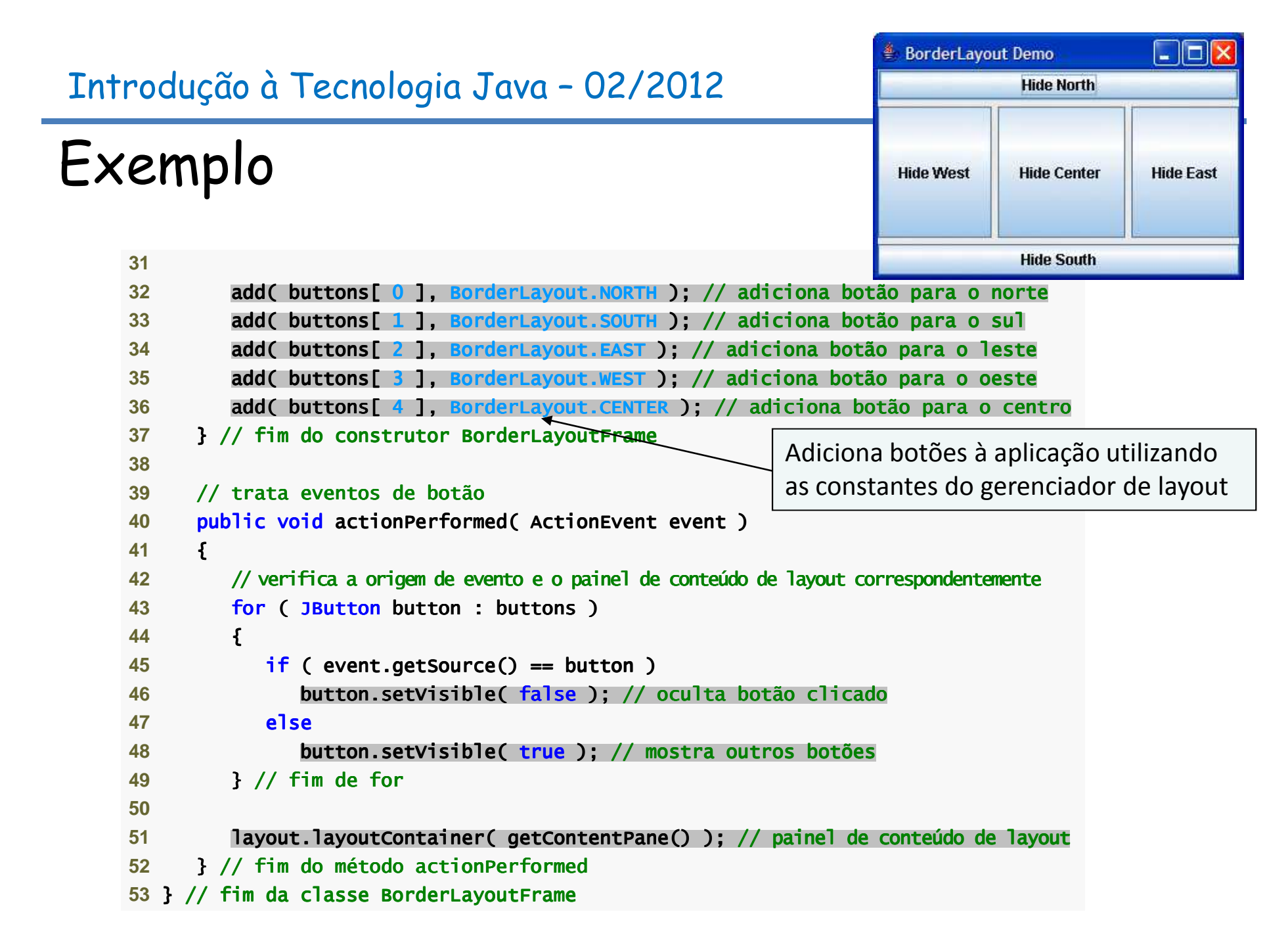

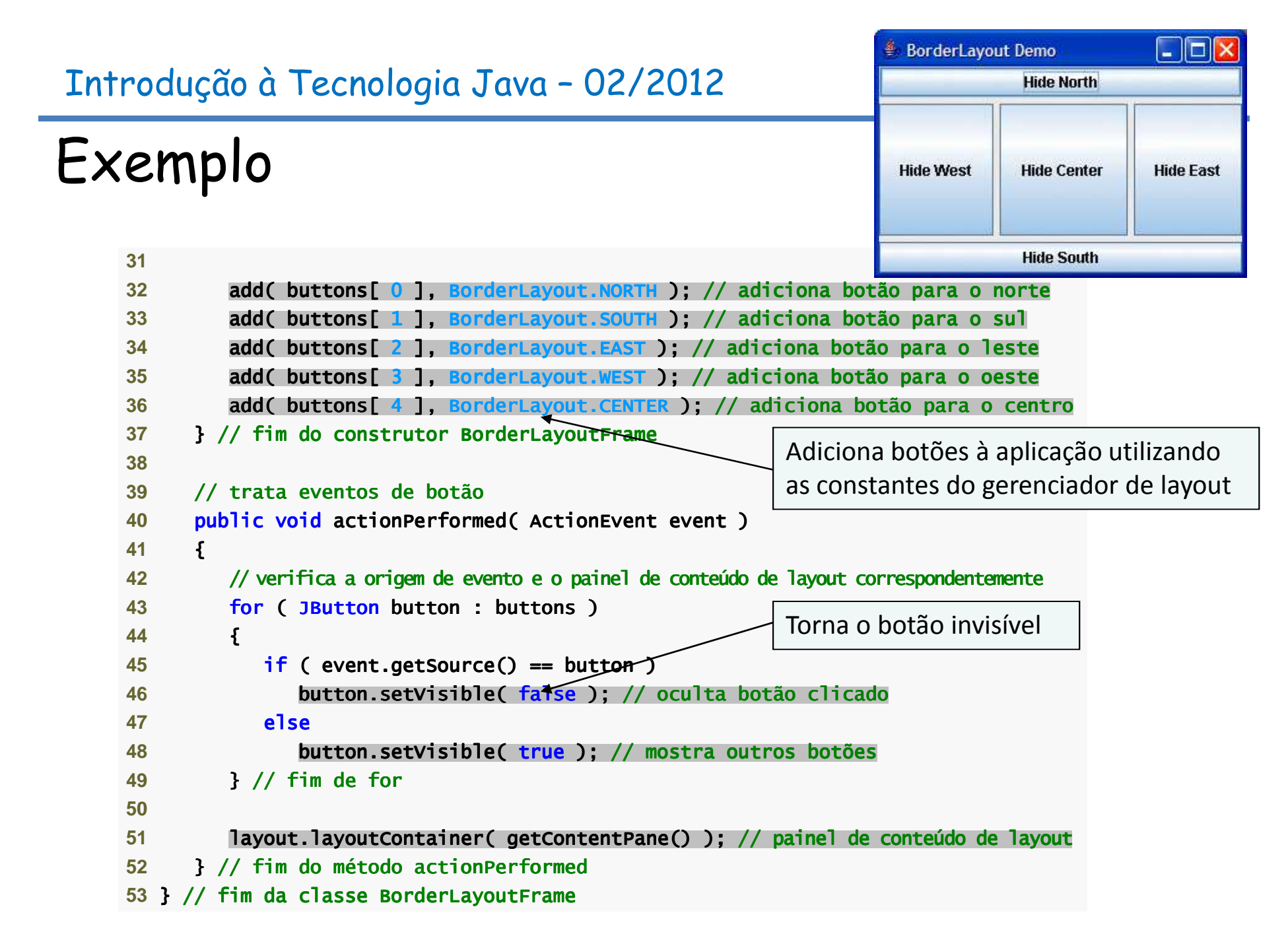

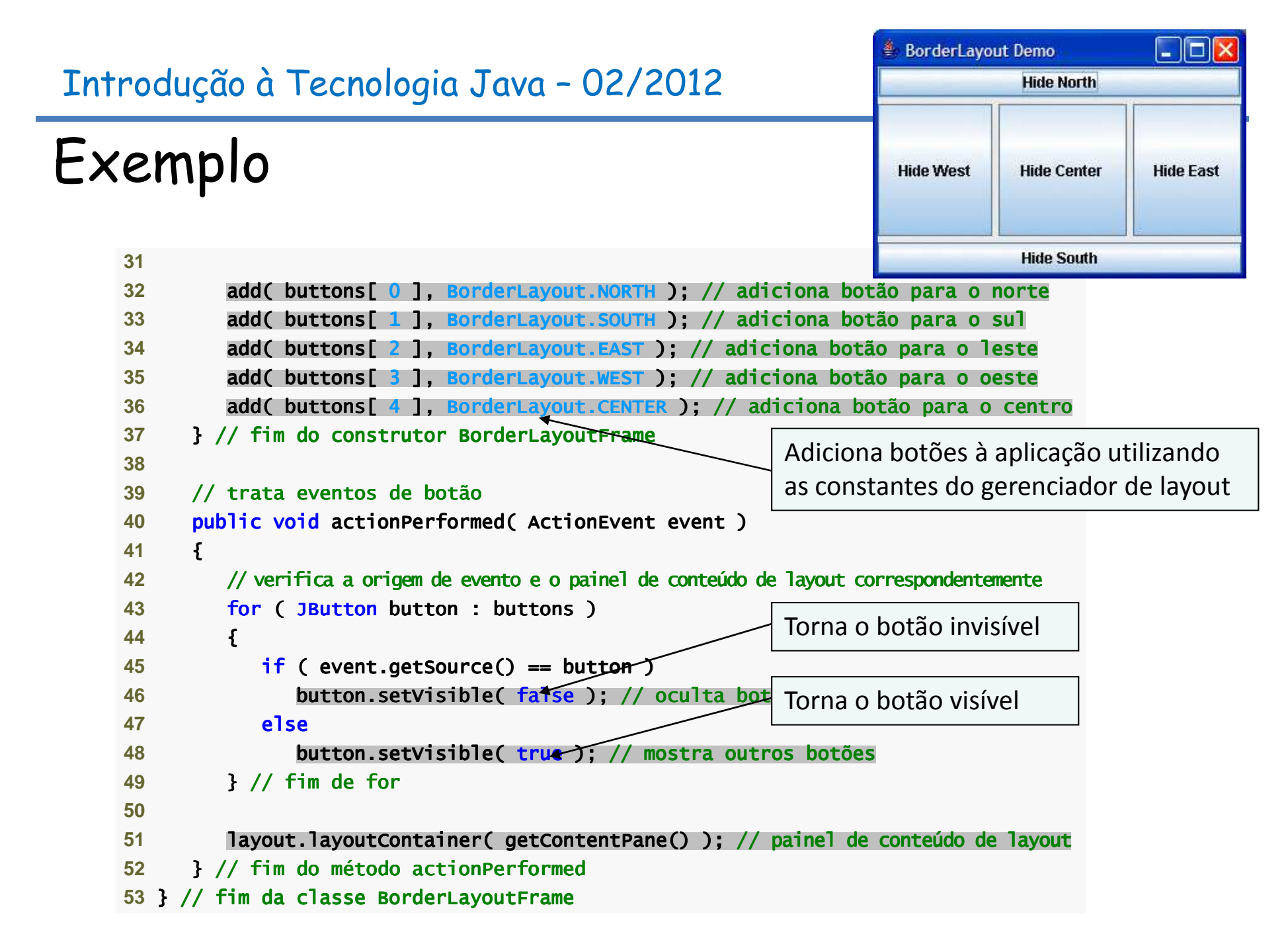

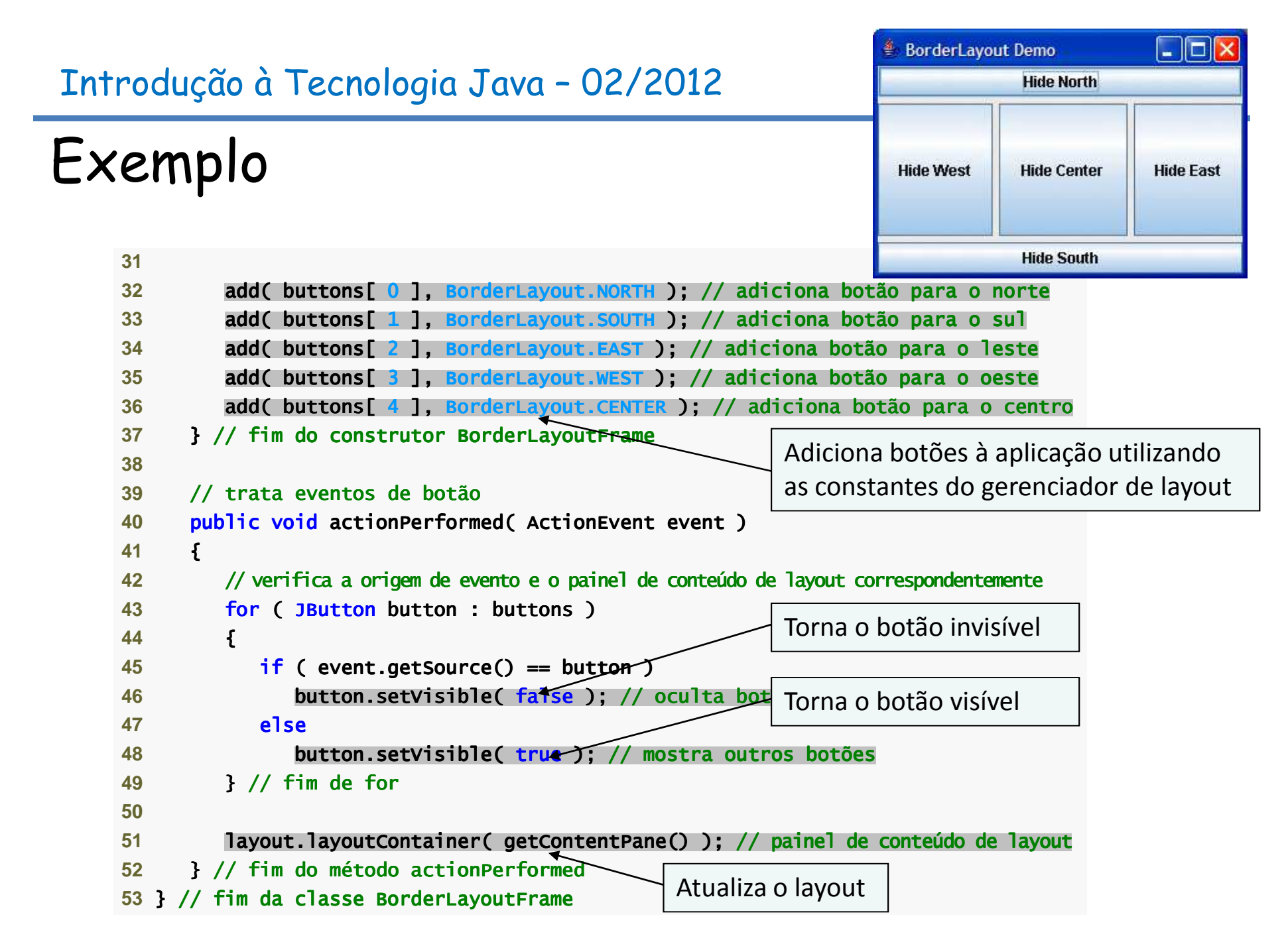

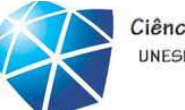

Ciência da Computação UNESP-Presidente Prudente

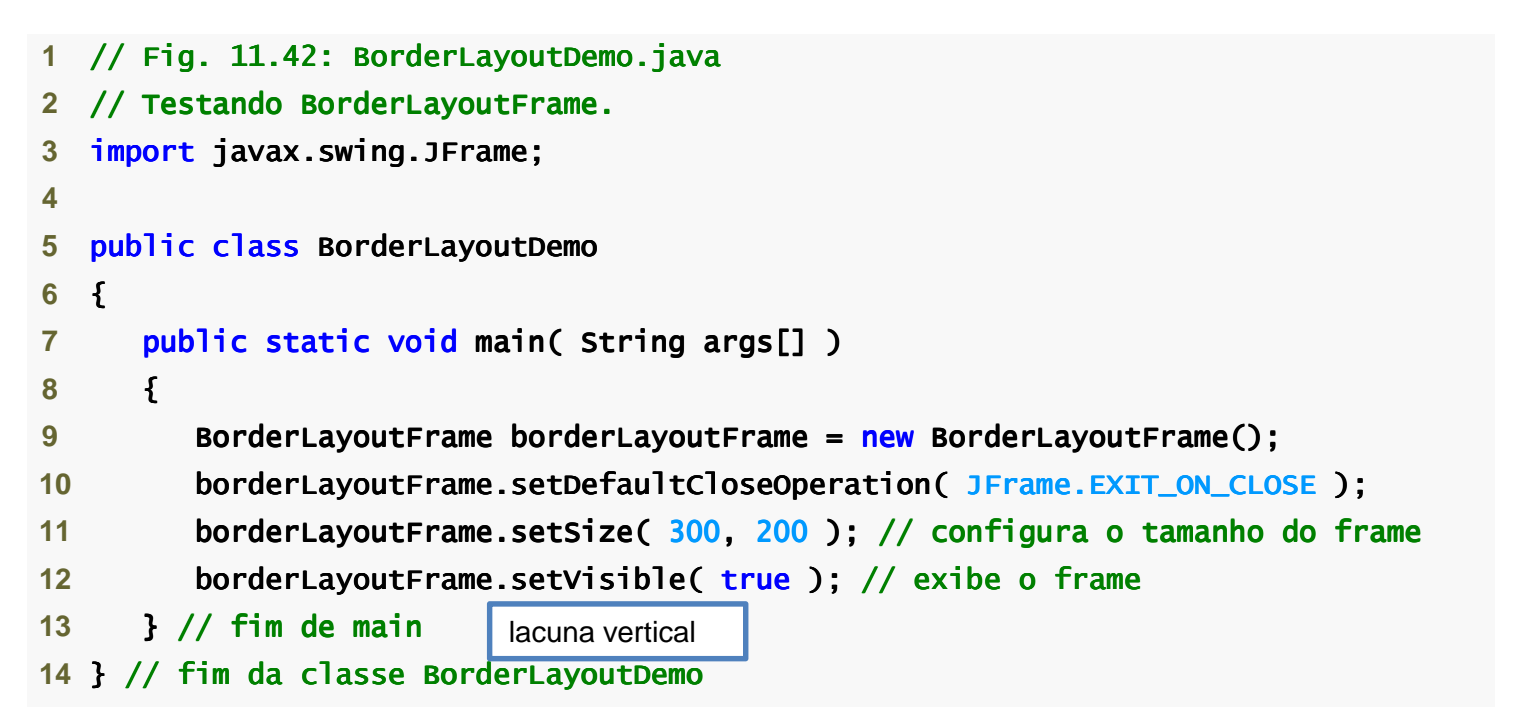

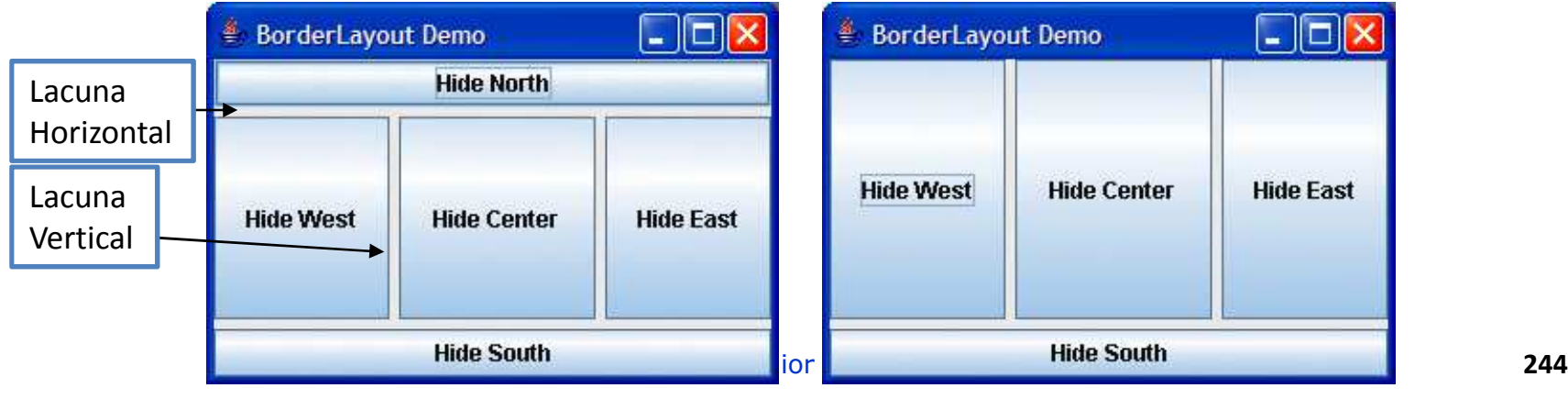

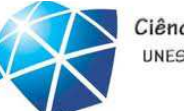

Ciência da Computação UNESP-Presidente Prudente

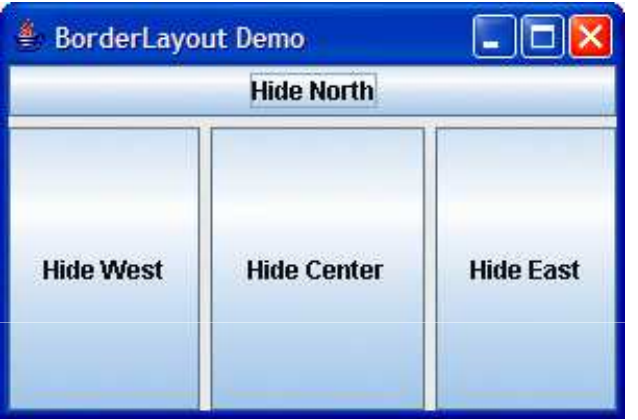

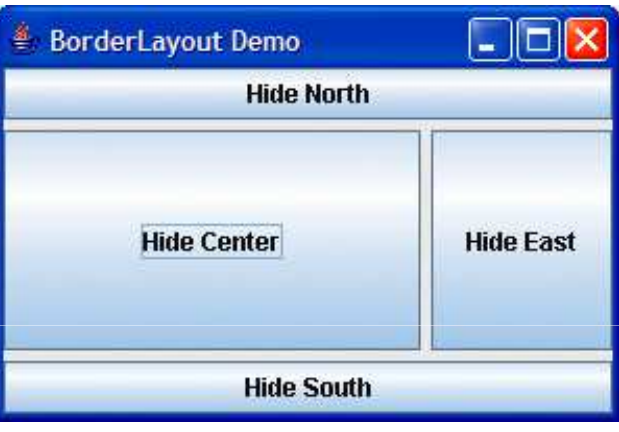

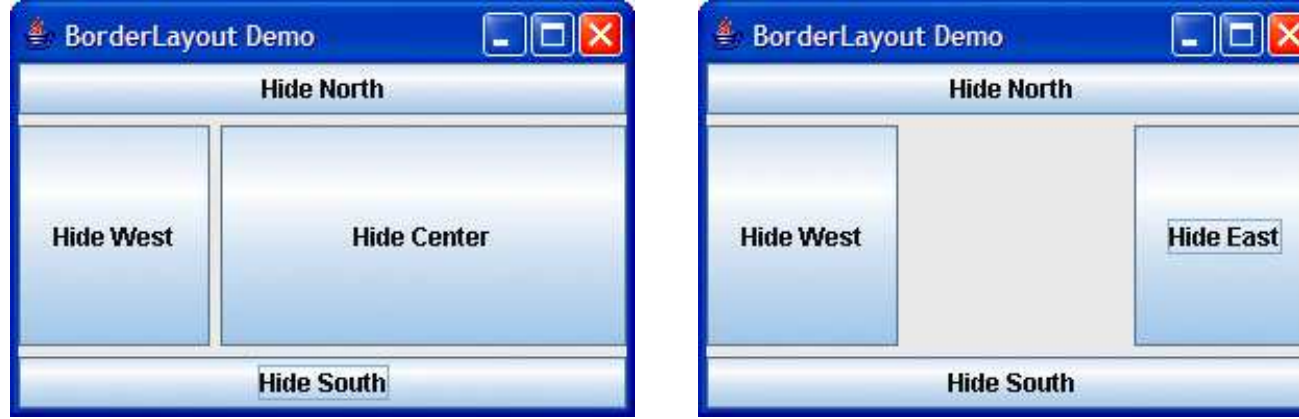

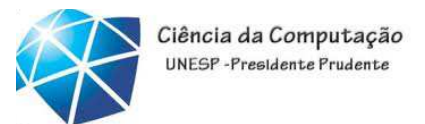

GridLayout

- •Divide <sup>o</sup> contêiner em uma grade.
- •Todos os componentes têm <sup>a</sup> mesma largura
- ealtura.

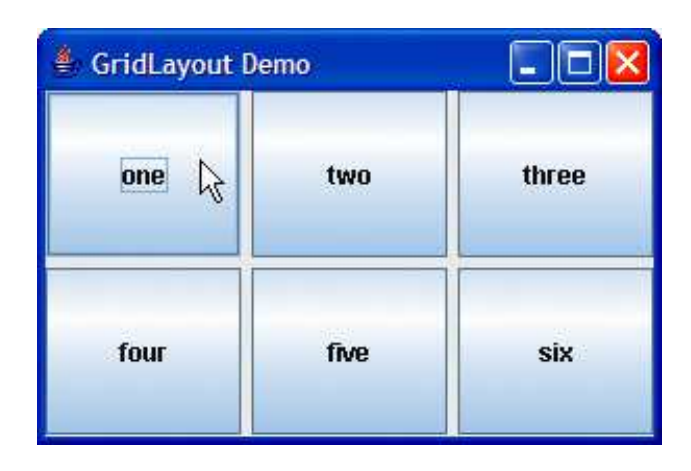

#### UNESP-Presidente Prudent Introdução à Tecnologia Java – 02/2012€ GridLayout Demo  $\Box$   $\Box$   $\Box$ Exemploone  $\mathbb{Z}$ two three 3 **import java.awt.GridLayout; 4** import java.awt.Container; java.awt.Container;four five **Six 5 import java.awt.event.ActionListener; 6 import java.awt.event.ActionEvent;** 7 **import javax.swing.JFrame;** 8 **import javax.swing.JButton; 10** public class GridLayoutFrame extends JFrame implements ActionListener **11** {12 <mark>private JButton buttons[];</mark> // array de botões **13** private final String names[] = **14** { "one", "two", "three", "four", "five", "six" };15 private boolean toggle = <mark>true;</mark> // alterna entre dois layouts 16 **private Container container; // contêiner do frame 17** private GridLayout gridLayout1; // primeiro primeiro gridlayout gridlayout gridlayout 18 <mark>private GridLayout gridLayout2; // segundo gridlayout</mark> **20** // construtor sem argumento construtor sem argumento argumento 21 **public GridLayoutFrame() 22** {**23** super( "GridLayout Demo" ); **24** gridLayout1 = gridLayout1 = new GridLayout( 2, 3, 5, 5 ); // 2 por 3; lacunas de 5 2 por 3; lacunas de 5por lacunas 5 **25** gridLayout2 = gridLayout2 = new GridLayout( 3, 2 ); // 3 por por 2; sem lacunas lacunaslacunas 26 **container = getContentPane();** // obtém painel de conteúdo 27 **SetLayout( gridLayout1 ); // configura layout do JFrame** 28 buttons = <mark>new</mark> JButton[ names.length ]; // cria array de JButtons

Ciência da Computação

#### Ciência da Computação UNFSP-Presidente Pruden Introdução à Tecnologia Java – 02/2012€ GridLayout Demo <u>. 161</u> Exemploone two three  $\mathbb{R}$ 3 **import java.awt.GridLayout;** 4 *import java.awt.Container;* four five **Six 5 import java.awt.event.ActionListener; 6 import java.awt.event.ActionEvent;** 7 **import javax.swing.JFrame;** 8 **import javax.swing.JButton; 10** public class GridLayoutFrame extends JFrame implements ActionListener **11** {12 <mark>private JButton buttons[];</mark> // array de botões **13** private final String names[] = Declara duas variáveis de instância **14** { "one", "two", "three", "four", "five", "six" };15 private boolean toggle = true; // alterna entre d GridLayout 16 **private Container container; // contêiner do frame 17** private GridLayout gridLayout1; // primeiro primeiro gridlayout gridlayout gridlayout 18 <mark>private GridLayout gridLayout2; // segundo gridlayout</mark> **20** // construtor sem argumento construtor sem argumento argumento 21 **public GridLayoutFrame() 22** {**23** super( "GridLayout Demo" ); **24** gridLayout1 = gridLayout1 = new GridLayout( 2, 3, 5, 5 ); // 2 por 3; lacunas de 5 2 por 3; lacunas de 5por lacunas 5 **25** gridLayout2 = gridLayout2 = new GridLayout( 3, 2 ); // 3 por por 2; sem lacunas lacunaslacunas 26 **container = getContentPane();** // obtém painel de conteúdo 27 **SetLayout( gridLayout1 ); // configura layout do JFrame** 28 buttons = <mark>new</mark> JButton[ names.length ]; // cria array de JButtons

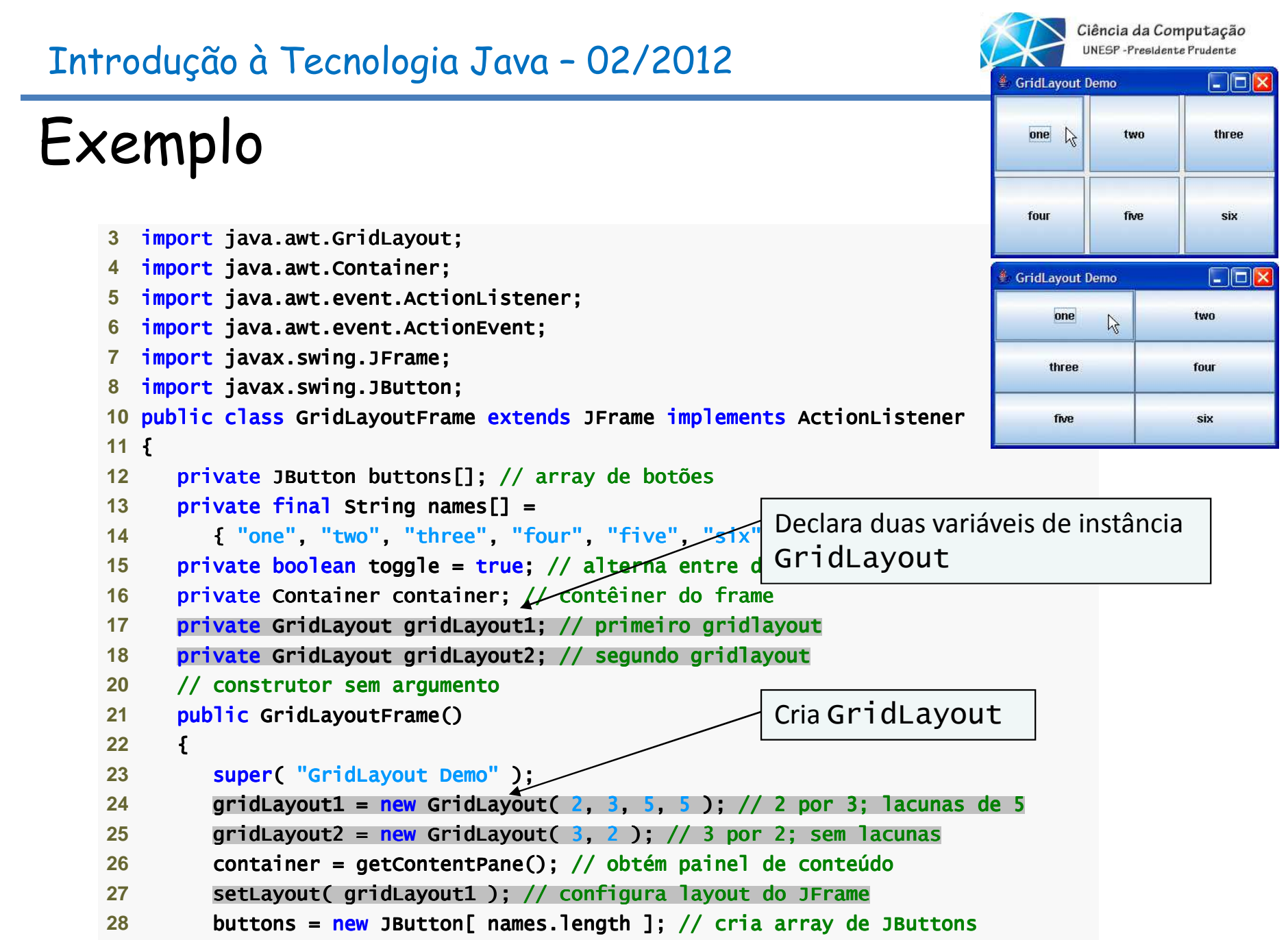

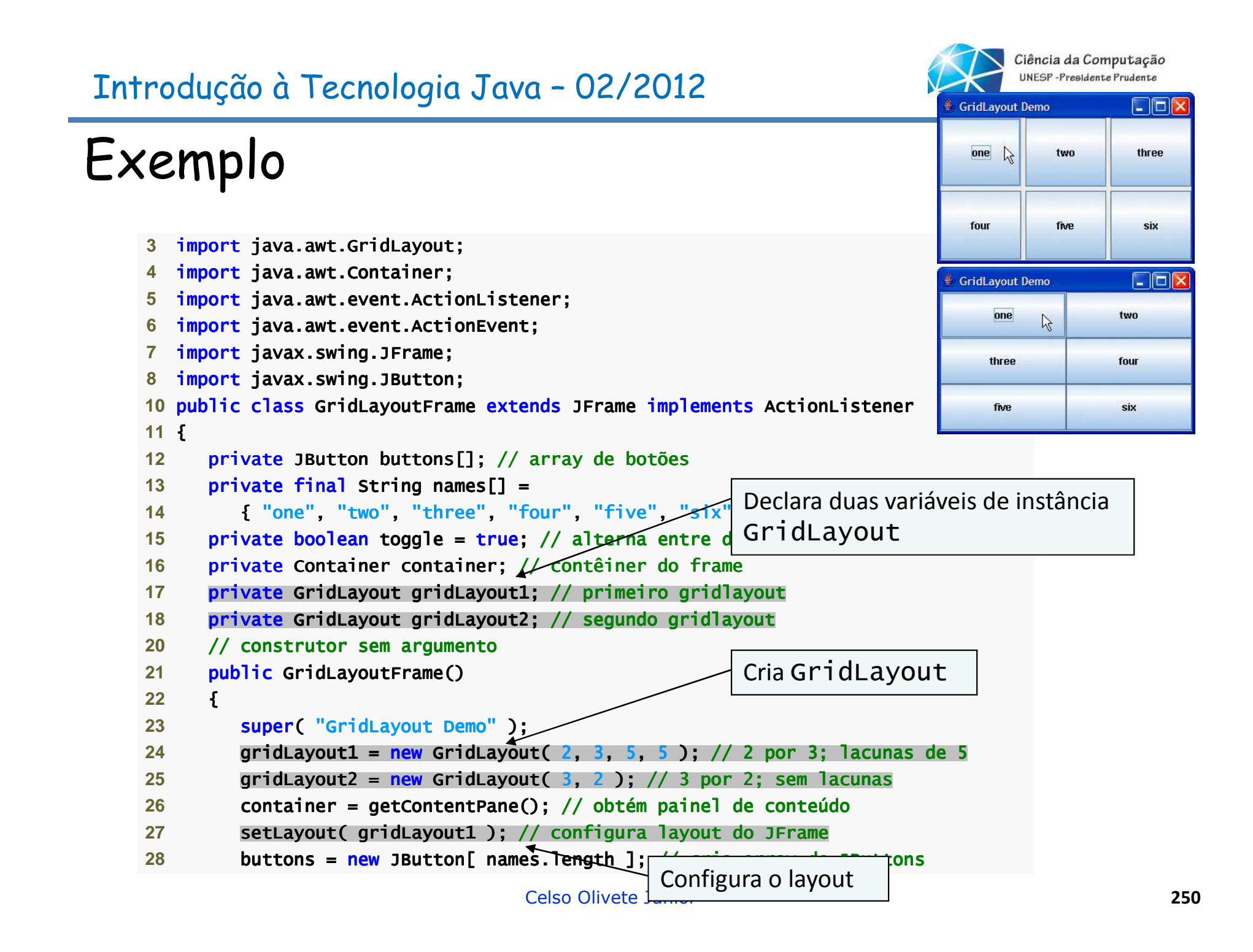

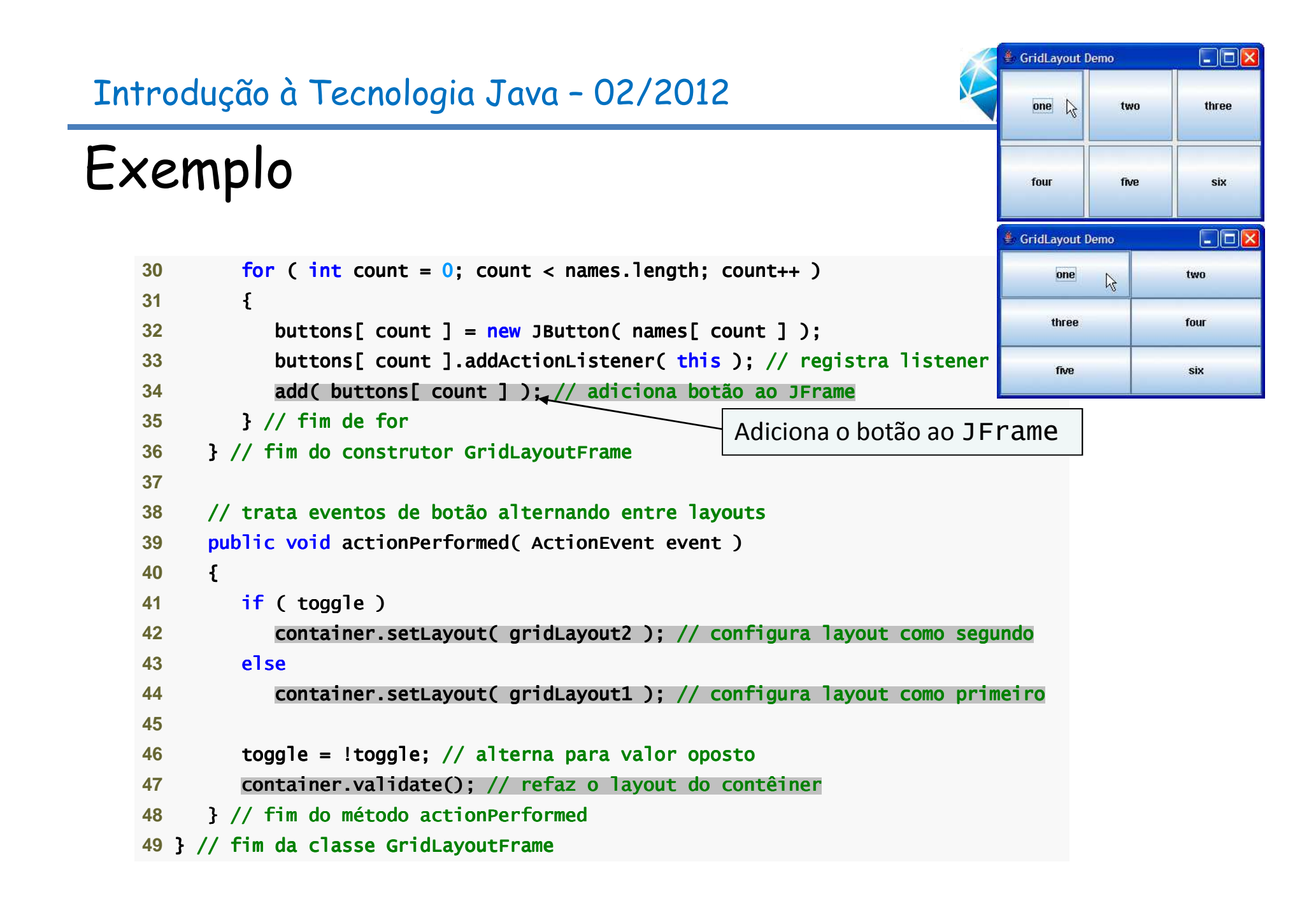

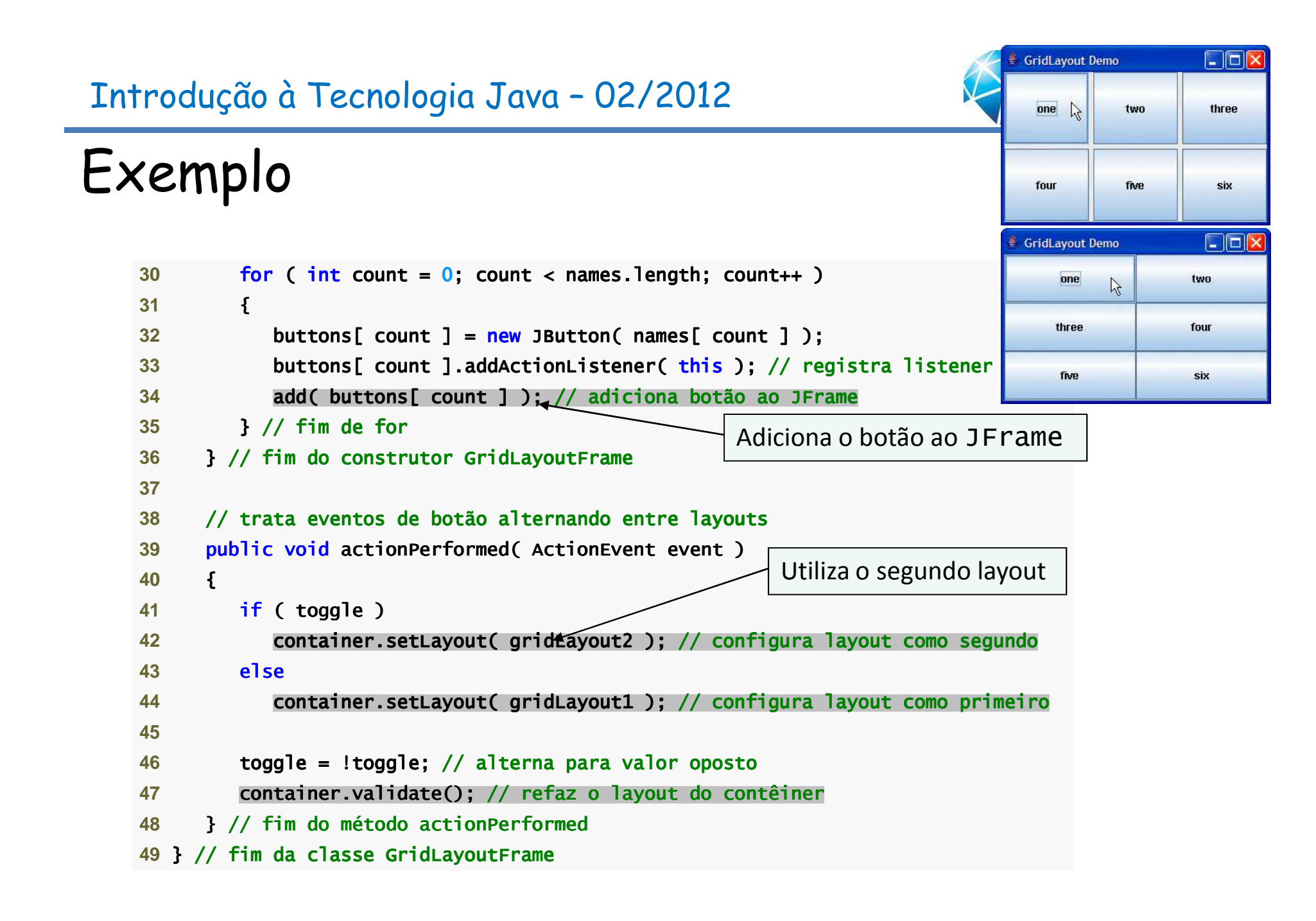
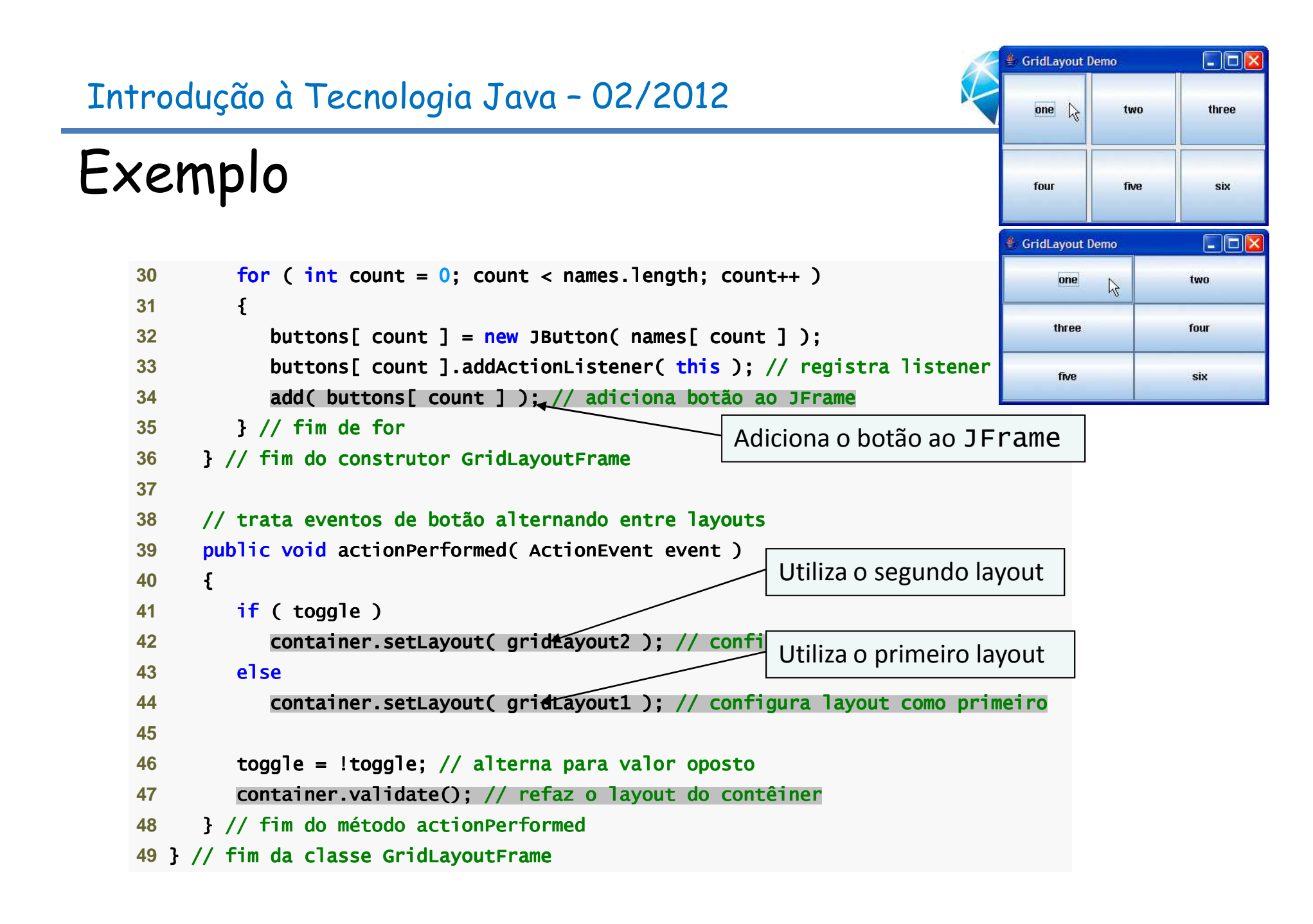

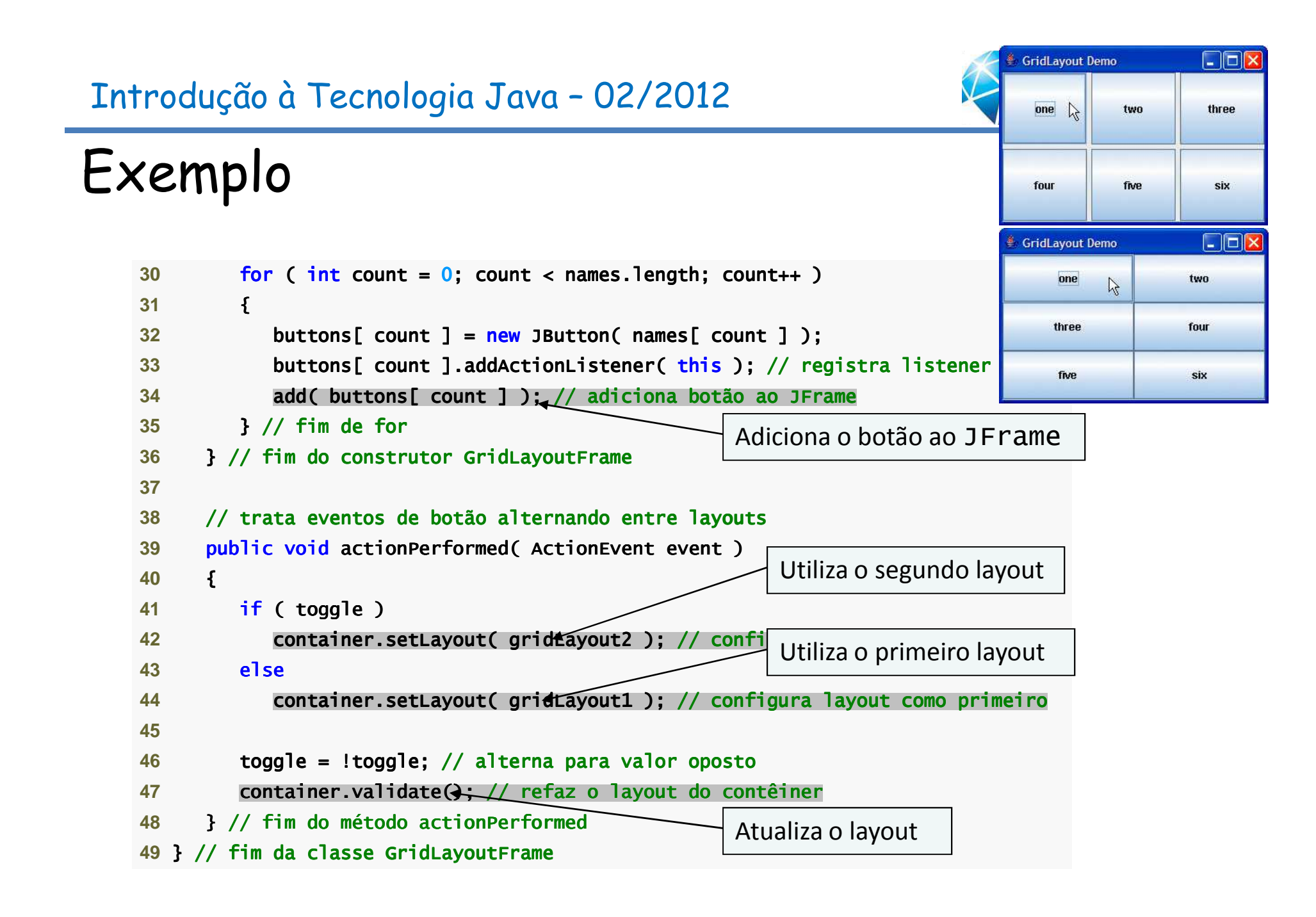

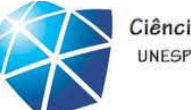

Ciência da Computação UNESP-Presidente Prudente

### Exemplo

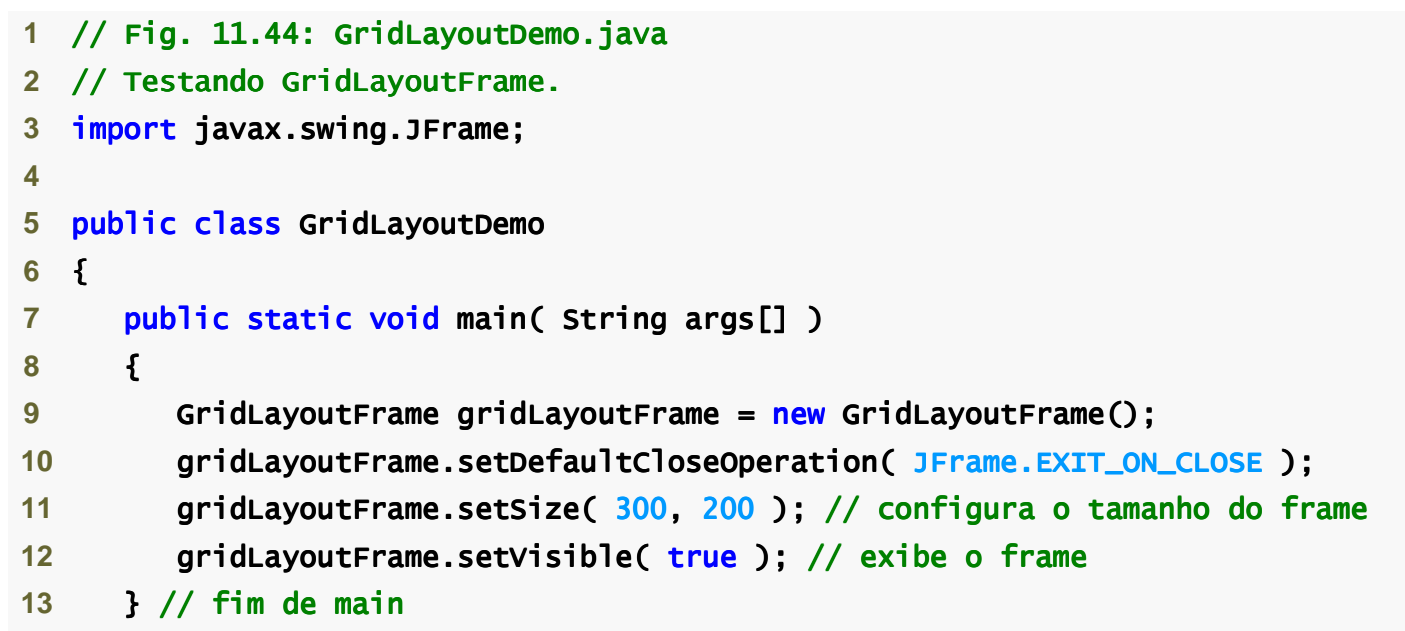

#### 14 } // fim da classe GridLayo<mark>utDe</mark>mo

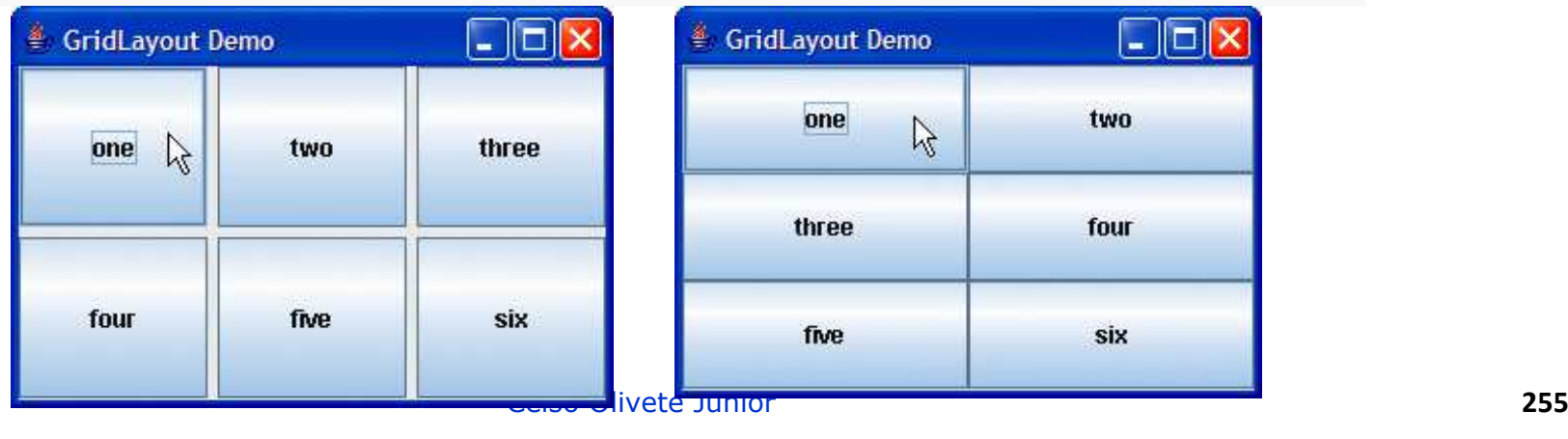

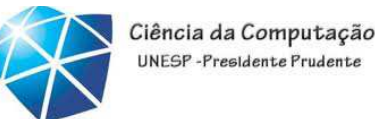

Utilizando painéis para gerenciar layouts mais complexos

•GUIs complexas frequentemente requeremmúltiplos painéis para organizar seus componentes adequadamente.

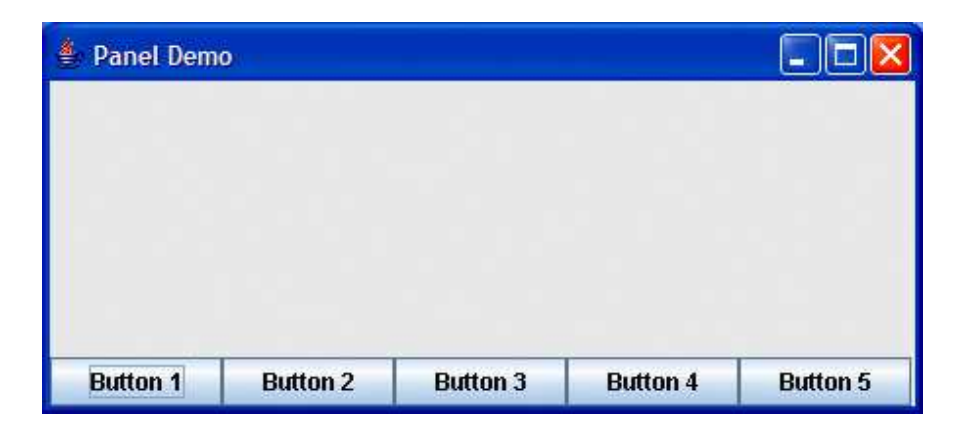

### Exemplo

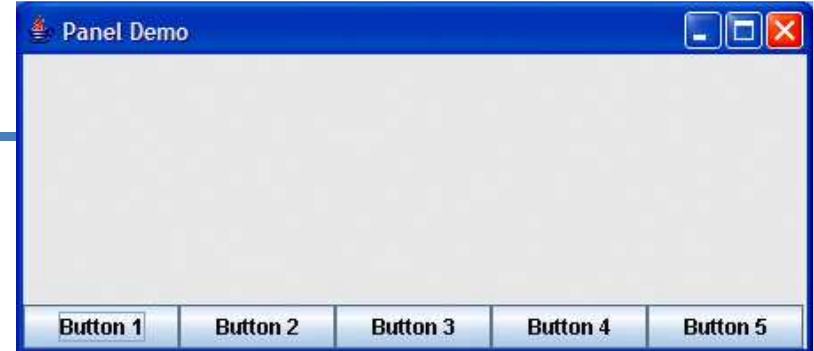

- **1** // Fig. 11.45: PanelFrame.java
- 2 // Utilizando um JPanel para ajudar a fazer o layout dos componentes.
- 3 **import java.awt.GridLayout;**
- **4 import java.awt.BorderLayout;**
- **5** import javax.swing.JFrame; javax.swing.JFrame;
- **6 import javax.swing.JPanel;**
- 7 **import javax.swing.JButton;**

```
9 public class PanelFrame extends JFrame
```

```
10 {
```
**13** 

**21** 

 **8** 

- 11 <mark>private JPanel buttonJPanel; // painel</mark> para armazenar botões
- 12 <mark>private JButton buttons[];</mark> // array de botões
- 14 // construtor sem argumentos
- 15 **public PanelFrame()**

```
16 {17 super( "Panel Demo" );
```

```

18 buttons = new JButton[ 5 ]; // cria array de bot // cria array de botia botões
```
- 19 buttonJPanel = <mark>new</mark> JPanel(); // configura painel
- 20 **buttonJPanel.setLayout( new GridLayout( 1, buttons.length ) );**

#### $\Box$ D $x$ Panel Demo **Button 1 Button 2 Button 3 Button 4 Button 5**

Introdução à Tecnologia Java – 02/2012

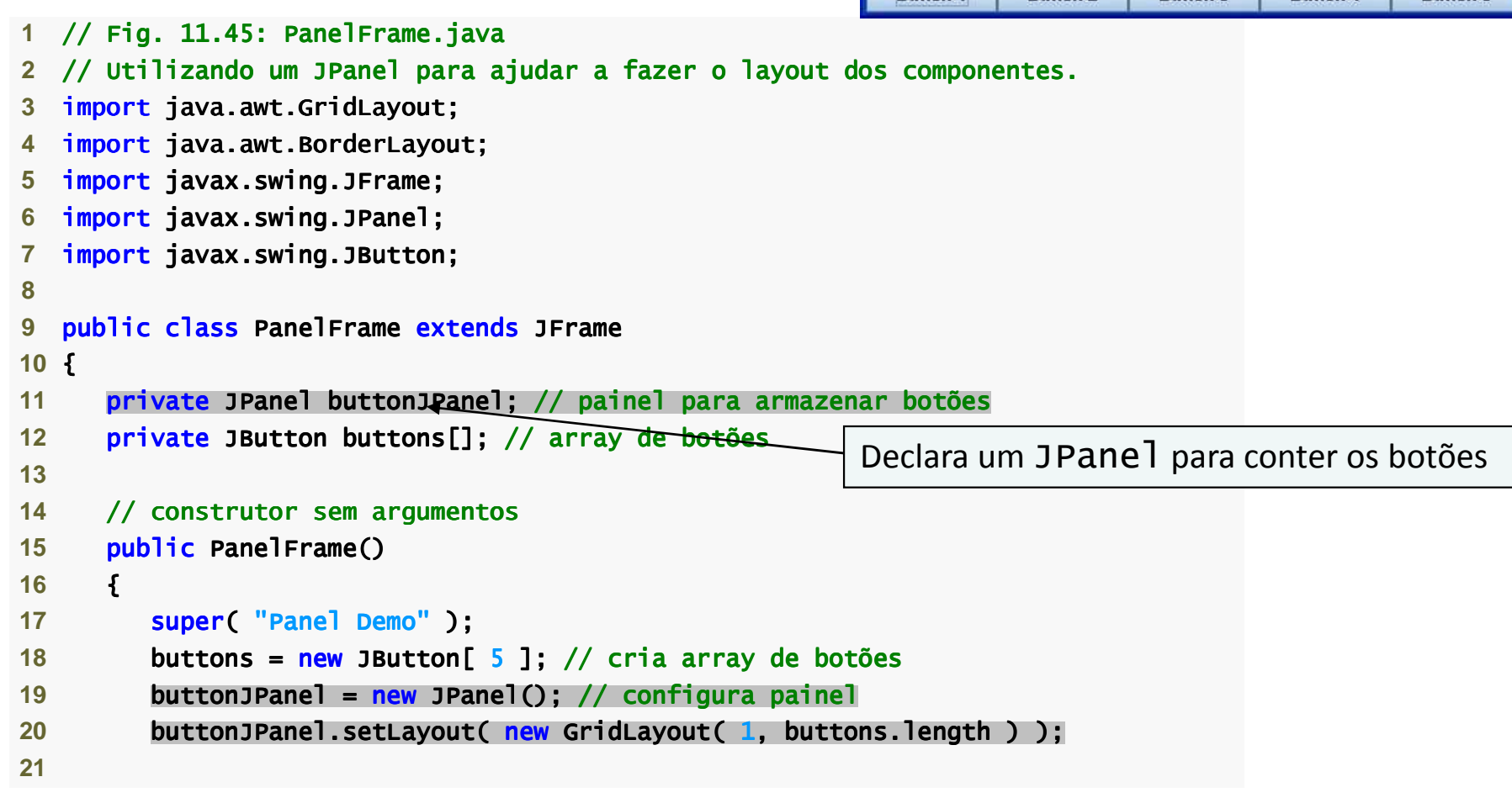

#### $\Box$ D $x$ Panel Demo **Button 1 Button 2** Button 3 **Button 4 Button 5**

Introdução à Tecnologia Java – 02/2012

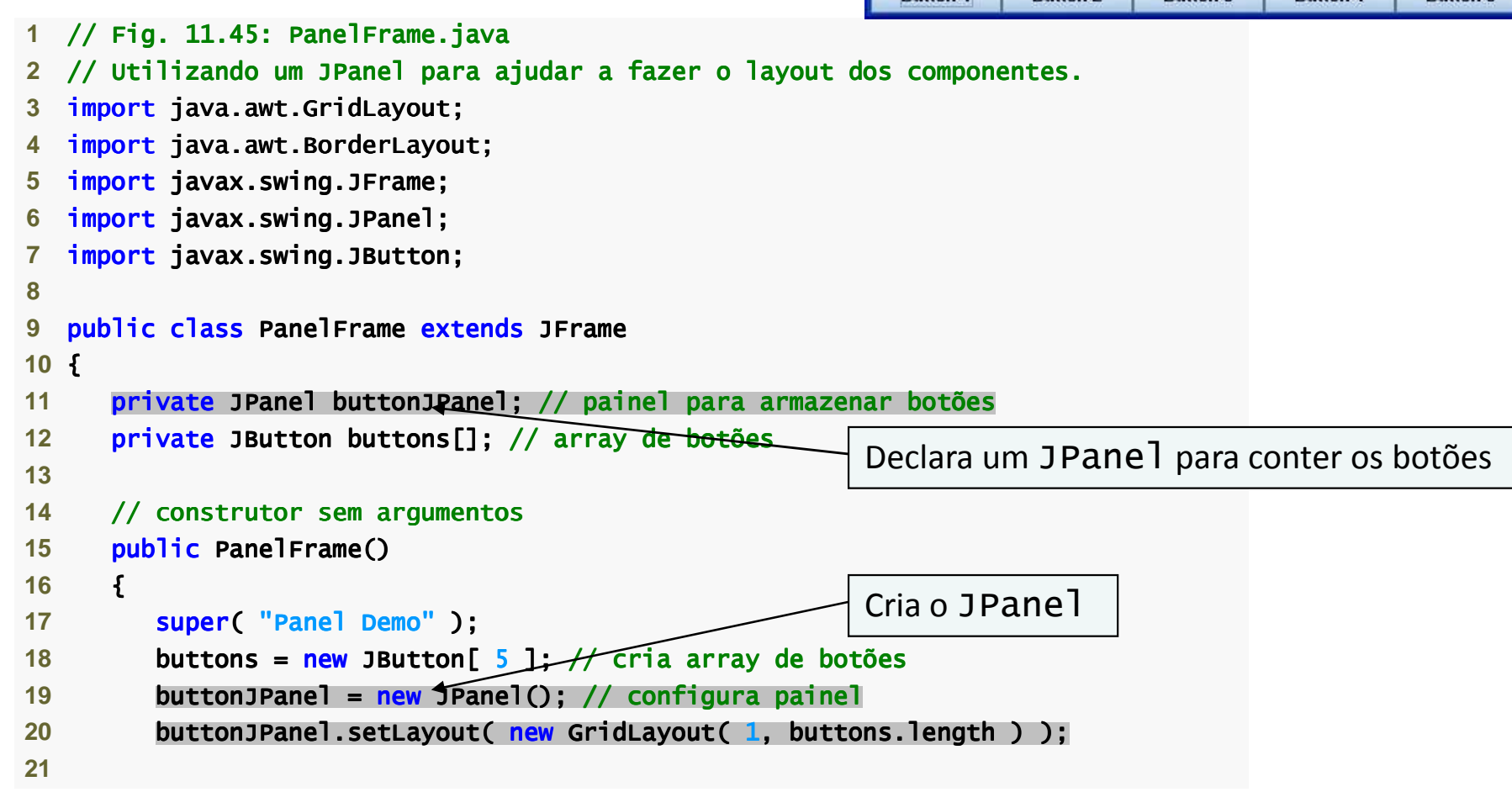

#### Panel Demo  $\Box$ D $x$ **Button 1 Button 2 Button 3 Button 4 Button 5**

#### Introdução à Tecnologia Java – 02/2012

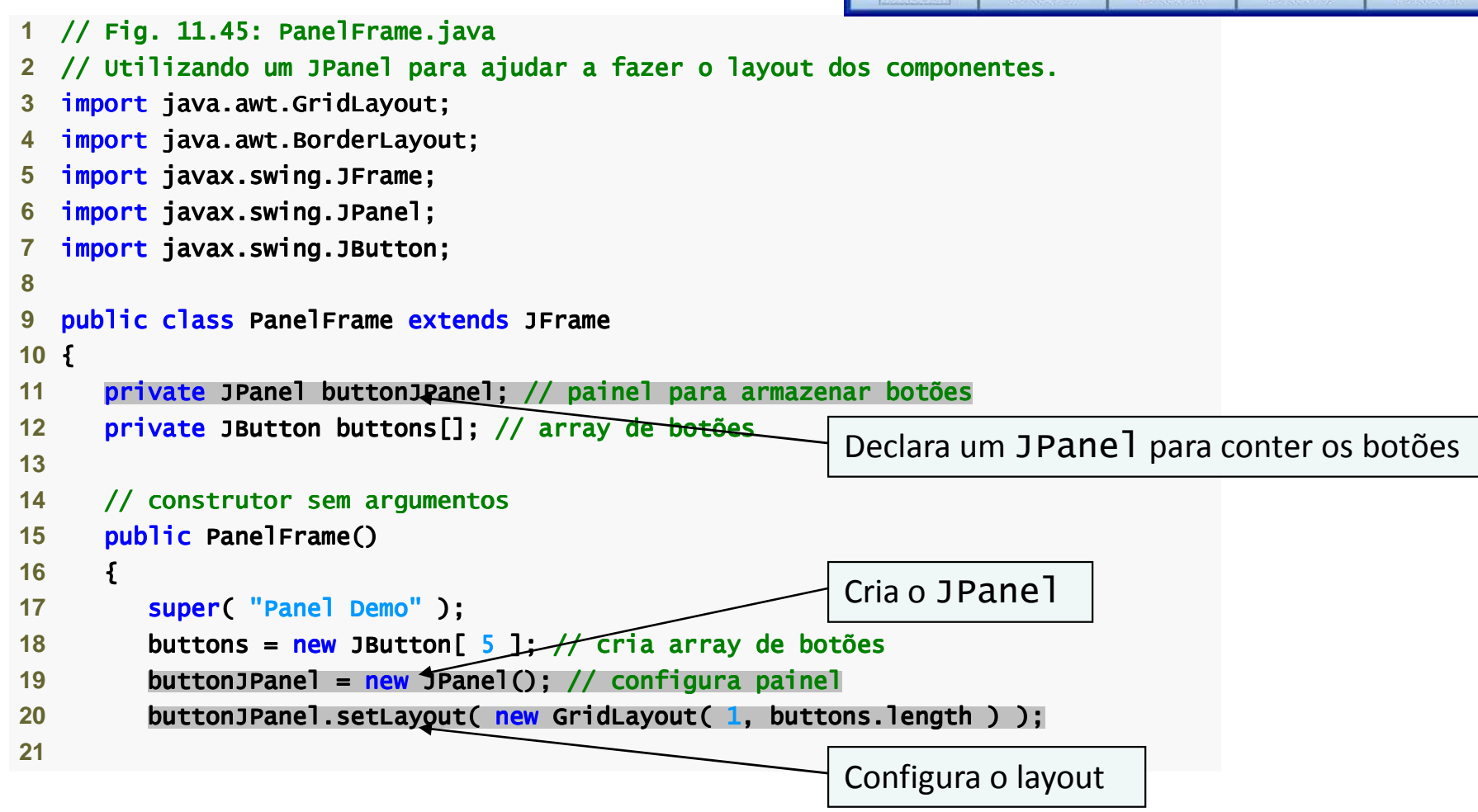

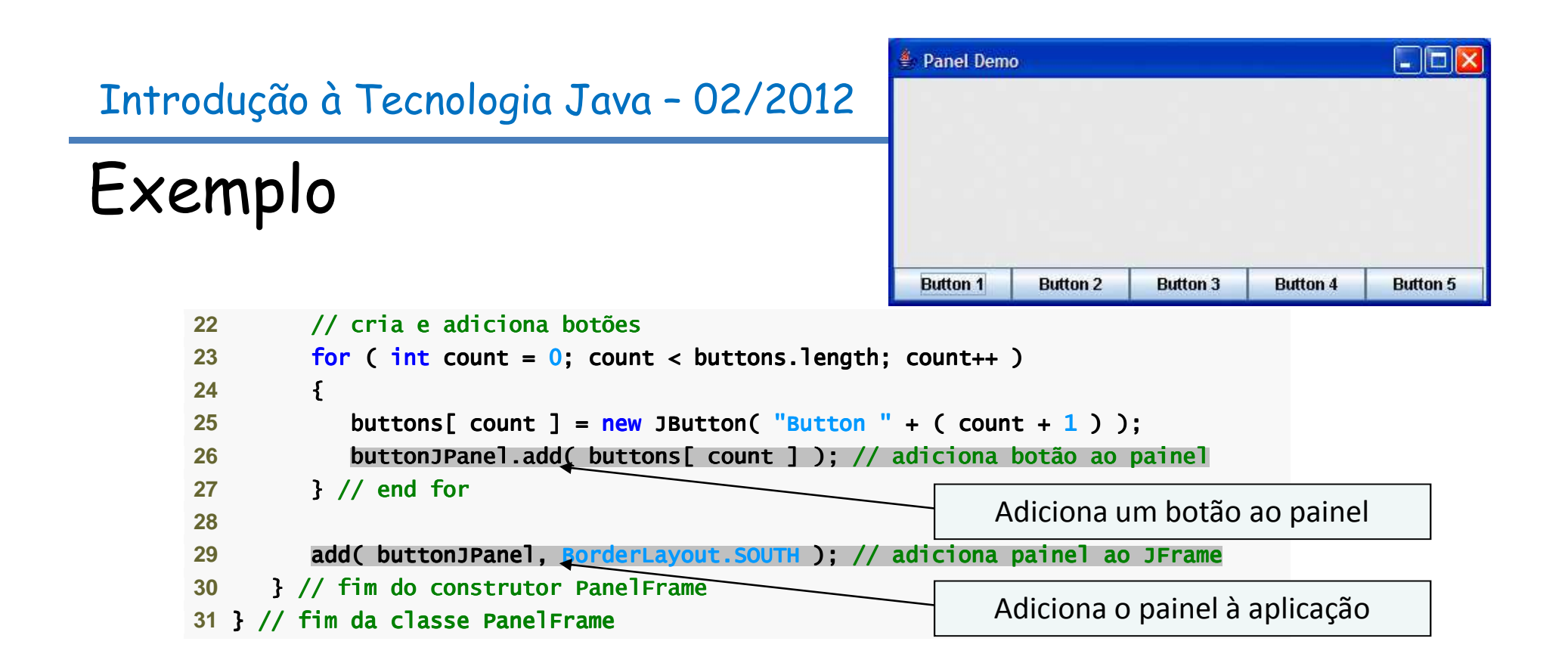

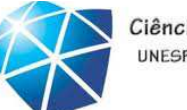

Ciência da Computação UNESP-Presidente Prudente

## Exemplo

```
 1 // Fig. 11.46: PanelDemo.java2 // Testando PanelFrame.
3 import javax.swing.JFrame;
 4  5 public class PanelDemo extends JFrame JFrame 
 6 {7 public static void main( String args[] )
 8 {  9 PanelFrame panelFrame = new PanelFrame(); 
10 panelFrame.setDefaultCloseOperation( JFrame.EXIT_ON_CLOSE );11 1 panelFrame.setSize( 450, 200 ); // configura o tamanho do frame
12 panelFrame.setVisible( true ); // exibe o frame13 } // fim de main
```
14 } // fim da classe PanelDemo

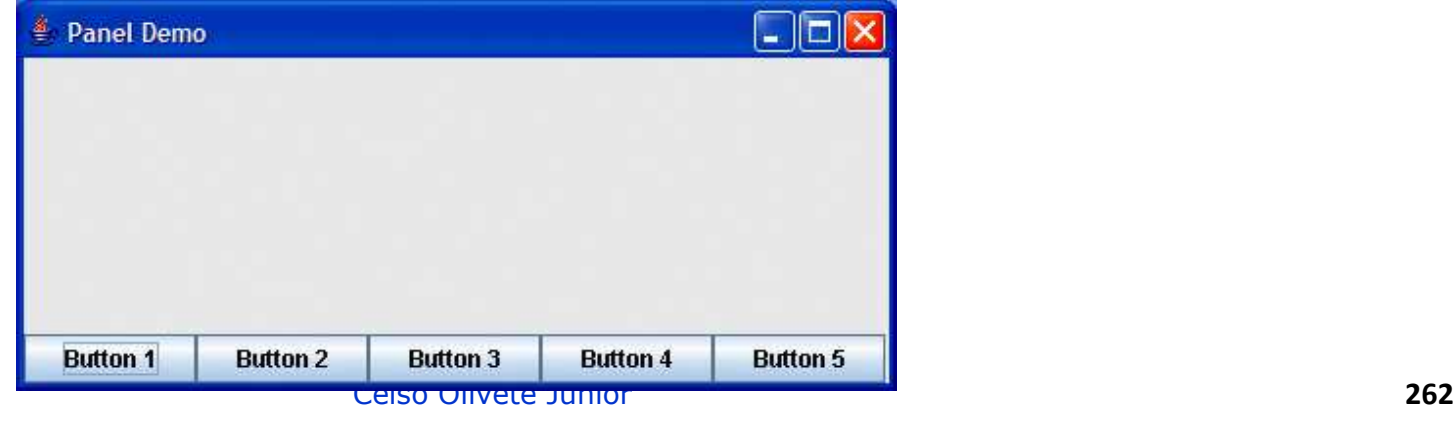

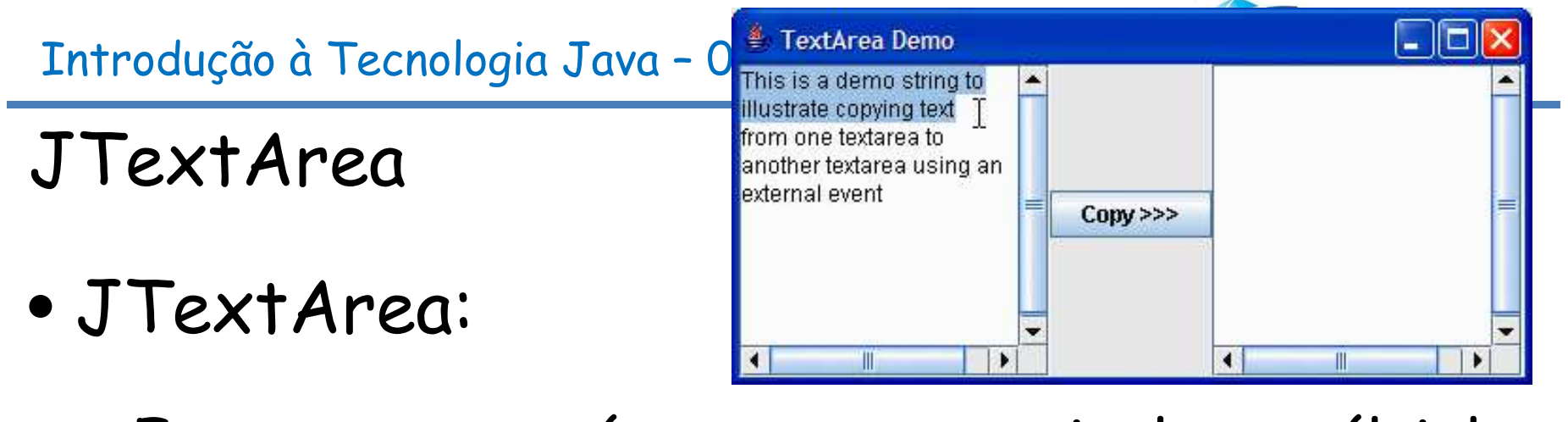

- •Fornece uma área para manipular múltiplas linhas de texto.
- •Contêiner Box:
	- •Subclasse de Container.
	- •Utiliza um gerenciador de layout BoxLayout.

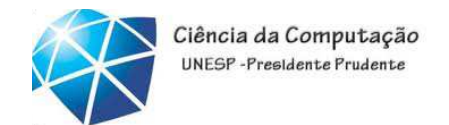

Observação

• Para fornecer <sup>a</sup> funcionalidade de mudança de linha automática para uma JTextArea ,invoque o método JTextArea setLine-Wrapcom um argumento true.

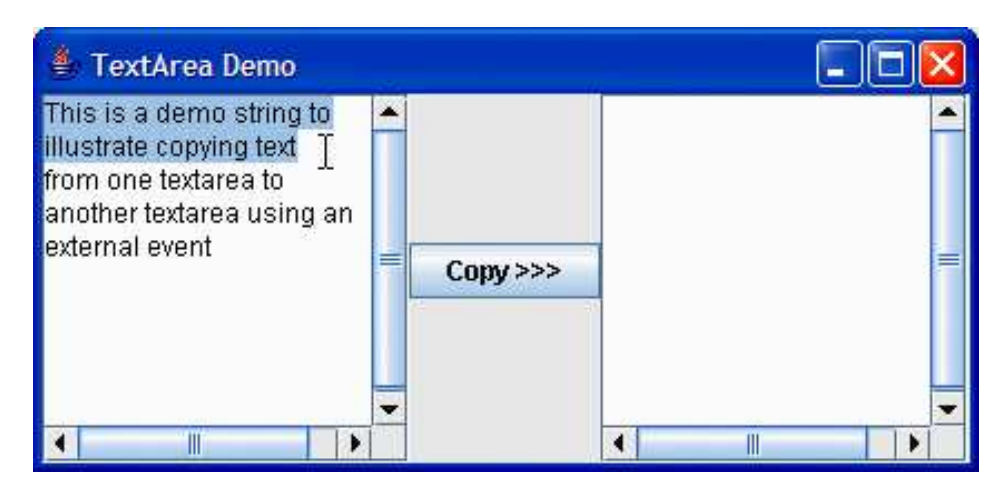

## Exemplo

- 3 **import java.awt.event.ActionListener;**
- 4 **import iava.awt.event.ActionEvent:**
- **5 import javax.swing.Box:**
- **6 import javax.swing.JFrame;**
- **7** import javax.swing.JTextArea; javax.swing.JTextArea; ax.swing.JTextArea;
- 8 **import javax.swing.JButton;**

```
9 import javax.swing.JScrollPane;
```

```
10
```
- **11** public class TextAreaFrame extends JFrame JFrame
- **12** {
- 13 **private JTextArea textArea1;** // exibe string demo
- 14 private JTextArea textArea2; // texto destacado é copiado aqui

```
15     private JButton copyJButton; // começa a copiar o texto
```

```
17 // construtor sem argumentos
```

```
18 public TextAreaFrame()
```

```
19 {
```
**25** 

**28** 

**16** 

```
20 super( "TextArea Demo" );
```

```
21 Box box = Box.createHorizontalBox(); // cria box
```

```
22 String demo = "This is a demo string to\n" +
```

```
23         "illustrate copying text\nfrom one textarea to \n" +
```

```
24            "another textarea using an\nexternal event\n";
```

```
26               textArea1 =  <mark>new</mark> JTextArea( demo,  <mark>10,  15</mark>  );  //  cria  textarea1
```

```
Celso Olivete Júnior 265
27              box.add( new JScrollPane( textArea1 ) ); // adiciona scrollpane
```
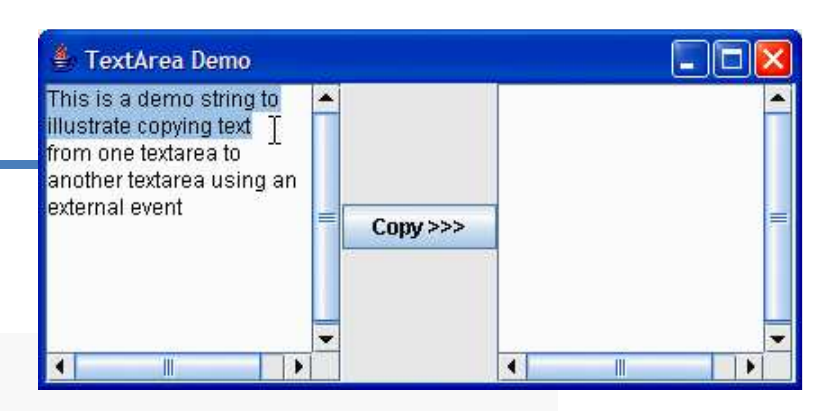

### Exemplo

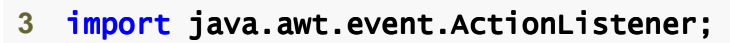

- 4 **import iava.awt.event.ActionEvent:**
- **5 import javax.swing.Box:**
- **6 import javax.swing.JFrame;**
- **7** import javax.swing.JTextArea; javax.swing.JTextArea; ax.swing.JTextArea;
- 8 **import javax.swing.JButton;**
- **9 import javax.swing.JScrollPane;**
- **10 11** public class TextAreaFrame extends JFrame JFrame

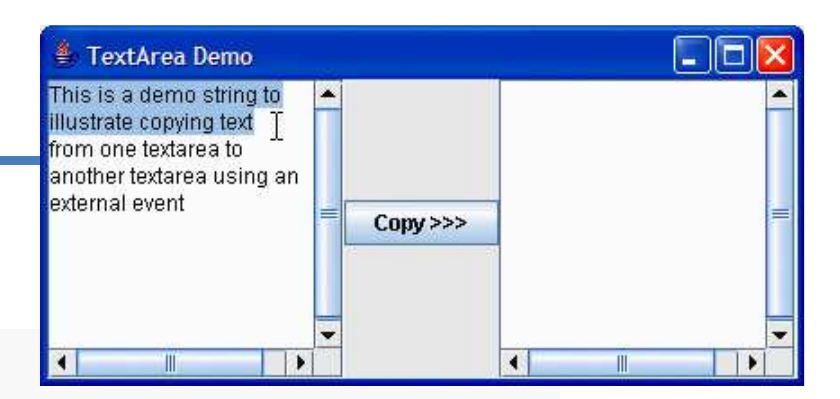

Declara as variáveis de instância JTextArea

- **12** {13 **private JTextArea textArea1;** // exibe string demo
- 14 private JTextArea textArea2; // texto destacado é copiado aqui

```
15     private JButton copyJButton; // começa a copiar o texto
```
- 17 // construtor sem argumentos
- 18 **public TextAreaFrame()**

```
19 {
```
**16** 

```
20 super( "TextArea Demo" );
```

```
21 Box box = Box.createHorizontalBox(); // cria box
```

```
22 String demo = "This is a demo string to\n" +
```

```
23         "illustrate copying text\nfrom one textarea to \n" +
```

```
24            "another textarea using an\nexternal event\n";
```

```
25 26               textArea1 =  <mark>new</mark> JTextArea( demo,  <mark>10,  15</mark>  );  //  cria  textarea1
```

```
Celso Olivete Júnior 266
27              box.add( new JScrollPane( textArea1 ) ); // adiciona scrollpane
```
### Exemplo

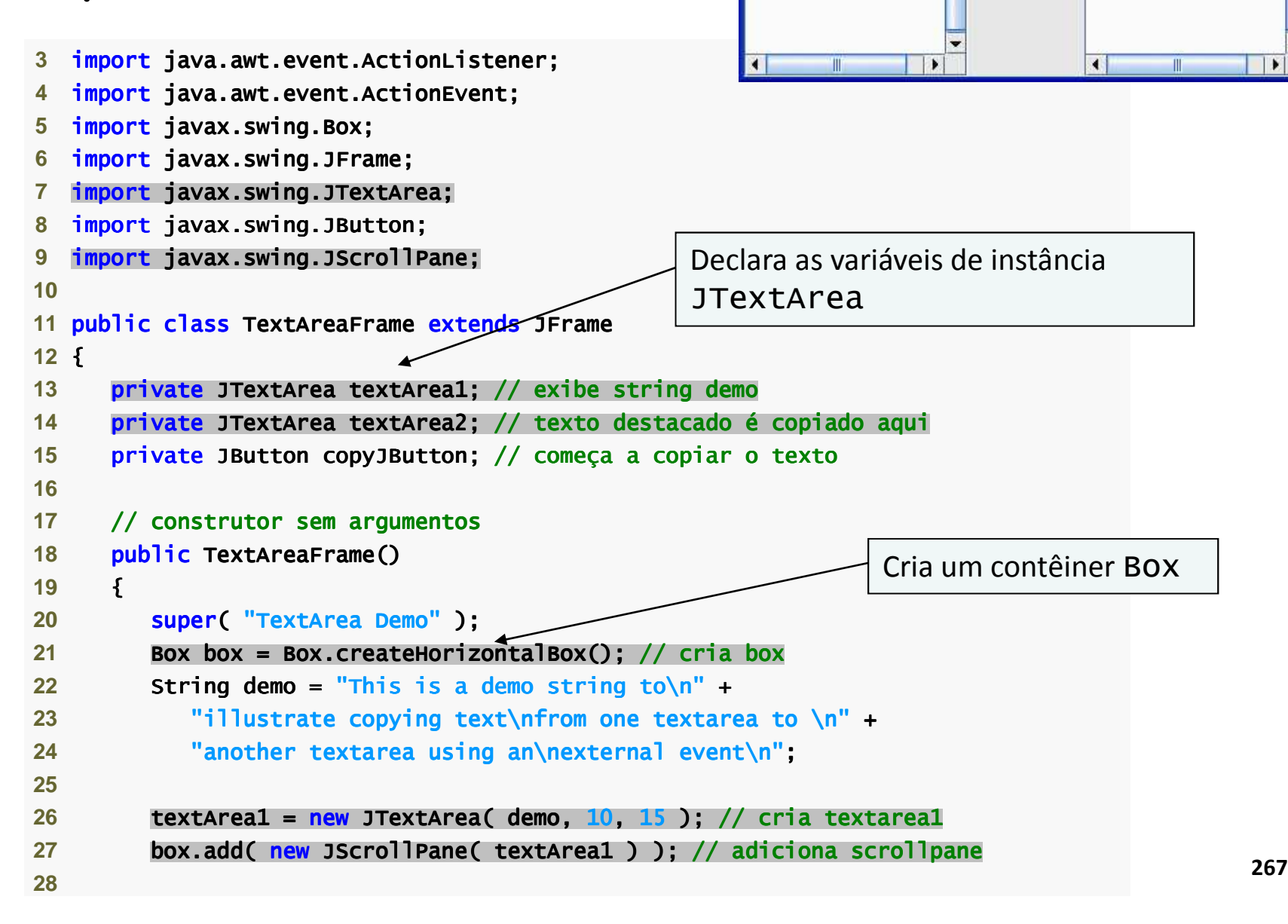

E TextArea Demo This is a demo string to illustrate copying text T from one textarea to another textarea using an

 $Conv \ge 2$ 

external event

 $\Box$ o

### Exemplo

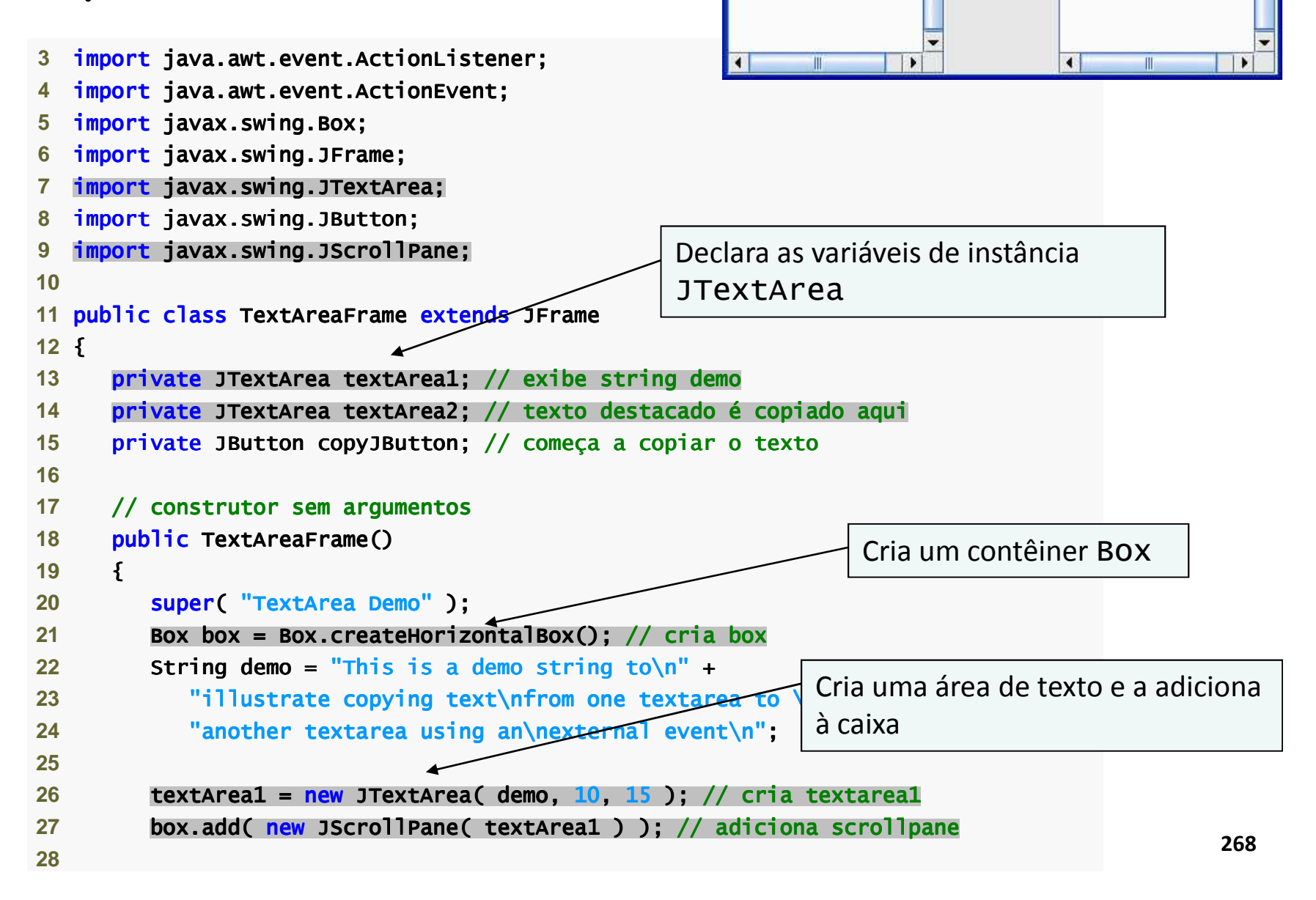

E TextArea Demo This is a demo string to illustrate copying text T from one textarea to another textarea using an

 $Conv \ge 2$ 

external event

ا دا پ

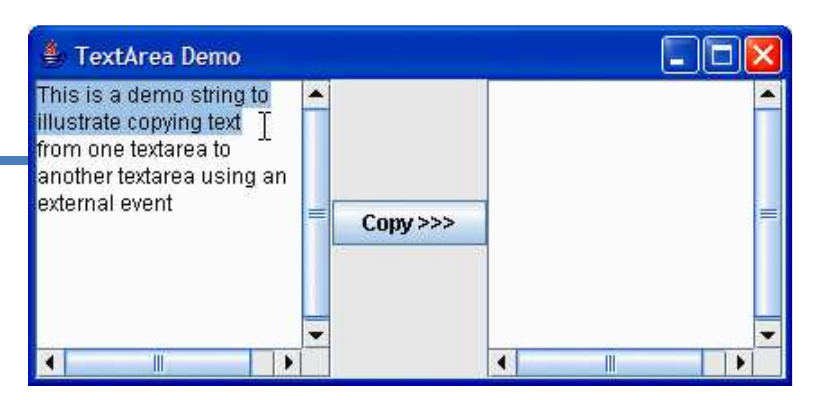

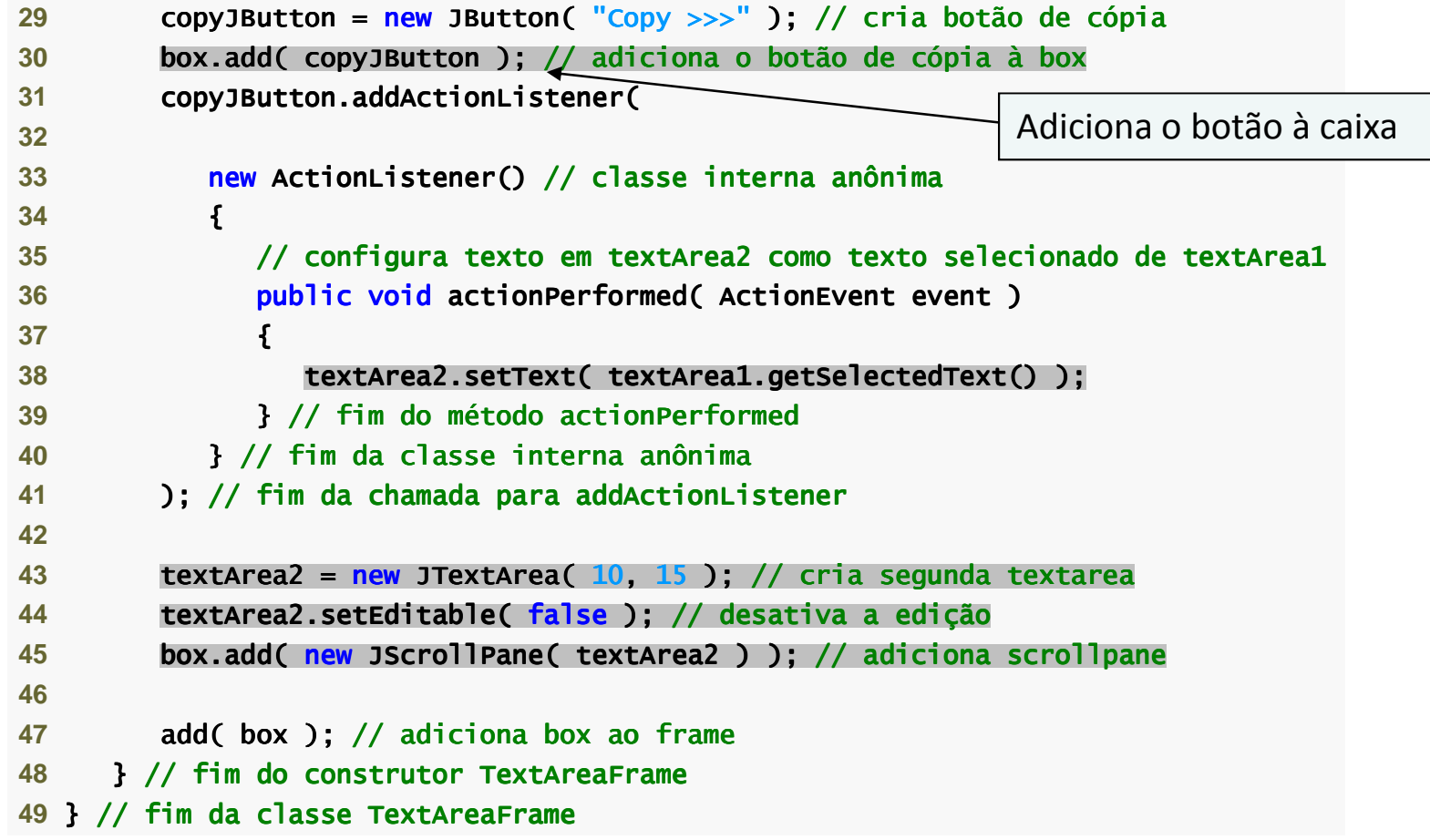

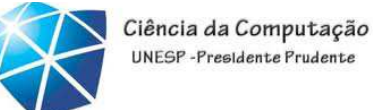

UNESP-Presidente Prudente

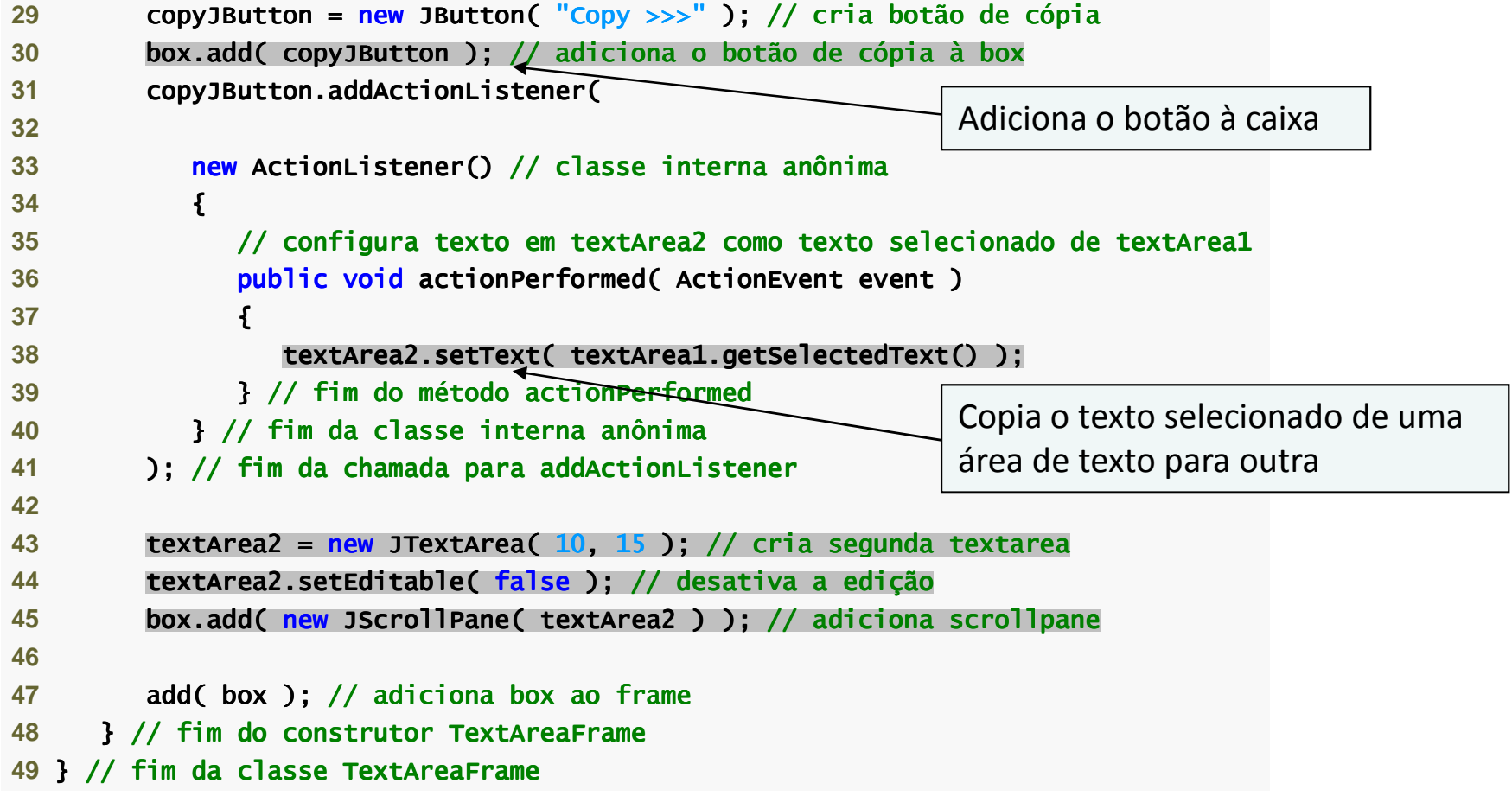

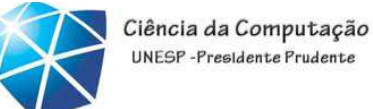

UNESP-Presidente Prudente

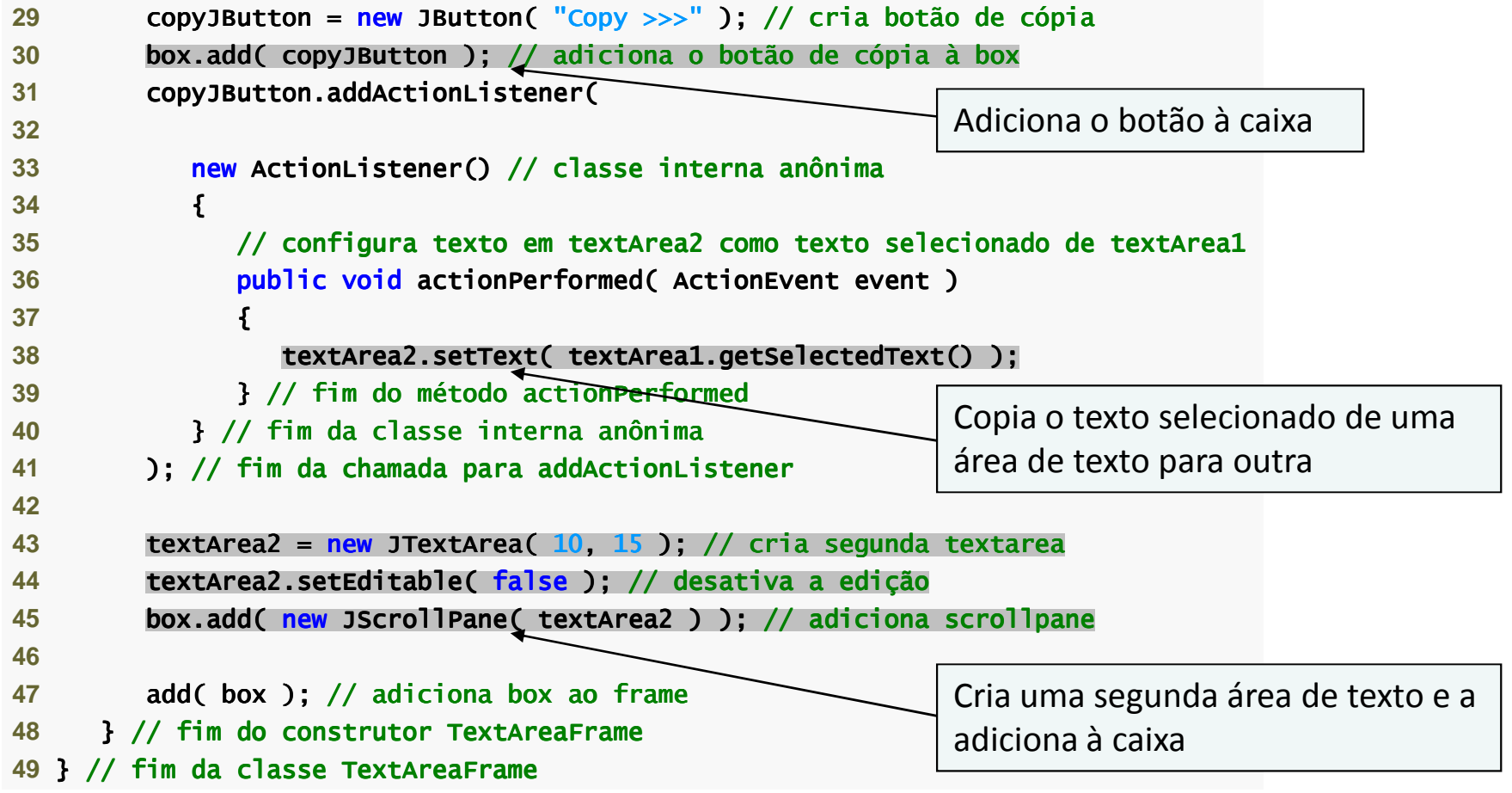

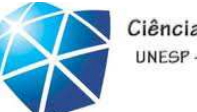

```
 1 // Fig. 11.48: TextAreaDemo.java2 // Copiando texto selecionado de uma textarea para a outra.
 3 import javax.swing.JFrame; javax.swing.JFrame; 4 5 public class TextAreaDemo
 6 { 7 public static void main( String args[] ) )
 8 { 9 TextAreaFrame textAreaFrame = new TextAreaFrame(); 10 textAreaFrame.setDefaultCloseOperation( JFrame.EXIT_ON_CLOSE );11 textAreaFrame.setSize( 425, 200 ); // configura o tamanho do frame
12 textAreaFrame.setVisible( true ); // exibe o frame13 } // fim de mainE TextArea Demo
14 } // fim da classe TextAreaDemo
```
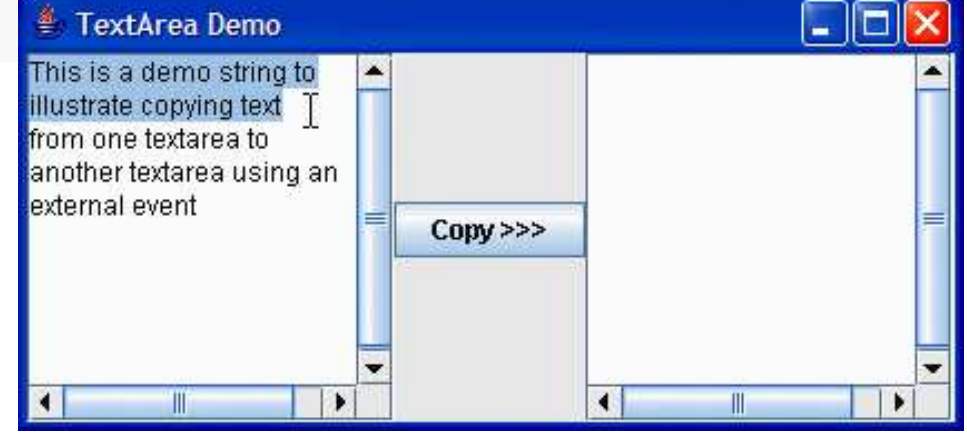

Celso Olivete Júnior **<sup>272</sup>**

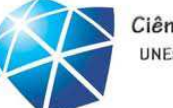

Ciência da Computação UNESP-Presidente Prudente

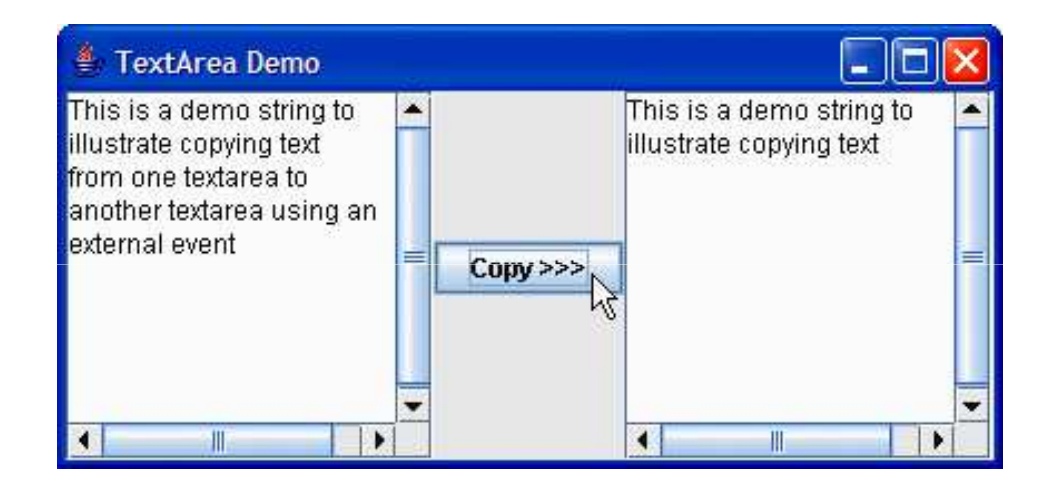

Barra de Rolagem

- JScrollPane tem diretivas de barra de rolagem:
	- •Diretivas horizontais:

•Sempre (HORIZONTAL\_SCROLLBAR\_ALWAYS).

•Conforme

necessário

(HORIZONTAL\_SCROLLBAR\_AS\_NEEDED).

•Nunca (HORIZONTAL\_SCROLLBAR\_NEVER).

•Diretivas verticais:

•Sempre (VERTICAL\_SCROLLBAR\_ALWAYS).

•Conforme necessário (VERTICAL\_SCROLLBAR\_AS\_NEEDED).

•Nunca (VERTICAL\_SCROLLBAR\_NEVER).

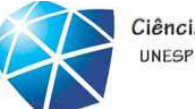

### NetBeans IDE

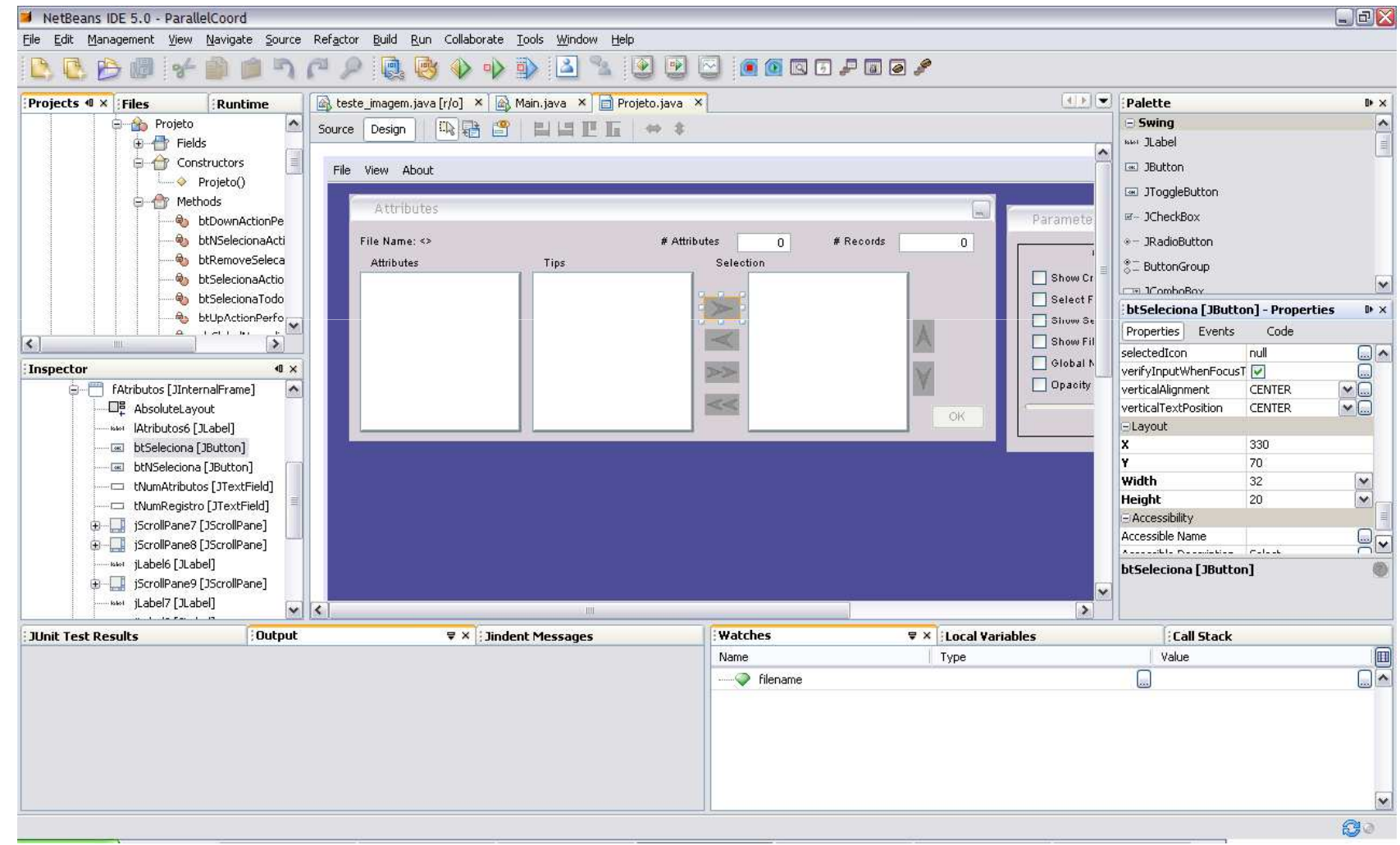

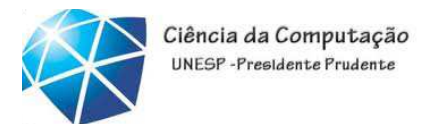

## Exercícios

• fazer todos os exemplos em um único projeto. <sup>A</sup> forma de acesso <sup>a</sup> cada um deles deverá ser realizada por um componente JMenu